# **PX-S7000 GEBRUIKSAANWIJZING Omslag**

#### **Voorbereidingen**

(Transponeren)

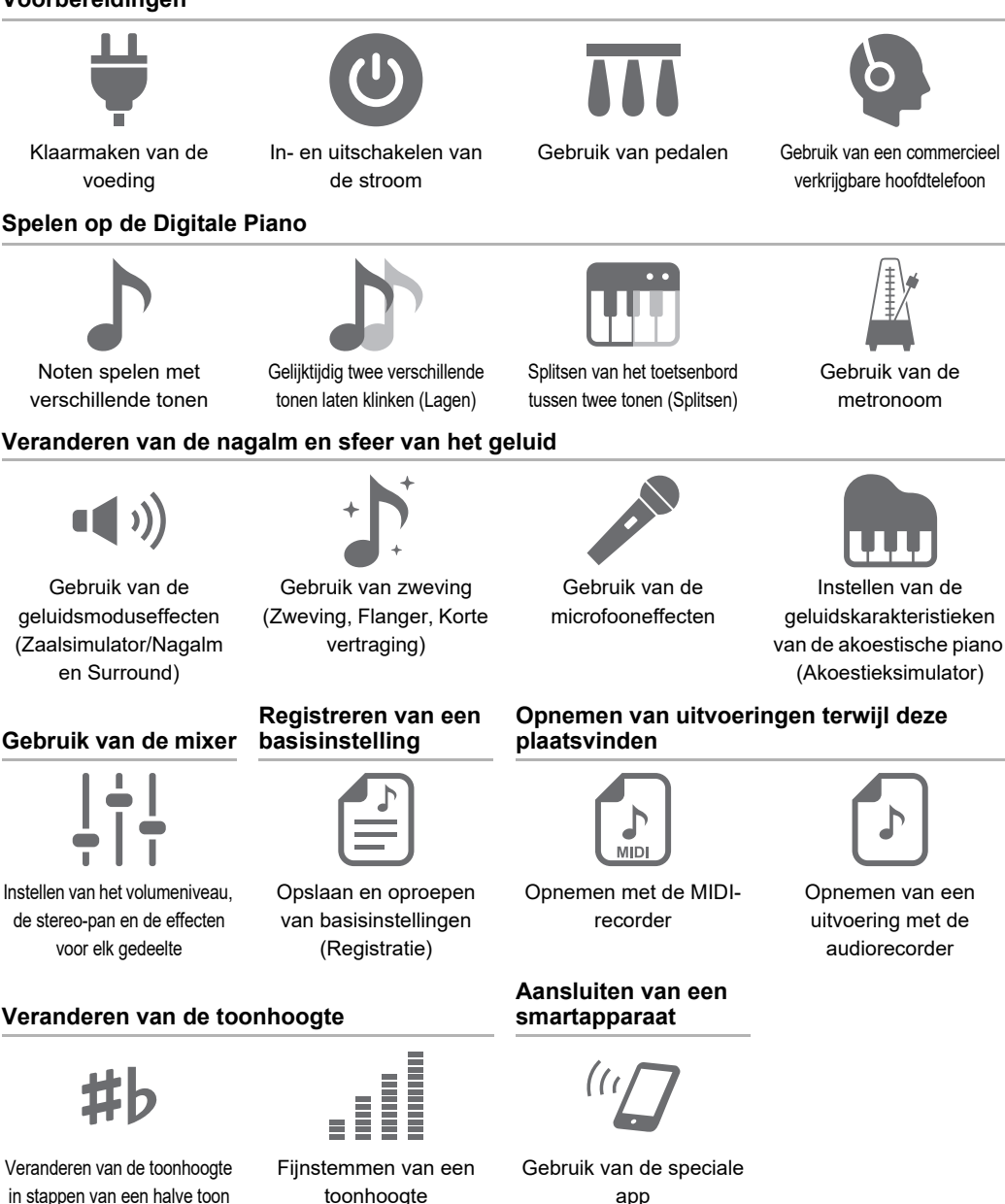

(Hoofdstemming)

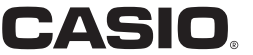

• Wanneer de Digitale Piano alleen op batterijspanning wordt gebruikt, kunnen de noten vervormd klinken bij het spelen of weergeven van een melodie op maximaal volume. Dit komt door het verschil in vermogen bij stroomvoorziening via de netadapter of de batterijen en wijst niet op een storing in de Digitale Piano. Als er vervorming optreedt, schakel dan over op gebruik van de netadapter of verlaag het volumeniveau.

- Het gedeeltelijk of in zijn geheel kopiëren van de inhoud van deze handleiding is verboden. Met uitzondering van uw eigen persoonlijke gebruik, is het aanwenden van de inhoud van deze handleiding voor niet-bedoelde doeleinden zonder de uitdrukkelijke toestemming van CASIO verboden onder de wetgeving inzake auteursrechten.
- IN GEEN GEVAL ZAL CASIO AANSPRAKELIJK ZIJN VOOR SCHADE IN ENIGE VORM (INCLUSIEF EN ZONDER BEPERKINGEN DE SCHADE DOOR HET VERLIES VAN WINSTEN, ONDERBREKINGEN VAN ZAKELIJKE BELANGEN, VERLIES VAN INFORMATIE) DIE VOORTKOMT UIT HET GEBRUIK VAN OF DE ONMOGELIJKHEID TOT HET GEBRUIK VAN DEZE HANDLEIDING OF DIT PRODUCT, ZELFS ALS CASIO EROP ATTENT GEMAAKT IS DAT DE MOGELIJKHEID OP DERGELIJKE SCHADE BESTAAT.
- De inhoud van deze handleiding is onder voorbehoud.
- Het product kan er in werkelijkheid anders uitzien dan zoals is aangegeven in de afbeeldingen van deze gebruiksaanwijzing.
- Het Bluetooth®-woordmerk en de logo's zijn geregistreerde handelsmerken die eigendom zijn van Bluetooth SIG, Inc. en elk gebruik van dergelijke merken door CASIO COMPUTER CO., LTD. is onder licentie. Andere handelsmerken en handelsnamen zijn eigendom van de respectieve eigenaars.
- De namen van bedrijven en producten die in deze handleiding worden gebruikt, kunnen geregistreerde handelsmerken van derden zijn.

#### **Meegeleverde en los verkrijgbare accessoires**

Gebruik enkel accessoires die gespecificeerd zijn voor gebruik met deze Digitale Piano. Het gebruik van niet erkende accessoires kan resulteren in brand, een elektrische schok of persoonlijk letsel.

### OPMERKING

• U kunt informatie betreffende de accessoires die los verkrijgbaar zijn krijgen uit de CASIOcatalogus die beschikbaar is bij uw winkelier en van de CASIO-website. <https://support.casio.com/global/nl/emi/manual/PX-S7000/>

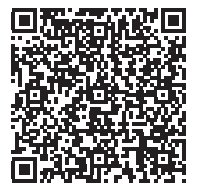

## **Inhoudsopgave**

#### **[Overzicht en instellingen NL-6](#page-8-0)**

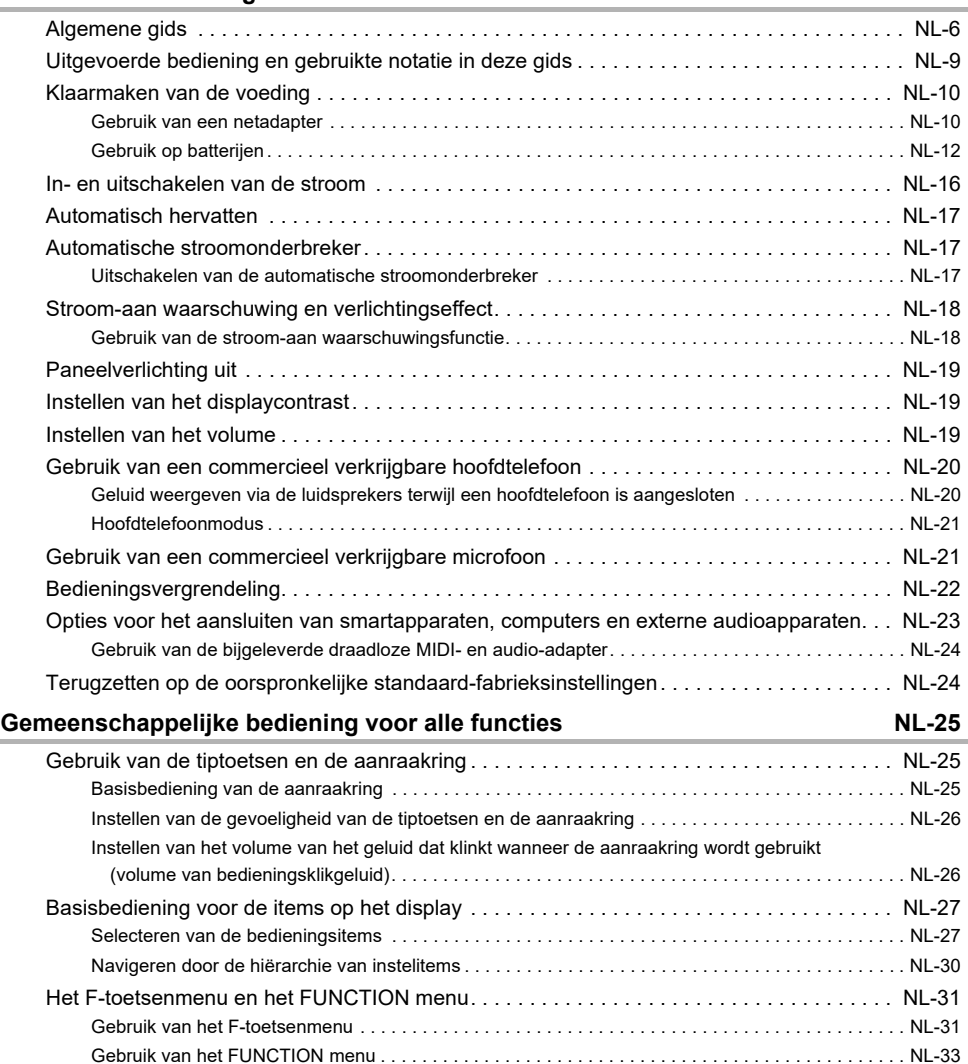

### **Akoestiekinstellingen voor de Digitale Piano en weergeven van demonstratiemelodieën** NL-38

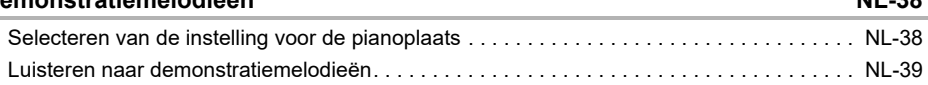

[Invoeren van tekst. . . . . . . . . . . . . . . . . . . . . . . . . . . . . . . . . . . . . . . . . . . . . . . . . . . . . . . . . NL-35](#page-37-0)

#### **[Noten spelen met verschillende tonen NL-41](#page-43-1)**

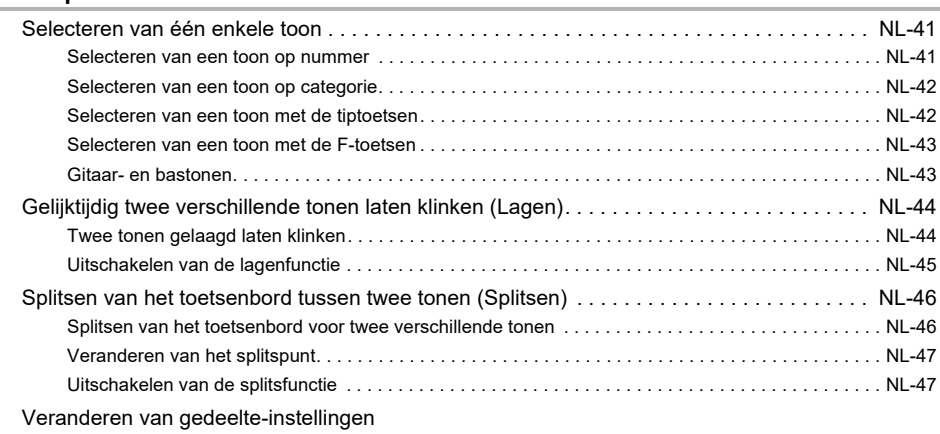

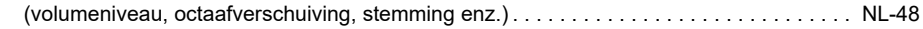

#### **[Toepassen van effecten NL-49](#page-51-1)**

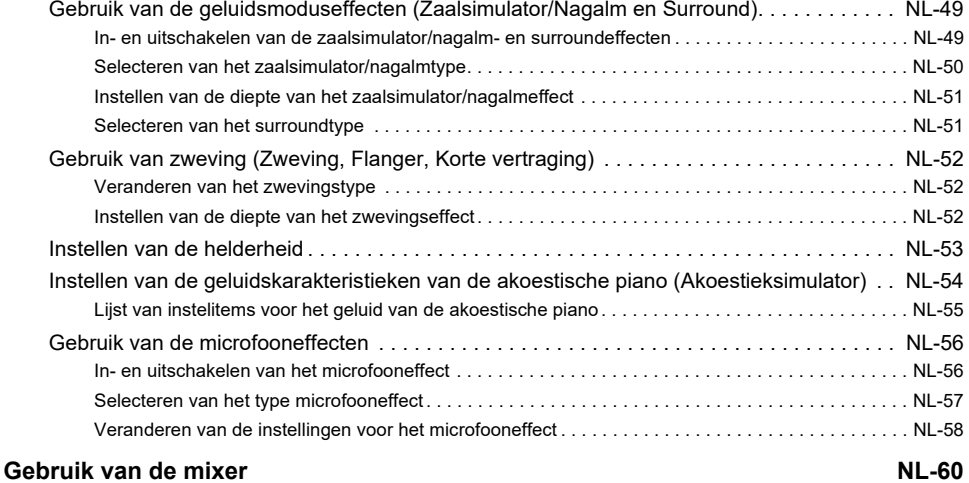

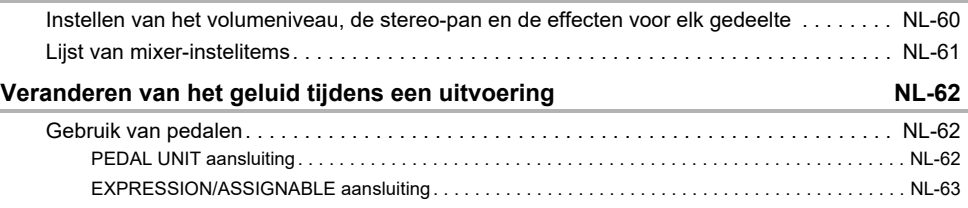

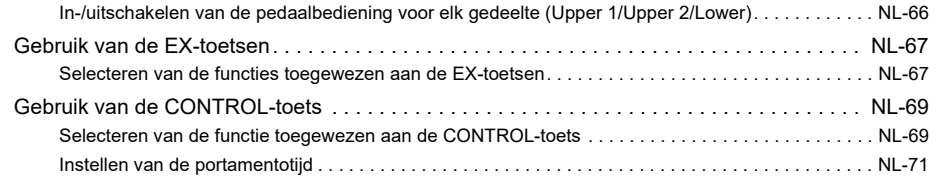

### **NL-2**

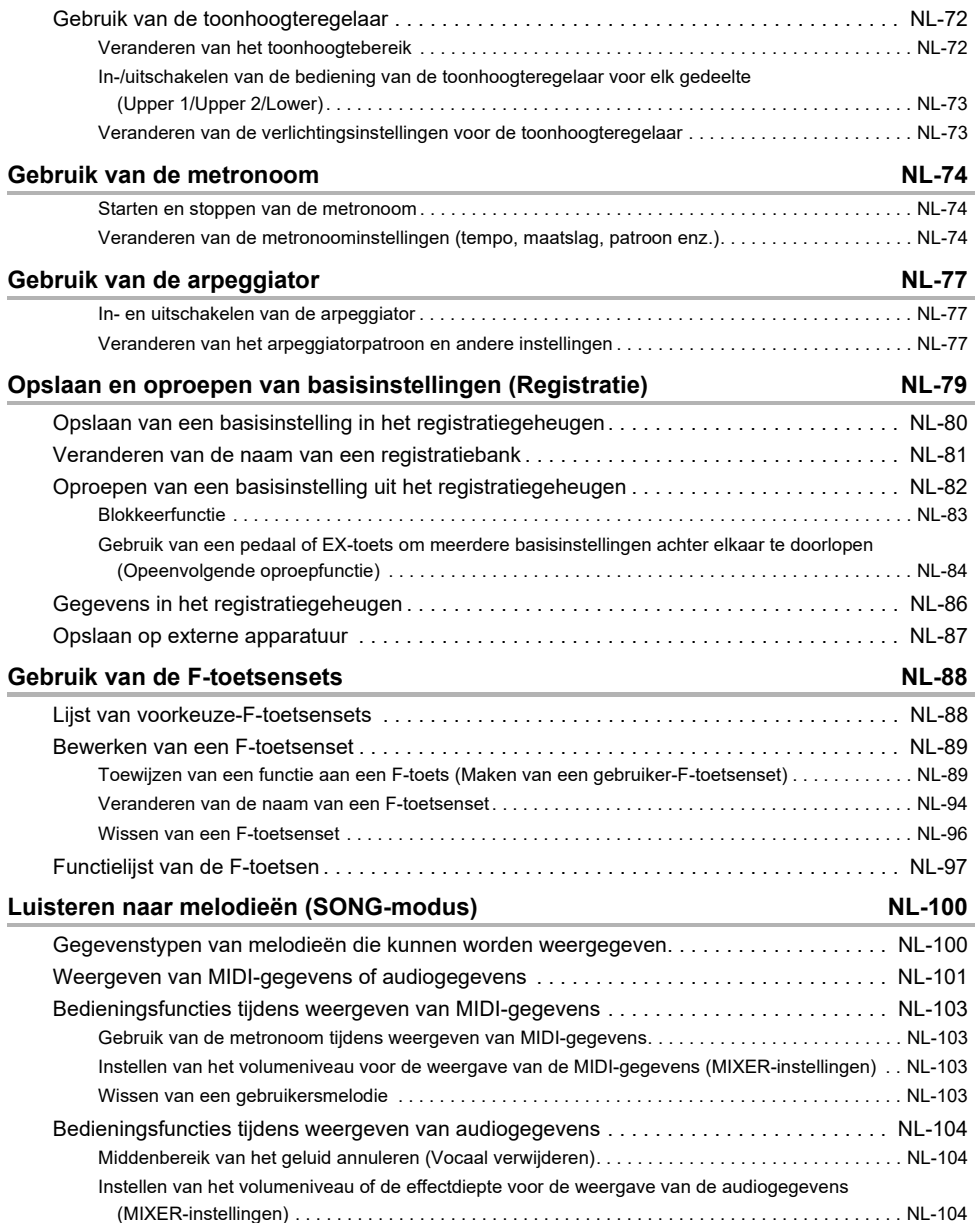

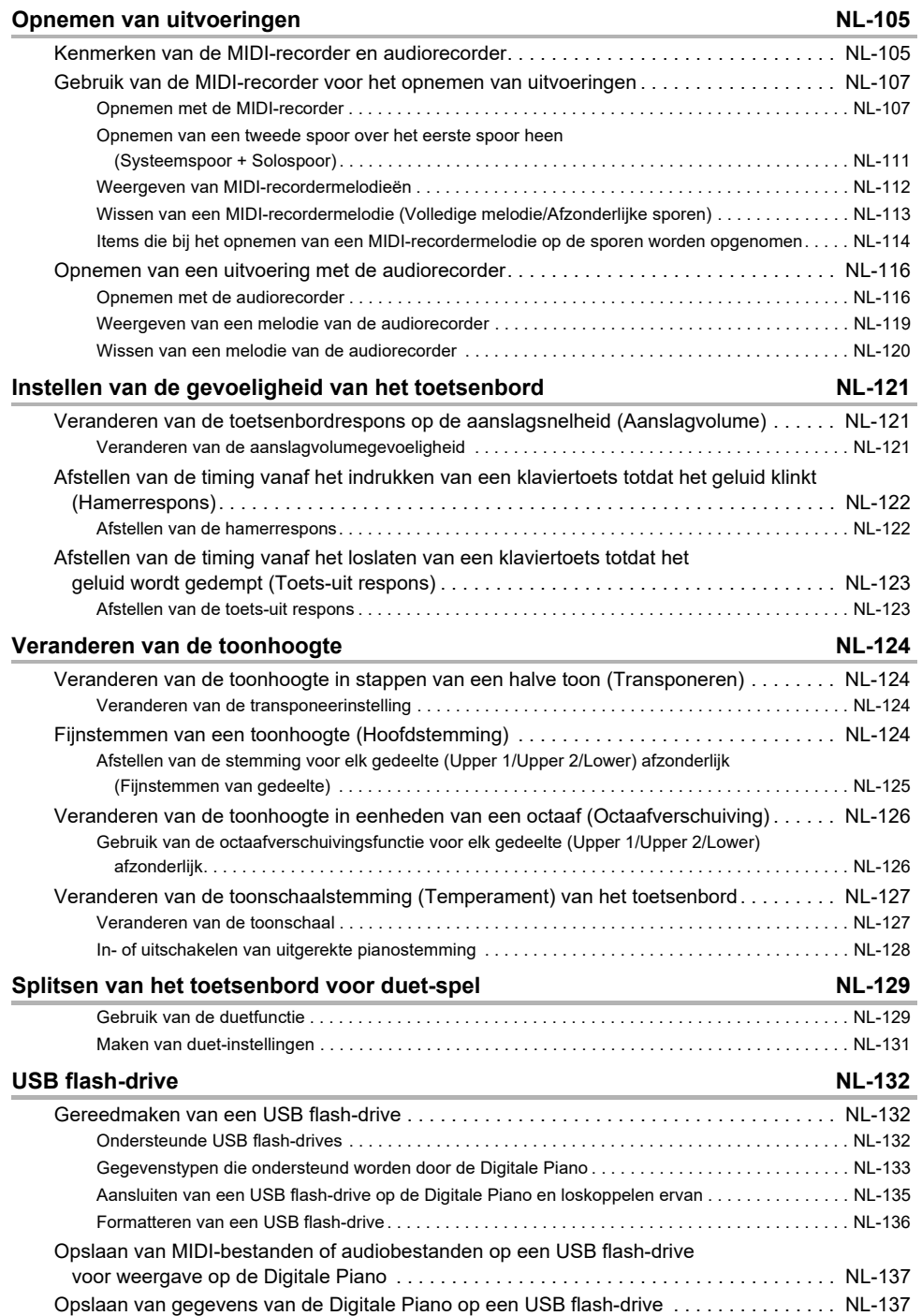

### **NL-4**

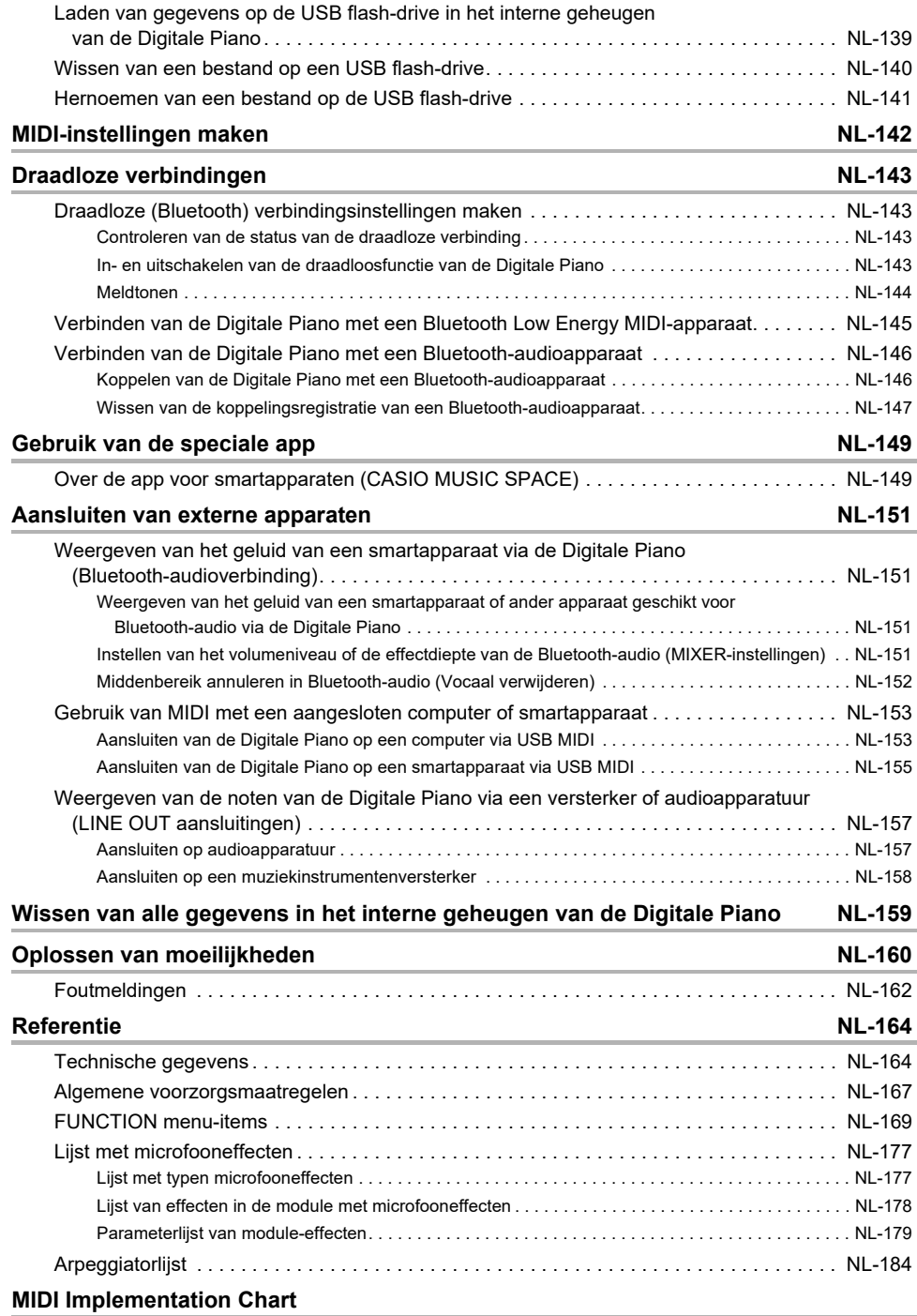

## <span id="page-8-0"></span>**Overzicht en instellingen**

### <span id="page-8-1"></span>**Algemene gids**

#### ■ **Voorpaneel**

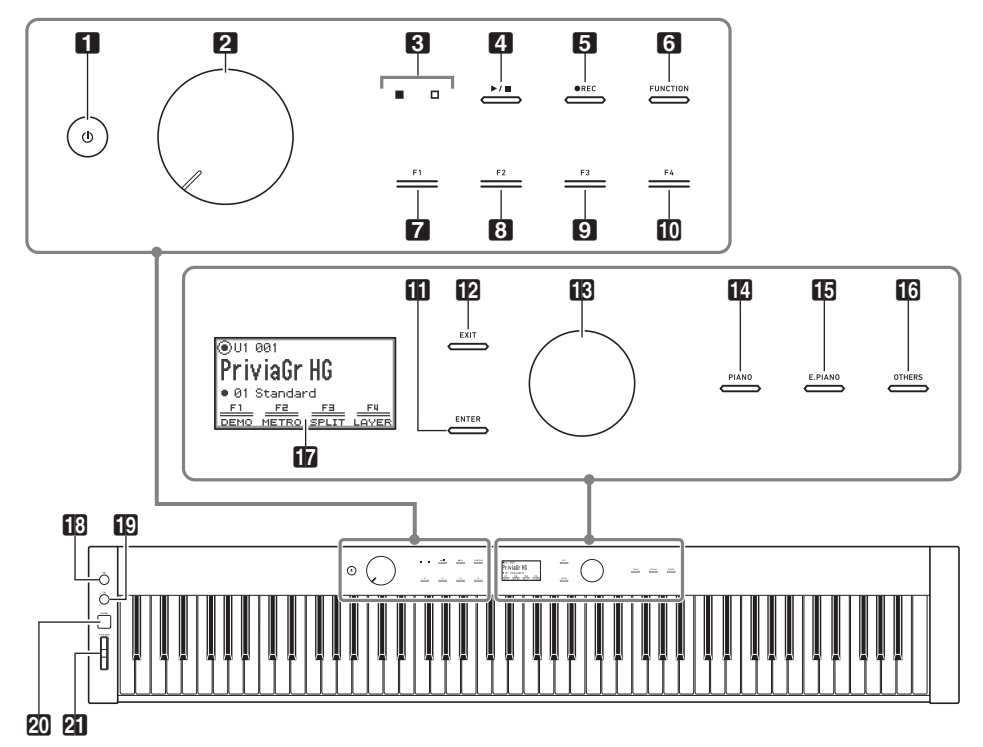

- $\Box$  ① (aan/uit) toets
- 2 Volumeknop
- **3** LED (rood, wit)
- $\blacksquare$   $\blacktriangleright$   $\blacksquare$  toets
- **5** Opnametoets (**OREC**)
- **6** Functietoets (**FUNCTION**)
- **7** F1 toets
- **8 F2** toets
- **9 F3** toets
- $\mathbf{f}$  **F4** toets
- **iii** Invoertoets (**ENTER**)
- **in Afsluittoets (EXIT)**
- **B** Aanraakring
- **B** Pianotoets (PIANO)
- **b** Elektrische pianotoets (E. PIANO)
- **b** Overige-toets (OTHERS)
- **b** Display
- **iB** EX1 toets
- $f(0)$  EX2 toets
- 20 Regeltoets (CONTROL)
- cl Toonhoogteregelaar **(**PITCH BEND**)**

#### **Tiptoetsen en aanraakring**

Bij inschakelen van de Digitale Piano lichten alle tiptoetsen ( $\blacksquare$ ) t/m  $\blacksquare$ ,  $\blacksquare$  t/m  $\blacksquare$ ) en de aanraakring ( $f$ 8) op. De bovenstaande afbeelding toont de situatie wanneer alle toetsen oplichten. Tijdens normaal gebruik zullen alleen de toetsen die zijn geactiveerd oplichten of knipperen.

#### **Namen van toetsenbordnoten en toonhoogten**

De namen van de toetsenbordnoten en de toonhoogten die in deze handleiding worden gebruikt, volgen de internationale standaard. Midden C is C4, de laagste C is C1 en de hoogste C is C8. De onderstaande afbeelding toont de nootnamen van de klaviertoetsen van C4 t/m C5.

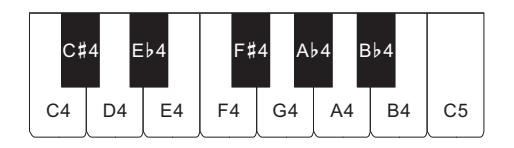

#### ■ **Voorkant**

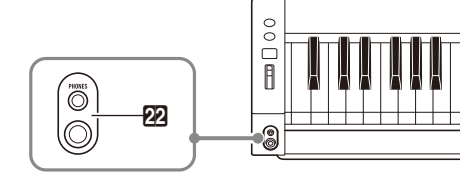

22 Hoofdtelefoonaansluitingen (PHONES) Boven: stereo mini-klinkaansluiting

(mini-TRS-klink) Onder: stereo standaard-klinkaansluiting (TRS-klink)

#### ■ **Achterkant**

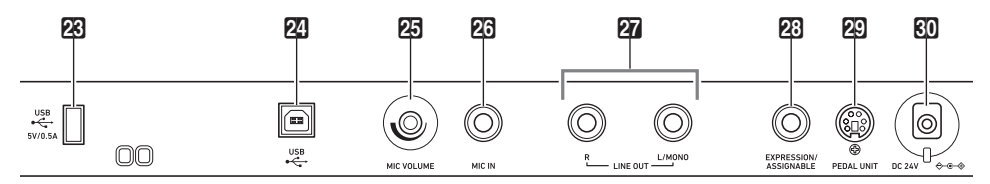

- 23 USB type-A poort
- 24 USB type-B poort
- 23 Microfoonvolumeregelaar (MIC VOLUME)
- 23 Microfoonaansluiting (MIC IN)
- **27** Lijnuitgang R, L/mono-aansluitingen (LINE OUT R, L/MONO)
- 23 Expressie/toewijsbaar-aansluiting (EXPRESSION/ASSIGNABLE)
- **20** Pedaaleenheid-aansluiting (PEDAL UNIT)
- $\overline{60}$  24 V gelijkstroomaansluiting (DC 24V)

#### ■ **Display (beginscherm)**

Het beginscherm is het scherm dat op het display verschijnt wanneer de Digitale Piano wordt ingeschakeld.

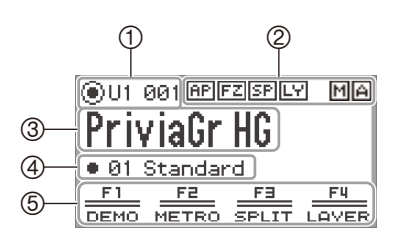

- Gedeeltenaam, Toonnummer
- (2) Indicators
- Toonnaam
- Naam van F-toetsenset
- F-toetsenmenu

#### **Omgekeerde schermen**

Het display van deze Digitale Piano toont witte letters op een zwarte achtergrond; deze gids geeft de schermen echter weer als zwarte letters op een witte achtergrond.

#### ■ **Klaarmaken van de muziekstandaard**

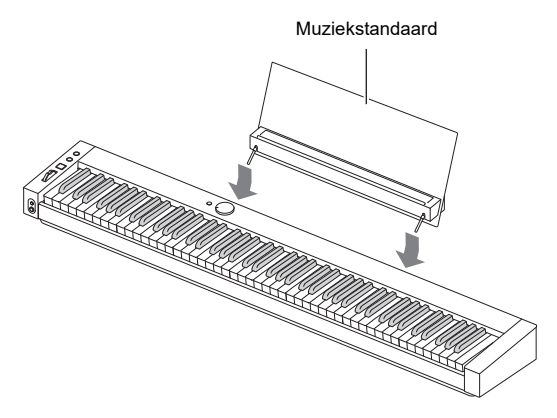

### <span id="page-11-0"></span>**Uitgevoerde bediening en gebruikte notatie in deze gids**

#### ■ **Bediening van aanraakring en notatie**

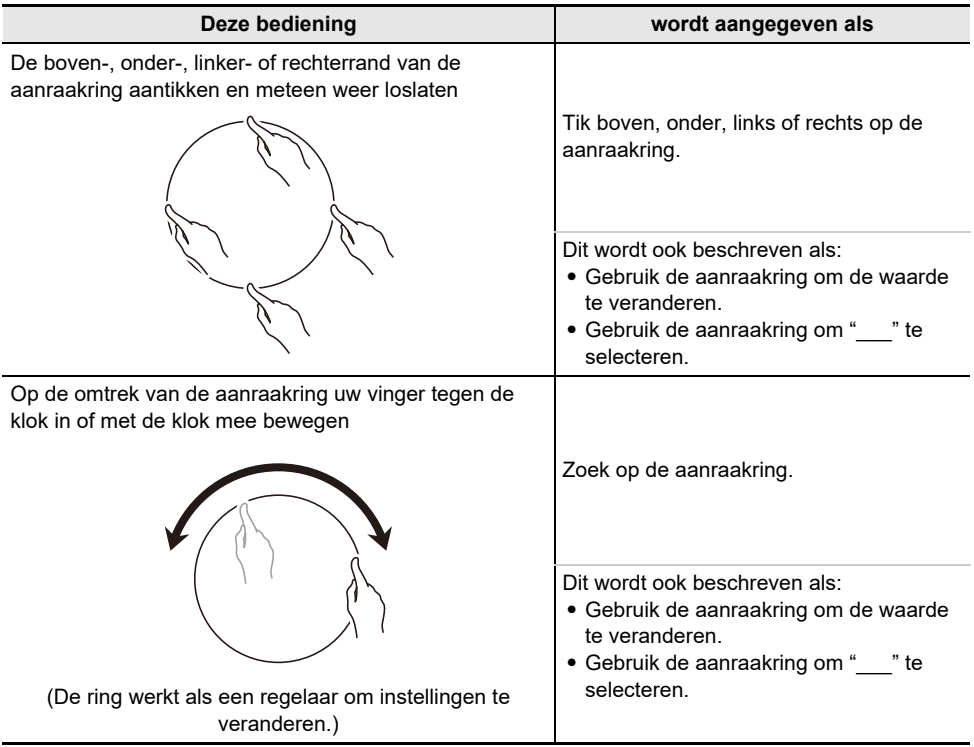

#### ■ **Bediening van tiptoetsen en notatie**

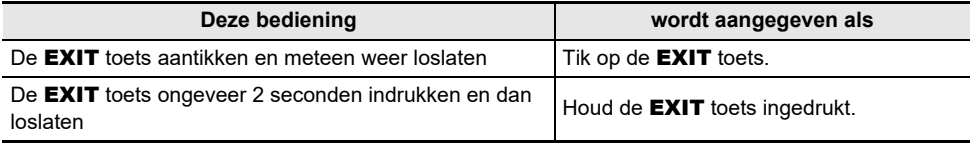

#### ■ **Bediening van F-toetsen (**F1 **t/m** F4**) en notatie**

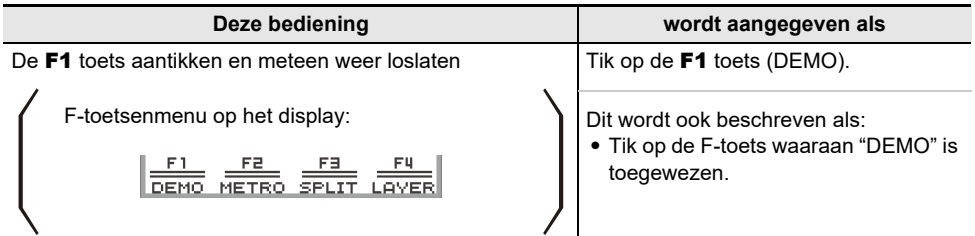

### <span id="page-12-1"></span><span id="page-12-0"></span>**Klaarmaken van de voeding**

De Digitale Piano kan via een netadapter of door middel van AA-batterijen (alkali of oplaadbare nikkelmetaalhydride batterijen) van stroom worden voorzien.

### <span id="page-12-2"></span>**Gebruik van een netadapter**

Gebruik enkel de netadapter (JEITA-standaard, met een uniforme polariteitsstekker) die bij deze Digitale Piano wordt meegeleverd. De Digitale Piano kan defect raken als een ander type netadapter gebruikt wordt.

#### **<Voorgeschreven netadapter: AD-E24250LW>**

Gebruik het meegeleverde netsnoer om de netadapter aan te sluiten.

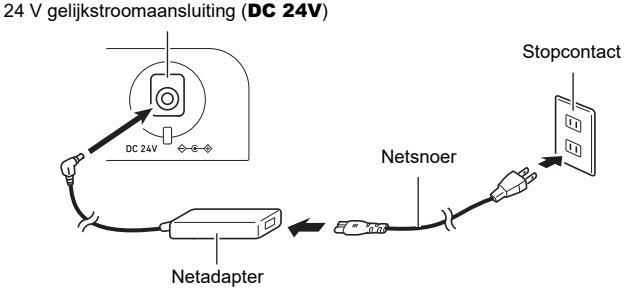

De netadapter kan niet worden gerepareerd. Werkingsomgeving van de netadapter Temperatuur: 0 t/m 40°C Vochtigheidsgraad: 10% tot 90% RV

Uitgangspolariteit:  $\diamond$   $\epsilon \diamond$ 

### BELANGRIJK!

- **• Sluit de met deze Digitale Piano meegeleverde netadapter nooit aan op een ander apparaat dan deze Digitale Piano. Dit kan namelijk een defect veroorzaken.**
- **• Vergeet niet de Digitale Piano uit te schakelen voordat u de netadapter in het stopcontact steekt of hem eruit trekt.**
- **• De netadapter wordt warm na langdurig gebruik. Dit is normaal en duidt niet op een defect.**
- **• Haal de netadapter uit het stopcontact als u van plan bent de Digitale Piano voor langere tijd niet te gebruiken.**

#### ■ **Veiligheidsmaatregelen bij het losmaken**

- (1) Trek nooit met geweld aan het snoer.
- (2) Trek nooit herhaaldelijk aan het snoer.
- (3) Draai het snoer nooit rond vlakbij de stekker of de aansluiting.

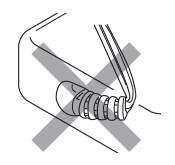

(4) Maak eventueel lussen in het netsnoer, maar wikkel het snoer nooit om de netadapter.

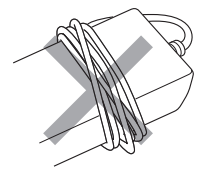

(5) Vergeet nooit de netadapter uit het stopcontact te trekken voordat u de Digitale Piano verplaatst.

#### ■ **Plaats voor de netadapter wanneer deze wordt gebruikt**

- Plaats de netadapter bij gebruik op een plaats die aan de onderstaande voorwaarden voldoet. – Een plaats waar er geen vloeistof op kan spatten.
	- De netadapter is enkel bedoeld voor gebruik binnenshuis. Zet de netadapter niet op een plaats waar deze nat kan worden en zet ook geen vaas of ander voorwerp met vloeistof erin op de netadapter.
	- Een plaats die niet vochtig is.
	- Een ruime, goed geventileerde plaats. Dek de netadapter niet af met een krant, tafelkleed, gordijn of een of andere doek.
	- Gebruik een stopcontact dat dicht in de buurt van de Digitale Piano is.
	- U kunt de stekker dan meteen uit het stopcontact trekken als er een probleem optreedt.
- Bij gebruik van de netadapter plaatst u deze op de vloer met het label naar beneden. De netadapter staat bloot aan elektromagnetische golven wanneer het label naar boven wijst.

### <span id="page-14-0"></span>**Gebruik op batterijen**

### D BELANGRIJK!

- **• Zorg ervoor de stroom uit te schakelen voordat u de batterijen inlegt.**
- **• Gebruik commercieel verkrijgbare AA-formaat alkalibatterijen of AA-formaat eneloop oplaadbare batterijen.**
- **• Wanneer de batterijen uitgeput raken, kan dit resulteren in een abnormale werking. In dit geval moeten de batterijen door nieuwe worden vervangen. Bij gebruik van oplaadbare batterijen moet u de batterijen opladen.**
- **• Neem de onderstaande voorzorgsmaatregelen in acht wanneer de Digitale Piano ondersteboven wordt gedraaid om de batterijen te plaatsen.**
	- **− Wees voorzichtig dat uw vingers niet onder de Digitale Piano klem komen te zitten waardoor u letsel oploopt.**
	- **− Let op dat de Digitale Piano niet valt of op andere wijze aan een harde schok wordt blootgesteld. Door een harde schok kunnen de volumeknop en de klaviertoetsen worden beschadigd.**
- **• Vervang de batterijen ten minste eenmaal per jaar, zelfs als er geen indicatie is voor zwakke batterijspanning. Lege oplaadbare batterijen in het bijzonder kunnen verslijten als ze in het product blijven. Neem oplaadbare batterijen zo spoedig mogelijk uit het product wanneer ze leeg zijn.**

#### ■ **Oplaadbare batterijen**

Neem de onderstaande voorzorgsmaatregelen in acht bij gebruik van oplaadbare batterijen.

- Gebruik Panasonic Group AA-formaat eneloop oplaadbare batterijen. Gebruik geen ander type batterijen.
- Gebruik uitsluitend de voorgeschreven oplader om de batterijen op te laden.
- De oplaadbare batterijen moeten uit het product worden gehaald wanneer deze worden opgeladen.
- Lege oplaadbare batterijen kunnen verslijten als ze in het product blijven. Neem oplaadbare batterijen zo spoedig mogelijk uit het product wanneer ze leeg zijn.
- Voor informatie over het gebruik van oplaadbare batterijen of de speciale oplader hiervoor, dient u de documentatie en voorzorgmaatregelen te lezen die worden meegeleverd en de producten uitsluitend te gebruiken zoals aangegeven.

#### ■ **Inleggen van de batterijen**

**1. Open het batterijdeksel aan de onderkant van de Digitale Piano.**

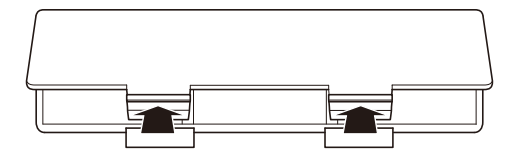

### **2. Leg acht AA-formaat batterijen in het batterijvak.**

• Plaats de batterijen met de positieve  $\oplus$  en negatieve  $\ominus$  uiteinden in de juiste richting.

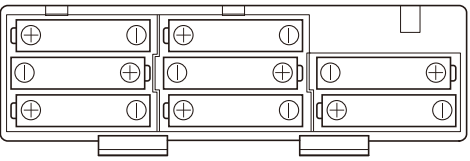

**3. Steek de lipjes van het batterijdeksel in de gaten aan de kant van het batterijvak en sluit vervolgens het deksel.**

• Maak de onderstaande instelling om het type batterijen aan te geven dat u heeft geplaatst.

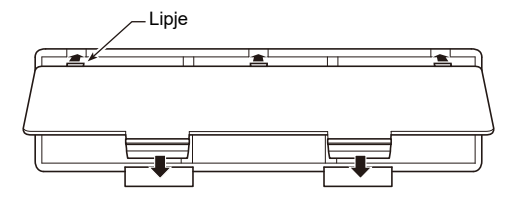

#### ■ Selecteren van het batterijtype

Selecteer het batterijtype dat overeenkomt met de batterijen die in de batterijhouder van de Digitale Piano zijn geplaatst.

- **1. Tik op de** FUNCTION **toets.** Het FUNCTION menu verschijnt.
- **2. Tik boven of onder op de aanraakring om "SYSTEM" te selecteren en tik dan op de** ENTER **toets.**
- **3. Tik boven of onder op de aanraakring om "Battery Type" te selecteren en tik dan op de** ENTER **toets.**

Het "Battery Type" scherm verschijnt.

**4. Tik boven of onder op de aanraakring om het batterijtype te selecteren.**

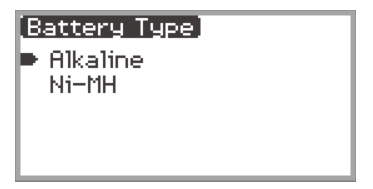

Alkaline: Alkalibatterijen Ni-MH: Oplaadbare nikkel-metaalhydride batterijen

#### ■ Aanduidingen voor lege batterijen en batterijen vervangen

Er verschijnt een pictogram op het display om u erop attent te maken dat de batterijen uitgeput raken.

#### **Aanduiding voor lege batterijen**

Pictogram lege batterijen (knippert niet)

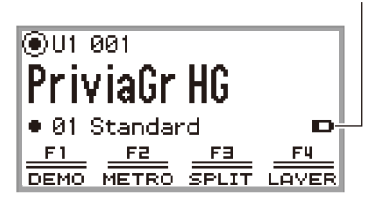

#### **Aanduiding voor batterijen vervangen**

Pictogram batterijen vervangen (knippert)

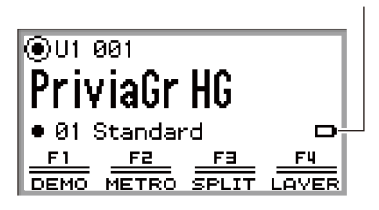

### BELANGRIJK!

- **• Om letsel te voorkomen moet u het deksel van het batterijvak sluiten voordat u de Digitale Piano gebruikt.**
- **• Houd er rekening mee dat het batterijvak aan de onderkant van de Digitale Piano tijdens gebruik warm kan worden.**
- **• Wanneer u de Digitale Piano gebruikt terwijl de batterijen bijna leeg zijn, kan het instrument plotseling worden uitgeschakeld. Hierdoor kunnen de gegevens die het interne geheugen van de Digitale Piano zijn opgeslagen, beschadigd raken of verloren gaan.**

### <span id="page-18-1"></span><span id="page-18-0"></span>**In- en uitschakelen van de stroom**

**1. Draai de volumeknop in de hieronder aangegeven stand voordat u de stroom inschakelt.**

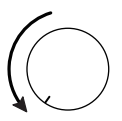

### **2.** Druk op de  $\binom{1}{2}$  (aan/uit) toets om de Digitale Piano in te schakelen.

Bij inschakelen van de stroom verschijnt "Welcome" op het display.

- Wanneer het beginscherm op het display verschijnt, is de Digitale Piano klaar voor gebruik.
- Afhankelijk van de gebruikstoestand van het interne geheugen kan het even duren voordat de Digitale Piano klaar is voor gebruik.

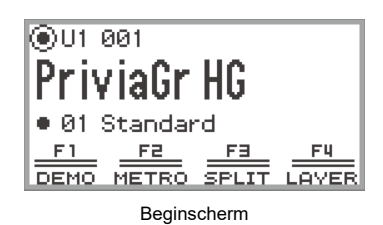

- Raak de toonhoogteregelaar niet aan op het moment dat u de stroom inschakelt.
- Nadat op de  $\bigcup$  (aan/uit) toets is gedrukt, mag u niet op een van de pedalen trappen totdat het beginscherm verschijnt.
- De Digitale Piano wordt mogelijk niet ingeschakeld als de  $\theta$  (aan/uit) toets te licht wordt ingedrukt, maar dit duidt niet op een defect. Als dit gebeurt, moet u de  $\bigcup$  (aan/uit) toets nogmaals stevig indrukken.
- **3. Gebruik de volumeknop om het volume in te stellen.**

#### **4.** Druk op de  $\circ$  (aan/uit) toets en houd de toets even vast om de Digitale Piano uit **te schakelen.**

• Het lichtje op de aanraakring gaat eenmaal rond en dooft dan, en op het display verschijnt "Bye".

### **OPMERKING**

- Wanneer de Digitale Piano na het inschakelen in de begintoestand staat en de draadloze MIDI- en audio-adapter niet is aangebracht, knippert de  $\text{[M]}$  indicator kortstondig in de rechter bovenhoek van het beginscherm om aan te geven dat de draadloze MIDI- en audio-adapter niet is aangesloten.
- Nadat de stroom met de  $\bigcup$  (aan/uit) toets is uitgeschakeld, blijft de Digitale Piano in de standbymodus staan en loopt er een kleine hoeveelheid stroom door het apparaat. Maak de netadapter altijd los van het stopcontact wanneer de Digitale Piano geruime tijd niet wordt gebruikt of als er kans op onweer bestaat.
- Wanneer Automatisch hervatten (pagina [NL-17\)](#page-19-0) op "Off" staat, zullen diverse instellingen worden teruggesteld bij uitschakelen van de stroom, maar behoudt de Digitale Piano nog steeds de volgende instellingen.

Stemming, LCD-contrast, koppelingsinformatie (Bluetooth-verbindingsgeschiedenis), type expressiepedaal, kalibrering van expressiepedaal, gevoeligheid van tiptoetsen, gevoeligheid van aanraakring, volume van bedieningsklikgeluid, automatische stroomonderbreker, volume van meldtoon voor draadloosfunctie, batterijtype

### <span id="page-19-0"></span>**Automatisch hervatten**

Bij het uitschakelen van de Digitale Piano worden diverse instellingen, zoals de toonnummers, teruggesteld. Als "SYSTEM" > "Auto Resume" is ingesteld op "On" in het FUNCTION menu (pagina [NL-33](#page-35-0)), blijven de meeste instellingen behouden wanneer de stroom wordt uitgeschakeld.

### <span id="page-19-1"></span>**Automatische stroomonderbreker**

Deze Digitale Piano is ontworpen om automatisch uitgeschakeld te worden om te voorkomen dat stroom wordt verspild wanneer gedurende een vooringestelde tijd geen bediening wordt uitgevoerd. De activeringstijd voor de automatische stroomonderbreker is ongeveer vier uur bij gebruik op netspanning of zes minuten bij gebruik op batterijen.

### <span id="page-19-2"></span>**Uitschakelen van de automatische stroomonderbreker**

U kunt de automatische stroomonderbreker uitschakelen om ervoor te zorgen dat de stroom niet ineens uitgeschakeld wordt tijdens een concert enz.

### OPMERKING

- De automatische stroomonderbreker werkt niet wanneer er een ingangssignaal is van een smartapparaat dat draadloos met de Digitale Piano is verbonden.
- **1. Tik op de** FUNCTION **toets.** Het FUNCTION menu verschijnt.
- **2. Tik boven of onder op de aanraakring om "SYSTEM" te selecteren en tik dan op de** ENTER **toets.**
- **3. Tik boven of onder op de aanraakring om "Auto Power Off" te selecteren en tik dan op de** ENTER **toets.**

Het "Auto Power Off" scherm verschijnt.

**4. Tik boven of onder op de aanraakring en selecteer "Off".**

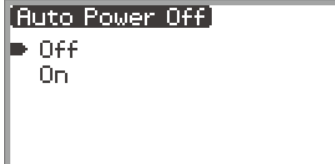

### <span id="page-20-0"></span>**Stroom-aan waarschuwing en verlichtingseffect**

De "Stroom-aan waarschuwing" is een functie van de Digitale Piano die wordt geactiveerd wanneer de stroom is ingeschakeld maar de Digitale Piano ongeveer zes minuten niet is gebruikt. Het "verlichtingseffect" is een effect dat geactiveerd wordt wanneer de stroom-aan waarschuwing actief is. De stroom-aan waarschuwing werkt alleen wanneer de Digitale Piano met de netadapter wordt gebruikt.

### <span id="page-20-1"></span>**Gebruik van de stroom-aan waarschuwingsfunctie**

De stroom-aan waarschuwing werkt als volgt overeenkomstig de geluidsinvoer vanaf een smartapparaat (pagina [NL-146](#page-148-0)) dat via Bluetooth® met de Digitale Piano is verbonden.

- Als er geluidsinvoer is (het verlichtingseffect is geactiveerd): De LED's op het voorpaneel van de Digitale Piano branden op de maat van de melodie.
- Als er geen geluidsinvoer is (het verlichtingseffect is gedeactiveerd): Het display en alle LED's op het voorpaneel van de Digitale Piano zijn uit en alleen de toonhoogteregelaar licht op.

Wanneer u een bediening uitvoert, zoals aanraken van een bedieningstoets of indrukken van een klaviertoets, keert de Digitale Piano terug naar de normale toestand. Als u bent vergeten om de stroom uit te schakelen, houdt u de  $\langle \cdot \rangle$  (aan/uit) toets ingedrukt totdat "Bye" op het display verschijnt om de stroom uit te schakelen.

### **OPMERKING**

• Wanneer de Digitale Piano met de netadapter wordt gebruikt en ingeschakeld is, kunt u even op de P (aan/uit) toets drukken om het apparaat onmiddellijk in dezelfde toestand te zetten als wanneer de stroom-aan waarschuwingsfunctie actief is. Als er geluidsinvoer is, wordt het verlichtingseffect geactiveerd.

Als de  $\bigcup$  (aan/uit) toets even wordt ingedrukt terwijl de Digitale Piano op batterijen wordt gebruikt, zullen de tiptoetsen beurtelings aan- en uitgaan (het verlichtingseffect wordt niet geactiveerd).

• Als "SYSTEM" > "Power On Alert" is ingesteld op "Off" in het FUNCTION menu (pagina [NL-33](#page-35-0)), zal de "Stroom-aan waarschuwing" niet werken.

### <span id="page-21-0"></span>**Paneelverlichting uit**

Wanneer het beginscherm (het scherm dat verschijnt meteen nadat de stroom is ingeschakeld) wordt weergegeven, kunt u de **EXIT** toets indrukken en vasthouden totdat de verlichting van de aanraakring eenmaal is rondgegaan en dan dooft, om bijna alle verlichting van het voorpaneel uit te schakelen, met uitzondering van de **FUNCTION** toets en de aanraakring (dit is de toestand met de paneelverlichting uit). Het voorpaneel wordt zwak verlicht waardoor stroom wordt bespaard en u zich kunt concentreren op het spelen op het toetsenbord.

De Digitale Piano handhaaft de toestand met de paneelverlichting uit, ook wanneer u op het toetsenbord speelt of de pedalen, toonhoogteregelaar. **EX** toetsen of **CONTROL** toets bedient. Tik op de **FUNCTION** toets of druk even op de  $\mathcal{O}_2$  (aan/uit) toets om de functie te deactiveren.

### OPMERKING

- Wanneer de Digitale Piano op batterijen wordt gebruikt, komt het apparaat automatisch in de "paneelverlichting uit" toestand te staan om stroom te besparen als het voorpaneel (tiptoetsen, aanraakring enz.) ongeveer één minuut niet wordt bediend.
- Zelfs wanneer de netadapter wordt gebruikt, kunt u de verlichting instellen om automatisch na een bepaalde periode te worden uitgeschakeld om stroom te besparen wanneer er geen toetsen gedurende een ingestelde tijd worden ingedrukt (de verlichting wordt niet automatisch uitgeschakeld wanneer de oorspronkelijke standaardinstellingen actief zijn). Gebruik "SYSTEM" > "Panel Light" in het FUNCTION menu (pagina [NL-33\)](#page-35-0) om de tijd in te stellen (5, 30, 60 of 120 seconden) waarna de verlichting wordt uitgeschakeld.
- De paneelverlichting wordt niet uitgeschakeld tijdens weergeven of opnemen van een melodie of bij ontvangst van een ingangssignaal vanaf een smartapparaat.

### <span id="page-21-1"></span>**Instellen van het displaycontrast**

Gebruik "SYSTEM" > "LCD Contrast" in het FUNCTION menu (pagina [NL-33](#page-35-0)) om het displaycontrast in te stellen.

### <span id="page-21-2"></span>**Instellen van het volume**

Gebruik de volumeknop om het totale volume van de Digitale Piano in te stellen.

### OPMERKING

• Met de mixerfunctie (pagina [NL-60](#page-62-1)) kunt u het volume van het toetsenbord, het volume van de melodieweergave en het ingangsvolume van de MIC IN aansluiting afzonderlijk instellen.

### <span id="page-22-1"></span><span id="page-22-0"></span>**Gebruik van een commercieel verkrijgbare hoofdtelefoon**

Door een hoofdtelefoon te gebruiken wordt het geluid van de ingebouwde luidsprekers uitgeschakeld wat betekent dat u zelfs 's avonds laat kunt oefenen zonder anderen te storen.

• Zorg ervoor altijd het volumeniveau laag in te stellen voordat u de hoofdtelefoon aansluit op de PHONES aansluiting.

> PHONES aansluitingen (Boven: stereo mini-klinkaansluiting (mini-TRS-klink)/ Onder: stereo standaard-klinkaansluiting (TRS-klink))

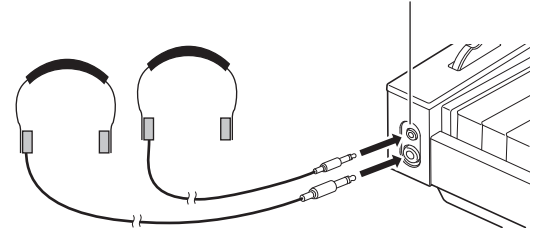

### D BELANGRIJK!

- **• Luister niet voor lange tijd met hoog volume via de hoofdtelefoon. Dit brengt namelijk het gevaar op gehoorschade met zich mee.**
- **• Wanneer de hoofdtelefoon op de stereo mini-klinkaansluiting wordt aangesloten, moet het snoer zijn voorzien van een stereo mini-klinkstekker (mini-TRS-klink). Andere typen stekkers kunnen niet worden gebruikt.**
- **• Gebruikt u een hoofdtelefoon waarbij een verloopstekker nodig is, let er dan op dat de verloopstekker niet ingestoken blijft als u de aansluiting van de hoofdtelefoon verbreekt. Mocht de stekker ingestoken blijven, dan zal er geen geluid te horen zijn via de luidsprekers.**
- **• Gebruik een commercieel verkrijgbare hoofdtelefoon die aan de volgende voorwaarden voldoet.**
	- **− Maximale belastbaarheid: 150 mW of meer**
	- **− Impedantie: 32 Ω of meer**
- **• Het gebruik van de los verkrijgbare CP-16 hoofdtelefoon wordt afgeraden.**

#### <span id="page-22-2"></span>**Geluid weergeven via de luidsprekers terwijl een hoofdtelefoon is aangesloten**

Als "SYSTEM" > "Speaker Out" in het FUNCTION menu (pagina [NL-33\)](#page-35-0) is ingesteld op "On", wordt er geluid via de luidsprekers weergegeven zelfs als er een hoofdtelefoon op een van de PHONES aansluitingen is aangesloten.

• De instellingen en details zijn als volgt:

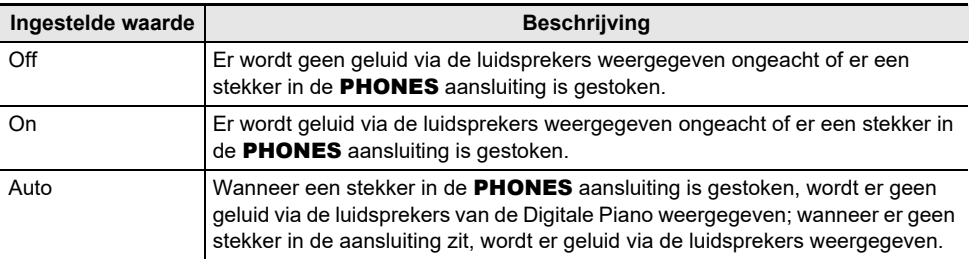

### <span id="page-23-0"></span>**Hoofdtelefoonmodus**

Wanneer "SYSTEM" > "Headphone Mode" in het FUNCTION menu (pagina [NL-33](#page-35-0)) is ingesteld op "On" (de oorspronkelijke standaardinstelling) en de hoofdtelefoon wordt gebruikt, wordt de geluidskwaliteit automatisch gecorrigeerd om te reproduceren hoe een akoestische piano zou klinken wanneer deze de oren van de luisteraar op een natuurlijke manier bereikt.

### OPMERKING

- De Headphone Mode instelling is ingeschakeld wanneer er een stekker in een van de PHONES aansluitingen is gestoken.
- Ongeacht de Headphone Mode instelling is het geluid dat via de PHONES aansluitingen wordt weergegeven hetzelfde als het geluid van de LINE OUT aansluitingen.

### <span id="page-23-1"></span>**Gebruik van een commercieel verkrijgbare microfoon**

U kunt een commercieel verkrijgbare dynamische microfoon aansluiten op de **MIC IN** aansluiting en het geluid van de microfoon samen met het geluid van de Digitale Piano weergeven. U kunt het volumeniveau van het ingangssignaal van de microfoon instellen met de MIC VOLUME knop. De volumeregeling van de microfoon is onafhankelijk van het totale volume van de Digitale Piano.

#### **MIC VOLUME knop**

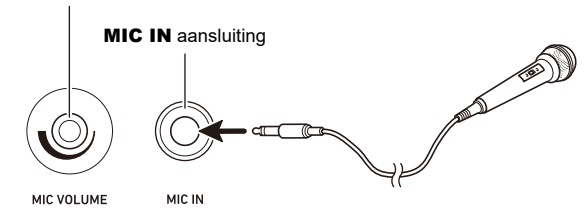

### **BELANGRIJK!**

- **• Zorg ervoor dat de Digitale Piano en de microfoon uitgeschakeld zijn voordat u een microfoon aansluit.**
- **• Stel het totale volume van de Digitale Piano en het microfoonvolume in op het laagste niveau alvorens de microfoon aan te sluiten. Nadat de microfoon is aangesloten, kunt u de gewenste volume-instellingen maken.**

### OPMERKING

- Let er bij het aansluiten van een microfoon op de MIC IN aansluiting op dat een standaardklinkstekker (TS-klink) wordt gebruikt. Andere typen stekkers kunnen niet worden gebruikt.
- Op het microfoongeluid kunnen diverse effecten worden toegepast. Zie "[Gebruik van de](#page-58-1)  [microfooneffecten](#page-58-1)" (pagina [NL-56\)](#page-58-1) voor verdere informatie.
- Met de mixerfunctie kunt u het volume van het microfoongeluid en de zendwaarde naar de Zaalsimulator/Nagalm afzonderlijk van elkaar instellen. Zie ["Gebruik van de mixer](#page-62-1)" (pagina [NL-60\)](#page-62-1) voor verdere informatie.

### <span id="page-24-0"></span>**Bedieningsvergrendeling**

Wanneer de bedieningsvergrendelingsfunctie is ingeschakeld ("On" of "Auto"), zijn alle bedieningstoetsen, met uitzondering van de  $\bigcup$  (aan/uit) toets en de annuleerfunctie voor de bedieningsvergrendeling, uitgeschakeld om abusievelijke bediening tijdens een optreden te voorkomen.

**1. Tik op de** FUNCTION **toets.**

Het FUNCTION menu verschijnt.

- **2. Tik boven of onder op de aanraakring om "SYSTEM" te selecteren en tik dan op de** ENTER **toets.**
- **3. Tik boven of onder op de aanraakring om "Operation Lock" te selecteren en tik dan op de** ENTER **toets.**

Het "Operation Lock" scherm verschijnt.

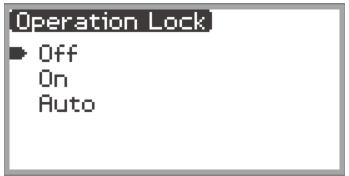

**4. Tik boven of onder op de aanraakring om de ingestelde waarde te veranderen.**

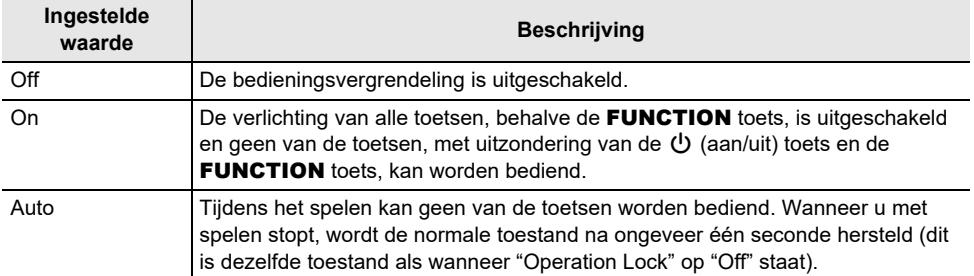

### **5. Houd de** EXIT **toets ingedrukt om de instelprocedure te verlaten.**

Wanneer "On" wordt geselecteerd, zijn alle toetsen, met uitzondering van de FUNCTION toets, uitgeschakeld.

### <span id="page-25-0"></span>**Opties voor het aansluiten van smartapparaten, computers en externe audioapparaten**

De verbindingsmethode voor een extern apparaat hangt af van wat u wilt doen. Zie het gedeelte aangegeven bij "Verbindingsmethode" dat past bij "Wat u wilt doen" in de onderstaande tabel.

### OPMERKING

- "Smartapparaten" in de onderstaande tabel betekent smartphones (iPhone, Android) of tablets (iPad, Android).
- Zie "[Over de app voor smartapparaten \(CASIO MUSIC SPACE\)"](#page-151-2) (pagina [NL-149\)](#page-151-2) voor details over "CASIO's speciale app" vermeld in de onderstaande tabel.

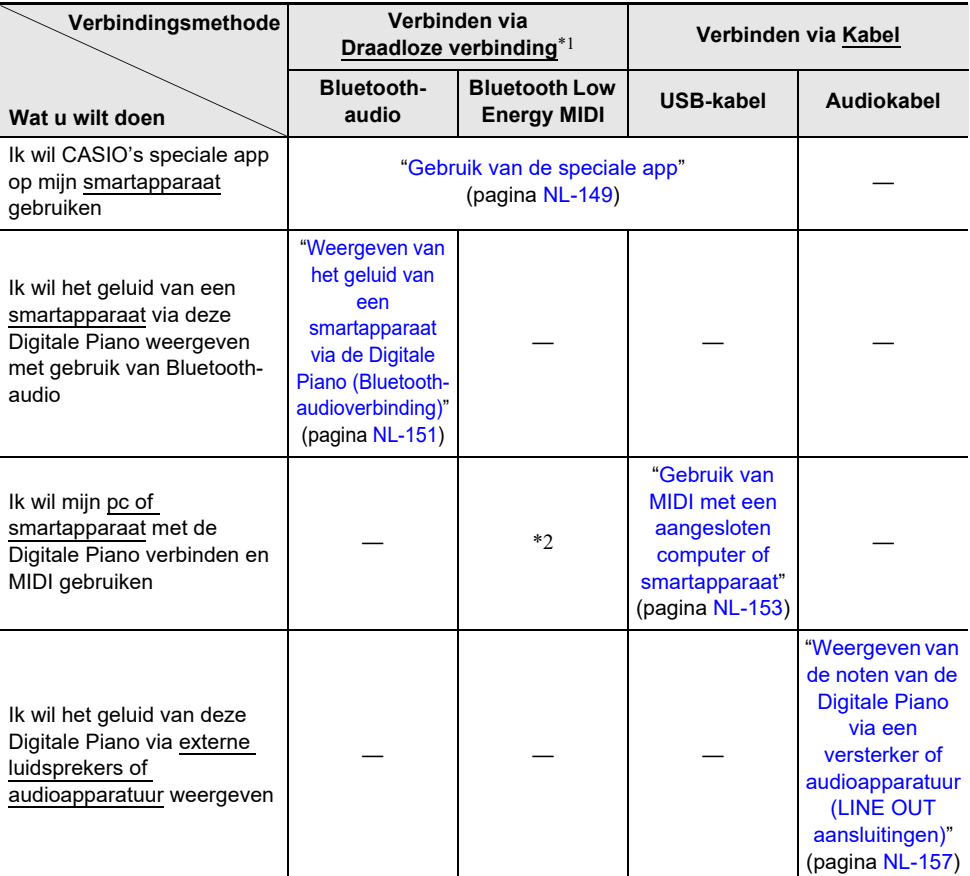

\*1 Gebruik van de bijgeleverde draadloze MIDI- en audio-adapter.

\*2 Een juiste werking van andere apps dan CASIO's speciale app kan niet worden gegarandeerd.

### <span id="page-26-0"></span>**Gebruik van de bijgeleverde draadloze MIDI- en audio-adapter**

Om deze Digitale Piano te koppelen met een extern apparaat geschikt voor Bluetooth® draadloze technologie, moet u de draadloze MIDI- en audio-adapter in de USB type-A poort van de Digitale Piano steken.

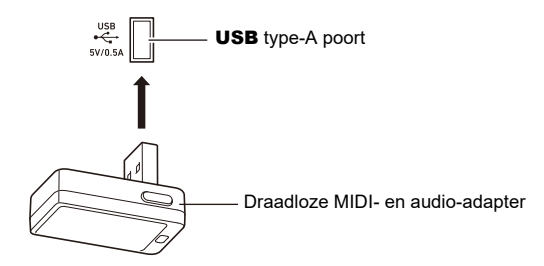

## (D) BELANGRIJK!

**• Schakel de Digitale Piano uit voordat de draadloze MIDI- en audio-adapter wordt losgemaakt.**

### <span id="page-26-1"></span>**Terugzetten op de oorspronkelijke standaardfabrieksinstellingen**

U kunt de fabrieksresetfunctie gebruiken om de opgeslagen gegevens en instellingen van de Digitale Piano terug te zetten op de oorspronkelijke standaard-fabrieksinstellingen. Zie ["Alle instellingen en](#page-161-1)  [gegevens van de Digitale Piano terugzetten op de oorspronkelijke standaard-fabrieksinstellingen](#page-161-1)  [\(Fabrieksreset\)](#page-161-1)" (pagina [NL-159](#page-161-1)) voor verdere informatie.

## <span id="page-27-0"></span>**Gemeenschappelijke bediening voor alle functies**

### **(V) BELANGRIJK!**

- **• Tenzij anders aangegeven, wordt bij alle procedures in deze handleiding verondersteld dat de Digitale Piano in de begintoestand staat (d.w.z. de toestand meteen na het inschakelen van de stroom). Als u problemen ondervindt bij het uitvoeren van een procedure, schakelt u de stroom van de Digitale Piano uit en dan weer in, en daarna probeert u de procedure opnieuw uit te voeren.**
- **• Houd er rekening mee dat wanneer de Digitale Piano tijdens een procedure wordt uitgeschakeld, eventuele niet opgeslagen gegevens verloren gaan.**

### <span id="page-27-1"></span>**Gebruik van de tiptoetsen en de aanraakring**

Bij het inschakelen van de Digitale Piano lichten de tiptoetsen en de aanraakring op.

### <span id="page-27-2"></span>**Basisbediening van de aanraakring**

De aanraakring wordt gebruikt om de cursor tussen de items op een lijst te verplaatsen of om waarden te veranderen.

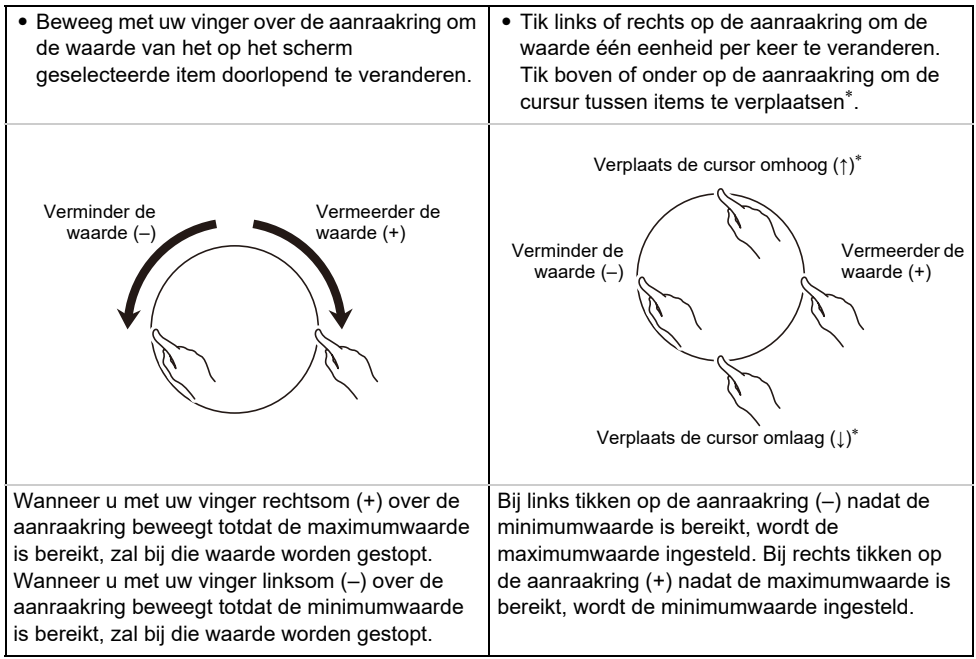

Als het close-up-scherm (pagina [NL-29\)](#page-31-0) of het waardenlijstscherm (pagina [NL-30\)](#page-32-0) wordt weergegeven, zal de waarde veranderen wanneer boven of onder op de aanraakring wordt getikt.

### OPMERKING

- Zie "[Basisbediening voor de items op het display"](#page-29-0) (pagina [NL-27](#page-29-0)) voor een voorbeeld van een specifieke bediening met gebruik van de aanraakring.
- Om de waarde van het item dat momenteel op het scherm is geselecteerd op de oorspronkelijke standaardwaarde terug te zetten, houdt u de **FUNCTION** toets ingedrukt en tikt dan boven, onder, links of rechts op de aanraakring.

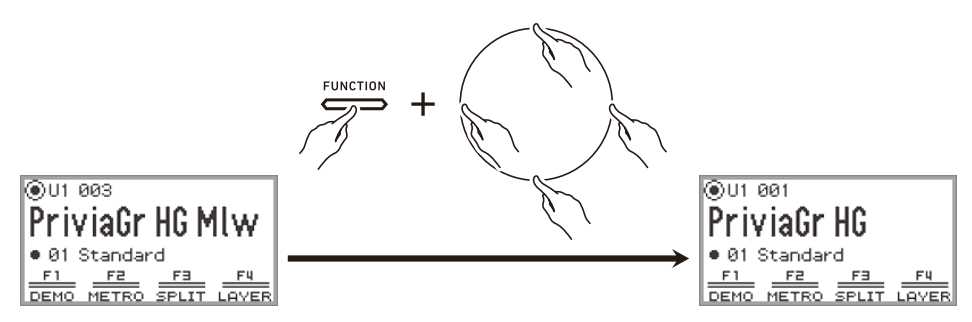

### <span id="page-28-0"></span>**Instellen van de gevoeligheid van de tiptoetsen en de aanraakring**

De gevoeligheid van de tiptoetsen kan worden ingesteld met "SYSTEM" > "Touch Btn Sense" in het FUNCTION menu (pagina [NL-33\)](#page-35-0). U kunt de gevoeligheid van de aanraakring instellen met "SYSTEM" > "Touch Ring Sense".

#### ■ Als bediening moeilijk is als gevolg van te lage gevoeligheidsinstellingen

Als bediening moeilijk of onmogelijk is na gebruik van het FUNCTION menu om de gevoeligheid van de tiptoetsen en aanraakring te verlagen, kunt u de gevoeligheid van de tiptoetsen en aanraakring hoger dan normaal instellen met behulp van de onderstaande procedure.

### **1. Schakel de Digitale Piano uit.**

- **2. Houd de C8 klaviertoets (meest rechtse klaviertoets) ingedrukt en druk dan op de**  P **(aan/uit) toets.**
	- U kunt de  $\mathcal{P}$  (aan/uit) toets meteen loslaten, maar laat de C8 klaviertoets pas los nadat "Welcome" op het display is verschenen.

#### <span id="page-28-1"></span>**Instellen van het volume van het geluid dat klinkt wanneer de aanraakring wordt gebruikt (volume van bedieningsklikgeluid)**

Het item "SYSTEM" > "Op. Click Volume" in het FUNCTION menu (pagina [NL-33\)](#page-35-0) kan worden gebruikt om het volume in te stellen van het klikgeluid dat klinkt wanneer de aanraakring wordt gebruikt.

### <span id="page-29-0"></span>**Basisbediening voor de items op het display**

### <span id="page-29-1"></span>**Selecteren van de bedieningsitems**

De stippen ( $\bigcirc$ ) die op het display van de Digitale Piano worden getoond, geven de items aan die met de aanraakring of de **ENTER** toets kunnen worden ingesteld.

- − Wanneer de cursor op een stip staat ( ), kunt u de waarde van dat item veranderen door uw vinger over de aanraakring te bewegen.
- − Wanneer de cursor op een stip staat ( ), kunt u op de ENTER toets tikken om het lijstscherm (categorielijstscherm of waardenlijstscherm) weer te geven dat met het betreffende item overeenkomt\*.
- − Verplaats de cursor (  $\bigcap$  ) door boven of onder op de aanraakring te tikken.

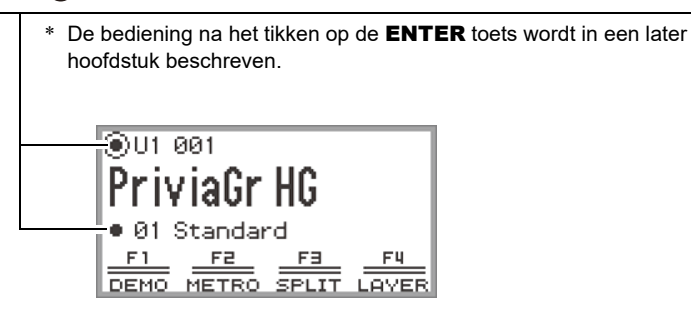

Selecteer het item dat u wilt instellen en gebruik de aanraakring om de waarde te veranderen. Probeer eens de volgende bedieningsprocedure.

### **1. Schakel de Digitale Piano in.**

Het beginscherm verschijnt.

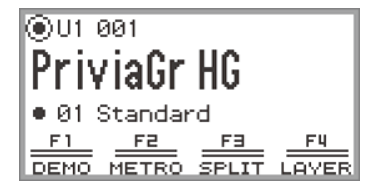

### **2. Tik boven of onder op de aanraakring.**

Bij enkele malen tikken op de aanraakring beweegt de cursor  $(\bigcap)$  van stip naar stip.

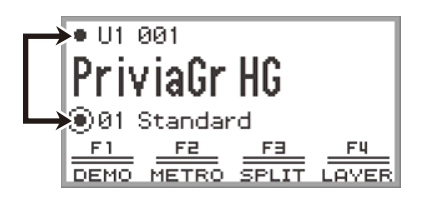

**3.** Verplaats de cursor (  $\cap$  ) naar het item waarvan u de waarde wilt veranderen. Verplaats de cursor  $(\bigcap)$  bijvoorbeeld naar "Gedeeltenaam en toonnummer".

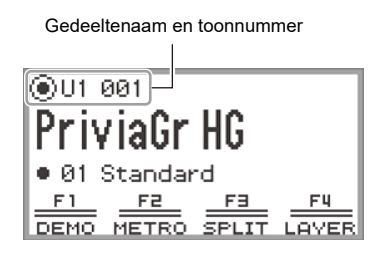

**4. Tik links of rechts op de aanraakring of beweeg er met uw vinger overheen.**

De waarde op de plaats van de cursor (in dit voorbeeld het toonnummer) verandert.

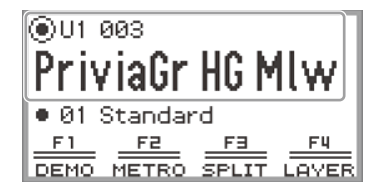

• In plaats van links of rechts te tikken of met uw vinger over de aanraakring te bewegen, kunt u de waardenlijst gebruiken die verschijnt wanneer u op de **ENTER** toets tikt. Zie de volgende paragrafen om deze methode te gebruiken.

"[Navigeren door de hiërarchie van instelitems](#page-32-0)" (pagina [NL-30\)](#page-32-0)

"[Gebruik van het F-toetsenmenu](#page-33-1)" (pagina [NL-31\)](#page-33-1)

"[Gebruik van het FUNCTION menu](#page-35-0)" (pagina [NL-33\)](#page-35-0)

#### <span id="page-31-0"></span>■ **Close-up-scherm**

Als de instelling van "SYSTEM" > "Close-up" in het FUNCTION menu (pagina [NL-33](#page-35-0)) wordt veranderd van "Off" (standaardwaarde) naar "On", toont het display een "close-up-scherm" dat de waarde vergroot weergeeft wanneer u met uw vinger over de aanraakring beweegt om een waarde te veranderen. In bovenstaande stap 4 zal bijvoorbeeld het volgende scherm verschijnen.

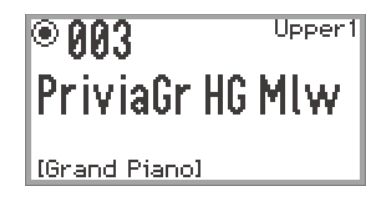

- Wanneer het close-up-scherm wordt weergegeven, kunt u de waarde ook veranderen door boven, onder, links of rechts op de aanraakring te tikken.
- Ongeveer 5 seconden nadat u uw vinger van de aanraakring heeft genomen, keert het display terug naar het oorspronkelijke scherm.
- Tik op de **EXIT** toets om meteen terug te keren naar het vorige scherm.

### <span id="page-32-0"></span>**Navigeren door de hiërarchie van instelitems**

Gebruik het instellingenlijstscherm om uw selectie te maken uit de vele opties voor tonen, functies en specifieke instellingen. Hieronder wordt een schema weergegeven voor het navigeren door de hiërarchie van instelitems en voor de bedieningsstappen voor het selecteren van categoriën, instelwaarden enz.

**A** Tik links of rechts op de aanraakring of beweeg uw vinger over de ring om rechtstreeks de instelwaarde te selecteren van het item dat door de cursor wordt aangegeven  $(Q)$ .

**B** Bij aantikken van de **ENTER** toets verschijnt een lijst met opties voor het item aangegeven door de cursor ( $\bigcap$ ) zodat u een instelwaarde met de aanraakring kunt selecteren terwijl u naar de lijst kijkt.

Probeer eens de **ENTER** toets, **EXIT** toets en aanraakring te gebruiken terwijl u de onderstaande bedieningsprocedure bekijkt.

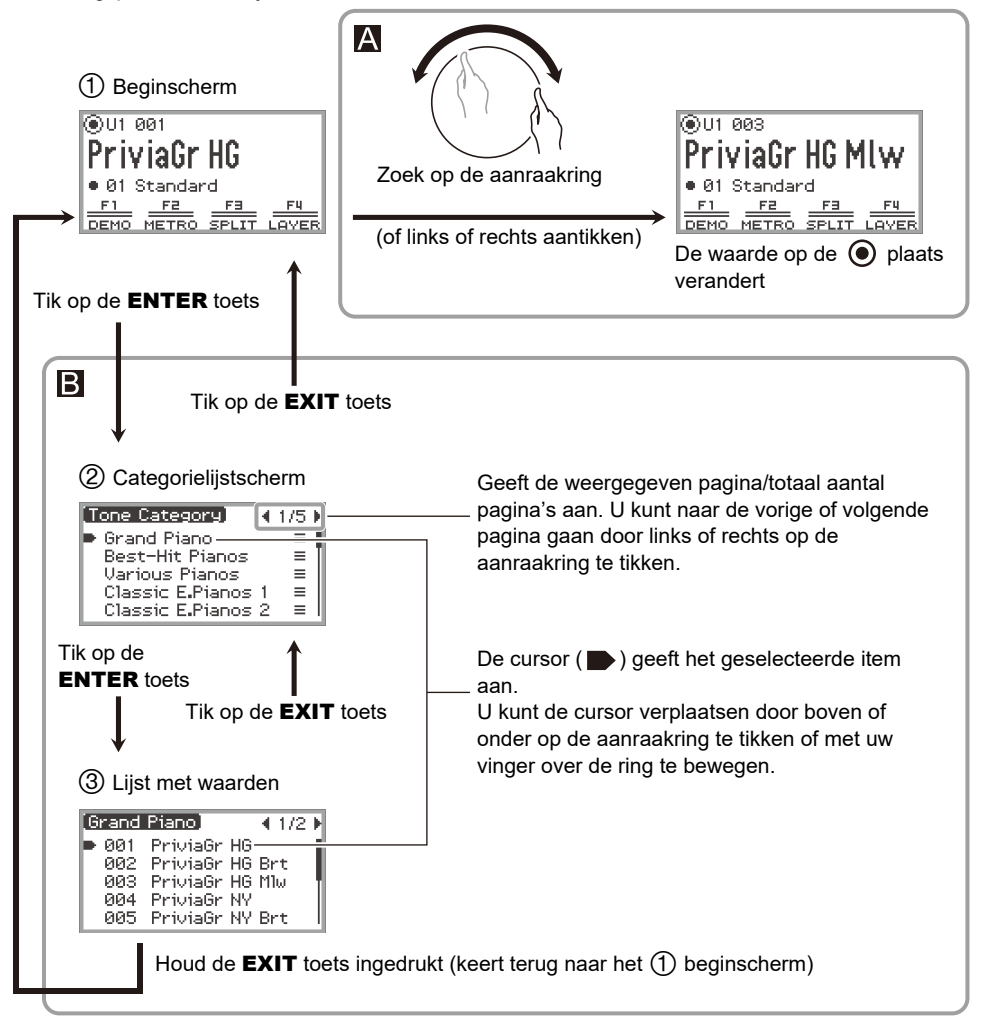

### OPMERKING

- Houd de **EXIT** toets ingedrukt om terug te keren naar het beginscherm.
- Bij de beschrijving van de bedieningsprocedures in deze handleiding wordt de stap om terug te keren naar het beginscherm met gebruik van de **EXIT** toets aan het einde van de procedure niet vermeld.

### <span id="page-33-0"></span>**Het F-toetsenmenu en het FUNCTION menu**

### <span id="page-33-1"></span>**Gebruik van het F-toetsenmenu**

Het F-toetsenmenu dat onderaan op het display wordt getoond, geeft de functies aan die geactiveerd worden wanneer u op de F-toetsen (F1 t/m F4) drukt.

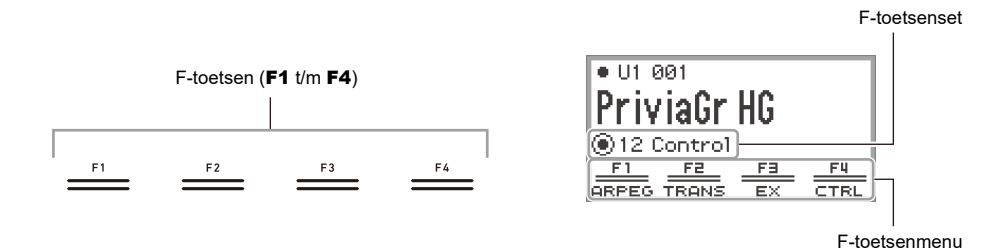

De functies die in het F-toetsenmenu worden weergegeven, kunt u veranderen door een andere F-toetsenset (01 t/m 30) te kiezen.

#### ■ **Veranderen van de F-toetsenset**

- **1. Tik boven of onder op de aanraakring terwijl het beginscherm wordt**  weergegeven om de cursor (  $\cap$  ) naar de rij met de F-toetsenset te verplaatsen.
- **2. Tik links of rechts op de aanraakring of beweeg er met uw vinger overheen.** De F-toetsenset verandert en de inhoud van het F-toetsenmenu zal eveneens veranderen.

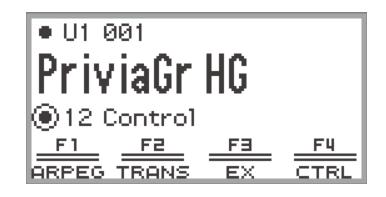

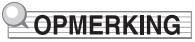

• U kunt de F-toetsenset ook veranderen met het lijstscherm van de F-toetsenset dat verschijnt wanneer u in stap 2 op de **ENTER** toets tikt.

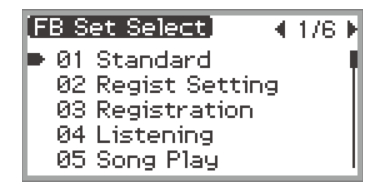

• De 30 F-toetsensets bevatten 14 voorkeuzesets (vastgestelde F-toetsenfuncties en setnamen) en 16 gebruikerssets waarin gebruikers naar wens functies kunnen toewijzen en setnamen kiezen (gebruiker-F-toetsensets). Zie "[Gebruik van de F-toetsensets"](#page-90-0) (pagina [NL-88](#page-90-0)) voor verdere informatie.

#### ■ **Betekenis van [ ] in het F-toetsenmenu**

Als een F-toets een functie toegewezen heeft gekregen die in- en uitgeschakeld wordt bij aantikken van de toets, verschijnt de naam van de F-toets tussen rechte haken [ ] wanneer de functie is ingeschakeld. Als de functie wordt uitgeschakeld verdwijnen de rechte haken [ ].

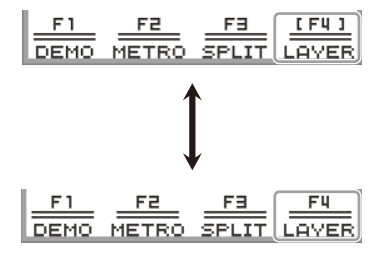

### <span id="page-35-0"></span>**Gebruik van het FUNCTION menu**

Tik op de FUNCTION toets om het FUNCTION menu weer te geven. Dit menu geeft toegang tot de meeste functies en instellingen van de Digitale Piano.

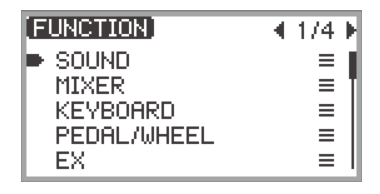

#### ■ **Bedieningsvoorbeeld voor het FUNCTION menu**

Als voorbeeld wordt in deze paragraaf beschreven hoe u de "Hammer Response" instelling kunt veranderen.

**1. Tik op de** FUNCTION **toets.**

Het FUNCTION menu verschijnt.

- **2. Gebruik de aanraakring om "KEYBOARD" > "KBD SETTING" > "Hammer Response" te selecteren in die volgorde.**
	- In deze handleiding wordt een menubediening beschreven zoals hierboven is aangegeven. De gedetailleerde bediening is als volgt.
	- (1) Beweeg met uw vinger over de aanraakring om de cursor ( $\blacktriangleright$ ) naar "KEYBOARD" te verplaatsen en tik dan op de ENTER toets.

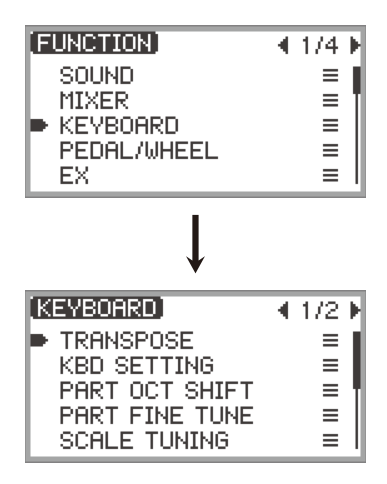
(2) Beweeg met uw vinger over de aanraakring om de cursor  $(\bullet)$  naar "KBD SETTING" te verplaatsen en tik dan op de ENTER toets.

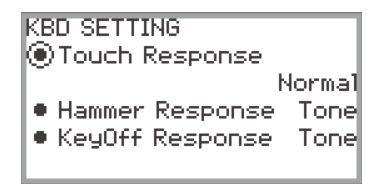

(3) Verplaats de cursor  $(\bigcap)$  naar "Hammer Response" door boven of onder op de aanraakring te tikken. (Het is in dit geval niet nodig om op de **ENTER** toets te tikken.)

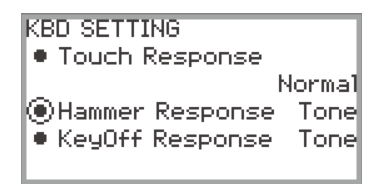

## **3. Verander de waarde.**

• Tik links of rechts op de aanraakring of beweeg er met uw vinger overheen.

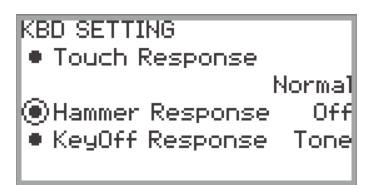

• U kunt ook op de ENTER toets tikken om het waardenlijstscherm te laten verschijnen en de waarde daar veranderen.

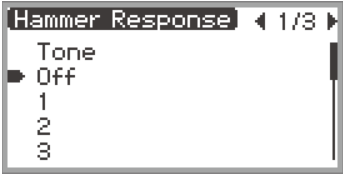

• Houd de **FUNCTION** toets ingedrukt en tik dan boven, onder, links of rechts op de aanraakring om terug te keren naar de oorspronkelijke standaardwaarde.

### OPMERKING

- In het FUNCTION menu wordt telkens wanneer u op de EXIT toets tikt één niveau hoger gegaan ten opzichte van het getoonde niveau. Houd de **EXIT** toets ingedrukt om vanaf een willekeurig niveau terug te keren naar het beginscherm.
- Zie "[FUNCTION menu-items](#page-171-0)" (pagina [NL-169](#page-171-0)) voor details over de items van het FUNCTION menu.

## **Invoeren van tekst**

Gebruik de onderstaande procedure wanneer u de naam wilt veranderen van een registratiebank (pagina [NL-81\)](#page-83-0), F-toetsenset (pagina [NL-94](#page-96-0)), gegevens die op een USB flash-drive zijn opgeslagen of om andere tekst in te voeren of te bewerken (pagina [NL-137\)](#page-139-0).

## OPMERKING

- De namen van de bestanden op de USB flash-drive (pagina [NL-132\)](#page-134-0) kunnen maximaal 231 tekens lang zijn.
- Op het display kunnen maximaal 8 tekens tegelijk worden weergegeven.

#### ■ **Een teken veranderen**

**1. Tik links of rechts op de aanraakring terwijl het tekstbewerkingsscherm wordt weergegeven om de cursor naar het teken te brengen dat u wilt veranderen.**

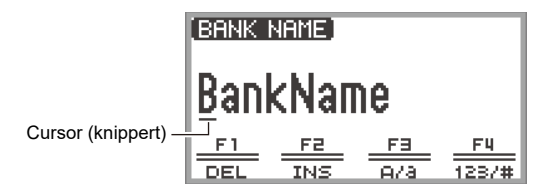

# **2. Beweeg met uw vinger over de aanraakring om het teken te veranderen.**

- $\bullet$  Tik op de F3 toets (A/a) om tussen hoofdletters en kleine letters om te schakelen terwijl de cursor bij een letter van het alfabet staat. Als de cursor bij een cijfer of symbool staat, wordt overgeschakeld naar "A".
- Tik op de F4 toets (123/#) om tussen cijfers en symbolen om te schakelen terwijl de cursor bij een cijfer of symbool staat. Als de cursor bij een letter van het alfabet staat, wordt overgeschakeld naar "0".
- De letters die kunnen worden gebruikt in de namen van F-toetsensets en registratiebanken staan vermeld in de onderstaande tabel.

|    | 0  |                | 2     | 3      | 4 | 5       | 6               | 7 | 8            | 9 |
|----|----|----------------|-------|--------|---|---------|-----------------|---|--------------|---|
| Α  | B  | Ċ              | D     | E      | F | G       | Н               |   | J            | Κ |
| L  | Μ  | N              | O     | P      | Q | R       | S               | Τ | U            |   |
| W  | X  | Υ              | Ζ     | a      | b | C       | d               | e | f            | g |
| h  | Ī  |                | k     | ı      | m | n       | o               | р | q            | r |
| S  | t  | u              | ٧     | W      | Χ | у       | z               | ļ | $\mathbf{u}$ | # |
| \$ | %  | &              |       |        |   | $\star$ | +               | , |              |   |
|    | ä, | $\overline{ }$ | $\,<$ | $\geq$ |   | ?       | $^{\copyright}$ |   |              |   |
| Λ  |    |                |       |        |   |         |                 |   |              |   |

(Het eerste vakje in de bovenstaande tabel is leeg.)

• De tekens in de onderstaande tabel kunnen worden gebruikt voor de namen van de bestanden op een exFAT geformatteerde USB flash-drive.

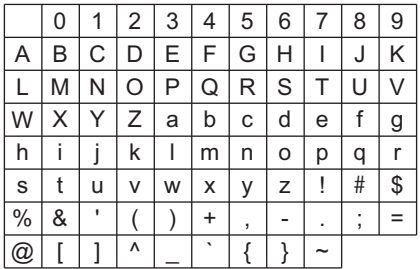

(Het eerste vakje in de bovenstaande tabel is leeg.)

• De tekens in de onderstaande tabel kunnen worden gebruikt voor de namen van de bestanden op een FAT 32 geformatteerde USB flash-drive.

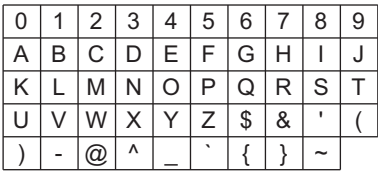

## **3. Herhaal de stappen 1 en 2 naar vereist.**

#### ■ **Een teken invoegen**

- **1. Tik links of rechts op de aanraakring terwijl het tekstbewerkingsscherm wordt weergegeven om de cursor naar de plaats te brengen waar u een teken wilt invoegen.**
	- Om een teken aan het einde van een reeks tekens in te voegen (extra teken invoegen), brengt u de cursor naar het meest rechtse teken en tikt dan nogmaals rechts op de aanraakring.

## **2. Tik op de** F2 **toets (INS).**

Er wordt een "A" ingevoegd op de plaats van de cursor.

• Het is nu mogelijk om de ingevoegde "A" te vervangen door een ander teken. Voer de bediening uit vanaf stap 2 in "Een teken veranderen" hierboven.

#### ■ **Een teken wissen**

- **1. Tik links of rechts op de aanraakring terwijl het tekstbewerkingsscherm wordt weergegeven om de cursor naar het teken te brengen dat u wilt wissen.**
- **2. Tik op de** F1 **toets (DEL).**

#### ■ Opslaan van bewerkte tekst

**1. Tik op de** ENTER **toets terwijl het tekstbewerkingsscherm wordt weergegeven.**

Er verschijnt een bevestigingsscherm. Tik links (NO) op de aanraakring om terug te keren naar het tekstbewerkingsscherm en door te gaan met bewerken.

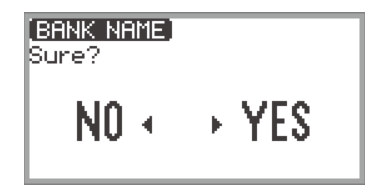

# **2. Tik rechts (YES) op de aanraakring om de bewerkte tekst op te slaan.**

"Complete" verschijnt en het display keert terug naar het scherm voorafgaand aan het tekstbewerkingsscherm.

#### ■ **Verwijderen van bewerkte tekst**

**1. Tik op de** EXIT **toets terwijl het tekstbewerkingsscherm wordt weergegeven.**

Er verschijnt een bevestigingsscherm. Tik links (NO) op de aanraakring om terug te keren naar het tekstbewerkingsscherm en door te gaan met bewerken.

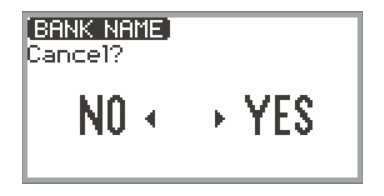

## **2. Tik rechts (YES) op de aanraakring om de bewerkte tekst te verwijderen.**

Er wordt teruggekeerd naar het scherm dat gebruikt werd voordat met bewerken werd begonnen.

# **Akoestiekinstellingen voor de Digitale Piano en weergeven van demonstratiemelodieën**

# **Selecteren van de instelling voor de pianoplaats**

U kunt de akoestische instellingen selecteren die geschikt zijn voor de plaats van de Digitale Piano.

**1. Selecteer de "04 Listening" F-toetsenset. Zie ["Veranderen van de F-toetsenset"](#page-34-0) (pagina [NL-32\)](#page-34-0).**

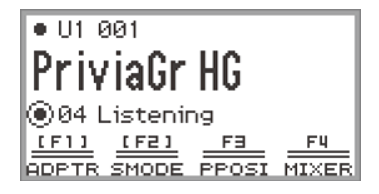

### **2. Tik op de** F3 **toets (PPOSI).**

Het "PIANO POSITION" scherm verschijnt.

PIANO POSITION **O** Piano Position Standard

**3. Beweeg met uw vinger over de aanraakring om de instelling te selecteren die overeenkomt met de plaats van de Digitale Piano.**

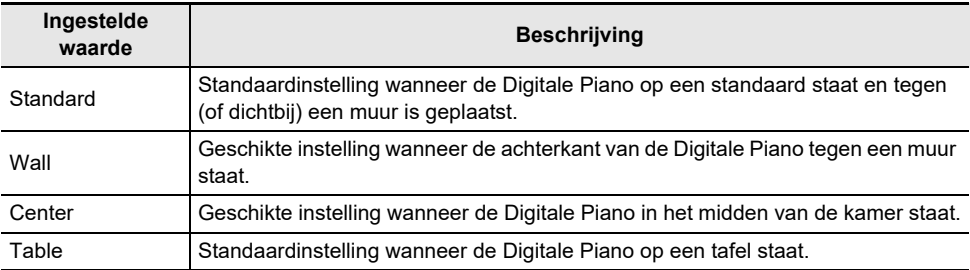

Selecteer de gewenste instelling die past bij de feitelijke plaats van de Digitale Piano.

# **Luisteren naar demonstratiemelodieën**

Volg de onderstaande stappen om de ingebouwde demonstratiemelodieën achter elkaar weer te geven.

#### **1. Selecteer de "01 Standard" F-toetsenset. Zie ["Veranderen van de F-toetsenset](#page-34-0)" (pagina [NL-32\)](#page-34-0).**

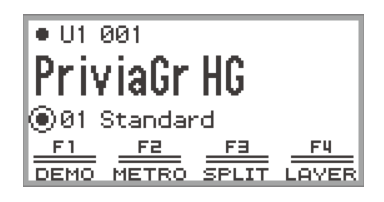

## **2. Tik op de** F1 **toets (DEMO).**

De ▶ III toets knippert en de demonstratiemelodie kan van start gaan.

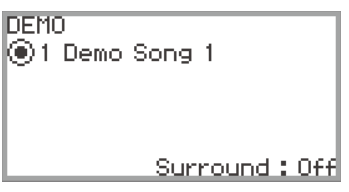

# **3. Beweeg met uw vinger over de aanraakring om een melodie te selecteren.**

- U kunt ook als volgt een melodie selecteren.
- (1) Tik op de ENTER toets om het melodielijstscherm weer te geven.

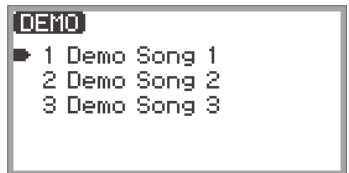

- (2) Beweeg met uw vinger over de aanraakring of tik boven of onder op de aanraakring om de cursor naar de melodie te verplaatsen die u wilt selecteren.
- (3) Tik op de EXIT toets om terug te keren naar het scherm weergegeven in stap 2.
- De stappen om een melodie te selecteren kunnen ook tijdens weergeven van een demonstratiemelodie worden uitgevoerd.

# **4.** Tik op de ▶/■ toets om de demonstratiemelodie te starten.

• Telkens als de  $\blacktriangleright$  toets hierna wordt aangetikt, zal de demonstratiemelodie stoppen of hervat worden.

## **5. Tik op de** EXIT **toets om terug te keren naar het beginscherm.**

### **OPMERKING**

- Als de automatische stroomonderbreker (pagina [NL-17](#page-19-0)) is ingeschakeld, zal de stroom automatisch bij het bereiken van de activeringstijd worden uitgeschakeld wanneer er geen bediening wordt uitgevoerd, ook als er een demonstratiemelodie wordt weergegeven.
- U kunt op het toetsenbord meespelen met de demonstratiemelodie. De toetsenbordtoon is de toon van de melodie die wordt weergegeven (de toon kan niet worden veranderd).
- Tijdens de melodieweergave zijn de volgende functies toegewezen aan respectievelijk de CONTROL, EX1 en EX2 toets (de functies kunnen niet worden veranderd). CONTROL toets: Modulation **EX1** toets: Arpeg On/Off **EX2** toets: Arpeg Hold

# <span id="page-43-0"></span>**Selecteren van één enkele toon**

Deze Digitale Piano heeft vele tonen beschikbaar. Kies uw favoriete toon en gebruik deze om te spelen.

## OPMERKING

• Zie het afzonderlijke document "Lijsten van ingebouwde muziekgegevens" voor details over de tooncategorieën en de namen van de tonen in elke categorie.

#### **Selecteren van een toon op nummer**

**1. Tik boven of onder op de aanraakring terwijl het beginscherm wordt weergegeven om de cursor ( ) naar de gedeeltenaam en het toonnummer te verplaatsen.**

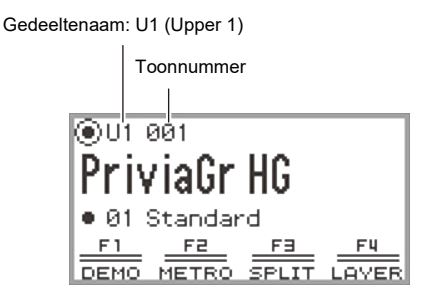

• Als "U1" wordt weergegeven als de gedeeltenaam, klinkt de toon van het "Upper 1" gedeelte wanneer u op een klaviertoets drukt. Zie "[Gelijktijdig twee verschillende tonen laten klinken](#page-46-0)  [\(Lagen\)](#page-46-0)" (pagina [NL-44\)](#page-46-0) en "[Splitsen van het toetsenbord tussen twee tonen \(Splitsen\)"](#page-48-0) (pagina [NL-46\)](#page-48-0) voor meer informatie over de gedeelten.

# **2. Beweeg met uw vinger over de aanraakring.**

De tonen worden in numerieke volgorde doorlopen.

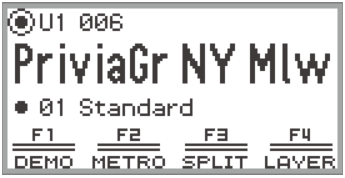

**3. Wanneer de gewenste toonnaam verschijnt, neemt u uw vinger van de aanraakring.**

#### **Selecteren van een toon op categorie**

- **1. Tik boven of onder op de aanraakring terwijl het beginscherm wordt weergegeven om de cursor ( ) naar de gedeeltenaam en het toonnummer te verplaatsen.**
- **2. Tik op de** ENTER **toets.**

Er verschijnt een lijst met namen van tooncategorieën.

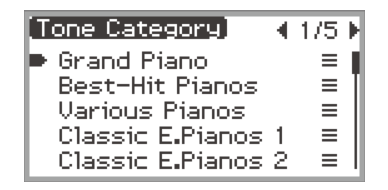

**3. Gebruik de aanraakring om een tooncategorie te selecteren en tik dan op de**  ENTER **toets.**

Er verschijnt een lijst met toonnamen.

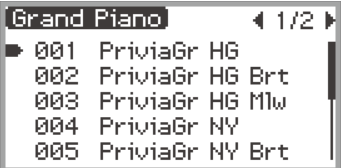

- **4. Gebruik de aanraakring om een toon te selecteren.**
- **5. Houd de** EXIT **toets ingedrukt nadat u de gewenste toon heeft geselecteerd.** U keert terug naar het beginscherm.

#### **Selecteren van een toon met de tiptoetsen**

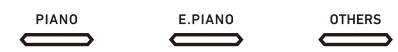

Wanneer een toontoets wordt aangetikt, wordt beurtelings de eerste toon van elke tooncategorie geselecteerd.

#### **Selecteren van een toon met de F-toetsen**

**1. Selecteer de "07 Piano Collect" of "08 E.PianoCollect" F-toetsenset. Zie "[Veranderen van de F-toetsenset](#page-34-0)" (pagina [NL-32\)](#page-34-0).**

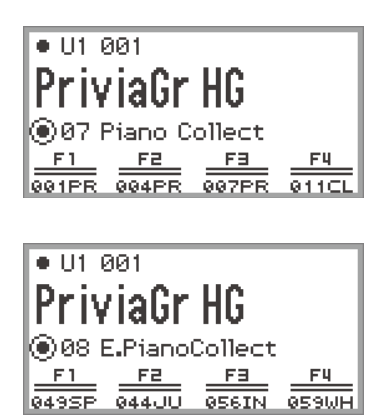

# **2. Tik op een van de** F1 **t/m** F4 **toetsen om de gewenste toon te selecteren.**

• De tonen in de onderstaande tabel kunnen rechtstreeks worden geselecteerd.

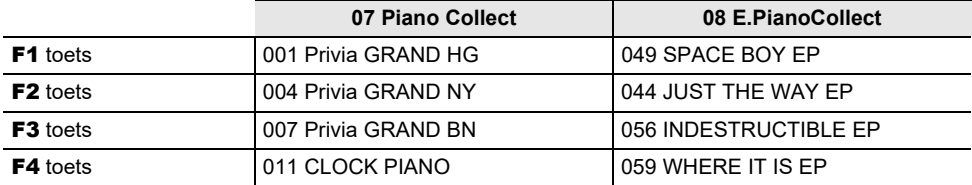

### OPMERKING

• U kunt uw eigen favoriete tonen aan de F-toetsen toewijzen met behulp van een F-toetsenset waaraan nog geen functies zijn toegewezen. Zie ["Gebruik van de F-toetsensets](#page-90-0)" (pagina [NL-88](#page-90-0)) voor verdere informatie.

### **Gitaar- en bastonen**

De ingebouwde gitaar- en bastonen kunnen, afhankelijk van het geluid (toonhoogte en intensiteit), tokkelgeluiden, spooknoten of andere geluidseffecten bevatten. Zie het afzonderlijke document "Lijsten van ingebouwde muziekgegevens" voor meer informatie.

# <span id="page-46-0"></span>**Gelijktijdig twee verschillende tonen laten klinken (Lagen)**

Zoals in de onderstaande afbeelding wordt getoond, kunt u door verschillende tonen toe te wijzen aan de "Upper 1" en "Upper 2" gedeelten, twee tonen tegelijk laten klinken wanneer op het toetsenbord wordt gespeeld. Deze functie wordt "gelaagd" spelen genoemd. Wanneer de lagenfunctie is ingeschakeld, klinken de Upper 1 en Upper 2 gedeelten tegelijk.

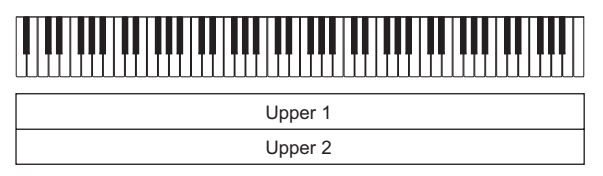

Lagen: Aan, Splitsen: Uit\*

\* Zie "[Splitsen van het toetsenbord tussen twee tonen \(Splitsen\)](#page-48-0)" (pagina [NL-46\)](#page-48-0) voor details over splitsen.

## OPMERKING

• Als u op het toetsenbord speelt terwijl de lagen- en splitsfunctie zijn uitgeschakeld, zal alleen het Upper 1 gedeelte klinken.

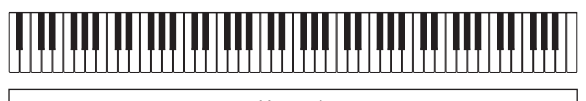

Upper 1

Lagen: Uit, Splitsen: Uit

### <span id="page-46-1"></span>**Twee tonen gelaagd laten klinken**

- **1. Voer de bediening uit beschreven in "[Selecteren van één enkele toon"](#page-43-0) (pagina [NL-41](#page-43-0)) om de Upper 1 toon te selecteren.**
- **2. Selecteer de "01 Standard" F-toetsenset. Zie ["Veranderen van de F-toetsenset](#page-34-0)" (pagina [NL-32\)](#page-34-0).**

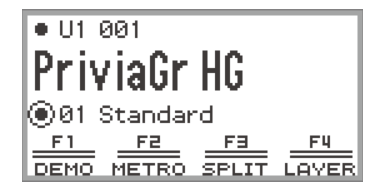

## **3. Tik op de** F4 **toets (LAYER).**

De lagenfunctie wordt ingeschakeld en de  $XY$  indicator verschijnt op het display.

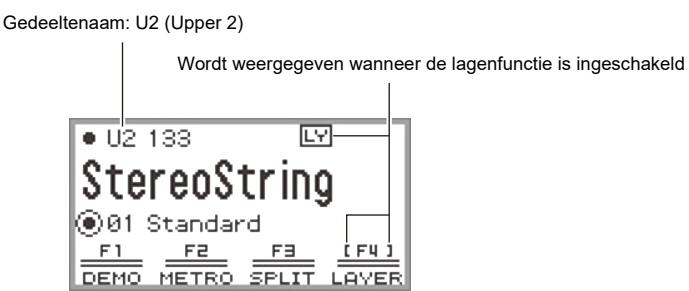

**4. Voer de bediening uit beschreven in "[Selecteren van één enkele toon"](#page-43-0) (pagina [NL-41](#page-43-0)) om de Upper 2 toon te selecteren.**

#### **Uitschakelen van de lagenfunctie**

- **1. Selecteer de "01 Standard" F-toetsenset. Zie ["Veranderen van de F-toetsenset](#page-34-0)" (pagina [NL-32\)](#page-34-0).**
- **2.** Tik op de F4 toets (LAYER) zodat de  $LY$  indicator op het display uitgaat.

# <span id="page-48-0"></span>**Splitsen van het toetsenbord tussen twee tonen (Splitsen)**

Door een "Lower" gedeelte aan het lage bereik van het toetsenbord toe te wijzen (zoals aangegeven in de onderstaande afbeelding), kunt u het lage bereik en het hoge bereik van het toetsenbord verschillende tonen laten spelen. Deze functie wordt "splitsen" genoemd. Wanneer de splitsfunctie is ingeschakeld, kunt u het volgende doen.

• Het lage bereik (linkerkant) van het toetsenbord laat de toon van het Lower gedeelte klinken en het hoge bereik (rechterkant) van het toetsenbord laat de toon van het Upper 1 gedeelte klinken (wanneer de lagenfunctie is uitgeschakeld\*).

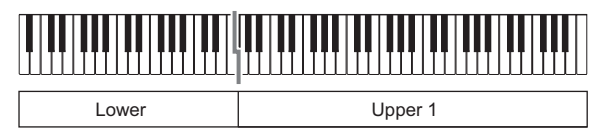

• Het lage bereik (linkerkant) van het toetsenbord laat de toon van het Lower gedeelte klinken en het hoge bereik (rechterkant) van het toetsenbord laat de toon van de Upper 1 en Upper 2 gedeelten klinken (wanneer de lagenfunctie is ingeschakeld\*).

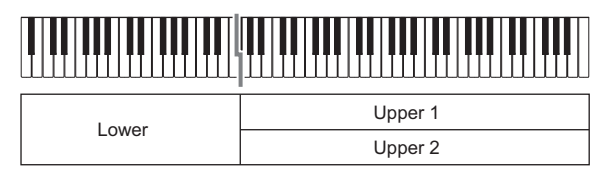

\* Zie "[Gelijktijdig twee verschillende tonen laten klinken \(Lagen\)"](#page-46-0) (pagina [NL-44](#page-46-0)) voor details over de lagenfunctie.

#### **Splitsen van het toetsenbord voor twee verschillende tonen**

- **1. Voer de bediening uit beschreven in "[Selecteren van één enkele toon"](#page-43-0) (pagina [NL-41](#page-43-0)) om de toon van het hoge bereik (Upper 1 toon) te selecteren.**
- **2. Selecteer de "01 Standard" F-toetsenset. Zie ["Veranderen van de F-toetsenset](#page-34-0)" (pagina [NL-32\)](#page-34-0).**
- **3. Tik op de** F3 **toets (SPLIT).**

De splitsfunctie wordt ingeschakeld en de **SP** indicator verschijnt op het display.

Wordt weergegeven wanneer de splitsfunctie is ingeschakeld-183 बिहा Acous Bass 31 Standard<sub>r</sub> FU F3 I METRO court. OVER

Gedeeltenaam: L (Lower)

#### **NL-46**

#### **4. Voer de bediening uit beschreven in "[Selecteren van één enkele toon"](#page-43-0) (pagina [NL-41](#page-43-0)) om de toon van het lage bereik (Lower toon) te selecteren.**

## OPMERKING

• Om SPLIT en LAYER tegelijk te gebruiken, voert u de stappen 3 en 4 van de bovenstaande procedure uit na de bediening beschreven in "[Twee tonen gelaagd laten klinken"](#page-46-1) (pagina [NL-44](#page-46-1)).

### **Veranderen van het splitspunt**

Bij gebruik van de oorspronkelijke standaardinstellingen is de laagste noot van het hoge bereik (wordt het splitspunt genoemd) F#3

**1. Selecteer de "01 Standard" F-toetsenset. Zie ["Veranderen van de F-toetsenset](#page-34-0)" (pagina [NL-32\)](#page-34-0).**

### **2. Houd de** F3 **toets (SPLIT) ingedrukt.**

Het "SPLIT POINT" scherm verschijnt.

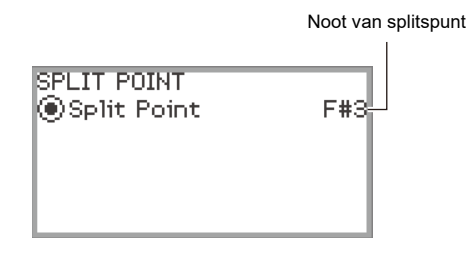

**3. Druk op de klaviertoets die u wilt instellen als het splitspunt (laagste noot van het hoge bereik).**

De noot van het splitspunt wordt gewijzigd naar de noot van de ingedrukte klaviertoets.

• U kunt het splitspunt ook veranderen met de aanraakring of door de **ENTER** toets aan te tikken zodat er een lijst met nootnamen verschijnt.

### **4. Tik op de** EXIT **toets om de instelprocedure af te sluiten.**

#### **Uitschakelen van de splitsfunctie**

- **1. Selecteer de "01 Standard" F-toetsenset. Zie ["Veranderen van de F-toetsenset](#page-34-0)" (pagina [NL-32\)](#page-34-0).**
- **2.** Tik op de F3 toets (SPLIT) zodat de SP indicator op het display uitgaat.

# **Veranderen van gedeelte-instellingen (volumeniveau, octaafverschuiving, stemming enz.)**

U kunt het volume, de octaafverschuiving, de stemming en andere instellingen veranderen voor de Upper 1 en Upper 2 gedeelten bij gebruik van de lagenfunctie (pagina [NL-44\)](#page-46-0) en voor het Lower gedeelte bij gebruik van de splitsfunctie (pagina [NL-46\)](#page-48-0), en dit afzonderlijk voor elk gedeelte. Zie de verwijzigingspagina's in de onderstaande tabel voor verdere informatie.

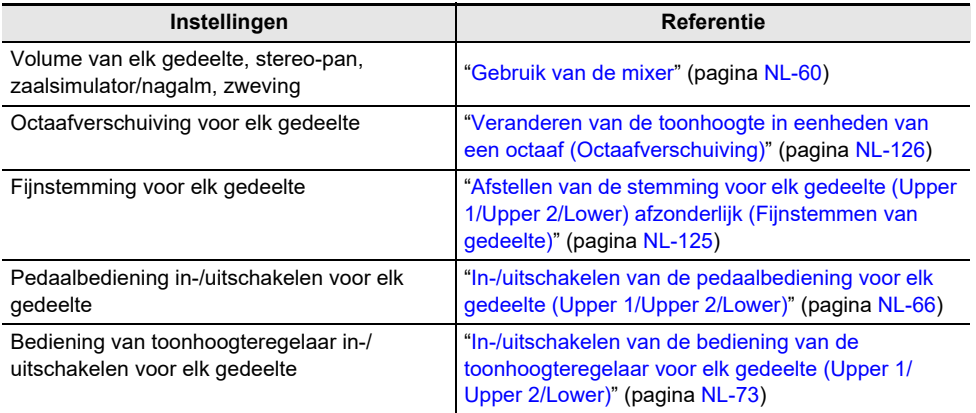

## **Gebruik van de geluidsmoduseffecten (Zaalsimulator/ Nagalm en Surround)**

De "Sound Mode" van deze Digitale Piano bevat de volgende effecten.

#### **• Zaalsimulator/Nagalm**

Zaalsimulator en nagalm zijn beide effecten die de nagalmklank van het geluid veranderen.

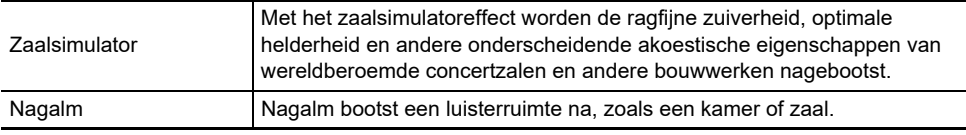

#### **• Surround**

Het surroundeffect (een effect dat extra ruimtelijkheid aan het geluid toevoegt) wordt toegepast op het geluid van de ingebouwde luidsprekers.

## OPMERKING

• Het surroundeffect wordt niet toegepast op het uitgangssignaal van de PHONES aansluitingen of de LINE OUT R, L/MONO aansluitingen van de Digitale Piano.

#### <span id="page-51-0"></span>**In- en uitschakelen van de zaalsimulator/nagalm- en surroundeffecten**

Bij gebruik van de oorspronkelijke standaardinstellingen zijn de Zaalsimulator/Nagalm en Surround uitgeschakeld. Elk van deze effecten kan als volgt worden in- en uitgeschakeld.

#### **1. Selecteer de "04 Listening" F-toetsenset. Zie ["Veranderen van de F-toetsenset"](#page-34-0) (pagina [NL-32\)](#page-34-0).**

### **2. Tik op de** F2 **toets (SMODE).**

Het "Sound Mode" scherm verschijnt.

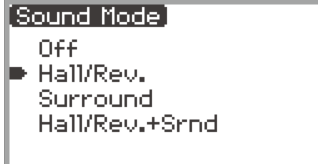

## **3. Tik boven of onder op de aanraakring om de ingestelde waarde te veranderen.**

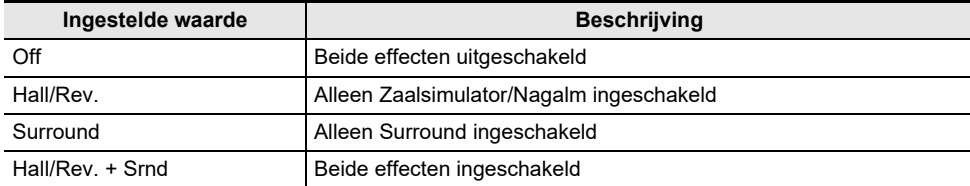

#### **Selecteren van het zaalsimulator/nagalmtype**

Alvorens het zaalsimulator/nagalmtype te selecteren, moet u ervoor zorgen dat Zaalsimulator/Nagalm is ingeschakeld. Zie ["In- en uitschakelen van de zaalsimulator/nagalm- en surroundeffecten"](#page-51-0) (pagina [NL-49](#page-51-0)) voor details.

#### OPMERKING

- Het "SOUND MODE" scherm dat in stap 2 wordt getoond, kan ook worden weergegeven door de F-toets waaraan "SMODE" is toegewezen in te drukken en vast te houden.
- **1. Tik op de** FUNCTION **toets om het FUNCTION menu weer te geven.**
- **2. Gebruik de aanraakring om "SOUND" > "SOUND MODE" > "Hall/Rev. Type" te selecteren.**

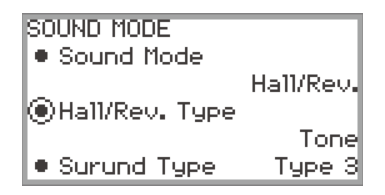

**3. Beweeg met uw vinger over de aanraakring om de ingestelde waarde te veranderen.**

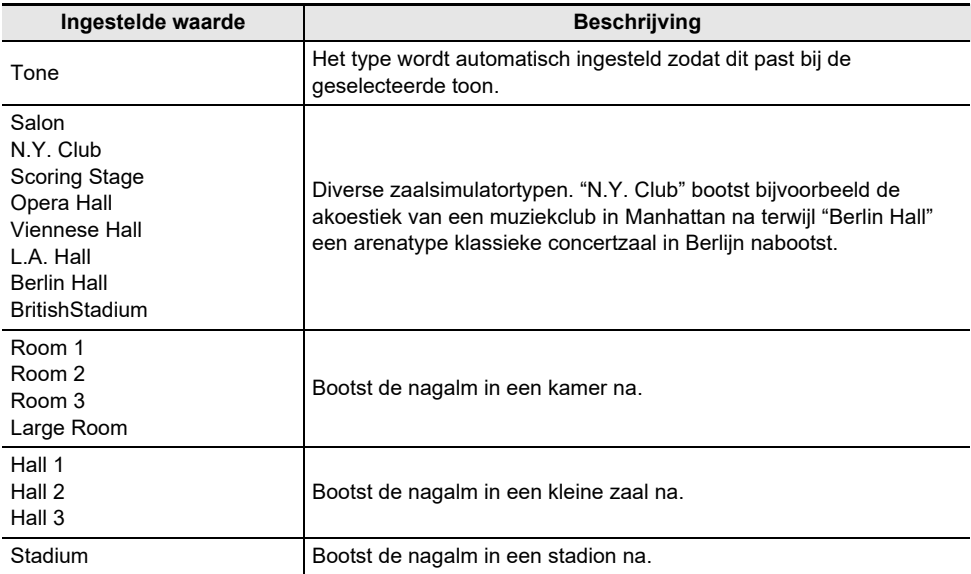

#### **Instellen van de diepte van het zaalsimulator/nagalmeffect**

De mixer kan worden gebruikt om afzonderlijk de zaalsimulator/nagalm voor elk gedeelte (Upper 1/ Upper 2/Lower), de geluidsinvoer van de MIC IN aansluiting, enz. in te stellen. Zie "Gebruik van de [mixer"](#page-62-0) (pagina [NL-60](#page-62-0)) voor verdere informatie.

#### **Selecteren van het surroundtype**

Alvorens het surroundtype te selecteren, moet u ervoor zorgen dat Surround is ingeschakeld. Zie "[In](#page-51-0)[en uitschakelen van de zaalsimulator/nagalm- en surroundeffecten"](#page-51-0) (pagina [NL-49](#page-51-0)) voor details.

### **OPMERKING**

- Het "SOUND MODE" scherm dat in stap 2 wordt getoond, kan ook worden weergegeven door de Ftoets waaraan "SMODE" is toegewezen in te drukken en vast te houden.
- **1. Tik op de** FUNCTION **toets om het FUNCTION menu weer te geven.**
- **2. Gebruik de aanraakring om "SOUND" > "SOUND MODE" > "Surund Type" te selecteren.**

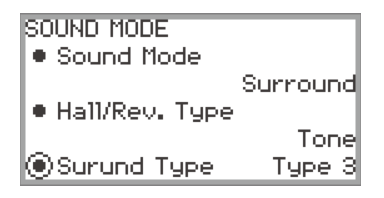

- **3. Beweeg met uw vinger over de aanraakring om het ingestelde type te veranderen.**
	- U kunt kiezen uit type 1 (klein effect), type 2 (middelgroot effect) en type 3 (groot effect).\*
		- \* Afhankelijk van de geselecteerde toon en de eigenschappen van het geluid dat wordt weergegeven, is het mogelijk dat het effect niet goed hoorbaar is.

# **Gebruik van zweving (Zweving, Flanger, Korte vertraging)**

Een zwevingseffect maakt het geluid voller.

#### **Veranderen van het zwevingstype**

Deze Digitale Piano heeft een vooraf ingesteld zwevingseffect dat aan elke toon is toegewezen, maar u kunt een ander type selecteren aan de hand van de onderstaande bedieningsprocedure.

#### **1. Selecteer de "09 Favorite Piano" F-toetsenset. Zie ["Veranderen van de F](#page-34-0)[toetsenset](#page-34-0)" (pagina [NL-32\)](#page-34-0).**

#### **2. Tik op de** F2 **toets (EFECT).**

Het "EFFECT" scherm verschijnt.

• Controleer of de cursor  $(\bigcap)$  op "Chorus Type" staat.

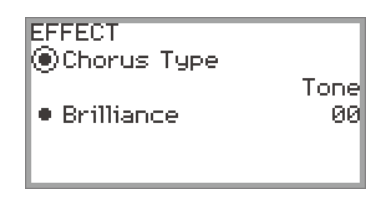

## **3. Verander de waarde van de "Chorus Type" instelling.**

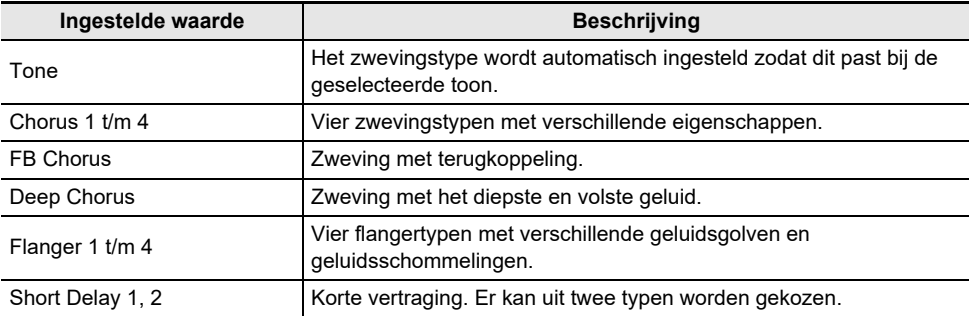

• Gebruik de aanraakring om de ingestelde waarde te veranderen.

#### **Instellen van de diepte van het zwevingseffect**

De mixer kan worden gebruikt om de zweving in te stellen die op elk gedeelte (Upper 1/Upper 2/Lower) afzonderlijk wordt toegepast. Zie ["Gebruik van de mixer](#page-62-0)" (pagina [NL-60\)](#page-62-0) voor verdere informatie.

# **Instellen van de helderheid**

Gebruik de onderstaande procedure om de helderheid van het geluid in te stellen.

#### OPMERKING

- Het helderheidseffect wordt op het totale geluid van de Digitale Piano toegepast.
- **1. Selecteer de "09 Favorite Piano" F-toetsenset. Zie ["Veranderen van de F](#page-34-0)[toetsenset](#page-34-0)" (pagina [NL-32\)](#page-34-0).**
- **2. Tik op de** F2 **toets (EFECT).**

Het "EFFECT" scherm verschijnt.

**3. Tik boven of onder op de aanraakring om "Brilliance" te selecteren.**

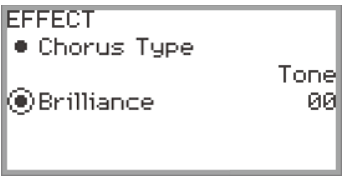

## **4. Verander de "Brilliance" instelling.**

- Gebruik de aanraakring om de gewenste instelling te selecteren.
- U kunt een waarde instellen tussen –12 en +12. Bij +1 of hoger is het geluid helderder; bij –1 of lager is het geluid doffer.

## **Instellen van de geluidskarakteristieken van de akoestische piano (Akoestieksimulator)**

De pianotonen van deze Digitale Piano bevatten elementen die kenmerkend zijn voor het geluid van een akoestische piano. Volg de onderstaande procedure om deze elementen in te stellen.

**1. Selecteer de "09 Favorite Piano" F-toetsenset. Zie ["Veranderen van de F](#page-34-0)[toetsenset](#page-34-0)" (pagina [NL-32\)](#page-34-0).**

### **2. Tik op de** F1 **toets (ACSIM).**

Het "ACOUSTIC SIM." scherm verschijnt.

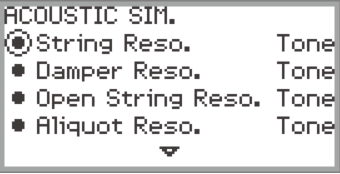

- **3. Tik boven of onder op de aanraakring om het item te selecteren dat u wilt instellen.**
	- Zie "[Lijst van instelitems voor het geluid van de akoestische piano](#page-57-0)" (pagina [NL-55\)](#page-57-0) voor meer informatie over de items die kunnen worden ingesteld.

## **4. Verander de ingestelde waarde van het geselecteerde item.**

• De ingestelde waarde van elk item kan binnen het volgende bereik worden veranderd.

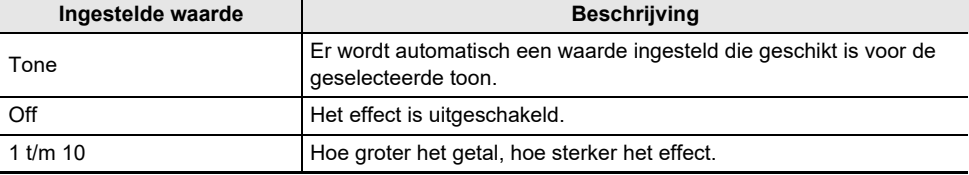

• Beweeg met uw vinger over de aanraakring om het ingestelde type te veranderen.

## **5. Herhaal de stappen 3 en 4 naar vereist.**

# <span id="page-57-0"></span>**Lijst van instelitems voor het geluid van de akoestische piano**

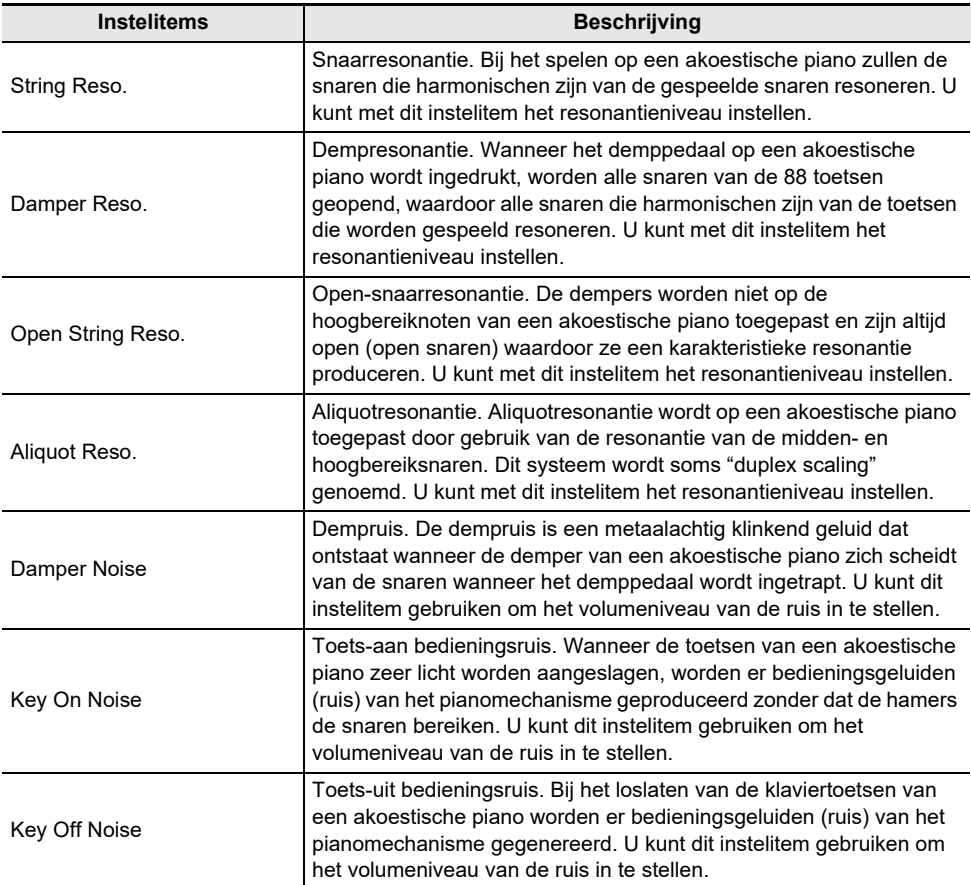

# **Gebruik van de microfooneffecten**

Er kunnen diverse effecten worden toegepast op het geluid van een microfoon die op de MIC IN aansluiting is aangesloten. In aanvulling op het gebruik van de 25 voorkeuzetypen kunt u de effectinstellingen naar wens veranderen.

## OPMERKING

• U kunt ook de instellingen wijzigen voor het volume, de stereo-pan en de zaalsimulator/nagalm die op het geluid van de MIC IN aansluiting worden toegepast. Zie "[Gebruik van de mixer](#page-62-0)" (pagina [NL-60\)](#page-62-0) voor verdere informatie.

#### **In- en uitschakelen van het microfooneffect**

**1. Selecteer de "05 Song Play" F-toetsenset. Zie "[Veranderen van de F-toetsenset"](#page-34-0) (pagina [NL-32\)](#page-34-0).**

#### **2. Tik op de** F4 **toets (MICFX).**

Het microfooneffect wordt ingeschakeld en de F4 toets van de F-toetsen wordt omringd door rechte haken [ ].

Wordt weergegeven wanneer het microfooneffect is

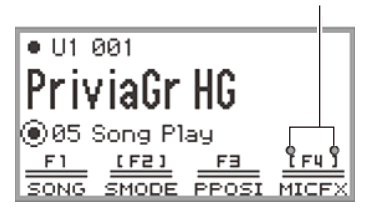

**3. Tik op de** F4 **toets (MICFX) om het microfooneffect uit te schakelen. De rechte haken verdwijnen.**

#### **Selecteren van het type microfooneffect**

- **1. Selecteer de "05 Song Play" F-toetsenset. Zie "[Veranderen van de F-toetsenset"](#page-34-0) (pagina [NL-32\)](#page-34-0).**
- **2. Houd de** F4 **toets (MICFX) ingedrukt.** Het "MIC FX" scherm verschijnt.

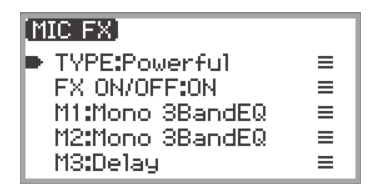

**3. Tik op de** ENTER **toets om het "MIC FX TYPE" scherm weer te geven.**

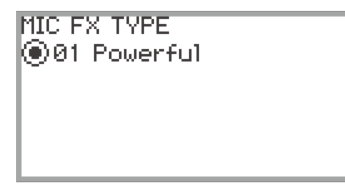

- **4. Gebruik de aanraakring om het type microfooneffect te selecteren.**
	- Er kan uit 25 effecttypen worden gekozen. Zie ["Lijst met typen microfooneffecten"](#page-179-0) (pagina [NL-177](#page-179-0)) voor verdere informatie.

#### **Veranderen van de instellingen voor het microfooneffect**

Het microfooneffect bestaat uit drie modules (M1 t/m M3) zoals in de onderstaande afbeelding wordt aangegeven.

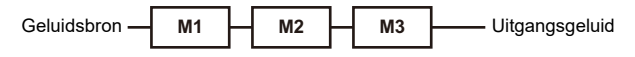

- Elke module bevat andere effecten (equalizer, vertraging, begrenzer enz.).
- Elk type microfooneffect heeft een specifieke set effecten in elke module. Zie ["Lijst met typen](#page-179-0)  [microfooneffecten](#page-179-0)" (pagina [NL-177](#page-179-0)) voor verdere informatie.

Om de instellingen voor het microfooneffect te veranderen, wijzigt u de parameters van het effect binnen elke module.

# (V) BELANGRIJK!

- **• De instellingen die door de volgende bedieningsprocedure worden gemaakt, zullen worden gewist wanneer de Digitale Piano wordt uitgeschakeld. Wilt u de gewijzigde instellingen opslaan, gebruik dan de registratiefunctie (pagina [NL-79\)](#page-81-0) om dit te doen.**
- **1. Selecteer de "05 Song Play" F-toetsenset. Zie "[Veranderen van de F-toetsenset"](#page-34-0) (pagina [NL-32\)](#page-34-0).**
- **2. Houd de** F4 **toets (MICFX) ingedrukt.**

Het "MIC FX" scherm verschijnt.

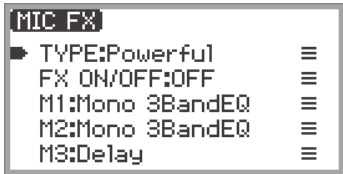

- **3. Tik op de** ENTER **toets om het "MIC FX TYPE" scherm weer te geven.**
- **4. Gebruik de aanraakring om het type microfooneffect te selecteren waarvan u de instellingen wilt veranderen.**
	- Nadat u uw keuze heeft gemaakt, tikt u op de EXIT toets om terug te keren naar het "MIC FX" scherm.

## **5. Als "FX ON/OFF:OFF" wordt weergegeven, schakelt u dit als volgt om naar ON.**

- (1) Gebruik de aanraakring om "FX ON/OFF:OFF" te selecteren en tik dan op de ENTER toets.
- (2) Gebruik de aanraakring om de waarde op "On" te zetten.
- (3) Tik op de EXIT toets om terug te keren naar het "MIC FX" scherm.

### **6. Gebruik de aanraakring om de module te selecteren (uit "M1" t/m "M3") waarvan u de instellingen wilt veranderen en tik dan op de** ENTER **toets.**

Er wordt een lijst met parameters weergegeven voor het effect in de geselecteerde module.

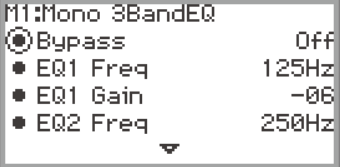

• "Bypass" is gemeenschappelijk voor alle modules. Zet op "On" als u het effect in de nu weergegeven module niet wilt gebruiken.

### **7. Verander de parameterinstellingen.**

- (1) Tik boven of onder op de aanraakring om de parameter te selecteren die u wilt veranderen.
- (2) Gebruik de aanraakring om de waarde van de geselecteerde parameter te veranderen. Zie ["Parameterlijst van module-effecten](#page-181-0)" (pagina [NL-179](#page-181-0)) voor de parameters en de waarden.
- (3) Herhaal de stappen (1) en (2) naar vereist.
- (4) Tik op de EXIT toets om terug te keren naar het "MIC FX" scherm.
- **8.Indien nodig, verandert u de parameters in de andere modules op dezelfde manier door de stappen 6 en 7 te volgen.**
- **9. Nadat alle gewenste instellingen zijn gemaakt, houdt u de** EXIT **toets ingedrukt om terug te keren naar het beginscherm.**
- **10.Wilt u de gewijzigde instellingen opslaan, volg dan de bedieningsaanwijzingen beschreven in "[Opslaan van een basisinstelling in het registratiegeheugen](#page-82-0)" (pagina [NL-80\)](#page-82-0) om dit te doen.**

# <span id="page-62-0"></span>**Gebruik van de mixer**

Met de mixer kunt u het volume, de stereo-pan, de effecten voor elk gedeelte (Upper 1/Upper 2/Lower) en de geluidsinvoer van de MIC IN aansluiting afzonderlijk instellen.

# **Instellen van het volumeniveau, de stereo-pan en de effecten voor elk gedeelte**

**1. Selecteer de "04 Listening" F-toetsenset. Zie ["Veranderen van de F-toetsenset"](#page-34-0) (pagina [NL-32\)](#page-34-0).**

## **2. Tik op de** F4 **toets (MIXER).**

Het "MIXER" scherm verschijnt. Dit scherm bevat vier parametercategorieën.

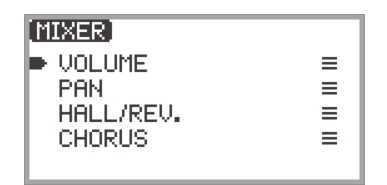

VOLUME: Instellen van het volume

PAN: Instellen van de stereo-pan (pan)

HALL/REV.: Instellen van de diepte van het zaalsimulator/nagalmeffect

CHORUS: Instellen van de diepte van het zwevingseffect

- **3. Gebruik de aanraakring om de parametercategorie te selecteren die u wilt instellen en tik dan op de** ENTER **toets.**
	- Als u bijvoorbeeld "VOLUME" selecteert en op de ENTER toets tikt, verschijnt het volgende scherm.

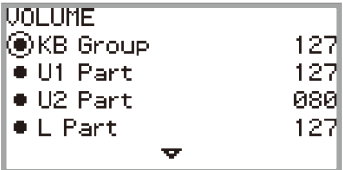

- **4. Tik boven of onder op de aanraakring om het item te selecteren waarvan u de waarde wilt veranderen.**
- **5. Verander de waarde van het geselecteerde item.**
	- Beweeg met uw vinger over de aanraakring om de waarde te veranderen.
	- Zie "[Lijst van mixer-instelitems](#page-63-0)" (pagina [NL-61\)](#page-63-0) voor meer informatie over de items en de waarden.
- **6. Wanneer u klaar bent, tikt u op de** EXIT **toets om terug te keren naar het "MIXER" scherm.**
- **7. Herhaal de stappen 3 t/m 6 naar vereist.**

# <span id="page-63-0"></span>**Lijst van mixer-instelitems**

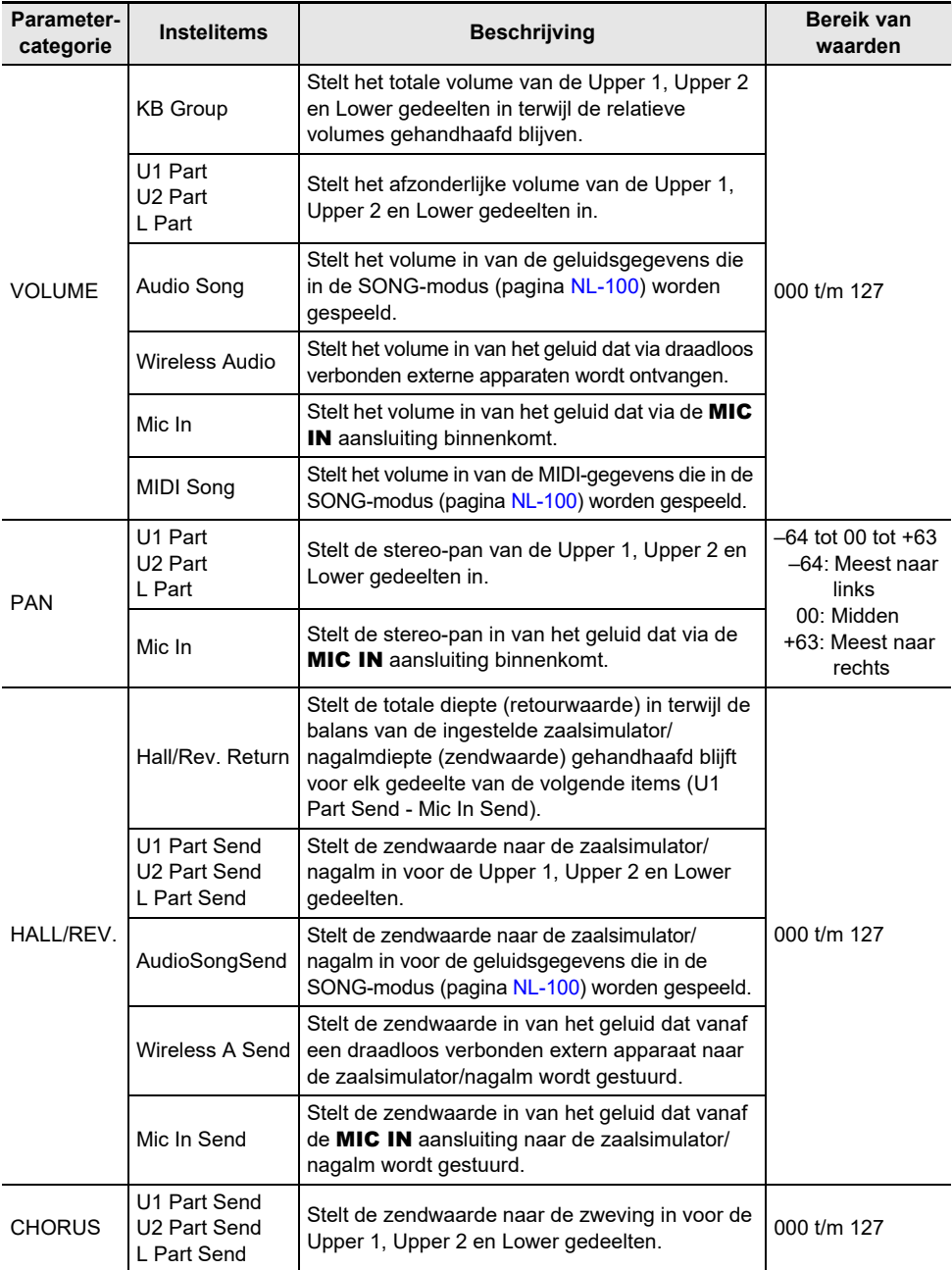

# **Gebruik van pedalen**

Deze Digitale Piano is uitgerust met twee aansluitingen voor het gebruik van pedalen. Pedalen kunnen op beide aansluitingen worden aangesloten en tegelijkertijd worden gebruikt.

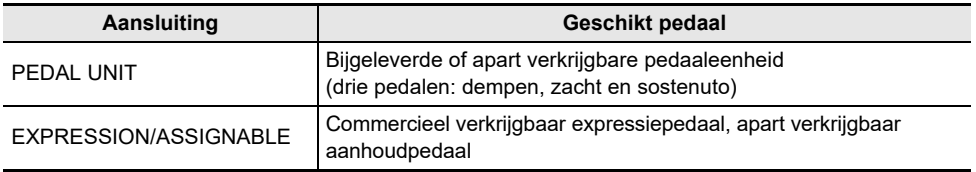

## **PEDAL UNIT aansluiting**

Gebruik de **PEDAL UNIT** aansluiting om de bijgeleverde pedaaleenheid of een apart verkrijgbare pedaaleenheid aan te sluiten. U kunt de pedalen dan gebruiken voor expressie die lijkt op die beschikbaar is op een akoestische piano.

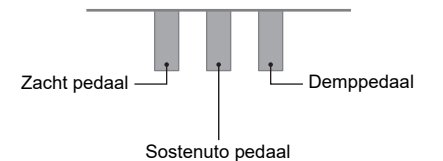

#### **Demppedaal**

Door het demppedaal in te trappen tijdens het spelen zullen de noten die u aanslaat worden aangehouden.

• Wanneer Grand Piano (vleugel) als de toon wordt geselecteerd, worden harmonie en andere resonanties met dit pedaal gecreëerd, net zoals bij gebruik van het demppedaal op een akoestische vleugel. De sterkte van het pedaaleffect varieert rechtstreeks met hoever het pedaal wordt ingetrapt.

#### **Zacht pedaal**

Door op dit pedaal te trappen tijdens het spelen worden de op het toetsenbord aangeslagen noten onderdrukt na het intrappen van het pedaal waardoor de noten zachter klinken. Halverwege intrappen van het pedaal wordt ondersteund bij gebruik van de bijgeleverde pedaaleenheid.

#### **Sostenuto pedaal**

Alleen de noten van de toetsen die aangeslagen zijn op het moment van het intrappen van dit pedaal worden aangehouden, totdat het pedaal wordt losgelaten. Dit geldt ook wanneer de klaviertoetsen worden losgelaten.

### **EXPRESSION/ASSIGNABLE aansluiting**

Gebruik de **EXPRESSION/ASSIGNABLE** aansluiting om een commercieel verkrijgbaar expressiepedaal of een apart verkrijgbaar aanhoudpedaal aan te sluiten.

#### ■ Geschikte expressiepedalen

- Maximale weerstandswaarde: 10 k $\Omega$  ± 20% t/m 50 k $\Omega$  ± 20%
- Gebruik bij voorkeur een pedaal dat is gecontroleerd op correcte werking (zie hieronder).

#### **Pedalen gecontroleerd op correcte werking (polariteitstype 2**\***)**

Roland EV-5 (Zet het minimumvolume op 0.) KURZWEIL CC-1 FATAR VP-25, VP-26

\* Gebruik de procedure onder "[Selecteren van het pedaaltype"](#page-65-0) (pagina [NL-63](#page-65-0)) om "Exp.Type2" te selecteren.

#### <span id="page-65-0"></span>■ Selecteren van het pedaaltype

**1. Selecteer de "13 KB Setting" F-toetsenset. Zie ["Veranderen van de F-toetsenset](#page-34-0)" (pagina [NL-32\)](#page-34-0).**

## **2. Tik op de** F3 **toets (PEDAL).**

Het "EXP/ASGN. PEDAL" scherm verschijnt.

• Controleer of de cursor  $(\bigcap)$  naast "Pedal Type" staat.

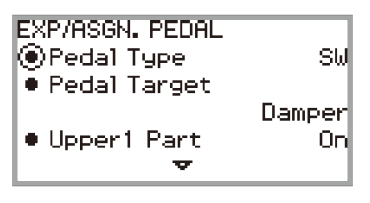

# **3. Gebruik de aanraakring om de gewenste instelling te selecteren.**

• De polariteit van expressiepedalen verschilt afhankelijk van de fabrikant. Bij het aansluiten van een expressiepedaal selecteert u "Exp.Type1" of "Exp.Type2" afhankelijk van de polariteit van het pedaal.

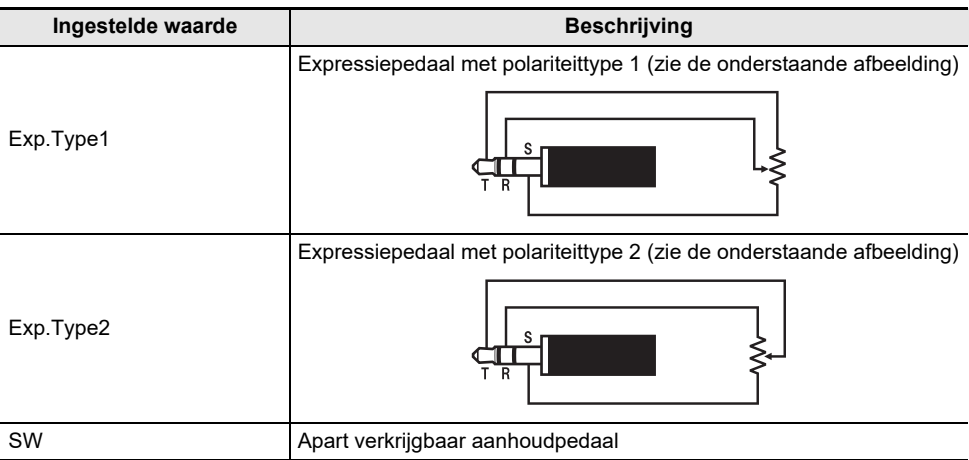

#### ■ **Selecteren van de pedaalfunctie**

Laat het "EXP/ASGN. PEDAL" scherm verschijnen door de procedure onder "[Selecteren van het](#page-65-0)  [pedaaltype](#page-65-0)" (pagina [NL-63](#page-65-0)) uit te voeren en verander dan de "Pedal Target" instelling. De volgende instellingen gelden alleen voor het expressiepedaal: "Expression", "Master Vol", "Tempo" en "LY Balance".

## **OPMERKING**

• Het "EXP/ASGN. PEDAL" scherm kan ook worden weergegeven door de FUNCTION toets ingedrukt te houden en op een pedaal te trappen dat op de EXPRESSION/ASSIGNABLE aansluiting is aangesloten (als het aangesloten pedaal overeenkomt met het geselecteerde pedaaltype).

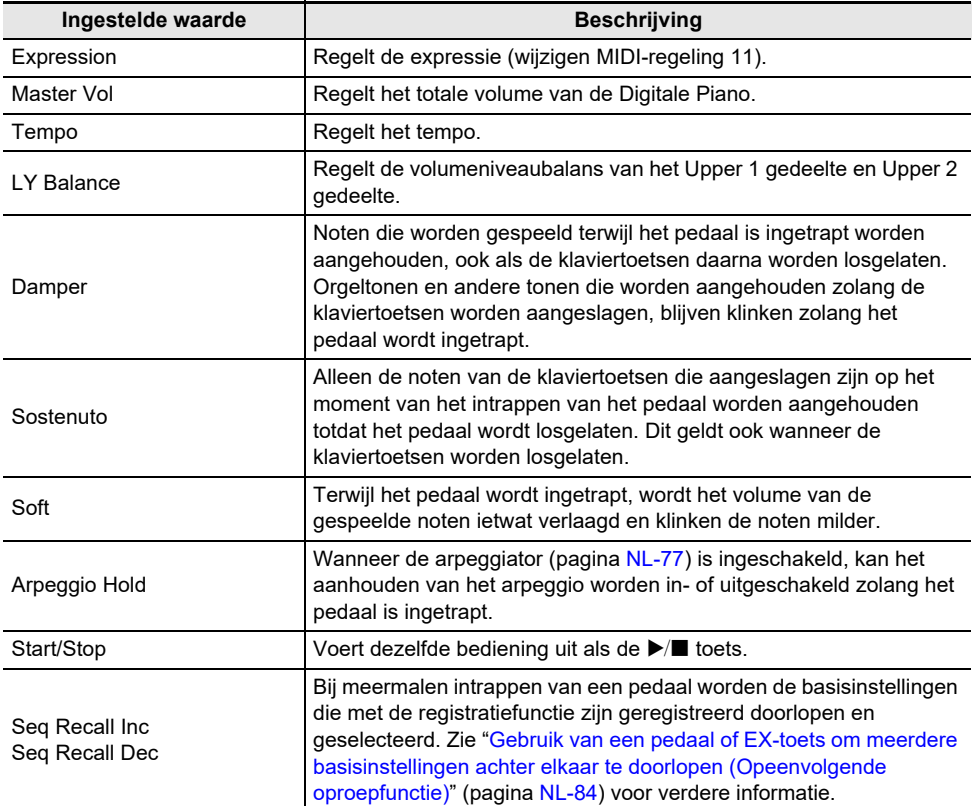

#### ■ **Kalibreren van het expressiepedaal**

Voer de volgende kalibratieprocedure (afstelling) uit wanneer een expressiepedaal voor de eerste maal op de **EXPRESSION/ASSIGNABLE** aansluiting wordt aangesloten.

- **1. Sluit het expressiepedaal op de** EXPRESSION/ASSIGNABLE **aansluiting aan.**
- **2. Selecteer de "13 KB Setting" F-toetsenset. Zie ["Veranderen van de F-toetsenset](#page-34-0)" (pagina [NL-32\)](#page-34-0).**
- **3. Tik op de** F3 **toets (PEDAL).** Het "EXP/ASGN. PEDAL" scherm verschijnt.
- **4. Tik boven of onder op de aanraakring om "Exp Calibration" te selecteren en tik dan op de** ENTER **toets.**

Er verschijnt een bevestigingsscherm. Tik links (NO) op de aanraakring om de kalibratie te annuleren.

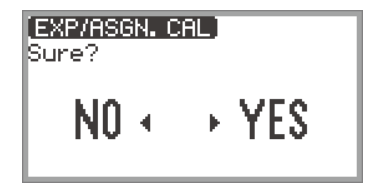

- **5. Tik rechts (YES) op de aanraakring om de kalibratie te starten.**
- **6. Wanneer "Highest" wordt weergegeven, drukt u het teengedeelte van het pedaal helemaal omlaag en tikt dan op de** ENTER **toets.**
- **7. Wanneer "Lowest" wordt weergegeven, drukt u het hielgedeelte van het pedaal helemaal omlaag en tikt dan op de** ENTER **toets.**

"Complete" verschijnt wanneer de kalibratie is geslaagd.

<span id="page-68-0"></span>**In-/uitschakelen van de pedaalbediening voor elk gedeelte (Upper 1/Upper 2/ Lower)**

- **1. Tik op de** FUNCTION **toets om het FUNCTION menu weer te geven.**
- **2. Gebruik de aanraakring om "PEDAL/WHEEL" te selecteren en tik dan op de**  ENTER **toets.**
- **3. Selecteer in het menu de aansluiting waarop het pedaal is aangesloten waarvan u de instellingen wilt veranderen.**
	- Veranderen van de instellingen van het pedaal aangesloten op de PEDAL UNIT aansluiting: Gebruik de aanraakring om "PEDAL UNIT" te selecteren en tik dan op de **ENTER** toets.

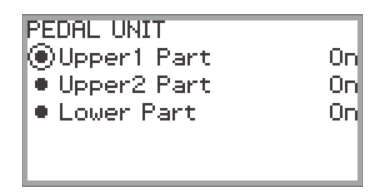

• Veranderen van de instellingen van het pedaal aangesloten op de EXPRESSION/ ASSIGNABLE aansluiting:

Gebruik de aanraakring om "EXP/ASGN. PEDAL" te selecteren en tik dan op de **ENTER** toets.

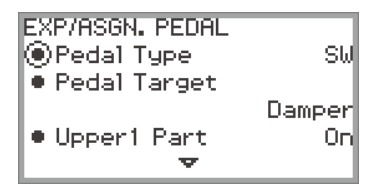

- **4. Tik boven of onder op de aanraakring om "Upper 1 Part", "Upper 2 Part" of "Lower Part" te selecteren.**
- **5. Gebruik de aanraakring om de gewenste instelling te selecteren.**
	- Selecteer "On" om de pedaalbediening in te schakelen voor het gedeelte geselecteerd in stap 4 of selecteer "Off" om de bediening uit te schakelen.
- **6. Herhaal de stappen 4 en 5 naar vereist.**

# **Gebruik van de EX-toetsen**

Aan elk van de twee EX toetsen kan een gewenste functie worden toegewezen. Dit biedt u de mogelijkheid om op elk gewenst moment een bepaalde actie tijdens een uitvoering te verrichten.

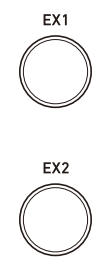

Bij meermalen indrukken van de **EX1** toets wordt de arpeggiator (pagina [NL-77](#page-79-0)) beurtelings in- en uitgeschakeld.

Druk op de EX2 toets om de functies van de "CASIO MUSIC SPACE" (pagina [NL-149\)](#page-151-0) applicatie voor smartapparaten op te roepen.

De bovenstaande functies zijn de oorspronkelijke standaardinstellingen voor de **EX1** en **EX2** toetsen. Diverse andere functies (zoals in- en uitschakelen van de lagen- en splitsfunctie, oproepen van basisinstellingen enz.) kunnen aan een van deze toetsen worden toegewezen.

#### **Selecteren van de functies toegewezen aan de EX-toetsen**

#### OPMERKING

- In plaats van de onderstaande stappen 1 en 2 kan het "EX" scherm ook worden weergegeven door op de EX1 of EX2 toets te drukken terwijl de FUNCTION toets ingedrukt wordt gehouden. (Als op de **EX1** toets wordt gedrukt, wordt "EX1 Assign" geselecteerd; als op de **EX2** toets wordt gedrukt, wordt "EX2 Assign" geselecteerd.)
- **1. Selecteer de "12 Control" F-toetsenset. Zie ["Veranderen van de F-toetsenset"](#page-34-0) (pagina [NL-32\)](#page-34-0).**
- **2. Tik op de** F3 **toets (EX).**

Het "EX" scherm verschijnt.

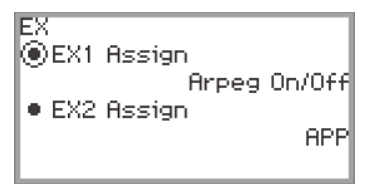

- **3. Tik boven of onder op de aanraakring om het item te selecteren dat u wilt instellen.**
	- Selecteer "EX1 Assign" om de functie van de **EX1** toets te veranderen of "EX2 Assign" om de functie van de **EX2** toets te veranderen.

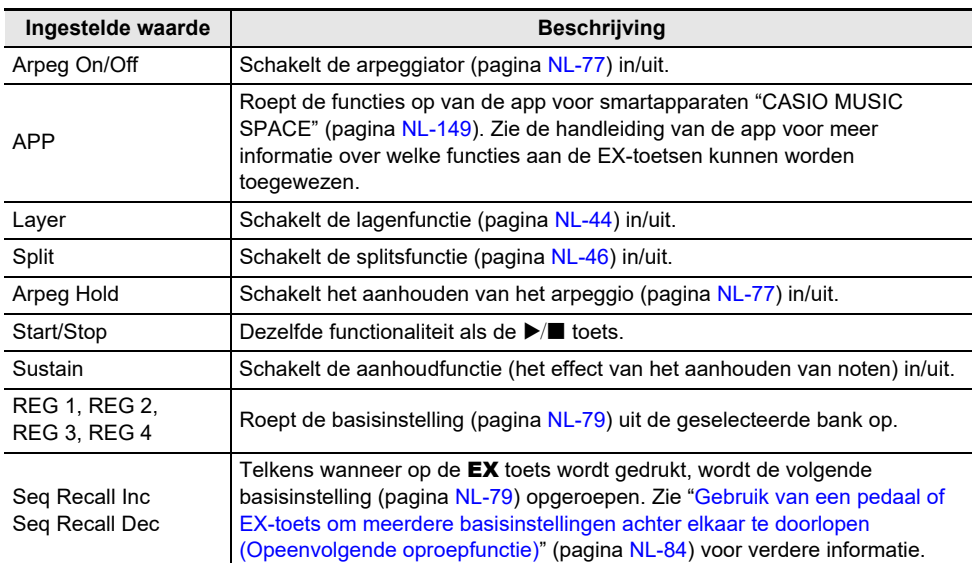

# **4. Gebruik de aanraakring om de ingestelde waarde te veranderen.**

# **5. Herhaal de stappen 3 en 4 naar vereist.**

## **Gebruik van de CONTROL-toets**

Deze toets wordt gebruikt om het geluid tijdens het spelen te regelen.

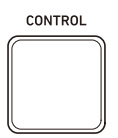

Bij de oorspronkelijke standaardinstellingen wordt er modulatie toegepast wanneer de CONTROL toets ingedrukt wordt gehouden. Door de instelling te veranderen kunnen er andere functies worden toegewezen, zoals in- en uitschakelen van portamento (een effect om zonder klankonderbreking van de ene naar de andere noot te glijden).

#### **Selecteren van de functie toegewezen aan de CONTROL-toets**

**1. Selecteer de "12 Control" F-toetsenset. Zie ["Veranderen van de F-toetsenset"](#page-34-0) (pagina [NL-32\)](#page-34-0).**

### **2. Tik op de** F4 **toets (CTRL).**

Het "CONTROL" scherm verschijnt.

• Controleer of de cursor  $(\bigcap)$  naast "Control Assign" staat.

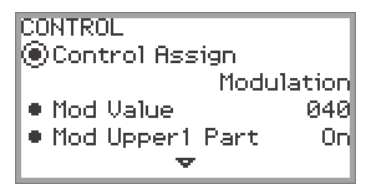

**3. Gebruik de aanraakring om de ingestelde waarde te veranderen.**

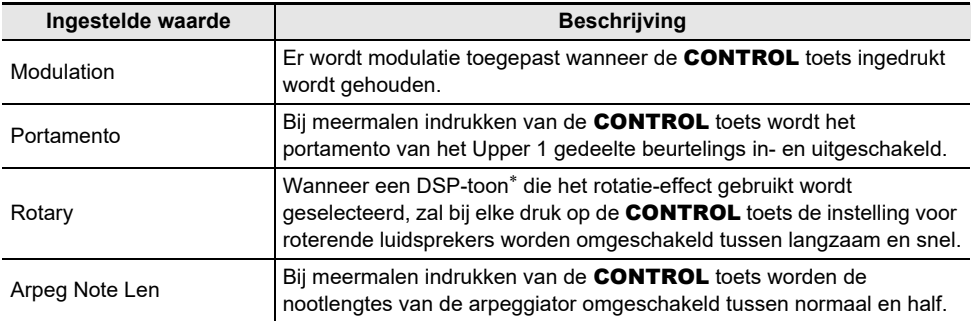

\* Een "DSP-toon" is een toon die een vooraf ingesteld DSP-effect bevat. Zie het afzonderlijke document "Lijsten van ingebouwde muziekgegevens" voor een lijst van tonen met ingebouwde DSPeffecten.

De DSP-tonen die het rotatie-effect bevatten zijn de orgeltonen met de nummers 105, 106, 109, 110, 111, 115, 116, 117, 118, 119, 120, 123, 124, 125.
### **4. Als "Control Assign" op "Modulation" staat, kunt u de modulatie-instellingen naar wens veranderen.**

• Tik boven of onder op de aanraakring om elk item, zoals "Mod Value", in te stellen. Zie "[Veranderen van de modulatie-instellingen](#page-73-0)" (pagina [NL-71\)](#page-73-0) voor verdere informatie.

### OPMERKING

- In plaats van de bovenstaande stappen 1 en 2 kan het "CONTROL" scherm ook worden weergegeven door op de **CONTROL** toets te drukken terwijl de FUNCTION toets ingedrukt wordt gehouden.
- Zie "[Instellen van de portamentotijd"](#page-73-1) (pagina [NL-71](#page-73-1)) voor de portamentotijd-instelling wanneer "Control Assign" op "Portamento" staat.

#### <span id="page-73-0"></span>■ **Veranderen van de modulatie-instellingen**

De instellingen die in de onderstaande tabel worden getoond en die in het "CONTROL" scherm van "[Selecteren van de functie toegewezen aan de CONTROL-toets"](#page-71-0) (pagina [NL-69](#page-71-0)) worden weergegeven, kunnen worden gebruikt om de instellingen te veranderen wanneer modulatie aan de CONTROL toets is toegewezen.

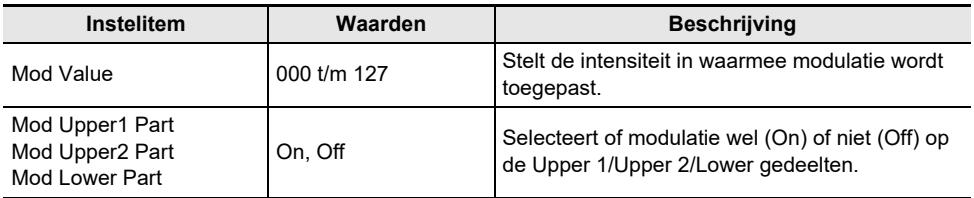

#### <span id="page-73-1"></span>**Instellen van de portamentotijd**

- **1. Tik op de** FUNCTION **toets om het FUNCTION menu weer te geven.**
- **2. Gebruik de aanraakring om "SOUND" > "PORTAMENTO" > "Portamento Time" te selecteren.**

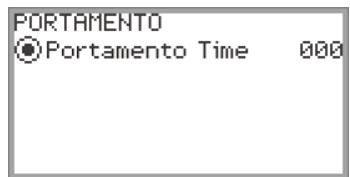

- **3. Gebruik de aanraakring om de "Portamento Time" instelling te veranderen.**
	- Er kan een waarde tussen 000 en 127 worden ingesteld. Hoe hoger de waarde, hoe langzamer de toonhoogte verandert.

## <span id="page-74-1"></span>**Gebruik van de toonhoogteregelaar**

Door de toonhoogteregelaar omhoog en omlaag te bewegen kan de toonhoogte van de noten die klinken soepel worden verhoogd of verlaagd, waardoor een effect wordt geproduceerd dat lijkt op de technieken voor verbuiging van de toonhoogte bij een saxofoon of elektrische gitaar.

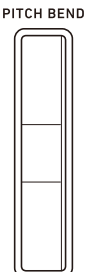

## OPMERKING

- De toonhoogte van het geluid verandert overeenkomstig hoever de regelaar wordt bewogen.
- Raak de regelaar niet aan op het moment dat u de Digitale Piano inschakelt.

#### <span id="page-74-0"></span>**Veranderen van het toonhoogtebereik**

U kunt de grootte van de verandering van de toonhoogte wanneer de regelaar naar de hoogste of laagste stand wordt bewogen instellen in stapjes van een halve toon. Wanneer bijvoorbeeld "2" is ingesteld, gaat de toonhoogte 2 halve tonen omhoog wanneer de regelaar naar de hoogste stand wordt bewogen en 2 halve tonen omlaag wanneer de regelaar naar de laagste stand wordt bewogen.

**1. Selecteer de "13 KB Setting" F-toetsenset. Zie ["Veranderen van de F-toetsenset](#page-34-0)" (pagina [NL-32\)](#page-34-0).**

### **2. Tik op de** F2 **toets (WHEEL).**

Het "WHEEL" scherm verschijnt.

• Controleer of de cursor  $(\bigcap)$  naast "P Bend Range" staat.

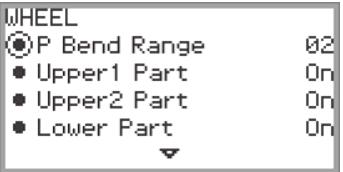

### **3. Verander de waarde van de "P Bend Range" instelling.**

• De waarde kan worden ingesteld tussen 0 en 24.

#### **In-/uitschakelen van de bediening van de toonhoogteregelaar voor elk gedeelte (Upper 1/Upper 2/Lower)**

Laat het "WHEEL" scherm verschijnen door de bediening onder ["Veranderen van het](#page-74-0)  [toonhoogtebereik](#page-74-0)" (pagina [NL-72\)](#page-74-0) uit te voeren en maak vervolgens de onderstaande instellingen.

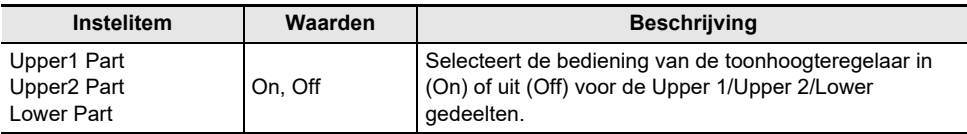

#### **Veranderen van de verlichtingsinstellingen voor de toonhoogteregelaar**

U kunt instellen hoe de toonhoogteregelaar wordt verlicht wanneer deze wel en niet wordt gebruikt. Laat het "WHEEL" scherm verschijnen door de bediening onder ["Veranderen van het](#page-74-0)  [toonhoogtebereik](#page-74-0)" (pagina [NL-72\)](#page-74-0) uit te voeren en maak vervolgens de instellingen aan de hand van de onderstaande tabel.

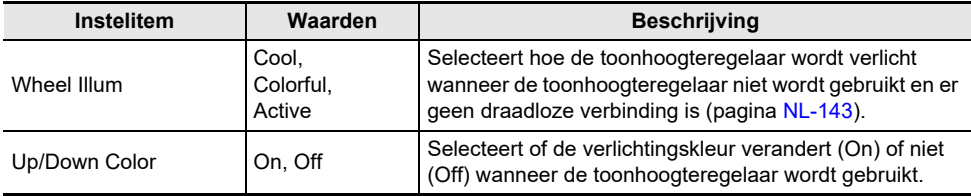

### **OPMERKING**

• De toonhoogteregelaar is niet verlicht wanneer de Digitale Piano op batterijen wordt gebruikt of wanneer de paneelverlichting is uitgeschakeld (pagina [NL-19\)](#page-21-0).

# <span id="page-76-1"></span>**Gebruik van de metronoom**

De metronoom van de Digitale Piano kan meerdere drumpatronen spelen in aanvulling op het standaard metronoomgeluid.

#### **Starten en stoppen van de metronoom**

- **1.** Houd de FUNCTION toets ingedrukt en tik dan op de ▶ toets.
	- De metronoom begint.
	- De rode en witte LED's links van de  $\blacktriangleright$ / $\blacksquare$  toets knipperen op de maatslag van de metronoom (eerste maatslag: rood, resterende maatslagen: wit).
- **2.** Houd de **FUNCTION** ingedrukt en tik dan op de ▶ toets om de metronoom te **stoppen.**

#### <span id="page-76-0"></span>**Veranderen van de metronoominstellingen (tempo, maatslag, patroon enz.)**

- **1. Selecteer de "01 Standard" F-toetsenset. Zie ["Veranderen van de F-toetsenset](#page-34-0)" (pagina [NL-32\)](#page-34-0).**
- **2. Tik op de** F2 **toets (METRO).**

Het "METRONOME" scherm verschijnt.

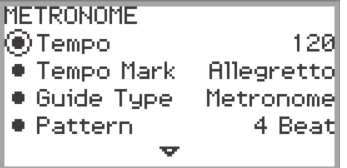

- **3. Tik boven of onder op de aanraakring om de instelling te selecteren die u wilt veranderen.**
	- De onderstaande tabel toont de beschikbare instellingen en waarden.
	- De Tempo instelling en de Tempo Mark instelling zijn aan elkaar gekoppeld.

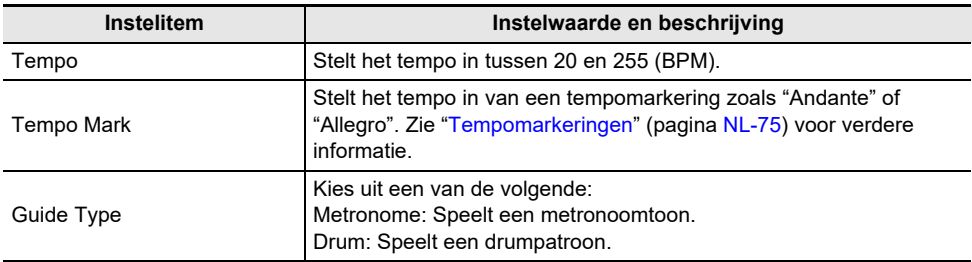

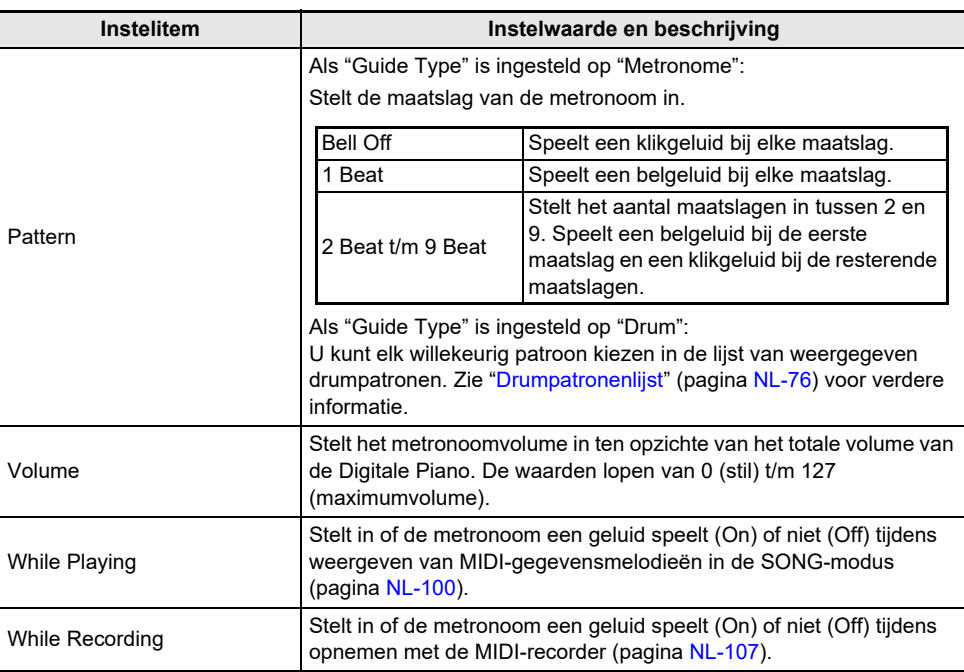

# **4. Verander de waarde van de geselecteerde instelling.**

• Beweeg met uw vinger over de aanraakring om de waarde te veranderen.

## **5. Herhaal de stappen 3 en 4 naar vereist.**

#### <span id="page-77-0"></span>■ **Tempomarkeringen**

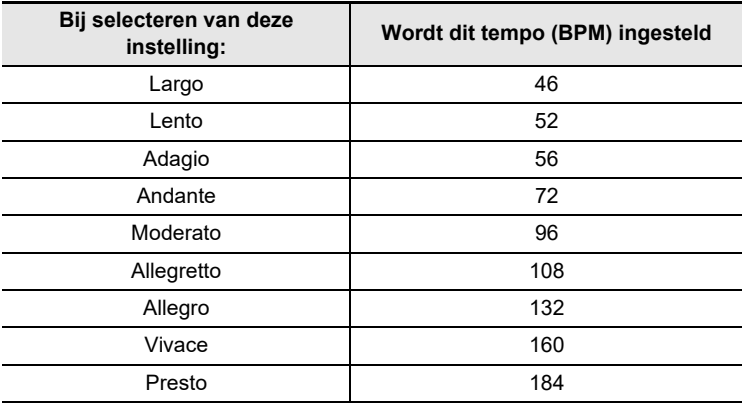

#### <span id="page-78-0"></span>■ **Drumpatronenlijst**

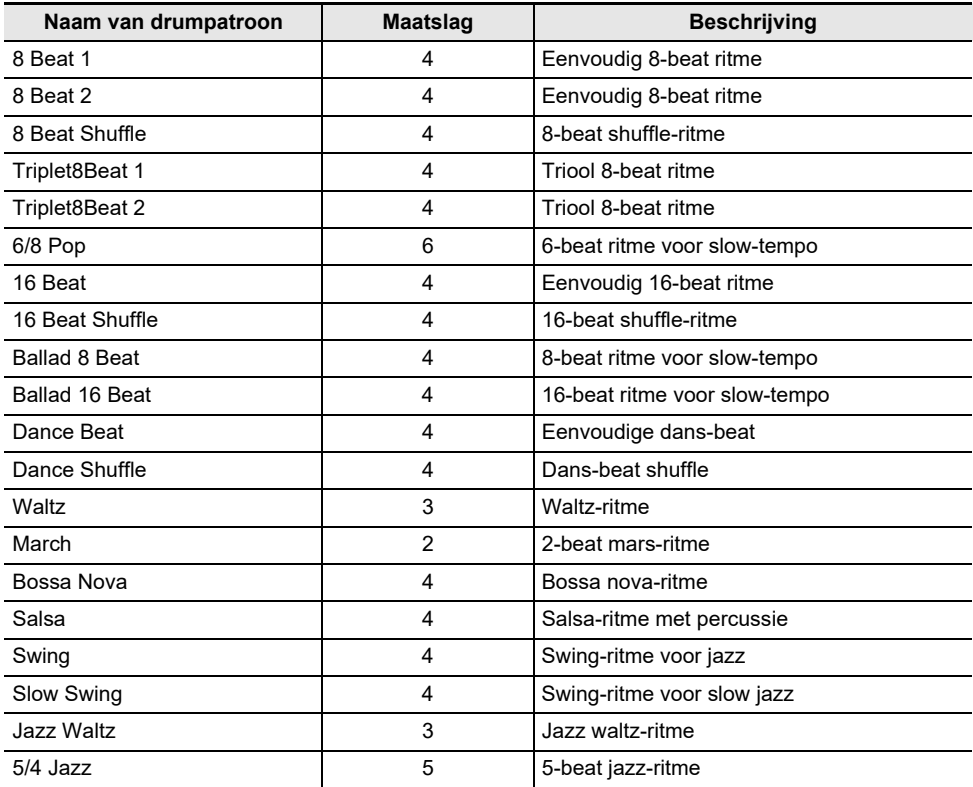

#### ■ Instellen van het tempo door een maatslag met de klaviertoetsen te tikken

**1. Houd de** FUNCTION **toets ingedrukt en tik dan op de** ENTER **toets.** Het "TAP TEMPO" scherm verschijnt.

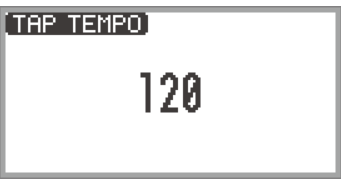

- **2. Druk tweemaal of vaker achter elkaar op een klaviertoets.**
	- Het tempo wordt ingesteld overeenkomstig het interval tussen het indrukken van de klaviertoets. Het display toont de ingestelde tempowaarde.

# <span id="page-79-0"></span>**Gebruik van de arpeggiator**

De arpeggiator speelt automatisch arpeggio's (gebroken akkoorden) en diverse andere patronen door middel van een enkele druk op de klaviertoetsen. U kunt kiezen uit vele typen, waaronder patronen die arpeggio's spelen uit akkoorden die worden gespeeld, en nog veel meer.

### **In- en uitschakelen van de arpeggiator**

**1. Selecteer de "12 Control" F-toetsenset. Zie ["Veranderen van de F-toetsenset"](#page-34-0) (pagina [NL-32\)](#page-34-0).**

## **2. Tik op de** F1 **toets (ARPEG).**

De arpeggiator wordt ingeschakeld en **AP** verschijnt op het display.

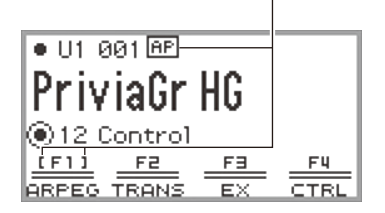

Verschijnt wanneer de arpeggiator is ingeschakeld

- Wanneer een akkoord of een enkele noot op het toetsenbord wordt aangeslagen, speelt de Digitale Piano een arpeggio van het momenteel geselecteerde type.
- **3.** Tik op de F1 toets (ARPEG) zodat  $\overline{AP}$  niet meer wordt weergegeven om de **arpeggiator uit te schakelen.**

**Veranderen van het arpeggiatorpatroon en andere instellingen**

**1. Selecteer de "12 Control" F-toetsenset. Zie ["Veranderen van de F-toetsenset"](#page-34-0) (pagina [NL-32\)](#page-34-0).**

### **2. Houd de** F1 **toets (ARPEG) ingedrukt.**

Het "ARPEGGIATOR" scherm verschijnt.

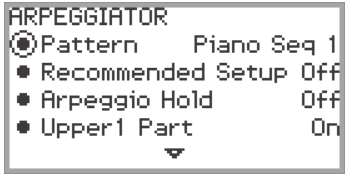

#### **3. Tik boven of onder op de aanraakring om de instelling te selecteren die u wilt veranderen.**

• De onderstaande tabel toont de instelitems, waarden en beschrijvingen.

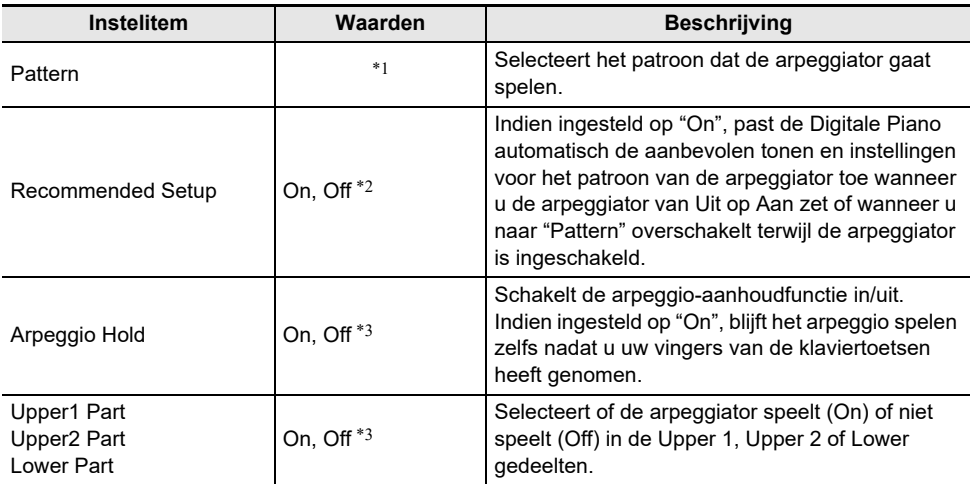

\*1 Zie "[Arpeggiatorlijst"](#page-186-0) (pagina [NL-184\)](#page-186-0).

\*2 Items die automatisch worden ingesteld wanneer dit onderdeel op "On" staat, zijn de volgende:

- Het toetsenbordbereik (het splitspunt tussen de Upper en Lower gedeelten) waarin de arpeggiator speelt wordt automatisch ingesteld. Afhankelijk van de toetsen die worden ingedrukt, is het daarom mogelijk dat de arpeggiator niet speelt.
- In-/uitschakelen van het gebruik van het pedaal voor elk gedeelte (Upper 1/Upper 2/Lower) wordt automatisch ingesteld. De betreffende pedalen zijn die aangesloten op de PEDAL UNIT aansluiting en die aangesloten op de **EXPRESSION/ASSIGNABLE** aansluiting (alleen wanneer "Damper" is geselecteerd als de functie van het pedaal).
- \*3 Wanneer "Off" is ingesteld, maar "Recommended Setup" is ingesteld op "On", hebben de aanbevolen instellingen voorrang en worden die toegepast. Zie ["Arpeggiatorlijst](#page-186-0)" (pagina [NL-184](#page-186-0)) voor details over de aanbevolen instellingen voor elk patroon.

### **4. Verander de waarde van het geselecteerde item.**

• Beweeg met uw vinger over aanraakring om de waarde te veranderen.

### **5. Herhaal de stappen 3 en 4 naar vereist.**

#### OPMERKING

- De arpeggiosnelheid hangt af van de tempo-instelling. Zie ["Veranderen van de](#page-76-0)  [metronoominstellingen \(tempo, maatslag, patroon enz.\)"](#page-76-0) (pagina [NL-74](#page-76-0)) voor verdere informatie.
- U kunt in-/uitschakelen van de arpeggiator toewijzen aan een EX toets en in-/uitschakelen van de arpeggio-aanhoudfunctie aan een EX toets of een pedaal aangesloten op de EXPRESSION/ ASSIGNABLE aansluiting. Zie ["Gebruik van de EX-toetsen](#page-69-0)" (pagina [NL-67](#page-69-0)) en "[Gebruik van](#page-64-0)  [pedalen](#page-64-0)" (pagina [NL-62\)](#page-64-0) voor verdere informatie.
- Toewijzen van "Arpeg Note Len" aan de **CONTROL** toets geeft u de mogelijkheid om de lengte van de noten in sommige arpeggiatorpatronen te veranderen. Zie "[Selecteren van de functie toegewezen](#page-71-0)  [aan de CONTROL-toets"](#page-71-0) (pagina [NL-69](#page-71-0)) voor verdere informatie.

# **Opslaan en oproepen van basisinstellingen (Registratie)**

De status van diverse instellingen zoals de toonselectie, lagenfunctie en splitsfunctie, en de status van effecten kan als een basisinstelling voor uitvoeringen worden geregistreerd. Geregistreerde instellingen kunnen samen worden opgeroepen\*. Dit wordt de "registratiefunctie" genoemd.

\* Door in combinatie met deze functie de blokkeerfunctie (pagina [NL-83](#page-85-0)) te gebruiken, is het mogelijk om maar een bepaald gedeelte van de geregistreerde instellingen op te roepen.

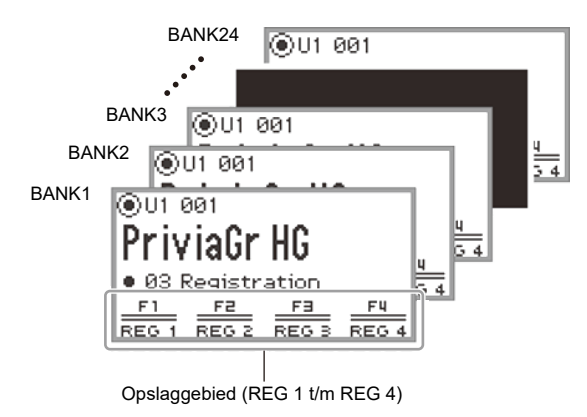

Er zijn vier registratiegebieden, REG 1 t/m REG 4, die overeenkomen met respectievelijk de F1 (REG 1) t/m F4 (REG 4) toetsen. Een set van REG 1 t/m REG 4 wordt een "bank" genoemd en er zijn 24 banken in totaal, wat betekent dat u maximaal 96 groepen instellingen als basisinstelling kunt registreren.

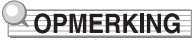

• Registratie is niet mogelijk tijdens weergave van een demonstratiemelodie (pagina [NL-39\)](#page-41-0), de SONG-modus (pagina [NL-100](#page-102-0)) en tijdens diverse instelprocedures.

## <span id="page-82-0"></span>**Opslaan van een basisinstelling in het registratiegeheugen**

- **1. Stel zo veel mogelijk tonen, effecten en andere registreerbare items (pagina [NL-86](#page-88-0)) in als u nodig heeft.**
- **2. Selecteer de "02 Regist Setting" F-toetsenset. Zie "[Veranderen van de F](#page-34-0)[toetsenset](#page-34-0)" (pagina [NL-32\)](#page-34-0).**

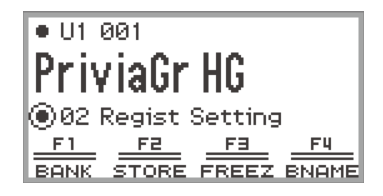

## **3. Tik op de** F1 **toets (BANK).**

Het "REGIST BANK" scherm verschijnt.

**REGIST BANK** ◉01 BankName 1

- **4. Beweeg met uw vinger over de aanraakring om de bestemmingsbank te selecteren en tik dan op de** EXIT **toets.**
- **5. Tik op de** F2 **toets (STORE).**

Het "REGIST STORE" scherm verschijnt.

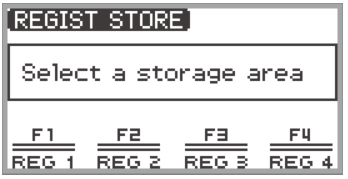

### **6. Tik op een van de F-toetsen (**F1 **t/m** F4**) om de bestemming te selecteren (REG 1 t/m REG 4).**

Er verschijnt een bevestigingsscherm. Tik links (NO) op de aanraakring om de procedure te verlaten zonder iets op te slaan.

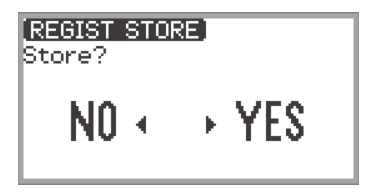

- **7. Tik rechts (YES) op de aanraakring om de basisinstelling op te slaan.** "Complete" verschijnt en het display keert terug naar het scherm getoond in stap 5.
- **8. Tik op de** EXIT **toets om terug te keren naar het beginscherm.**

## <span id="page-83-0"></span>**Veranderen van de naam van een registratiebank**

- **1. Selecteer de bank waarvan u de naam wilt veranderen door de stappen 2 t/m 4 van "[Opslaan van een basisinstelling in het registratiegeheugen](#page-82-0)" (pagina [NL-80\)](#page-82-0) uit te voeren.**
- **2. Tik op de** F4 **toets (BNAME).**

Het bewerkingsscherm voor de banknaam verschijnt.

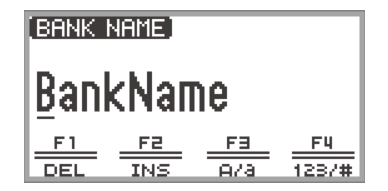

- **3. Verander de banknaam in de gewenste naam.**
	- Zie "[Invoeren van tekst](#page-37-0)" (pagina [NL-35\)](#page-37-0) voor details over de volgende stappen.

## <span id="page-84-0"></span>**Oproepen van een basisinstelling uit het registratiegeheugen**

- **1. Selecteer de bank van de basisinstelling die u wilt oproepen door de stappen 2 t/m 4 van ["Opslaan van een basisinstelling in het registratiegeheugen"](#page-82-0) (pagina [NL-80](#page-82-0)) uit te voeren.**
	- Deze bediening is niet nodig als u een basisinstelling uit de momenteel geselecteerde bank wilt oproepen.

## **2. Schakel de blokkeerfunctie naar wens in of uit.**

- Zie "[Blokkeerfunctie](#page-85-0)" (pagina [NL-83](#page-85-0)) voor verdere informatie.
- **3. Selecteer de "03 Registration" F-toetsenset. Zie "[Veranderen van de F](#page-34-0)[toetsenset](#page-34-0)" (pagina [NL-32\)](#page-34-0).**

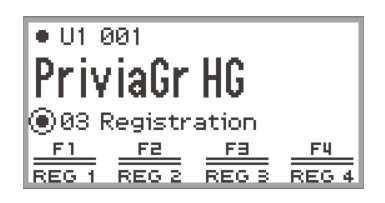

### **4. Tik op een van de F-toetsen (**F1 **t/m** F4**).**

De bijbehorende basisinstelling (REG 1 t/m REG 4) wordt opgeroepen.

[] geeft aan dat deze basisinstelling is opgeroepen

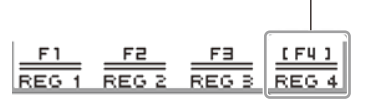

### <span id="page-85-0"></span>**Blokkeerfunctie**

Door de blokkeerfunctie in te schakelen kunt u voorkomen dat bepaalde instelitems worden veranderd wanneer de basisinstelling wordt opgeroepen. Gebruik de volgende procedure om de instelitems te selecteren die geblokkeerd moeten worden.

#### <span id="page-85-1"></span>■ **Selecteren van de items voor blokkeren**

- **1. Selecteer de "02 Regist Setting" F-toetsenset. Zie "[Veranderen van de F](#page-34-0)[toetsenset](#page-34-0)" (pagina [NL-32\)](#page-34-0).**
- **2. Houd de** F3 **toets (FREEZ) ingedrukt.** Het "FREEZE" scherm verschijnt.

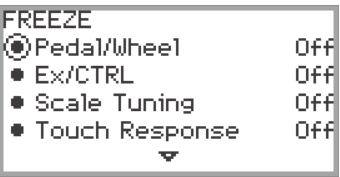

- **3. Tik boven of onder op de aanraakring om het instelitem te selecteren dat u wilt veranderen.**
	- Zie "[Gegevens in het registratiegeheugen"](#page-88-0) (pagina [NL-86](#page-88-0)) voor details over de instelitems.
- **4. Zet de waarde van het geselecteerde item op "On" (blokkeren) of "Off" (niet blokkeren).**
- **5. Herhaal de stappen 3 en 4 naar vereist.**

<span id="page-85-2"></span>■ **In- of uitschakelen van de blokkeerfunctie**

- **1. Selecteer de "02 Regist Setting" F-toetsenset. Zie "[Veranderen van de F](#page-34-0)[toetsenset](#page-34-0)" (pagina [NL-32\)](#page-34-0).**
- **2. Tik op de** F3 **toets (FREEZ).**

De blokkeerfunctie wordt ingeschakeld en **FZ** verschijnt op het display.

Verschijnt wanneer de blokkeerfunctie wordt ingeschakeld

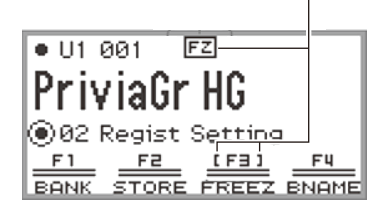

**3.** Tik op de F3 toets (FREEZ) zodat FZ niet meer wordt weergegeven om de **blokkeerfunctie uit te schakelen.**

#### **Gebruik van een pedaal of EX-toets om meerdere basisinstellingen achter elkaar te doorlopen (Opeenvolgende oproepfunctie)**

De basisinstellingen kunnen achter elkaar worden opgeroepen met behulp van een pedaal aangesloten op de **EXPRESSION/ASSIGNABLE** aansluiting of een van de **EX** toetsen.

#### ■ Gebruik van een pedaal om meerdere basisinstellingen te doorlopen

- **1. Sluit het pedaal aan op de** EXPRESSION/ASSIGNABLE **aansluiting.**
	- Controleer of het pedaaltype overeenkomt met het aangesloten pedaal (zie "[Selecteren van het](#page-65-0)  [pedaaltype"](#page-65-0) op pagina [NL-63\)](#page-65-0)).
- **2. Zie ["Selecteren van de items voor blokkeren"](#page-85-1) (pagina [NL-83](#page-85-1)) om de "Pedal/ Wheel" instelling op "On" te zetten.**
- **3. Zie ["In- of uitschakelen van de blokkeerfunctie](#page-85-2)" (pagina [NL-83\)](#page-85-2) om de blokkeerfunctie in te schakelen.**
- **4. Zie ["Selecteren van de pedaalfunctie](#page-66-0)" (pagina [NL-64\)](#page-66-0) om de waarde van "Pedal Target" te veranderen naar "Seq Recall Inc" of "Seq Recall Dec".**
- **5. Trap op het pedaal om een basisinstelling op te roepen.**
	- Als "Seq Recall Inc" is ingesteld: Bij kortstondig intrappen van het pedaal worden de basisinstellingen in oplopende "banknummer – basisinstellingsnummer" volgorde (d.w.z. 1-1, 1-2, 1-3, 1-4, 2-1, 2-2...) opgeroepen. Wanneer het pedaal ingetrapt wordt gehouden, worden de basisinstellingen in de omgekeerde volgorde (d.w.z. 2-2, 2-1, 1-4, 1-3...) opgeroepen.
	- Als "Seq Recall Dec" is ingesteld: Bij kortstondig intrappen van het pedaal worden de basisinstellingen in aflopende "banknummer – basisinstellingsnummer" volgorde (d.w.z. 24-4, 24-3, 24-2, 24-1, 23-4, 23-3...) opgeroepen. Wanneer het pedaal ingetrapt wordt gehouden, worden de basisinstellingen in de omgekeerde volgorde (d.w.z. 23-3, 23-4, 24-1, 24-2...) opgeroepen.
- Gebruik van een EX-toets om meerdere basisinstellingen te doorlopen
- **1. Zie ["Selecteren van de items voor blokkeren"](#page-85-1) (pagina [NL-83](#page-85-1)) om de "EX/CTRL" instelling op "On" te zetten.**
- **2. Zie ["In- of uitschakelen van de blokkeerfunctie](#page-85-2)" (pagina [NL-83\)](#page-85-2) om de blokkeerfunctie in te schakelen.**
- **3. Zie ["Selecteren van de functies toegewezen aan de EX-toetsen"](#page-69-1) (pagina [NL-67\)](#page-69-1) om de instellingen als volgt te maken:**
	- (1) Selecteer "EX1 Assign" om de  $EX1$  toets voor de oproepfunctie te gebruiken of "EX2 Assign" om de **EX2** toets te gebruiken.
	- (2) Verander de instelling naar "Seq Recall Inc" of "Seq Recall Dec".

### **4. Druk op een van de EX-toetsen om een basisinstelling op te roepen.**

- Als "Seq Recall Inc" is ingesteld: Bij indrukken van de juiste **EX** toets worden de basisinstellingen in oplopende "banknummer – basisinstellingsnummer" volgorde (d.w.z. 1-1, 1-2, 1-3, 1-4, 2-1, 2-2...) opgeroepen.
- Als "Seq Recall Dec" is ingesteld: Bij indrukken van de juiste  $EX$  toets worden de basisinstellingen in aflopende "banknummer – basisinstellingsnummer" volgorde (d.w.z. 24-4, 24-3, 24-2, 24-1, 23-4, 23-3...) opgeroepen.

### OPMERKING

• De EX toetsen kunnen ook worden gebruikt om een bepaald registratiegebied van de geselecteerde registratiebank op te roepen. Zie "[Selecteren van de functies toegewezen aan de EX-toetsen"](#page-69-1) (pagina [NL-67](#page-69-1)) voor verdere informatie.

## <span id="page-88-0"></span>**Gegevens in het registratiegeheugen**

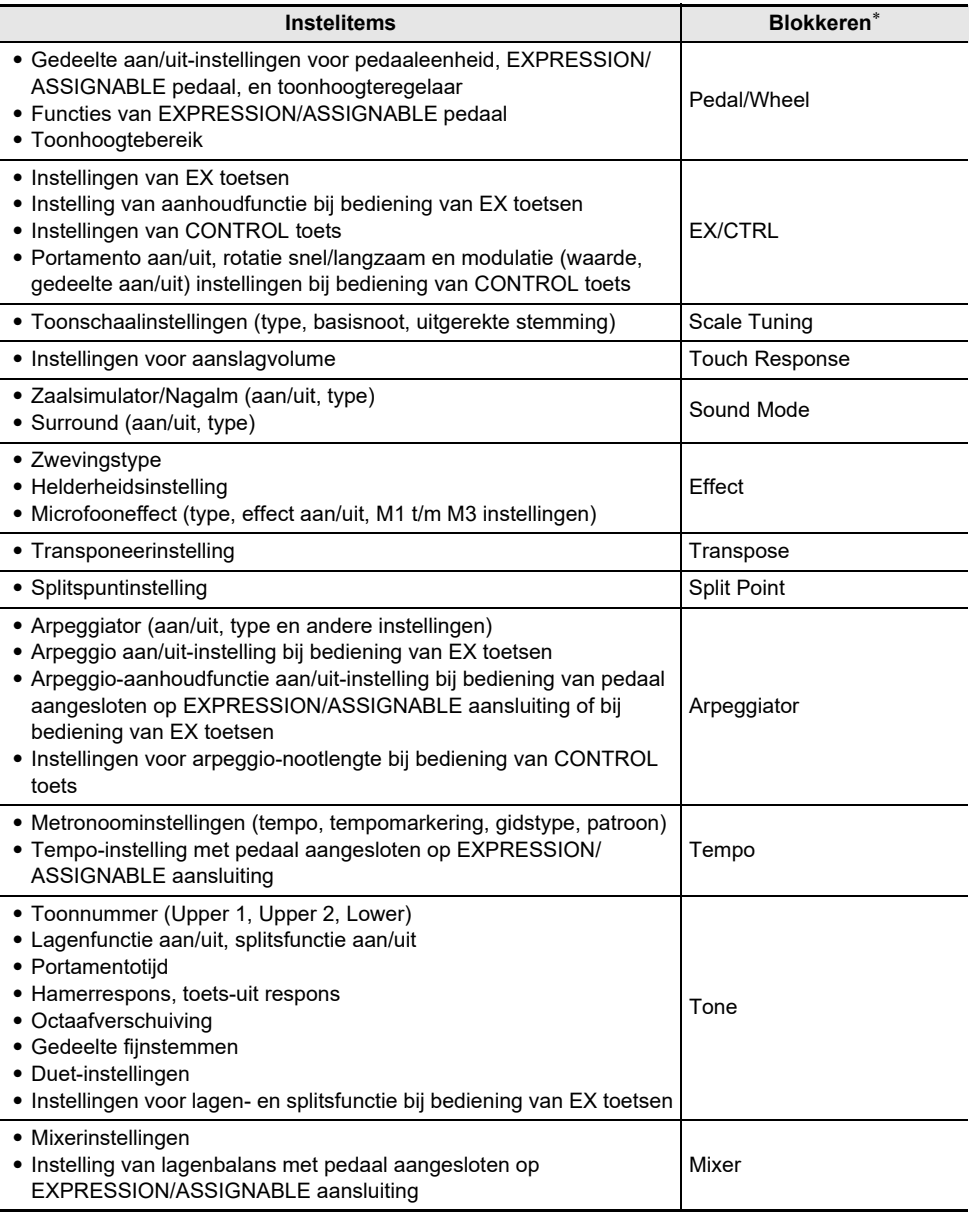

\* De "Freeze" kolom toont de namen van de parameters die in het "FREEZE" scherm staan. Zie ["Selecteren van de items voor blokkeren"](#page-85-1) (pagina [NL-83\)](#page-85-1) voor verdere informatie.

## **Opslaan op externe apparatuur**

De gegevens in het registratiegeheugen kunnen op een USB flash-drive of een computer worden opgeslagen. Zie ["Opslaan van gegevens van de Digitale Piano op een USB flash-drive](#page-139-0)" (pagina [NL-137\)](#page-139-0) voor verdere informatie.

# **Gebruik van de F-toetsensets**

Een set van vier F-toetsen, waaraan elk een functie is toegewezen, wordt een F-toetsenset genoemd. Er zijn 14 voorkeuze-F-toetsensets die vooraf ingestelde namen en functies hebben en 16 gebruiker-Ftoetsensets waaraan de gebruiker zelf namen en functies kan toewijzen.

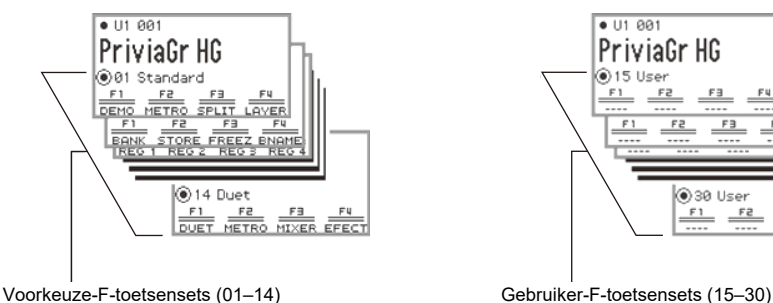

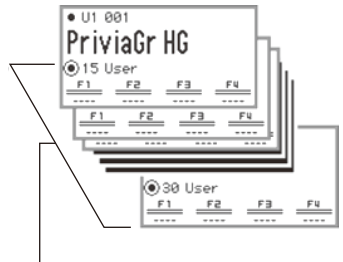

U kunt vaak gebruikte tonen, functies enz. aan een F-toetsenset toewijzen overeenkomstig de melodie die u speelt.

## **Lijst van voorkeuze-F-toetsensets**

In de onderstaande tabel staan de namen van de F-toetsensets 01 t/m 14 en de functies die aan elke F-toets zijn toegewezen.

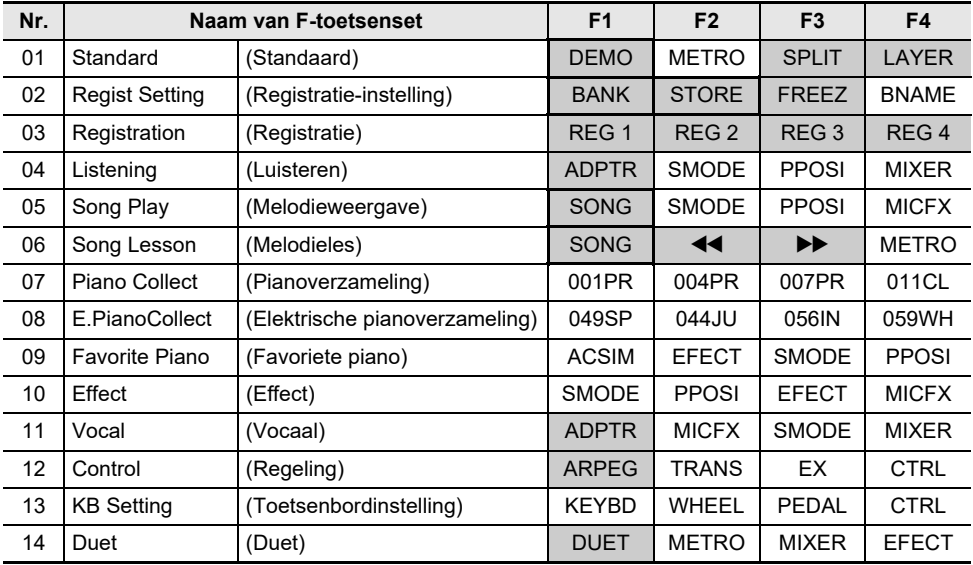

Deze functie kan alleen met een F-toets worden gebruikt (de functie is niet opgenomen in het FUNCTION menu).

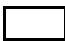

Er verschijnt een speciaal scherm.

## **Bewerken van een F-toetsenset**

#### **Toewijzen van een functie aan een F-toets (Maken van een gebruiker-Ftoetsenset)**

Er zijn twee manieren om de gewenste functies aan de F-toetsen toe te wijzen en zo een F-toetsenset te maken:

- Bewerk een voorkeuze-F-toetsenset (of een gebruiker-F-toetsenset waaraan reeds functies zijn toegewezen) en sla deze op als een gebruiker-F-toetsenset (zie [Voorbeeld 1]).
- Wijs nieuwe functies toe aan een lege gebruiker-F-toetsenset en sla deze op (zie [Voorbeeld 2]).

#### <span id="page-91-0"></span>**[Voorbeeld 1]: Bewerken van de "01 Standard" voorkeuze-F-toetsenset en deze opslaan als een gebruiker-F-toetsenset.**

**1. Selecteer de "01 Standard" F-toetsenset. Zie ["Veranderen van de F-toetsenset](#page-34-0)" (pagina [NL-32\)](#page-34-0).**

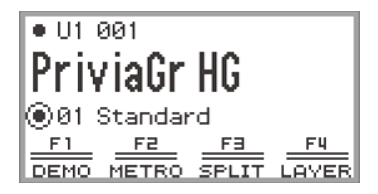

**2. Houd de** FUNCTION **toets ingedrukt en tik dan op de** F1 **toets.**

Het "F BUTTON EDIT" scherm verschijnt.

• Aangezien u op de F1 toets heeft getikt, wordt de F1 toets geselecteerd als het doel voor de toewijzing van een andere functie.

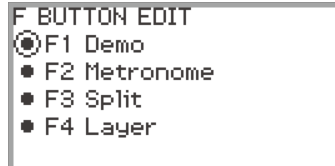

**3. Beweeg met uw vinger over de aanraakring om de instelling voor de** F1 **toets te veranderen.**

- Zie "[Functielijst van de F-toetsen"](#page-99-0) (pagina [NL-97\)](#page-99-0) voor details over de weergegeven instellingen en de bijbehorende functies.
- Om een toon aan een F-toets toe te wijzen, moet u de instelling veranderen naar "Tone Category" en op de **ENTER** toets tikken om een toon te selecteren. Zie "Toewijzen van een [toon aan een F-toets"](#page-95-0) (pagina [NL-93](#page-95-0)) voor verdere informatie.

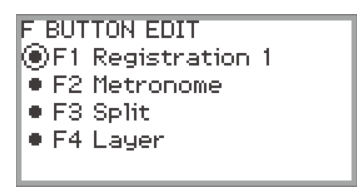

• Om de functietoewijzingen van andere F-toetsen te veranderen, tikt u boven of onder op de aanraakring terwijl het "F BUTTON EDIT" scherm wordt weergegeven om "F2", "F3" of "F4" te selecteren en dan verandert u de instelling van de geselecteerde toets.

#### **4. Tik op de** EXIT **toets wanneer u klaar bent met het maken van de gewenste veranderingen.**

Er verschijnt een scherm waarin u gevraagd wordt of u de F-toetsenset wilt opslaan. Tik links (NO) op de aanraakring om de procedure te verlaten zonder iets op te slaan.

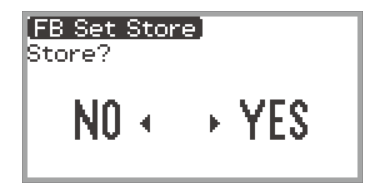

## **5. Tik rechts (YES) op de aanraakring om de veranderingen op te slaan.**

Er verschijnt een scherm waarin u moet selecteren welke gebruiker-F-toetsenset wordt gebruikt als de opslagbestemming.

• De F-toetsensets waaraan reeds functies zijn toegewezen en die zijn opgeslagen, zijn gemarkeerd met een "\* " rechts naast de nummers. Wanneer een set gemarkeerd met "\* " wordt geselecteerd, worden de gegevens overschreven.

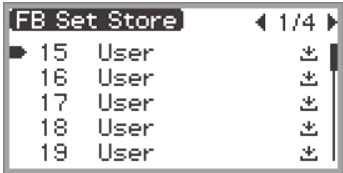

**6. Beweeg met uw vinger over de aanraakring om een gebruiker-F-toetsenset als de opslagbestemming te selecteren en tik dan op de** ENTER **toets.**

Nadat "Complete" is verschenen, keert het display terug naar het beginscherm.

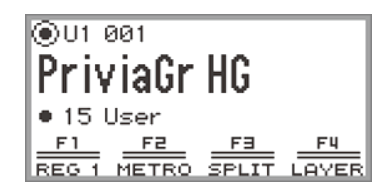

<span id="page-93-0"></span>**[Voorbeeld 2]: Toewijzen van nieuwe functies aan een lege gebruiker-F-toetsenset en deze opslaan**

- **1. Selecteer een lege gebruiker-F-toetsenset. Zie ["Veranderen van de F-toetsenset](#page-34-0)" (pagina [NL-32\)](#page-34-0).**
- **2. Tik op de** FUNCTION **toets om het FUNCTION menu weer te geven.**
- **3. Gebruik de aanraakring om "F BUTTON SETTING" > "F BUTTON EDIT" te selecteren.**

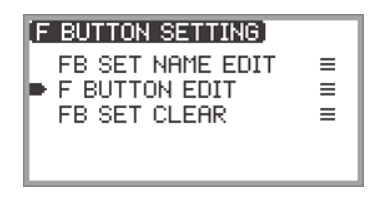

### **4. Tik op de** ENTER **toets.**

Het "F BUTTON EDIT" scherm verschijnt.

- De F1 toets is nu als de toets geselecteerd waaraan een nieuwe functie wordt toegewezen.
- "----" verschijnt rechts naast de F-toetsen waaraan geen functie is toegewezen.

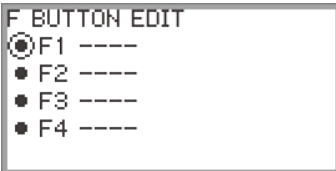

**5. Beweeg met uw vinger over aanraakring om de instelling te veranderen.**

```
F BUTTON EDIT
◉F1 Registration 1
è F2 ----
E = F3 - - -E4 ----
```
- Zie "[Functielijst van de F-toetsen](#page-99-0)" (pagina [NL-97](#page-99-0)) voor verdere informatie over de weergegeven instellingen en de toewijsbare F-toetsenfuncties die met deze instellingen overeenkomen.
- Om een toon aan een F-toets toe te wijzen, moet u de instelling veranderen naar "Tone Category" en op de **ENTER** toets tikken om een toon te selecteren. Zie "Toewijzen van een [toon aan een F-toets"](#page-95-0) (pagina [NL-93](#page-95-0)) voor verdere informatie.
- **6. Tik boven of onder op de aanraakring terwijl het "F BUTTON EDIT" scherm wordt weergegeven om "F2", "F3" of "F4" te selecteren en verander dan de instelling van de geselecteerde toets.**

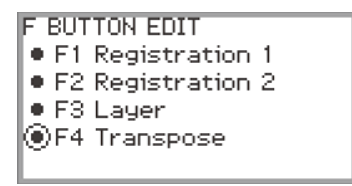

**7. Tik op de** EXIT **toets wanneer u klaar bent met het maken van de gewenste veranderingen.**

Er verschijnt een scherm waarin u gevraagd wordt of u de F-toetsenset wilt opslaan. Tik links (NO) op de aanraakring om de procedure te verlaten zonder iets op te slaan.

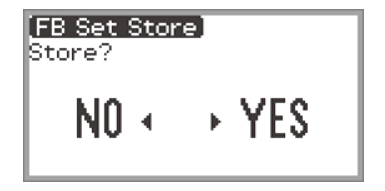

## **8. Tik rechts (YES) op de aanraakring om de veranderingen op te slaan.**

Er verschijnt een scherm waarin u moet selecteren welke gebruiker-F-toetsenset wordt gebruikt als de opslagbestemming.

• Gebruiker-F-toetsensets waaraan reeds functies zijn toegewezen en die zijn opgeslagen, zijn gemarkeerd met een " \* " rechts naast de nummers. Wanneer een set gemarkeerd met " \* " wordt geselecteerd, worden de gegevens overschreven.

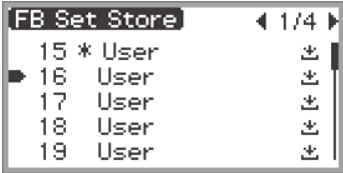

**9. Beweeg met uw vinger over de aanraakring om een gebruiker-F-toetsenset als de opslagbestemming te selecteren en tik dan op de** ENTER **toets.**

Nadat "Complete" is verschenen, keert het display terug naar het "F BUTTON SETTING" scherm.

## **10.Houd de** EXIT **toets ingedrukt om terug te keren naar het beginscherm.**

#### <span id="page-95-0"></span>■ **Toewiizen van een toon aan een F-toets**

Voer de volgende bediening uit tijdens stap 3 van [Voorbeeld 1] (pagina [NL-89\)](#page-91-0) of stap 4 van [Voorbeeld 2] (pagina [NL-91\)](#page-93-0).

**1. Tik op de** ENTER **toets om de lijst met instellingen weer te geven en selecteer "Tone Category".**

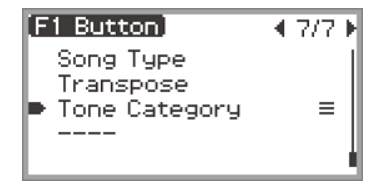

### **2. Tik op de** ENTER **toets.**

Er verschijnt een lijst met tooncategorieën.

**3. Gebruik de aanraakring om een tooncategorie te selecteren en tik dan op de**  ENTER **toets.**

Er verschijnt een lijst met toonnamen.

**4. Gebruik de aanraakring om een toon te selecteren.**

**5. Tik driemaal op de** EXIT **toets om terug te keren naar het "F BUTTON EDIT" scherm.**

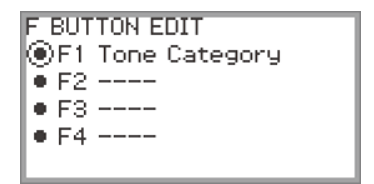

## OPMERKING

• Ongeacht de toon die in bovenstaande stap 4 is geselecteerd, wordt op het "F BUTTON EDIT" scherm "Tone Category" als het instelitem weergegeven. Wanneer u naar het beginscherm terugkeert nadat de F-toetsenset is opgeslagen, zullen het toonnummer en de eerste twee letters van de toonnaam in het F-toetsenmenu verschijnen, zoals hieronder is aangegeven.

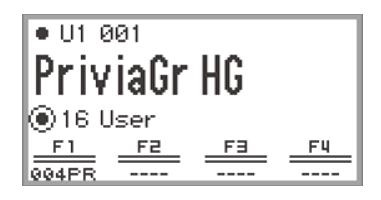

### **Veranderen van de naam van een F-toetsenset**

- **1. Selecteer de F-toetsenset waarvan u de naam wilt veranderen. Zie ["Veranderen](#page-34-0)  [van de F-toetsenset"](#page-34-0) (pagina [NL-32](#page-34-0)).**
- **2. Tik op de** FUNCTION **toets om het FUNCTION menu weer te geven.**
- **3. Gebruik de aanraakring om "F BUTTON SETTING" > "FB SET NAME EDIT" te selecteren.**

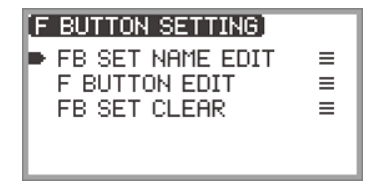

## **4. Tik op de** ENTER **toets.**

Het bewerkingsscherm voor de naam van de F-toetsenset verschijnt.

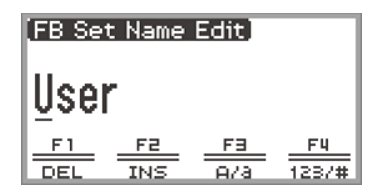

## **5. Verander de naam van de F-toetsenset in de gewenste naam.**

• Zie "[Een teken veranderen](#page-37-1)" (pagina [NL-35](#page-37-1)), "[Een teken invoegen"](#page-38-0) (pagina [NL-36](#page-38-0)) en "[Een](#page-38-1)  [teken wissen](#page-38-1)" (pagina [NL-36\)](#page-38-1) voor meer informatie over de bedieningsprocedure.

### **6. Tik op de** ENTER **toets wanneer u klaar bent met het maken van de gewenste veranderingen.**

Er verschijnt een scherm waarin u gevraagd wordt of u de naam van de F-toetsenset wilt opslaan. Tik links (NO) op de aanraakring om terug te keren naar het bewerkingsscherm zonder iets op te slaan.

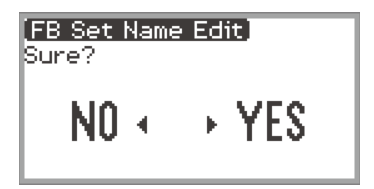

### **7. Tik rechts (YES) op de aanraakring.**

Er verschijnt een scherm waarin u moet selecteren welke gebruiker-F-toetsenset wordt gebruikt als de opslagbestemming.

**8. Beweeg met uw vinger over de aanraakring om een gebruiker-F-toetsenset als de opslagbestemming te selecteren en tik dan op de** ENTER **toets.**

Nadat "Complete" is verschenen, keert het display terug naar het "F BUTTON SETTING" scherm.

### **9. Houd de** EXIT **toets ingedrukt om terug te keren naar het beginscherm.**

#### **Wissen van een F-toetsenset**

- **1. Tik op de** FUNCTION **toets om het FUNCTION menu weer te geven.**
- **2. Gebruik de aanraakring om "F BUTTON SETTING" > "FB SET CLEAR" te selecteren.**

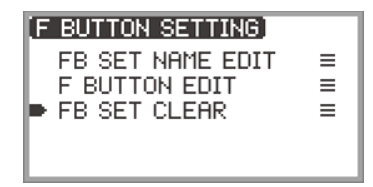

## **3. Tik op de** ENTER **toets.**

Er verschijnt een scherm waarin u de F-toetsenset moet selecteren die u wilt wissen.

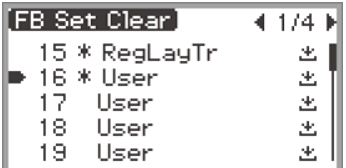

**4. Tik boven of onder op de aanraakring om de F-toetsenset te selecteren die gewist moet worden en tik dan op de** ENTER **toets.**

Er verschijnt een scherm waarin u gevraagd wordt of u de F-toetsenset wilt wissen. Tik links (NO) op de aanraakring om de procedure te annuleren.

### **5. Tik rechts (YES) op de aanraakring om te wissen.**

Nadat "Complete" is verschenen, keert het display terug naar het "F BUTTON SETTING" scherm.

## **6. Houd de** EXIT **toets ingedrukt om terug te keren naar het beginscherm.**

## <span id="page-99-0"></span>**Functielijst van de F-toetsen**

- De "Functienaam" kolom geeft de tekst aan die op het "F BUTTON EDIT" scherm wordt getoond.
- De "F-toets aanduiding" kolom geeft de tekst aan die in het F-toetsenmenu verschijnt.
- De "Function" kolom geeft de functie aan die wordt uitgevoerd wanneer op de F-toets wordt getikt. geeft de functie aan die wordt uitgevoerd wanneer de F-toets wordt ingedrukt en vastgehouden.

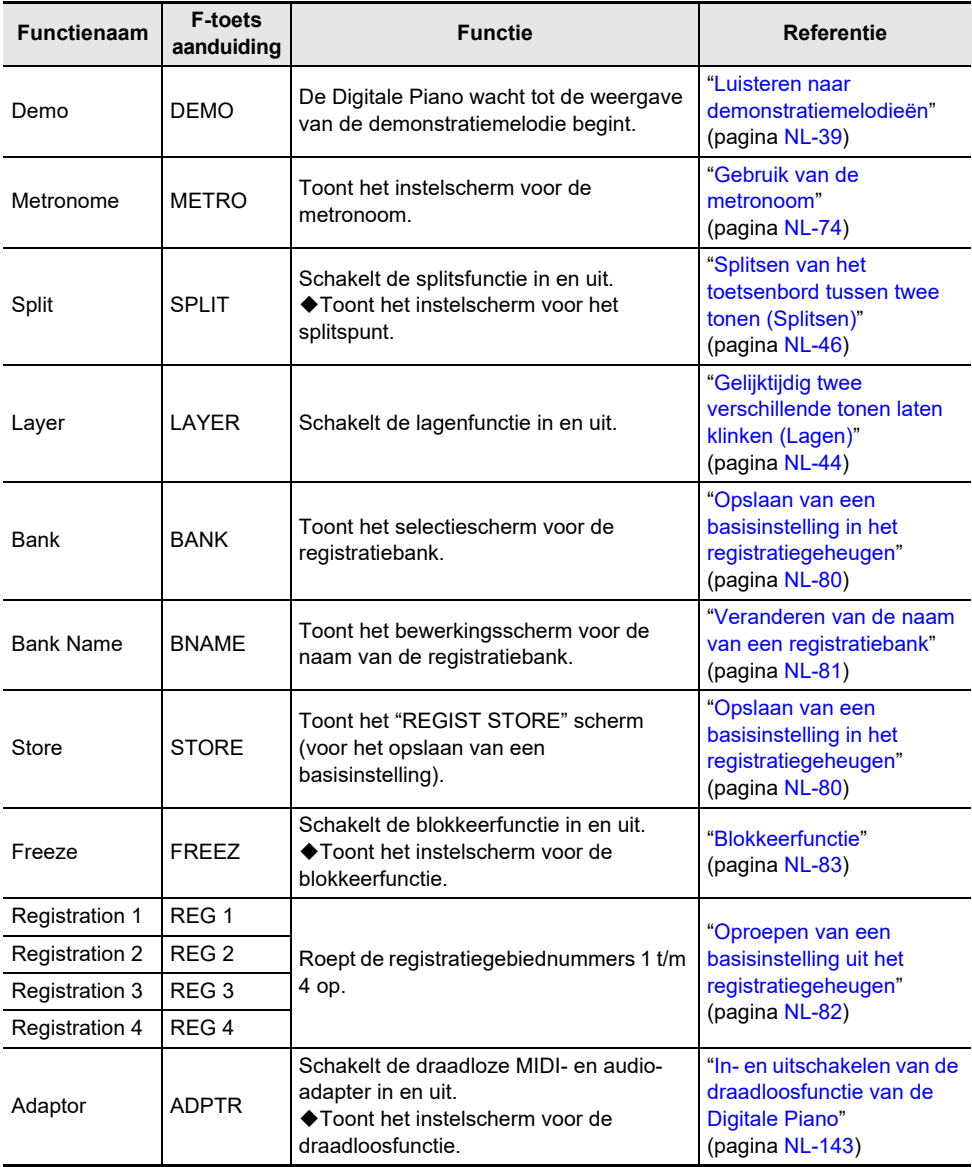

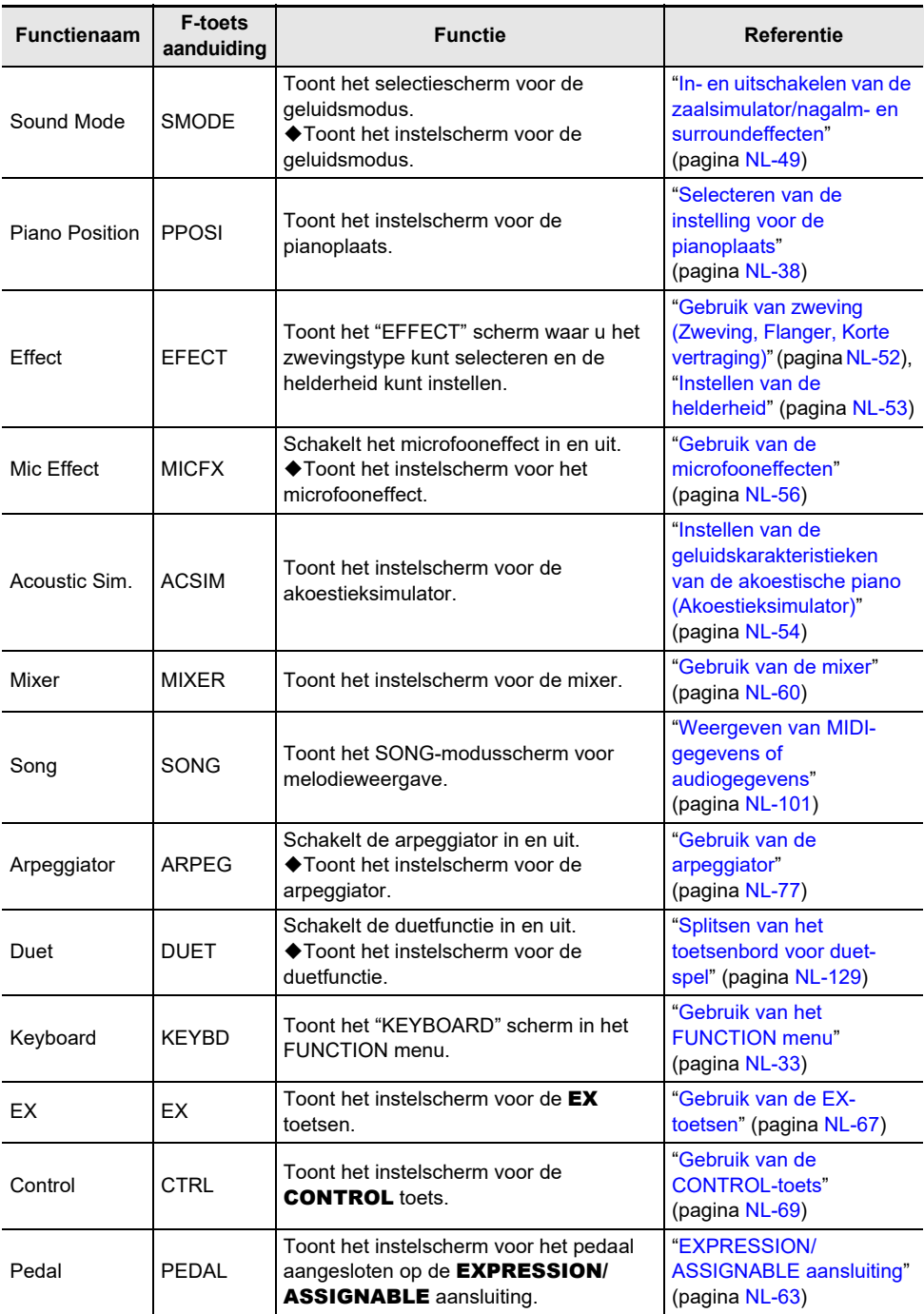

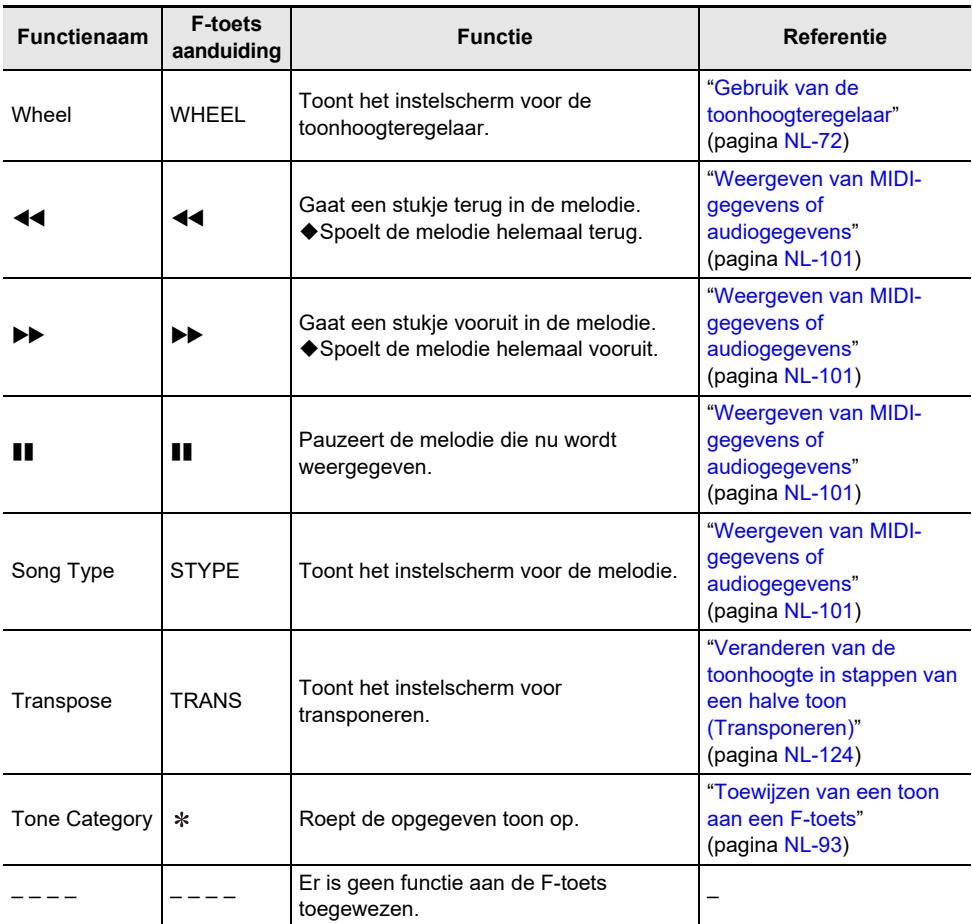

\* Het toonnummer (3 cijfers) van de opgegeven toon gevolgd door de eerste twee letters van de toonnaam worden weergegeven.

<span id="page-102-0"></span>MIDI- en audiogegevens kunnen via het SONG-modusscherm, dat verschijnt wanneer u op de  $\blacktriangleright/\blacktriangleright$ toets tikt, worden weergegeven.

## <span id="page-102-1"></span>**Gegevenstypen van melodieën die kunnen worden weergegeven**

### OPMERKING

• Zie "[Opslaan van MIDI-bestanden of audiobestanden op een USB flash-drive voor weergave op de](#page-139-1)  [Digitale Piano](#page-139-1)" (pagina [NL-137](#page-139-1)) voor details over het opslaan op een USB flash-drive van MIDI- en audiogegevens die op deze Digitale Piano kunnen worden weergegeven.

#### ■ **MIDI-gegevens**

De onderstaande tabel toont de typen MIDI-gegevens opgeslagen in het interne geheugen van de Digitale Piano of op een USB flash-drive die kunnen worden weergegeven.

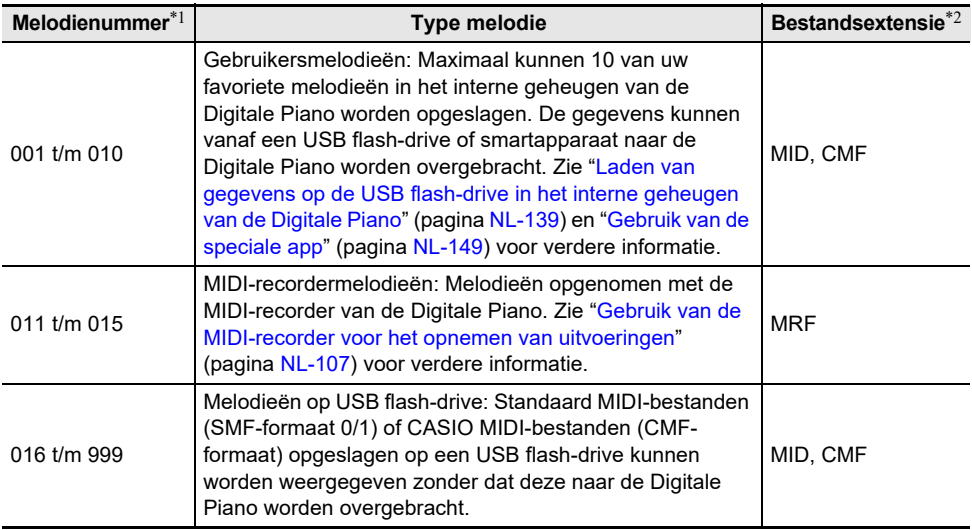

\*1 Het melodienummer wordt links naast de naam van de melodiegegevens in het SONGmodusscherm getoond. U kunt het type MIDI-melodie herkennen aan de hand van het melodienummer.

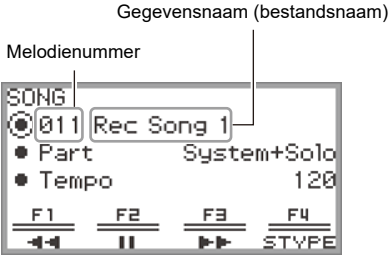

SONG-modusscherm (in MIDI-modus)

#### **NL-100**

\*2 De extensie wordt getoond wanneer het bestand op een computer of ander apparaat wordt bekeken. De extensie verschijnt niet in het SONG-modusscherm.

MID: Standaard MIDI-bestand (SMF-formaat 0/1)

CMF: CASIO MIDI-bestand (CASIO's eigen extensie voor MIDI-formaat)

MRF: Speciaal formaat voor MIDI-recordermelodieën die met deze Digitale Piano zijn opgenomen

#### ■ **Audiogegevens**

De volgende audiogegevens die in het interne geheugen van de Digitale Piano of op een USB flash drive zijn opgeslagen kunnen worden weergegeven.

- WAV-bestand (lineaire PCM, 16-bit, 44,1 kHz, stereo, bestandsnaamextensie: .WAV)
- MP3-bestand (MPEG-1 Audio Layer 3, 44,1 kHz/48 kHz, 32 tot 320 kbps variabele bitrate (VBR), mono/stereo, bestandsnaamextensie: .MP3)

Audiorecordermelodieën opgenomen met deze Digitale Piano zijn WAV-bestanden (bestandsnamen "TAKE01.wav" t/m "TAKE99.wav").

## <span id="page-103-0"></span>**Weergeven van MIDI-gegevens of audiogegevens**

Om melodieën weer te geven die op een USB flash-drive zijn opgeslagen, steekt u eerst de USB flashdrive in de USB type-A poort van de Digitale Piano.

- Bij het insteken van een USB flash-drive wordt even "MOUNTING" getoond. Het kan ongeveer een minuut duren voordat dit bericht verdwijnt.
- Zie "[Gereedmaken van een USB flash-drive"](#page-134-0) (pagina [NL-132\)](#page-134-0) voor informatie over het gebruik van USB flash-drives en over het insteken/verwijderen ervan uit de Digitale Piano.

#### OPMERKING

- Zie "[Opslaan van MIDI-bestanden of audiobestanden op een USB flash-drive voor weergave op de](#page-139-1)  [Digitale Piano"](#page-139-1) (pagina [NL-137](#page-139-1)) voor details over het opslaan van MIDI-gegevens en audiogegevens op een USB flash-drive om ze naderhand op deze Digitale Piano weer te geven.
- Zie "[Laden van gegevens op de USB flash-drive in het interne geheugen van de Digitale Piano](#page-141-0)" (pagina [NL-139\)](#page-141-0) voor details over het laden van MIDI-gegevens (gebruikersmelodieën) en audiogegevens vanaf een USB flash-drive in het interne geheugen van deze Digitale Piano.
- Tijdens weergeven van MIDI-gegevens kan de metronoom worden gebruikt. Zie "[Veranderen van de](#page-76-0)  [metronoominstellingen \(tempo, maatslag, patroon enz.\)"](#page-76-0) (pagina [NL-74\)](#page-76-0) voor verdere informatie. Zet in het "METRONOME" scherm het item "While Playing" op "On".

#### **1.** Tik op de ▶ ■ toets.

Het SONG-modusscherm verschijnt.

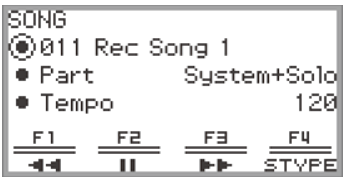

• Als er een melodie is opgenomen (of weergegeven) sinds de Digitale Piano is ingeschakeld, zal de laatst opgenomen (of weergegeven) melodie worden weergegeven. Tik op de  $\blacktriangleright$  toets om de weergave te stoppen.

#### OPMERKING

- U kunt het SONG-modusscherm ook laten verschijnen door de volgende bediening uit te voeren.
	- (1) Selecteer de "05 Song Play" F-toetsenset. Zie "[Veranderen van de F-toetsenset](#page-34-0)" (pagina [NL-32](#page-34-0)).
	- (2) Tik op de F1 toets (SONG).

#### **NL-101**

## **2. Selecteer "Song Type" overeenkomstig de melodie die u wilt weergeven.**

 $(1)$  Tik op de **F4** toets (STYPE).

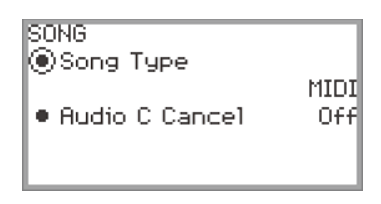

(2) Beweeg met uw vinger over de aanraakring om de "Song Type" instelling te selecteren uit de volgende opties:

"MIDI" … Weergeven van MIDI-gegevens uit het interne geheugen of op een USB flash-drive (MIDI-modus)

"Audio(USB Drv)" … Weergeven van audiogegevens op een USB flash-drive (audiomodus) "Audio(Internal)" … Weergeven van audiogegevens uit het interne geheugen (audiomodus)

- (3) Tik op de EXIT toets om terug te keren naar het SONG-modusscherm.
- **3. Beweeg met uw vinger over de aanraakring om de melodie te selecteren die u wilt weergeven.**
	- Zie "[Gegevenstypen van melodieën die kunnen worden weergegeven](#page-102-1)" (pagina [NL-100](#page-102-1)) voor de MIDI-gegevens en audiogegevens voor elke melodie.
- **4. Bij weergave van MIDI-gegevens stelt u naar vereist het gedeelte en het tempo waarmee weergegeven moet worden in.**
	- Tik boven of onder op de aanraakring om het item te selecteren dat u wilt instellen.

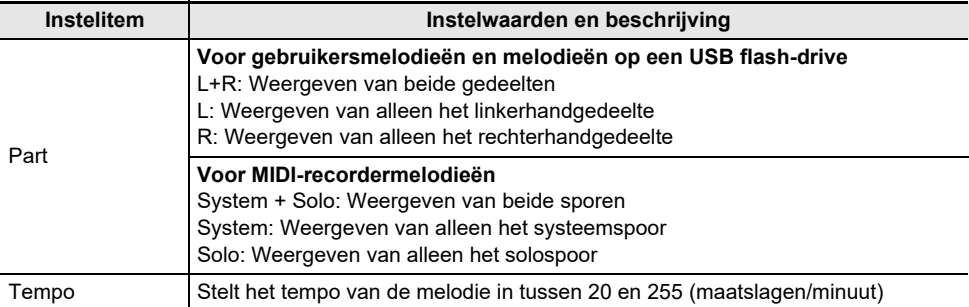

## **5**. Tik op de ▶/■ toets om de weergave te starten.

- Tijdens weergave zijn de volgende bedieningsfuncties beschikbaar: Tik op de  $F1$  toets ( $\blacktriangleleft$ ): Gaat een stukje terug in de melodie. Houd de F1 toets (44) ingedrukt: Tijdens indrukken wordt de melodie teruggespoeld. Tik op de  $F2$  toets ( $\blacksquare$ ): Pauzeert de melodie die nu wordt weergegeven. Tik nogmaals in de pauzestand op de toets om de weergave te hervatten. Tik op de F3 toets  $(\blacktriangleright\blacktriangleright)$ : Gaat een stukie vooruit in de melodie. Houd de  $F3$  toets ( $\blacktriangleright$ ) ingedrukt: Tijdens indrukken wordt de melodie vooruitgespoeld.
- Wanneer het einde van de melodie wordt bereikt, stopt de weergave. Tik op de  $\blacktriangleright$  toets om de weergave voortijdig te stoppen.

## **Bedieningsfuncties tijdens weergeven van MIDI-gegevens**

#### **Gebruik van de metronoom tijdens weergeven van MIDI-gegevens**

Zet in het "METRONOME" scherm het item "While Playing" op "On" om de metronoom te laten klinken tijdens weergeven van MIDI-gegevens.

Zie ["Veranderen van de metronoominstellingen \(tempo, maatslag, patroon enz.\)"](#page-76-0) (pagina [NL-74](#page-76-0)) voor verdere informatie.

#### **Instellen van het volumeniveau voor de weergave van de MIDI-gegevens (MIXER-instellingen)**

Gebruik "MIXER" > "VOLUME" > "MIDI Song" om het weergavevolume van de MIDI-gegevens ten opzichte van het totale volume in te stellen.

Zie ["Instellen van het volumeniveau, de stereo-pan en de effecten voor elk gedeelte"](#page-62-1) (pagina [NL-60](#page-62-1)) voor verdere informatie.

#### **Wissen van een gebruikersmelodie**

**1. Volg de stappen 1 t/m 3 van "[Weergeven van MIDI-gegevens of audiogegevens](#page-103-0)" (pagina [NL-101\)](#page-103-0) om de gebruikersmelodie (melodienummers 001 t/m 010) te selecteren die u wilt wissen.**

#### **2. Houd de** 0REC **toets ingedrukt.**

Er verschijnt een bevestigingsscherm. Tik links (NO) op de aanraakring om de procedure te annuleren.

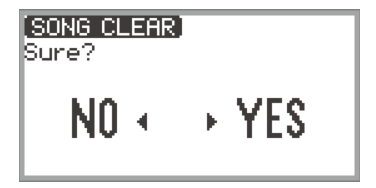

### **3. Tik rechts (YES) op de aanraakring om te wissen.**

"Complete" verschijnt en het display keert terug naar het SONG-modusscherm.

#### **OPMERKING**

• Zie "[Wissen van een MIDI-recordermelodie \(Volledige melodie/Afzonderlijke sporen\)"](#page-115-0) (pagina [NL-113](#page-115-0)) voor details over het wissen van een MIDI-recordermelodie.

## **Bedieningsfuncties tijdens weergeven van audiogegevens**

#### **Middenbereik van het geluid annuleren (Vocaal verwijderen)**

Met de functie Middenbereik annuleren (volledig verwijderen of verminderen) wordt de zang in het weergavegeluid geannuleerd. Aangezien deze functie het centraal-geplaatste geluid annuleert, is het mogelijk dat ook andere geluiden dan de zang worden geannuleerd. De sterkte van het effect hangt af van de audiogegevens die worden weergegeven.

#### ■ **In- en uitschakelen van Middenbereik annuleren**

- 1 **1.** Tik op de ▶/■ toets om het SONG-modusscherm weer te geven.
- **2. Tik op de** F4 **toets (STYPE).**
- **3. Tik boven of onder op de aanraakring om "Audio C Cancel" te selecteren.**

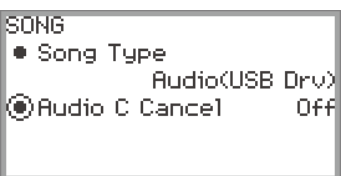

- **4. Beweeg met uw vinger over de aanraakring om tussen de "On" en "Off" instelling om te schakelen.**
- **5. Tik op de** EXIT **toets om terug te keren naar het SONG-modusscherm.**

**Instellen van het volumeniveau of de effectdiepte voor de weergave van de audiogegevens (MIXER-instellingen)**

Zie ["Instellen van het volumeniveau, de stereo-pan en de effecten voor elk gedeelte"](#page-62-1) (pagina [NL-60](#page-62-1)).

- Gebruik "MIXER" > "VOLUME" > "Audio Song" om het weergavevolume van de audiogegevens ten opzichte van het totale volume in te stellen.
- Gebruik "MIXER" > "HALL/REV." > "AudioSongSend" om de zendwaarde van de audiogegevens naar de zaalsimulator/nagalm in te stellen door de "HALL/REV." > "AudioSongSend" instelling te veranderen.

# **Opnemen van uitvoeringen**

Uw Digitale Piano kan opnemen wat u op het toetsenbord speelt en dit naderhand weergeven. De Digitale Piano heeft twee opnamefunties: een MIDI-recorder en een audiorecorder. Selecteer de functie die geschikt is voor het type opname dat u wilt maken.

## BELANGRIJK!

- **• CASIO COMPUTER CO., LTD. draagt geen verantwoordelijkheid voor enige schade, verlies van winsten of eisen van derden die ontstaan uit het verlies van opgenomen gegevens die verloren raken door defecten, reparaties of om ongeacht welke andere reden.**
- **• Mocht de stroom uitvallen tijdens de opname, dan zullen alle gegevens van de melodie die u aan het opnemen bent gewist worden.**

## **Kenmerken van de MIDI-recorder en audiorecorder**

#### ■ **Opnamekenmerken**

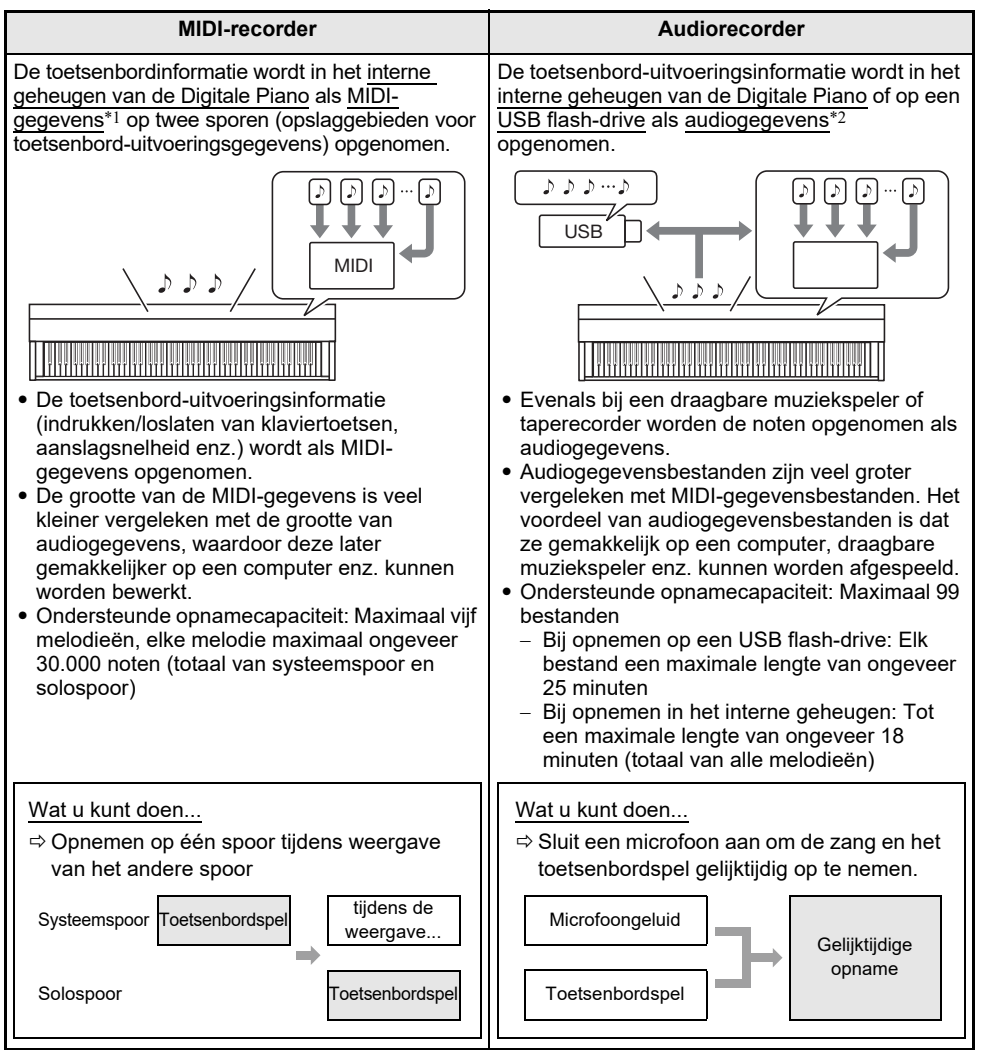
#### ■ **Weergavekenmerken**

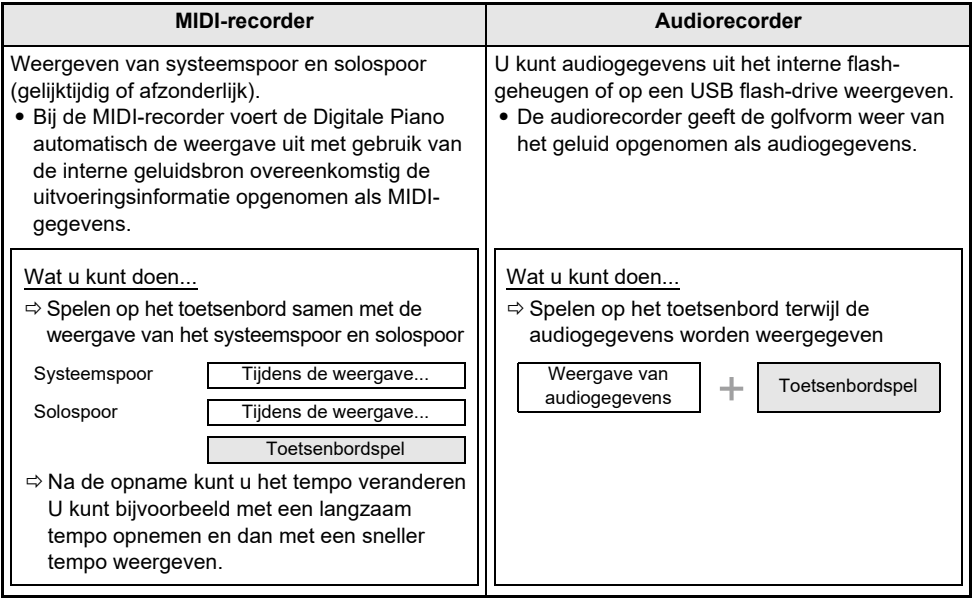

#### \*1 MIDI

MIDI is de afkorting voor "Musical Instrument Digital Interface" (digitale interface voor muziekinstrumenten). Dit is een universele standaard die het mogelijk maakt voor muziekinstrumenten, computers en andere apparaten om uitvoeringsinformatie met elkaar uit te wisselen (indrukken/loslaten van klaviertoetsen, aanslagsnelheid enz.), ongeacht de fabrikant van de apparatuur. De uitvoeringsgegevens worden in dit geval "MIDI-gegevens" genoemd.

#### \*2 Audiogegevens

Audiogegevens opgenomen met deze Digitale Piano worden in WAV-bestandsformaat (lineaire PCM, 16-bit, 44,1 kHz, stereo) opgeslagen.

## OPMERKING

- Zie "[Gegevenstypen die ondersteund worden door de Digitale Piano"](#page-135-0) (pagina [NL-133\)](#page-135-0) voor details betreffende de bestandsformaten die door deze Digitale Piano worden ondersteund.
- Gegevens opgenomen op de Digitale Piano kunnen op een USB flash-drive worden opgeslagen. Zie ["Opslaan van gegevens van de Digitale Piano op een USB flash-drive"](#page-139-0) (pagina [NL-137](#page-139-0)) voor verdere informatie.

## <span id="page-109-1"></span>**Gebruik van de MIDI-recorder voor het opnemen van uitvoeringen**

De MIDI-recorder neemt de toetsenborduitvoeringen en pedaalbediening op als MIDI-gegevens.

#### <span id="page-109-0"></span>**Opnemen met de MIDI-recorder**

#### **1. Zet de Digitale Piano in de MIDI-modus.**

- Bij gebruik van de oorspronkelijke standaardinstellingen staat de Digitale Piano reeds in de MIDI-modus. U kunt in dit geval doorgaan naar stap 2.
- (1) Tik op de FUNCTION toets om het FUNCTION menu weer te geven.
- (2) Gebruik de aanraakring om "SONG" te selecteren en tik dan op de ENTER toets.

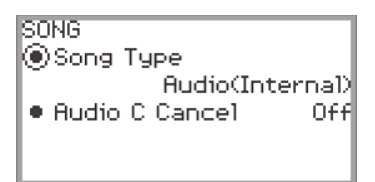

- (3) Beweeg met uw vinger over de aanraakring om "Song Type" op "MIDI" (MIDI-modus) in te stellen.
- (4) Houd de EXIT toets ingedrukt om het instelscherm te verlaten.

## **2. Stel indien nodig de tonen, effecten, tempo enz. voor de opname in.**

- Zie "[Veranderen van de metronoominstellingen \(tempo, maatslag, patroon enz.\)](#page-76-0)" (pagina [NL-74\)](#page-76-0) voor de maatslag- en tempo-instellingen en of de metronoom tijdens de opname moet klinken. Als de metronoom tijdens de opname moet klinken, zet u "While Recording" op "On" in het "METRONOME" scherm.
- Een MIDI-recorder heeft twee opnamesporen (een systeemspoor en een solospoor) en sommige instellingen (zoals de effecten) worden alleen op het systeemspoor opgenomen. Zie "[Items die bij het opnemen van een MIDI-recordermelodie op de sporen worden opgenomen](#page-116-0)" (pagina [NL-114\)](#page-116-0) voor wat op elk spoor wordt opgenomen.

# **3. Selecteer indien nodig het melodienummer voordat u met de opname begint.**

- Deze stap kan mogelijk worden overgeslagen.
- Als u een melodienummer selecteert waarmee reeds een melodie is opgenomen, wordt de vorige opname overschreven. Alleen wanneer u een bepaalde melodie wilt overschrijven of een specifiek melodienummer wilt gebruiken, voert u de volgende bedieningsstappen uit.
- (1) Tik op de  $\blacktriangleright$   $\blacktriangleright$  toets om het SONG modusscherm weer te geven.

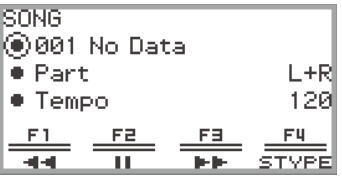

(2) Beweeg met uw vinger over de aanraakring om een van de melodienummers 011 t/m 015 te selecteren.

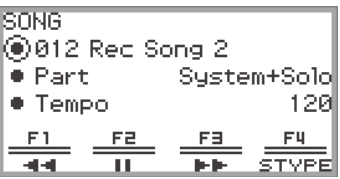

• Zie "OPMERKING" op pagina [NL-109](#page-111-0) voor het melodienummer van de MIDI-recordermelodie.

#### **4. Tik op de** 0REC **toets.**

De ●REC toets gaat rood knipperen en de Digitale Piano komt in de paraatstand voor opnemen te staan.

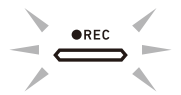

- Bij nogmaals aantikken van de **OREC** toets komt de paraatstand voor opnemen te vervallen.
- Houd de **OREC** toets ingedrukt om het opnamespoor en de telling-vooraf instelling te selecteren. Zie ["Opname-instellingen voor de MIDI-recorder"](#page-112-0) (pagina [NL-110\)](#page-112-0) voor verdere informatie.

## **. Tik op de ▶/■ toets om te beginnen met opnemen.**

Wanneer het opnemen begint, blijft de **REC** toets rood oplichten.

- Het opnemen kan ook automatisch worden gestart door op een klaviertoets te drukken om te beginnen met spelen. Het opnemen kan ook worden gestart door een van de volgende bedieningshandelingen uit te voeren:
	- − Intrappen van het pedaal
	- − Oproepen van een basisinstelling (pagina [NL-82\)](#page-84-0)
	- − Indrukken van een van de EX toetsen of de CONTROL toets
	- − Omhoog- of omlaagbewegen van de toonhoogteregelaar
- Wanneer tijdens opnemen de resterende opnamecapaciteit laag wordt, begint de **OREC** toets te knipperen. Wanneer er geen opnamecapaciteit meer beschikbaar is, gaat het lampje van de **OREC** toets uit en stopt de opname.
- Als u de opname wilt overdoen omdat er tijdens het spelen op het toetsenbord een fout is gemaakt, houdt u de  $\bigcirc$ REC toets tijdens de opname ingedrukt. De opgenomen gegevens worden dan verwijderd en de Digitale Piano komt weer in de paraatstand voor opnemen te staan.

## **6. Tik op de** 0REC **toets om te stoppen met opnemen.**

De ●REC toets zal weer wit oplichten en het SONG-modusscherm verschijnt.

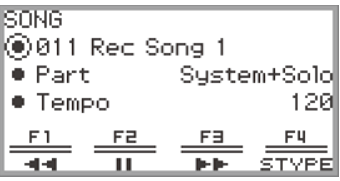

- $\bullet$  Tik op de  $\blacktriangleright$  toets als u de opgenomen MIDI-recordermelodie meteen wilt weergeven.
- Zie "[Weergeven van MIDI-recordermelodieën](#page-114-0)" (pagina [NL-112](#page-114-0)) voor meer informatie over de bediening voor weergeven.

#### OPMERKING

- <span id="page-111-0"></span>• MIDI-recordermelodieën worden opgeslagen in de melodienummers 011 t/m 015, "011 Rec Song 1" t/m "015 Rec Song 5", van het interne geheugen. Er kunnen in totaal vijf melodieën worden opgenomen. Telkens wanneer u een opname maakt, wordt automatisch het laagste melodienummer geselecteerd waarmee nog geen opname is gemaakt. Houd echter rekening met het volgende:
	- Wanneer het SONG-modusscherm in stap 3 of stap 6 wordt weergegeven en er een melodienummer tussen 011 en 015 wordt geselecteerd, zal het geselecteerde melodienummer worden overschreven wanneer op de  $\bigcirc$ REC toets wordt getikt om de opname te beginnen.
	- Als alle vijf melodieën zijn opgenomen en stap 3 wordt overgeslagen, zal bij aantikken van de ●REC toets in stap 4 "Data Full" worden weergegeven en begint het opnemen niet. Zie "Wissen [van een MIDI-recordermelodie \(Volledige melodie/Afzonderlijke sporen\)"](#page-115-0) (pagina [NL-113\)](#page-115-0) om melodieën te wissen zodat u weer kunt opnemen.
- De FUNCTION toets werkt niet tijdens opnemen. Bovendien zullen de functienamen van de functies in het F-toetsenmenu die niet kunnen worden gebruikt, worden weergeven als "----".

#### <span id="page-112-0"></span>■ **Opname-instellingen voor de MIDI-recorder**

Een MIDI-recordermelodie heeft twee opnamesporen (een systeemspoor en een solospoor) en u kunt kiezen op welk spoor moet worden opgenomen. Er kan ook een telling vooraf worden ingesteld om aan te geven wanneer de opname begint.

#### **1. Voer de bediening uit beschreven in de stappen 1 t/m 4 van "[Opnemen met de](#page-109-0)  [MIDI-recorder"](#page-109-0) (pagina [NL-107](#page-109-0)).**

De **OREC** toets gaat rood knipperen en de Digitale Piano komt in de paraatstand voor opnemen te staan.

#### **2. Houd de** 0REC **toets ingedrukt.**

Het "RECORD SETTING" scherm verschijnt (de opname-paraatstand blijft gehandhaafd).

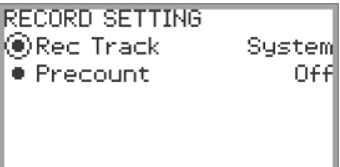

### **3. Tik boven of onder op de aanraakring om de instelling te selecteren die u wilt veranderen.**

• De onderstaande tabel toont de instelitems en de waarden die u voor elk item kunt selecteren.

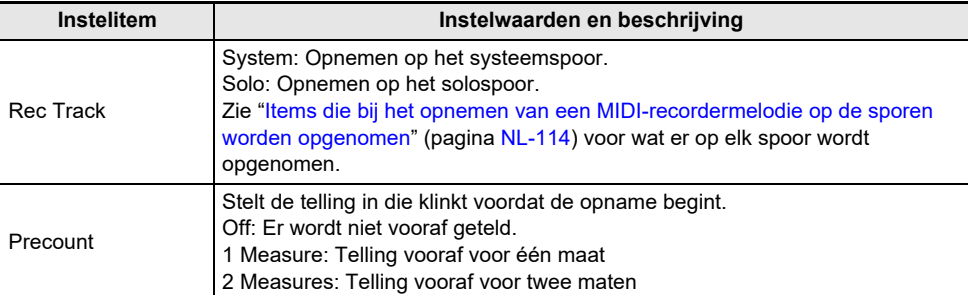

## **4. Verander de instelling van het geselecteerde item.**

- Beweeg met uw vinger over aanraakring om de instelling te veranderen.
- **5. Herhaal de stappen 3 en 4 naar vereist.**
- **6. Hervat de bediening vanaf stap 5 van "[Opnemen met de MIDI-recorder"](#page-109-0) (pagina [NL-107](#page-109-0)) om de opname te starten met de gewijzigde instellingen.**
	- Tik de  $\bigcirc$ REC toets aan als u de opname nu wilt stoppen. De  $\bigcirc$ REC toets zal weer wit gaan oplichten.

### **Opnemen van een tweede spoor over het eerste spoor heen (Systeemspoor + Solospoor)**

U kunt een spoor opnemen terwijl u een reeds opgenomen spoor van een MIDI-recordermelodie weergeeft.

## OPMERKING

- Als u een fout maakt tijdens een overdubbing, kunt u het overgedubde spoor wissen en opnieuw opnemen. Zie "[Wissen van een MIDI-recordermelodie \(Volledige melodie/Afzonderlijke sporen\)](#page-115-0)" (pagina [NL-113\)](#page-115-0) voor verdere informatie.
- **1. Zie ["Weergeven van MIDI-recordermelodieën"](#page-114-0) (pagina [NL-112](#page-114-0)) om een reeds opgenomen MIDI-recordermelodie te selecteren.**
	- Geef de geselecteerde melodie weer om de opname en de sporen die reeds zijn opgenomen te controleren.

## **2. Tik op de** 0REC **toets.**

De **OREC** toets gaat rood knipperen en de Digitale Piano komt in de paraatstand voor opnemen te staan.

- **3. Tik op de** 0REC **toets en houd deze vast om het "RECORD SETTING" scherm weer te geven.**
- **4. Beweeg met uw vinger over de aanraakring om "Rec Track" op "System" of "Solo" in te stellen.**
	- Selecteer "Solo" om het solospoor op te nemen terwijl u het reeds opgenomen systeemspoor weergeeft of tik op "System" om het systeemspoor op te nemen terwijl u het reeds opgenomen solospoor weergeeft.

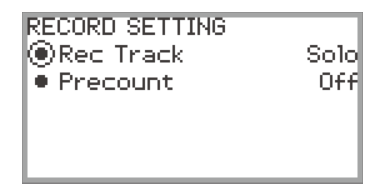

**5. Start en stop de opname zoals aangegeven in stap 5 en verder in "[Opnemen met](#page-109-0)  [de MIDI-recorder"](#page-109-0) (pagina [NL-107](#page-109-0)).**

## <span id="page-114-0"></span>**Weergeven van MIDI-recordermelodieën**

## **1.** Tik op de ▶■ toets.

Het SONG-modusscherm verschijnt.

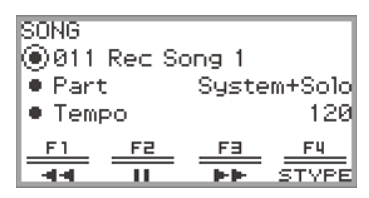

- Als er melodieën zijn opgenomen (of weergegeven) sinds de Digitale Piano is ingeschakeld, zal de laatst opgenomen (of weergegeven) melodie worden weergegeven. Tik op de ▶ ■ toets om de weergave te stoppen.
- Vanaf het SONG-modusscherm kunt u MIDI-recordermelodieën weergeven en ook MIDI- en audiogegevens in diverse formaten. Zie "[Luisteren naar melodieën \(SONG-modus\)"](#page-102-0) (pagina [NL-100](#page-102-0)) voor verdere informatie.

# **2. Als de audiomodus actief is, schakelt u over naar de MIDI-modus.**

- Als "Part" en "Tempo" niet worden weergegeven in het SONG-modusscherm, staat de Digitale Piano in de audiomodus. Voer de volgende bediening uit om over te schakelen naar de MIDI-modus.
	- (1) Tik op de F4 toets (STYPE).
	- (2) Beweeg uw vinger over de aanraakring om de "Song Type" instelling te veranderen naar "MIDI".
	- (3) Tik op de EXIT toets om terug te keren naar het SONG-modusscherm.

### **3. Beweeg met uw vinger over de aanraakring om de MIDI-recordermelodie te selecteren die u wilt weergeven.**

De vijf MIDI-recordermelodieën worden "011 Rec Song 1" t/m "015 Rec Song 5" genoemd. Selecteer een melodienummer dat reeds een opname bevat.

#### **4. Stel indien nodig het gedeelte en het tempo van de weergave in.**

Tik boven of onder op de aanraakring om de instelling te selecteren die u wilt veranderen.

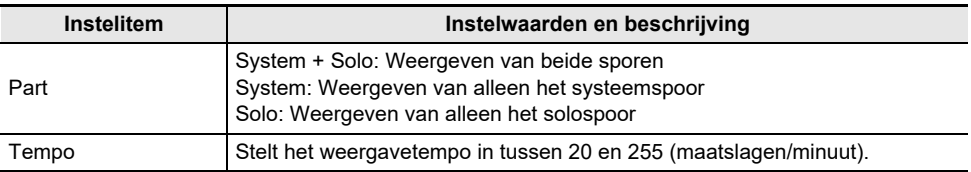

## **5**. Tik op de ▶ ■ toets om de weergave te starten.

- Tijdens weergave zijn de volgende bedieningsfuncties beschikbaar. Tik op de  $F1$  toets ( $\blacktriangleleft$ ): Gaat een stukie terug in de melodie. Houd de **F1** toets ( $\blacktriangleleft$ ) ingedrukt: Tijdens indrukken wordt de melodie teruggespoeld. Tik op de  $F2$  toets ( $\blacksquare$ ): Pauzeert de melodie die nu wordt weergegeven. Tik nogmaals in de pauzestand op de toets om de weergave te hervatten. Tik op de  $F3$  toets ( $\blacktriangleright$ ): Gaat een stukie vooruit in de melodie. Houd de F3 toets ( $\blacktriangleright$ ) ingedrukt: Tijdens indrukken wordt de melodie vooruitgespoeld.
- Wanneer het einde van de melodie wordt bereikt, stopt de weergave. Tik op de  $\blacktriangleright$  toets om de weergave voortijdig te stoppen.

<span id="page-115-0"></span>**Wissen van een MIDI-recordermelodie (Volledige melodie/Afzonderlijke sporen)**

- **1. Volg de bedieningsstappen in ["Weergeven van MIDI-recordermelodieën](#page-114-0)" (pagina [NL-112](#page-114-0)) om de MIDI-recordermelodie te selecteren die u wilt wissen.**
- **2. Houd de** 0REC **toets ingedrukt.**

Het "CLEAR" scherm verschijnt.

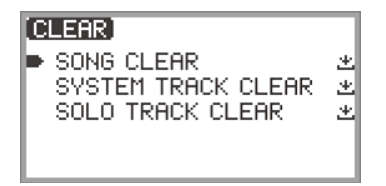

**3. Tik boven of onder op de aanraakring om het doel (de volledige melodie of een spoor) te selecteren dat u wilt wissen.**

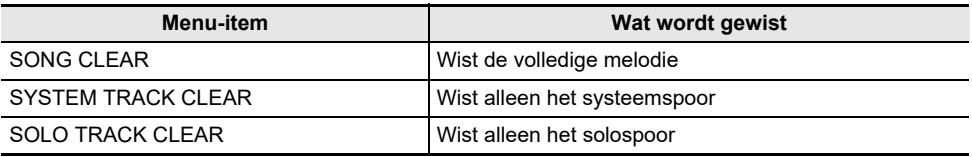

### **4. Tik op de** ENTER **toets.**

Er verschijnt een bevestigingsscherm. Tik links (NO) op de aanraakring om de procedure te annuleren.

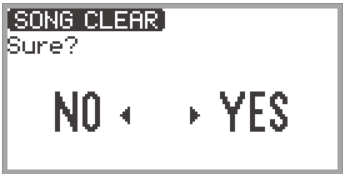

## **5. Tik rechts (YES) op de aanraakring om te wissen.**

"Complete" verschijnt en het display keert terug naar het SONG-modusscherm.

### <span id="page-116-0"></span>**Items die bij het opnemen van een MIDI-recordermelodie op de sporen worden opgenomen**

De onderstaande symbolen worden in de "Systeem" kolom gebruikt om items aan te geven die op het systeemspoor worden opgenomen en in de "Solo" kolom om items aan te geven die wel of niet op het solospoor worden opgenomen.

✓… Opgenomen — … Niet opgenomen

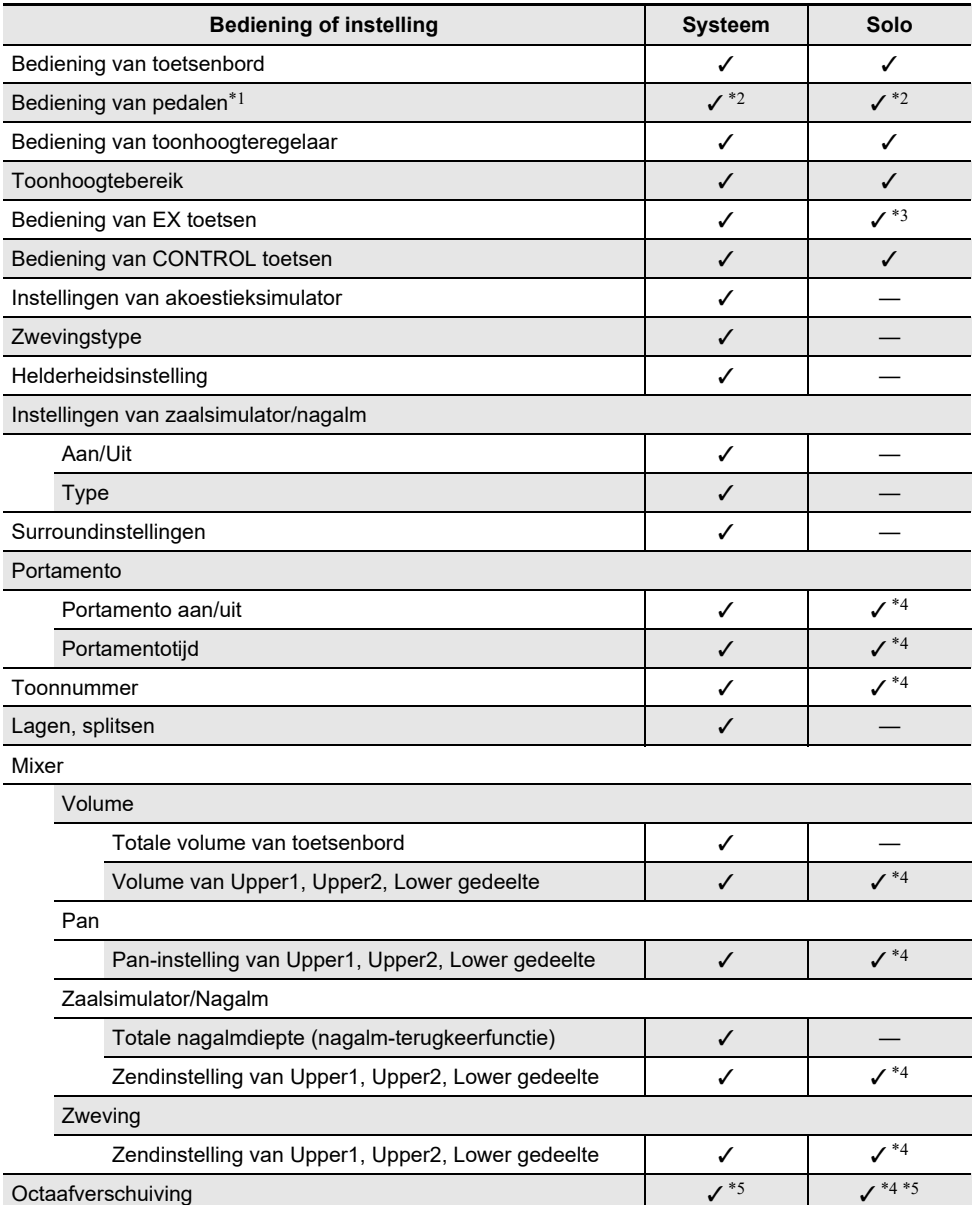

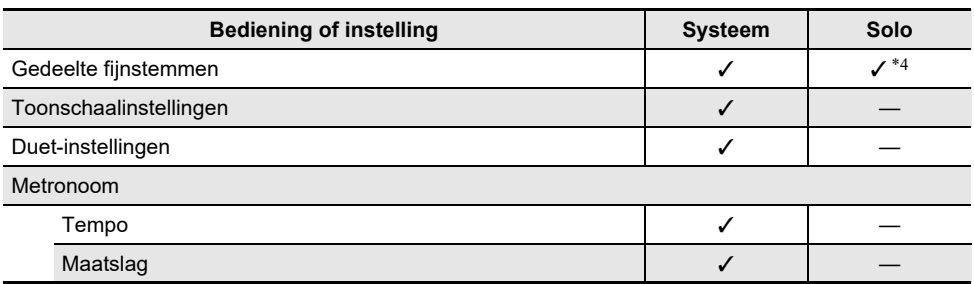

\*1 Bediening van de pedalen die op deze Digitale Piano zijn aangesloten.

\*2 Niet opgenomen afhankelijk van de functie toegewezen aan het pedaal dat op de EXPRESSION/ ASSIGNABLE aansluiting is aangesloten.

\*3 Niet opgenomen afhankelijk van de functie toegewezen aan de EX toets.

\*4 Alleen Upper 1

\*5 Noten van octaafverschuiving worden niet opgenomen.

## <span id="page-118-0"></span>**Opnemen van een uitvoering met de audiorecorder**

De audiorecorder neemt het onderstaande geluid van de Digitale Piano op als audiogegevens.

- Toetsenbordspel
- Geluid dat binnenkomt van een smartapparaat aangesloten via Bluetooth-audio (alleen bij opnemen in het interne geheugen)
- Geluid van een microfoon enz.

#### **Opnemen met de audiorecorder**

#### **1. Zet de Digitale Piano in de audiomodus.**

- (1) Tik op de FUNCTION toets om het FUNCTION menu weer te geven.
- (2) Gebruik de aanraakring om "SONG" te selecteren en tik dan op de ENTER toets.

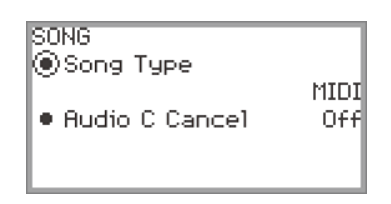

(3) Beweeg met uw vinger over de aanraakring om de "Song Type" instelling te selecteren uit de volgende opties:

"Audio(USB Drv)"...........Opnemen op een USB flash-drive in de audiomodus "Audio(Internal)".............Opnemen in het interne geheugen in de audiomodus

- (4) Houd de **EXIT** toets ingedrukt om de instelprocedure te verlaten.
- **2. Als u in stap 1 "Audio(USB Drv)" heeft geselecteerd, steekt u een USB flash-drive in de** USB **type-A poort van deze Digitale Piano.**
	- Bij het insteken van een USB flash-drive wordt even "MOUNTING" getoond. Het kan ongeveer een minuut duren voordat dit bericht verdwijnt.
	- Zie "[Aansluiten van een USB flash-drive op de Digitale Piano en loskoppelen ervan"](#page-137-0) (pagina [NL-135](#page-137-0)) voor informatie over het gebruik van USB flash-drives en over het insteken en verwijderen ervan uit de Digitale Piano.

## **3. Tik op de** 0REC **toets.**

De **OREC** toets gaat rood knipperen en de Digitale Piano komt in de paraatstand voor opnemen te staan.

- Bij nogmaals aantikken van de **●REC** toets komt de paraatstand voor opnemen te vervallen.
- Bij het opnemen in het interne geheugen wordt de resterende capaciteit van het interne geheugen aangegeven.

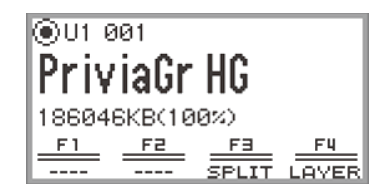

• Bij het opnemen in het interne geheugen is het mogelijk dat "Wait..." even wordt aangegeven, afhankelijk van de status van de Digitale Piano. In dit geval moet u wachten tot dit bericht verdwijnt.

## **4.** Tik op de ▶/■ toets om te beginnen met opnemen.

Wanneer het opnemen begint, blijft de **REC** toets rood oplichten.

- Het opnemen kan ook automatisch worden gestart door op een klaviertoets te drukken om te beginnen met spelen. Het opnemen kan ook worden gestart door een van de volgende bedieningshandelingen uit te voeren:
	- − Intrappen van een pedaal
	- − Oproepen van een basisinstelling (pagina [NL-82\)](#page-84-0)
	- − Indrukken van een van de EX toetsen of de CONTROL toets
	- − Omhoog- of omlaagbewegen van de toonhoogteregelaar
- $\bullet$  Wanneer tijdens opnemen de resterende opnamecapaciteit laag wordt, begint de  $\bullet$ REC toets te knipperen. Wanneer er geen opnamecapaciteit meer beschikbaar is, gaat het lampje van de **OREC** toets uit en stopt de opname.
- Als u de opname wilt overdoen omdat er tijdens het spelen op het toetsenbord een fout is gemaakt, houdt u de 0REC toets tijdens de opname ingedrukt. De opgenomen gegevens worden dan verwijderd en de Digitale Piano komt weer in de paraatstand voor opnemen te staan.

## **5. Tik op de** 0REC **toets om te stoppen met opnemen.**

De ●REC toets zal weer wit oplichten en het SONG-modusscherm verschijnt.

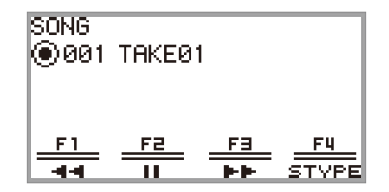

- $\bullet$  Tik op de  $\blacktriangleright$  toets als u de opgenomen audiorecordermelodie meteen wilt weergeven.
- Zie "[Weergeven van een melodie van de audiorecorder](#page-121-0)" (pagina [NL-119](#page-121-0)) voor meer informatie over de bediening voor weergeven.

## OPMERKING

- Audiorecordermelodieën worden opgeslagen met de bestandsnaam "TAKE\*\*.wav" (\*\* is 01 t/m 99). Maximaal kunnen er 99 melodieën in het interne geheugen en op de USB flash-drive worden opgenomen. Telkens wanneer een opname wordt gemaakt, wordt er automatisch een bestand met het volgende hogere bestandsnummer in het bestemmingsgeheugen (intern of USB) aangemaakt. Zie "[Foutmeldingen"](#page-164-0) (pagina [NL-162\)](#page-164-0) voor informatie over wat u moet doen wanneer het "Too Many Files" bericht verschijnt en u geen opname kunt maken.
- De **FUNCTION** toets werkt niet tijdens opnemen. Bovendien zullen de functienamen van de functies in het F-toetsenmenu die niet kunnen worden gebruikt, worden weergeven als "----".
- De audiorecorder van de Digitale Piano maakt de opnamen in WAV-formaat. Opnemen in MP3 formaat wordt niet ondersteund.
- De onderstaande tabel toont de audiogegevens die op de Digitale Piano kunnen worden opgenomen en weergegeven.

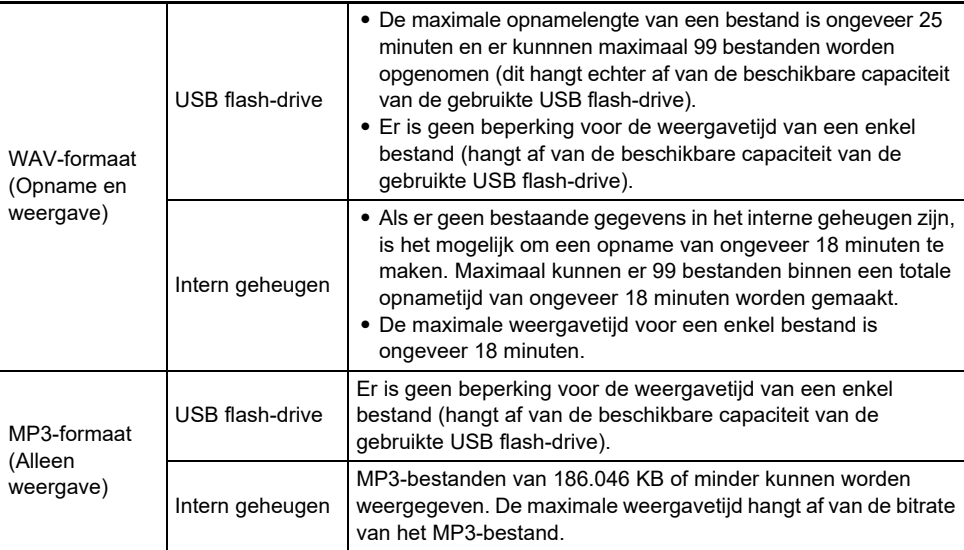

- Audiogegevens in WAV- en MP3-formaat kunnen vanaf een USB flash-drive in het interne geheugen worden geladen of vanuit het interne geheugen naar een USB flash-drive worden opgeslagen. Zie ["USB flash-drive](#page-134-0)" (pagina [NL-132](#page-134-0)) voor verdere informatie.
- Hieronder zijn de formaten aangegeven van de audiogegevens die op deze Digitale Piano kunnen worden weergegeven. (Zie ["Weergeven van een melodie van de audiorecorder"](#page-121-0) (pagina [NL-119\)](#page-121-0) voor de bedieningsaanwijzingen voor weergeven.)

#### **Audiogegevens in WAV-formaat**

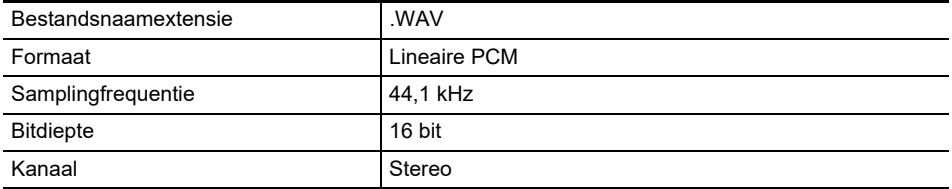

#### **Audiogegevens in MP3-formaat**

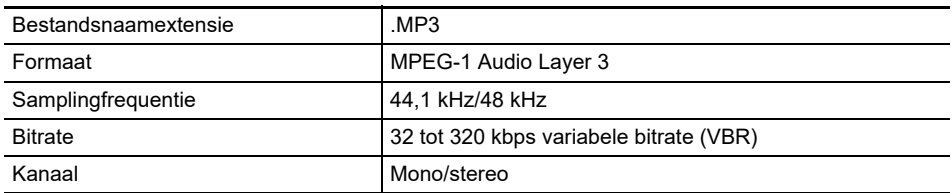

#### <span id="page-121-0"></span>**Weergeven van een melodie van de audiorecorder**

## **1. Tik op de** a **toets.**

Het SONG-modusscherm verschijnt.

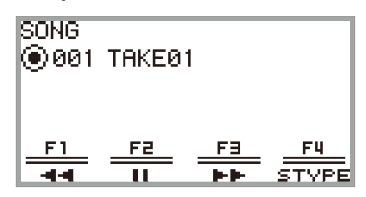

- Als er melodieën zijn opgenomen (of weergegeven) sinds de Digitale Piano is ingeschakeld, zal de laatst opgenomen (of weergegeven) melodie worden weergegeven. Tik op de  $\blacktriangleright$  toets om de weergave te stoppen.
- Met het SONG-modusscherm is weergave van MIDI-gegevens en audiogegevens in diverse formaten mogelijk en ook weergave van audiorecordermelodieën. Zie ["Luisteren naar](#page-102-0)  [melodieën \(SONG-modus\)](#page-102-0)" (pagina [NL-100](#page-102-0)) voor verdere informatie.

## **2. Als de Digitale Piano in de MIDI-modus staat, schakelt u over naar de audiomodus.**

- Als "Part" of "Tempo" wordt weergegeven in het SONG-modusscherm, staat de Digitale Piano in de MIDI-modus. Gebruik de volgende bediening om over te schakelen naar de audiomodus.
	- (1) Tik op de F4 (STYPE) toets.
	- (2) Beweeg met uw vinger over de aanraakring om de "Song Type" instelling te veranderen naar "Audio(USB Drv)" (om een melodie op de USB flash-drive weer te geven) of "Audio(Internal)" (om een melodie uit het interne geheugen weer te geven).
	- (3) Tik op de EXIT toets om terug te keren naar het SONG-modusscherm.

### **3. Beweeg met uw vinger over de aanraakring om de audiorecordermelodie te selecteren die u wilt weergeven.**

## **4.** Tik op de ▶ ■ toets om de weergave te starten.

• Tijdens weergave zijn de volgende bedieningsfuncties beschikbaar. Tik op de **F1** toets  $(44)$ : Gaat een stukie terug in de melodie. Houd de F1 toets (<<) ingedrukt: Tijdens indrukken wordt de melodie teruggespoeld. Tik op de F2 toets (II): Pauzeert de melodie die nu wordt weergegeven. Tik nogmaals in de pauzestand op de toets om de weergave te hervatten. Tik op de F3 toets  $(\blacktriangleright\blacktriangleright)$ : Gaat een stukje vooruit in de melodie. Houd de F3 toets ( $\blacktriangleright$ ) ingedrukt: Tijdens indrukken wordt de melodie vooruitgespoeld.

• Wanneer het einde van de melodie wordt bereikt, stopt de weergave. Tik op de  $\blacktriangleright$  toets om de weergave voortijdig te stoppen.

#### **NL-119**

### **Wissen van een melodie van de audiorecorder**

#### **1. Zie ["Weergeven van een melodie van de audiorecorder"](#page-121-0) (pagina [NL-119](#page-121-0)) om de audiorecordermelodie te selecteren die u wilt wissen.**

## **2. Houd de** 0REC **toets ingedrukt.**

Er verschijnt een bevestigingsscherm. Tik links (NO) op de aanraakring om de procedure te annuleren.

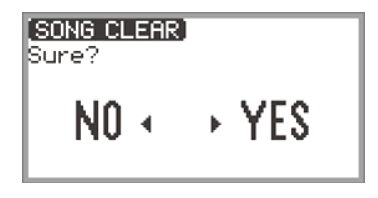

# **3. Tik rechts (YES) op de aanraakring om te wissen.**

"Wait..." wordt weergegeven tijdens het wisproces. "Complete" verschijnt wanneer het wissen is voltooid en het display keert terug naar het SONG-modusscherm.

# **Veranderen van de toetsenbordrespons op de aanslagsnelheid (Aanslagvolume)**

Het aanslagvolume verandert het toonvolume overeenkomstig de aanslagsnelheid van de klaviertoetsen. Dit geeft u hetzelfde uitdrukkingsvermogen als bij een akoestische piano.

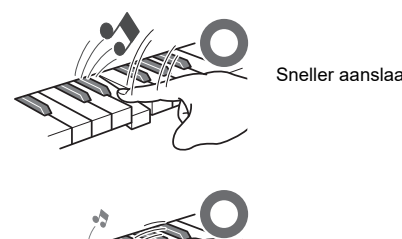

Sneller aanslaan geeft luidere noten.

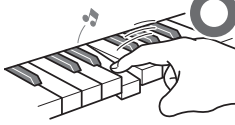

Langzamer aanslaan geeft zachtere noten.

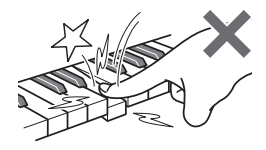

Probeer niet al te veel druk uit te oefenen.

## **Veranderen van de aanslagvolumegevoeligheid**

- **1. Tik op de** FUNCTION **toets om het FUNCTION menu weer te geven.**
- **2. Gebruik de aanraakring om "KEYBOARD" > "KBD SETTING" te selecteren en tik dan op de** ENTER **toets.**

Het "KBD SETTING" scherm verschijnt.

• Controleer of de cursor  $(\bigcap)$  naast "Touch Response" staat.

KBD SETTING ◉Touch Response Normal • Hammer Response Tone ● KeyOff Responsel Tone

## **3. Verander de waarde van de "Touch Response" instelling.**

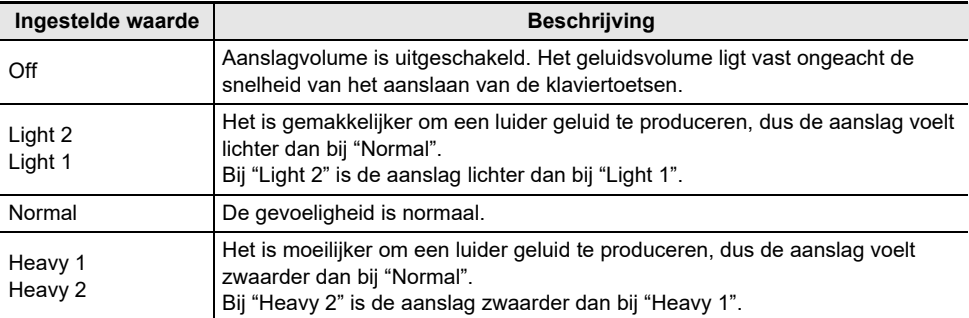

• Beweeg met uw vinger over de aanraakring om de instelling te veranderen.

# **Afstellen van de timing vanaf het indrukken van een klaviertoets totdat het geluid klinkt (Hamerrespons)**

Een akoestische piano heeft hamers van verschillende grootte die de snaren in verschillende toonaardbereiken aanslaan, wat betekent dat de timing van het geluid verschillend is voor elk bereik. "Hammer Response" in het FUNCTION menu kan worden gebruikt om de timing van het geluid te selecteren.

## **Afstellen van de hamerrespons**

- **1. Tik op de** FUNCTION **toets om het FUNCTION menu weer te geven.**
- **2. Gebruik de aanraakring om "KEYBOARD" > "KBD SETTING" > "Hammer Response" te selecteren.**

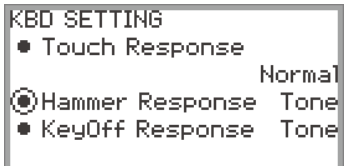

## **3. Verander de "Hammer Response" instelling.**

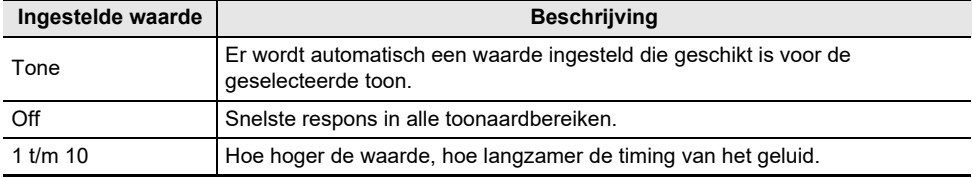

• Beweeg met uw vinger over aanraakring om de waarde te veranderen.

# **Afstellen van de timing vanaf het loslaten van een klaviertoets totdat het geluid wordt gedempt (Toets-uit respons)**

Wanneer op een vleugel een klaviertoets wordt losgelaten, komt de demper omlaag op de snaren en wordt de noot gedempt. De toets-uit responsfunctie van de Digitale Piano bootst digitaal de timing van het dempen van de noot na op basis van hoe de klaviertoets wordt losgelaten.

Met deze functie kunt u de respons zo instellen dat opeenvolgende aanslagen klinken zelfs wanneer de toets niet volledig wordt losgelaten bij meerdere malen aanslaan van dezelfde noot – net als bij een vleugel. Hierdoor kunnen gedetailleerde uitdrukkingen met aanslagen worden verkregen zodat de noten bijvoorbeeld verbonden klinken of afgesneden, waardoor een natuurlijk speelgevoel wordt bereikt.

De "KeyOff Response" in het FUNCTION menu kan worden gebruikt om de timing van de demping af te stellen.

## **Afstellen van de toets-uit respons**

- **1. Tik op de** FUNCTION **toets om het FUNCTION menu weer te geven.**
- **2. Gebruik de aanraakring om "KEYBOARD" > "KBD SETTING" > "KeyOff Response" te selecteren.**

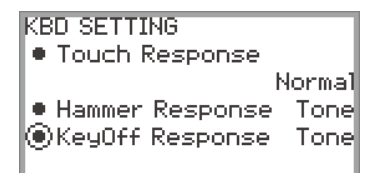

## **3. Verander de "KeyOff Response" instelling.**

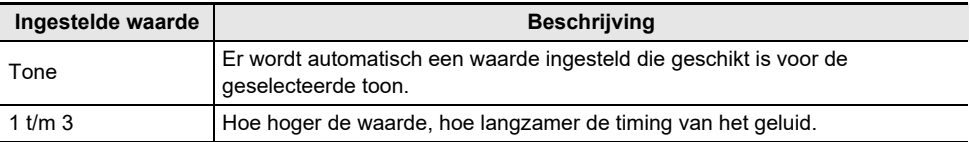

• Gebruik de aanraakring om de ingestelde waarde te veranderen.

## **Veranderen van de toonhoogte in stappen van een halve toon (Transponeren)**

Met de transponeerfunctie kunt u de toonhoogte van alle noten verhogen of verlagen in stappen van een halve toon. Hierdoor is het mogelijk om de toonhoogte van uw spel te transponeren naar een andere toonhoogte.

## **Veranderen van de transponeerinstelling**

- **1. Selecteer de "12 Control" F-toetsenset. Zie ["Veranderen van de F-toetsenset"](#page-34-0) (pagina [NL-32\)](#page-34-0).**
- **2. Tik op de** F2 **toets (TRANS).**

Het "TRANSPOSE" scherm verschijnt.

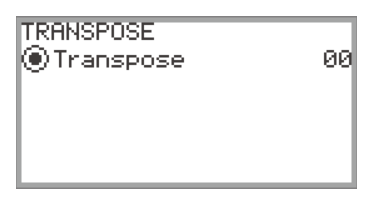

- **3. Beweeg met uw vinger over de aanraakring om de ingestelde waarde te veranderen.**
	- Er kan een waarde worden ingesteld tussen –12 en +12 halve tonen.

## **Fijnstemmen van een toonhoogte (Hoofdstemming)**

Gebruik de stemmingsfunctie wanneer u de totale toonhoogte van de Digitale Piano wilt afstellen.

- De stemmingsfunctie specificeert de frequentie van de A4 noot. U kunt de frequentie instellen in het bereik van 415,5 Hz t/m 465,9 Hz. De oorspronkelijke standaardinstelling is 440,0 Hz.
- U kunt de frequentie veranderen in stappen van 0,1 Hz.
- **1. Tik op de** FUNCTION **toets om het FUNCTION menu weer te geven.**
- **2. Tik boven of onder op de aanraakring om "SYSTEM" te selecteren en tik dan op de** ENTER **toets.**

Het "SYSTEM" scherm verschijnt.

• Controleer of de cursor ( $\bigcap$ ) naast "Master Tuning" staat.

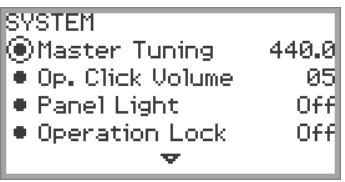

- **3. Verander de waarde van de "Master Tuning" instelling.**
	- Beweeg met uw vinger over de aanraakring om de instelling te veranderen.

#### **NL-124**

### **Afstellen van de stemming voor elk gedeelte (Upper 1/Upper 2/Lower) afzonderlijk (Fijnstemmen van gedeelte)**

Elk gedeelte kan afzonderlijk worden fijngestemd tussen –99 en +99 hondersten (100 honderdsten = 1 halve toon) relatief ten opzichte van de stemming van het volledige instrument. Door de stemming van elk gedeelte een weinig te verschuiven kunt u een gevoel van een volledig ensemble creëren.

## OPMERKING

- Zie "[Gelijktijdig twee verschillende tonen laten klinken \(Lagen\)"](#page-46-0) (pagina [NL-44](#page-46-0)) en ["Splitsen van het](#page-48-0)  [toetsenbord tussen twee tonen \(Splitsen\)](#page-48-0)" (pagina [NL-46\)](#page-48-0) voor details over de gedeelten.
- **1. Tik op de** FUNCTION **toets om het FUNCTION menu weer te geven.**
- **2. Gebruik de aanraakring om "KEYBOARD" > "PART FINE TUNE" te selecteren en tik dan op de** ENTER **toets.**

Het "PART FINE TUNE" scherm verschijnt.

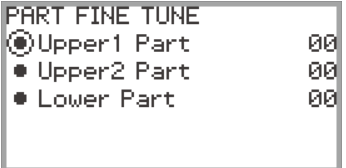

- **3. Tik boven of onder op de aanraakring om het gedeelte te selecteren dat u wilt fijnstemmen.**
- **4. Verander de ingestelde waarde van het geselecteerde gedeelte.**
	- Beweeg met uw vinger over de aanraakring om de instelling te veranderen.
- **5. Herhaal de stappen 3 en 4 naar vereist.**

## **Veranderen van de toonhoogte in eenheden van een octaaf (Octaafverschuiving)**

Met de octaafverschuivingsfunctie kunt u de toonhoogte van alle noten in eenheden van een octaaf verhogen of verlagen. Bij gebruik van de lagen- of splitsfunctie kan elk gedeelte (Upper 1, Upper 2, Lower) afzonderlijk worden ingesteld.

## OPMERKING

• Zie "[Gelijktijdig twee verschillende tonen laten klinken \(Lagen\)"](#page-46-0) (pagina [NL-44](#page-46-0)) en ["Splitsen van het](#page-48-0)  [toetsenbord tussen twee tonen \(Splitsen\)](#page-48-0)" (pagina [NL-46\)](#page-48-0) voor details over de gedeelten.

**Gebruik van de octaafverschuivingsfunctie voor elk gedeelte (Upper 1/ Upper 2/Lower) afzonderlijk**

- **1. Tik op de** FUNCTION **toets om het FUNCTION menu weer te geven.**
- **2. Gebruik de aanraakring om "KEYBOARD" > "PART OCT SHIFT" te selecteren en tik dan op de** ENTER **toets.**

Het "PART OCT SHIFT" scherm verschijnt.

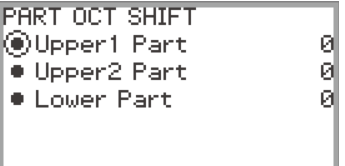

- **3. Tik boven of onder op de aanraakring om het gedeelte voor de octaafverschuiving te selecteren.**
- **4. Verander de ingestelde waarde van het geselecteerde gedeelte.**
	- Beweeg met uw vinger over de aanraakring om de instelling te veranderen.
- **5. Herhaal de stappen 3 en 4 naar vereist.**

## **Veranderen van de toonschaalstemming (Temperament) van het toetsenbord**

U kunt de toonschaal van het toetsenbord veranderen van het standaard gelijkzwevende temperament naar een andere toonschaal die meer geschikt is voor het spelen van bijvoorbeeld Indiase muziek, Arabische muziek, klassieke muziek enz. U kunt kiezen uit de hieronder beschreven 17 voorkeuzetoonschalen.

#### **Veranderen van de toonschaal**

- **1. Tik op de** FUNCTION **toets om het FUNCTION menu weer te geven.**
- **2. Gebruik de aanraakring om "KEYBOARD" > "SCALE TUNING" te selecteren en tik dan op de** ENTER **toets.**

Het "SCALE TUNING" scherm verschijnt.

• Controleer of de cursor  $(\bigcap)$  naast "Scale Type" staat.

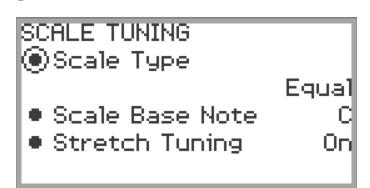

## **3. Verander de "Scale Type" instelling.**

- Beweeg met uw vinger over de aanraakring om de instelling te veranderen.
- U kunt een keuze maken uit de temperamenten in de onderstaande tabel.

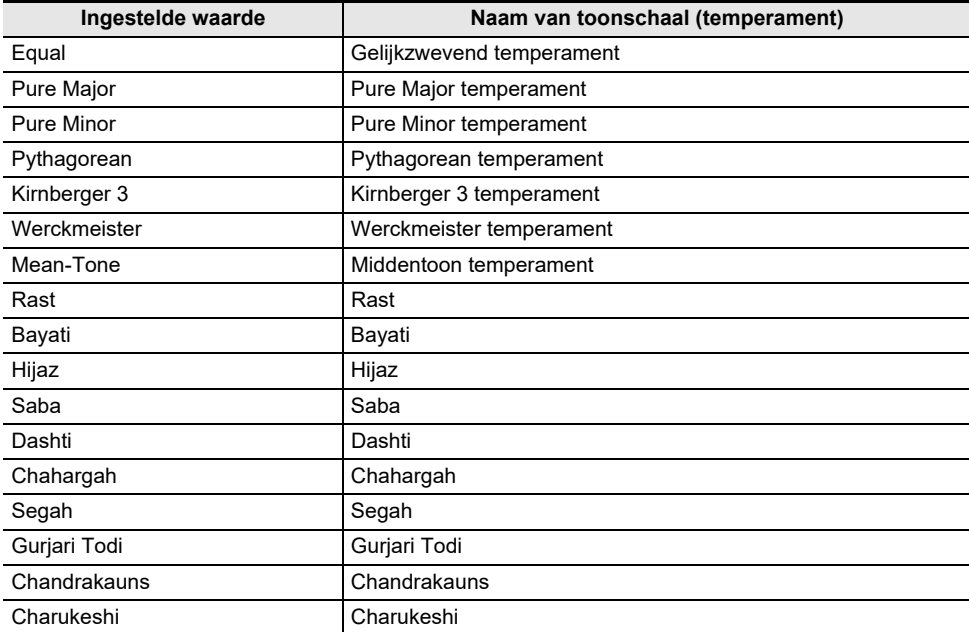

### **4. Verander indien nodig de basisnoot van de toonschaal.**

- (1) Tik bij het "SCALE TUNING" scherm boven of onder op de aanraakring om "Scale Base Note" te selecteren.
- (2) Beweeg met uw vinger over de aanraakring om de gewenste basisnoot te selecteren.

#### **In- of uitschakelen van uitgerekte pianostemming**

Over het algemeen wordt een piano zo gestemd dat de hoge noten relatief hoger zijn en de lage noten relatief lager. Dit type stemming wordt "uitgerekte stemming" genoemd. Indien gewenst, kan de uitgerekte stemming worden uitgeschakeld.

- **1. Tik op de** FUNCTION **toets om het FUNCTION menu weer te geven.**
- **2. Gebruik de aanraakring om "KEYBOARD" > "SCALE TUNING" > "Stretch Tuning" te selecteren.**

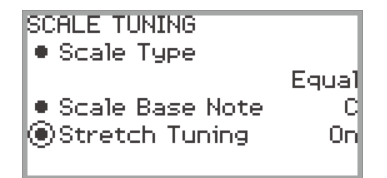

**3. Beweeg met uw vinger over de aanraakring om tussen de "On" en "Off" instelling om te schakelen.**

# **Splitsen van het toetsenbord voor duet-spel**

U kunt het toetsenbord in het midden splitsen voor duet-spel zodat de linker- en de rechterkant hetzelfde bereik hebben. De duetfunctie is de perfecte manier om les te geven waarbij de leraar aan de linkerkant zit en de leerling dezelfde melodie speelt op het rechter toetsenbord. U kunt de bereiken van het linker en het rechter toetsenbord ook veranderen vanaf hun oorspronkelijke standaardinstellingen in eenheden van een octaaf.

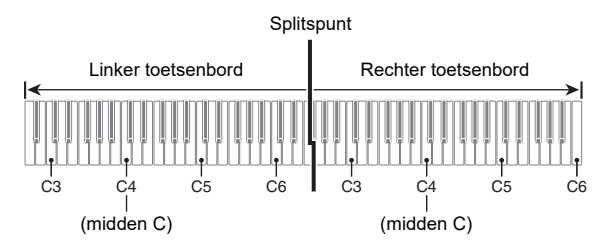

## **Gebruik van de duetfunctie**

- **1. Selecteer de "14 Duet" F-toetsenset. Zie ["Veranderen van de F-toetsenset"](#page-34-0) (pagina [NL-32\)](#page-34-0).**
- **2. Tik op de** F1 **toets (DUET).**

De duetfunctie wordt ingeschakeld en de **DM** indicator verschijnt op het display.

 $\bullet$  II1 881 lом PriviaGr HG FE FU **MIXER METRO** EEEC

## **3. Verander indien nodig de instellingen voor de duetfunctie.**

• Het toetsenbordbereik kan worden veranderd in eenheden van een octaaf en het geluid van de linker- en rechterkant van het toetsenbord kan worden gesplitst tussen de linker en rechter luidspreker. Zie ["Maken van duet-instellingen"](#page-133-0) (pagina [NL-131\)](#page-133-0) voor verdere informatie.

Wordt weergegeven wanneer de duetfunctie is ingeschakeld

## **4. Speel een duet op de linker- en rechterkant van het toetsenbord.**

• Wanneer de duetfunctie actief is, functioneren het linker en rechter pedaal als demppedalen voor respectievelijk de linker- en rechterkant van het toetsenbord en werkt het middelste pedaal als een demppedaal voor zowel de linker- als de rechterkant. De sterkte van het pedaaleffect varieert continu overeenkomstig tot hoever u het pedaal intrapt (bij gebruik van de bijgeleverde pedaaleenheid).

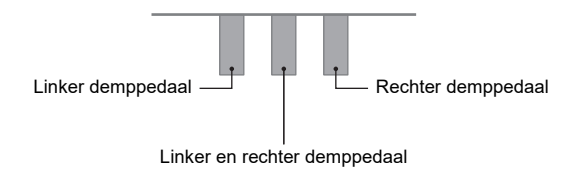

### **5.** Tik op de F1 toets (DUET) om de duetfunctie uit te schakelen. De **DM** indicator **verdwijnt.**

## OPMERKING

- Een aanhoudpedaal (los verkrijgbaar) kan op de EXPRESSION/ASSIGNABLE aansluiting worden aangesloten en worden gebruikt als een gedeeld (links en rechts) demppedaal. Halverwege intrappen van het pedaal wordt niet ondersteund.
- Sommige instellingen kunnen niet worden veranderd wanneer de duetfunctie actief is.
- De volgende functies zijn toegewezen aan respectievelijk de CONTROL, EX1 en EX2 toetsen wanneer de duetfunctie actief is (en dit kan niet worden veranderd).

CONTROL toets: Modulation **EX1** toets: Sustain **EX2** toets: Start/Stop

#### <span id="page-133-0"></span>**Maken van duet-instellingen**

- **1. Selecteer de "14 Duet" F-toetsenset. Zie ["Veranderen van de F-toetsenset"](#page-34-0) (pagina [NL-32\)](#page-34-0).**
- **2. Houd de** F1 **toets (DUET) ingedrukt.**

Het "DUET" scherm verschijnt.

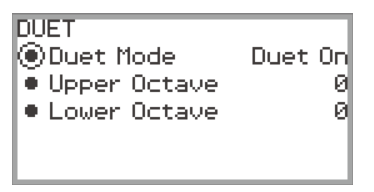

- **3. Tik boven of onder op de aanraakring om het item te selecteren dat u wilt instellen.**
	- De onderstaande tabel toont de instelitems en de details voor elk intelitem.

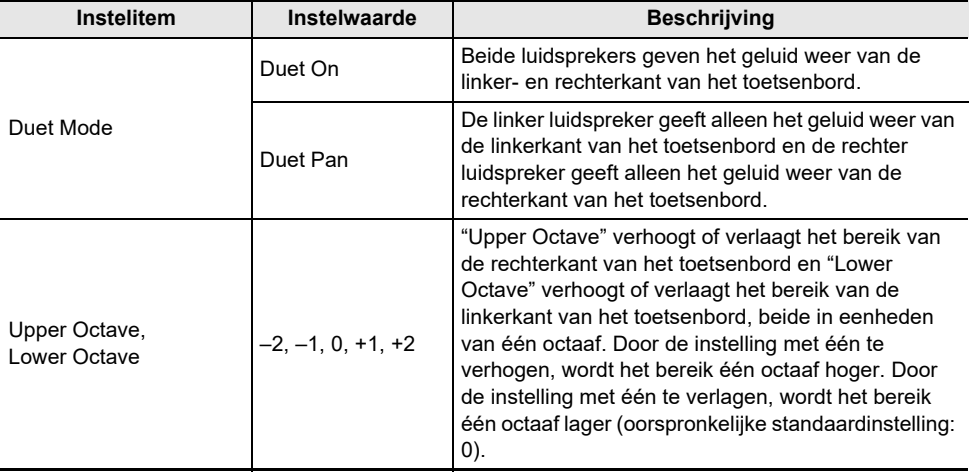

## **4. Verander de instelling van het geselecteerde item.**

• Beweeg met uw vinger over de aanraakring om de instelling te veranderen.

## **5. Herhaal de stappen 3 en 4 naar vereist.**

#### OPMERKING

• Als "Duet Mode" op "Duet Pan" staat, zijn de zaalsimulator/nagalm (pagina [NL-49](#page-51-0)), surround (pagina [NL-49\)](#page-51-0), zweving (pagina [NL-52](#page-54-0)), akoestieksimulator (pagina [NL-54\)](#page-56-0) en sommige mixerinstellingen (pagina [NL-60](#page-62-0)) niet beschikbaar.

# <span id="page-134-0"></span>**USB flash-drive**

Uw Digitale Piano ondersteunt de volgende bewerkingen van de USB flash-drive.

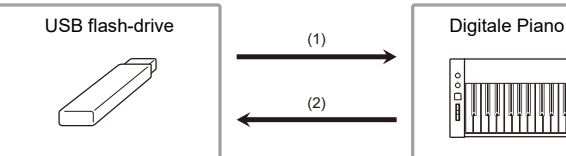

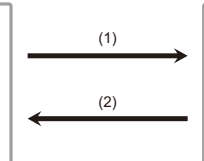

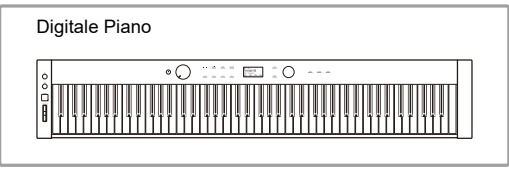

- (1) USB flash-drive naar de Digitale Piano
	- Weergeven van de audiogegevens op een USB flash-drive ["Luisteren naar melodieën \(SONG-modus\)](#page-102-0)" (pagina [NL-100](#page-102-0))
	- Weergeven van de MIDI-gegevens op een USB flash-drive ["Luisteren naar melodieën \(SONG-modus\)](#page-102-0)" (pagina [NL-100](#page-102-0))
	- Laden van compatibele bestanden op een USB flash-drive in het interne geheugen van de Digitale Piano

["Laden van gegevens op de USB flash-drive in het interne geheugen van de Digitale Piano](#page-141-0)" (pagina [NL-139\)](#page-141-0)

- Wissen van bestanden op een USB flash-drive ["Wissen van een bestand op een USB flash-drive](#page-142-0)" (pagina [NL-140](#page-142-0))
- Hernoemen van bestanden op een USB flash-drive ["Hernoemen van een bestand op de USB flash-drive](#page-143-0)" (pagina [NL-141](#page-143-0))
- (2) Opslaan van gegevens van de Digitale Piano op een USB flash-drive Wanneer de onderstaande gegevens opgenomen op deze Digitale Piano naar een USB flash-drive worden overgebracht en opgeslagen, kunt u de gegevens in de toekomst laden en gebruiken.
	- Audiorecordermelodieën
	- MIDI-recordermelodieën
	- Registratiegegevens
	- Alle gebruikersgegevens ["Opslaan van gegevens van de Digitale Piano op een USB flash-drive](#page-139-0)" (pagina [NL-137](#page-139-0))

# **Gereedmaken van een USB flash-drive**

In dit hoofdstuk wordt de onderstaande informatie gegeven.

- USB flash-drive die geschikt is voor gebruik met de Digitale Piano
- Gegevenstypen die door de Digitale Piano worden ondersteund bij gebruik van een USB flash-drive
- Aansluiten van een USB flash-drive op de Digitale Piano en loskoppelen ervan
- Formatteren van een USB flash-drive

## **Ondersteunde USB flash-drives**

Capaciteit: 32 GB of minder wordt aanbevolen

# (V) BELANGRIJK!

- **• Gebruik een USB flash-drive met een FAT (FAT32 of exFAT) indeling.**
- **• U kunt een USB flash-drive mogelijk niet gebruiken als die wordt herkend als meerdere schijven op een computer.**
- **• Een USB flash-drive die herkend wordt als een CD-ROM op uw computer wordt niet ondersteund.**
- **• Een USB flash-drive met een antivirusfunctie en/of beveiligingsfuncties wordt niet ondersteund.**

#### **NL-132**

### <span id="page-135-0"></span>**Gegevenstypen die ondersteund worden door de Digitale Piano**

De gegevens van een USB flash-drive die door de Digitale Piano kunnen worden gelezen, zijn de melodiegegevens (MIDI- en audiogegevens), de registratiegegevens en alle andere gebruikersgegevens die zijn opgeslagen in de Digitale Piano.

#### ■ **Melodiegegevens**

#### **Audiogegevens**

#### • WAV-formaat:

Dit is het standaard audiobestandsformaat dat voornamelijk door Windows wordt gebruikt. De Digitale Piano ondersteunt het volgende WAV-bestandsformaat:

Lineaire PCM, 16-bit, 44,1 kHz, stereo, bestandsnaamextensie: .WAV

• MP3-formaat:

Dit is een gemeenschappelijk audiobestandsformaat dat veel in online muziekdistributie enz. wordt gebruikt. Deze Digitale Piano ondersteunt de volgende MP3-bestandsformaten:

MPEG-1 Audio Layer 3, 44,1 kHz/48 kHz, 32 tot 320 kbps variabele bitrate (VBR), mono/stereo, bestandsnaamextensie: .MP3

#### **MIDI-gegevens**

- MRF-formaat (origineel CASIO-bestandsformaat): MIDI-gegevens opgenomen met de MIDI-recorder van de Digitale Piano. (bestandsnaamextensie: .MRF)
- CMF-formaat (origineel CASIO-bestandsformaat): Dit bestandsformaat voegt gepatenteerde CASIO-gegevens toe aan de MIDI-gegevens. (bestandsnaamextensie: .CMF)
- SMF (standaard MIDI-bestand) formaat 0/1: Standaard MIDI-bestandsformaat dat kan worden uitgewisseld met een compatibel apparaat van een andere fabrikant. (bestandsnaamextensie: .MID)

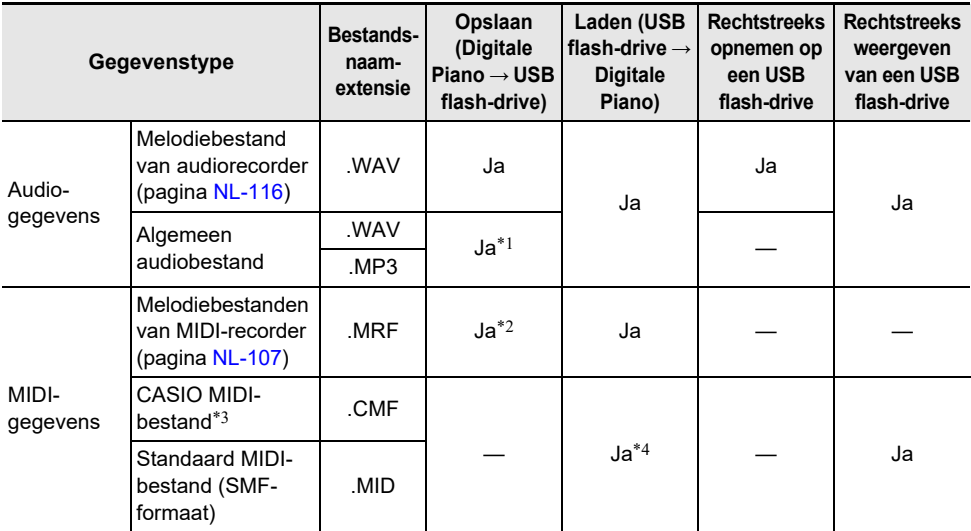

\*1 WAV- en MP3-bestanden die vanaf een USB flash-drive naar het interne geheugen van de Digitale Piano zijn geladen, kunnen zo vanaf het interne geheugen naar een USB flash-drive worden opgeslagen.

- \*2 Kan worden omgezet naar een standaard MIDI-bestand (SMF-formaat 0, bestandsnaamextensie: .MID) om dit op te slaan.
	- Opslaan als een MRF-formaat bestand
		- In aanvulling op de uitvoeringsinformatie worden ook model-specifieke instellingen (zoals de akoestieksimulator) met het bestand opgeslagen, dus u kunt de originele uitvoering in zijn geheel reproduceren nadat de gegevens opnieuw zijn geladen.

Houd er rekening mee dat MRF-bestandsgegevens niet compabitel zijn met andere muziekinstrumenttypen en modellen.

– Opslaan als een SMF-formaat bestand

De uitvoeringsinformatie wordt opgeslagen, maar model-specifieke instellingen worden niet opgeslagen. Dit betekent dat weergave van een geladen bestand geschiedt overeenkomstig de huidige instellingen van de Digitale Piano, die verschillend kunnen zijn van de oorspronkelijke instellingen. Als u wilt spelen met de oorspronkelijke instellingen, moet u deze handmatig configureren. Aangezien dit een SMF-bestand is, kan het op een ander muziekinstrument dat SMF ondersteunt worden gebruikt. De weergave zal natuurlijk wat anders zijn wanneer dit op een ander muziekinstrument wordt gespeeld.

- \*3 Melodieën gedownload vanaf de CASIO-website enz.
- \*4 De melodie wordt geladen als een gebruikersmelodie (melodienummer 001 t/m 010). Zie ["Gegevenstypen van melodieën die kunnen worden weergegeven"](#page-102-1) (pagina [NL-100\)](#page-102-1).

#### **Auteursrechten**

De rechten van de makers en houders van auteursrechten van muziek, beelden, computerprogramma's, databases en andere gegevens worden beschermd door de wetgeving op auteursrechten. U heeft toestemming om dergelijk werk enkel voor persoonlijk of niet-commercieel gebruik te reproduceren. Voor alle andere doeleinden, alle reproductie (inclusief het omzetten van gegevensformaten), wijzigingen, het oversturen van reproducties, het distribueren over een netwerk of ander gebruik zonder de toestemming van de houders van de auteursrechten, maken u ontvankelijk voor schade-eisen en rechtsvervolging voor inbreuk op de auteursrechten en het overtreden van de persoonlijke rechten van de auteur. Denk erom werk waarop auteursrechten rusten enkel te reproduceren of anderszins te gebruiken wanneer dit in overeenstemming is met de van toepassing zijnde wetgeving op auteursrechten.

#### ■ **Registratiegegevens**

Registratiegegevens van de Digitale Piano kunnen op een USB flash-drive worden opgeslagen als banken (extensie: .RBK). RBK-bestanden kunnen vanaf een USB flash-drive in de Digitale Piano worden geladen.

Zie ["Opslaan en oproepen van basisinstellingen \(Registratie\)"](#page-81-0) (pagina [NL-79](#page-81-0)) voor details over de registratiefunctie.

#### ■ **Alle gebruikersgegevens**

Alle gebruikersgegevens die in de Digitale Piano zijn opgeslagen, kunnen als een enkel bestand op een USB flash-drive (extensie: .DAL) worden opgeslagen. Opgeslagen DAL-bestanden kunnen vanaf een USB flash-drive in de Digitale Piano worden geladen.

#### <span id="page-137-0"></span>**Aansluiten van een USB flash-drive op de Digitale Piano en loskoppelen ervan**

- Zorg dat u de voorzorgsmaatregelen in acht neemt die zijn beschreven in de documentatie die met de USB flash-drive wordt meegeleverd.
- Vermijd het gebruik van een USB flash-drive onder de volgende omstandigheden. Dergelijke omstandigheden kunnen de gegevens beschadigen die opgeslagen zijn op de USB flash-drive.
	- Plaatsen die blootgesteld staan aan een hoge temperatuur, een hoge vochtigheid of bijtende gassen – Plaatsen die blootgesteld staan aan sterke elektrostatische ladingen en elektrische storing
- Verwijder de USB flash-drive nooit terwijl er gegevens naar geschreven of vanaf geladen worden. Hierdoor kunnen de gegevens op de USB flash-drive verminkt worden en kan de USB type-A poort beschadigd raken.
- Steek nooit iets anders dan een USB flash-drive in de USB type-A poort. Dit zou namelijk kunnen resulteren in een defect.
- Wanneer u een USB flash-drive bewerking wilt uitvoeren nadat een USB flash-drive is ingestoken, dient de Digitale Piano eerst een "koppeling" reeks uit te voeren om de apparatuur voor te bereiden op het uitwisselen van gegevens met de USB flash-drive. Bewerkingen op de Digitale Piano kunnen kortstondig moeilijk verlopen terwijl deze koppelingsreeks plaatsvindt. Het bericht "MOUNTING" wordt op het display weergegeven terwijl de USB flash-drive wordt gekoppeld. Het kan 10 tot 20 seconden of zelfs langer duren voordat het koppelen van de USB flash-drive is voltooid. Wij raden u aan geen bewerkingen op de Digitale Piano uit te voeren terwijl het koppelingsproces plaatsvindt. Telkens wanneer een USB flash-drive wordt aangesloten op de Digitale Piano dient er gekoppeld te worden met de USB flash-drive.

#### ■ **Insteken van een USB flash-drive**

- **1. Steek de USB flash-drive in de** USB **type-A poort van de Digitale Piano zoals aangegeven in de onderstaande afbeelding.**
	- Druk de USB flash-drive voorzichtig zo ver mogelijk naar binnen. Gebruik niet te veel kracht bij het insteken van de USB flash-drive.

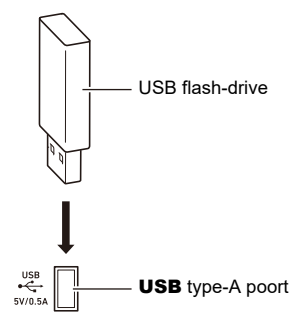

• Als statische elektriciteit van uw hand of van een USB flash-drive in aanraking komt met de USB type-A poort kan dit problemen veroorzaken bij de werking van de Digitale Piano. Mocht dit het geval zijn, schakel de Digitale Piano dan uit en vervolgens weer in.

#### ■ **Verwijderen van een USB flash-drive**

## **1. Controleer of het apparaat niet bezig is met het lezen/schrijven van gegevens.**

- Ga niet door naar stap 2 als er gegevens worden gelezen of geschreven, zoals in de volgende gevallen:
	- − Als "MOUNTING" of "Wait..." op het scherm wordt weergegeven.
	- − Als de USB flash-drive door de audiorecorder of in de SONG-modus wordt gebruikt.

#### **NL-135**

## **2. Trek de USB flash-drive recht naar buiten.**

• Een USB flash-drive kan na lange tijd warm worden. Dit is normaal en duidt niet op een defect.

#### **Formatteren van een USB flash-drive**

Bij het formatteren van een USB flash-drive op de Digitale Piano wordt er een map genaamd MUSICDAT aangemaakt in de hoofddirectory van de flash-drive als er nog geen MUSICDAT-map in die directory bestaat. Gebruik deze map voor het uitwisselen van gegevens tussen de Digitale Piano en de USB flash-drive.

# (V) BELANGRIJK!

- **• Formatteer een USB flash-drive op de Digitale Piano voordat u deze voor de eerste maal gebruikt.**
- **• Bij het formatteren van een USB flash-drive worden alle gegevens die erop zijn opgeslagen gewist. Voordat u een USB flash-drive formatteert, moet u controleren of er geen waardevolle gegevens op opgeslagen zijn.**
- **• De formatteerbewerking zoals uitgevoerd door deze Digitale Piano is zogenaamd "snel formatteren". Als u alle gegevens op een USB flash-drive volledig wilt wissen, dient u de flash-drive op een computer of andere apparatuur te formatteren voordat u deze op de Digitale Piano formatteert.**
- **• Bij een exFAT-geformatteerde USB flash-drive is het mogelijk dat het aantal importeerbare bestanden beperkt is als er lange bestandsnamen zijn gebruikt.**
- **1. Steek de USB flash-drive die u wilt formatteren in de** USB **type-A poort van de Digitale Piano.**
- **2. Tik op de** FUNCTION **toets om het FUNCTION menu weer te geven.**
- **3. Gebruik de aanraakring om "MEDIA" > "FORMAT" te selecteren en tik dan op de**  ENTER **toets.**

Er verschijnt een bevestigingsscherm. Tik links (NO) op de aanraakring om de procedure te annuleren.

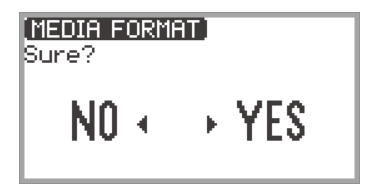

## **4. Tik rechts (YES) op de aanraakring om de formatteerbewerking te bevestigen.**

- Het formatteren begint en "Wait..." verschijnt. Voer geen bediening op de Digitale Piano uit terwijl deze aanduiding wordt getoond. Het formatteren van een USB flash-drive met een grote capaciteit kan enkele minuten duren.
- "Complete" verschijnt wanneer het formatteren is voltooid.

## **Opslaan van MIDI-bestanden of audiobestanden op een USB flash-drive voor weergave op de Digitale Piano**

De onderstaande procedure kan worden gebruikt om MIDI-bestanden (SMF of CMF) en audiobestanden (WAV of MP3) op een USB flash-drive op te slaan en ze weer te geven op de Digitale Piano.

- **1. Sluit de USB flash-drive op uw computer aan.**
- **2. Maak in de hoofddirectory van de USB flash-drive een map aan met de naam MUSICDAT.**
	- Deze stap is niet nodig als er reeds een MUSICDAT map is in de hoofddirectory van de USB flash-drive.
- **3. Verplaats de MIDI-bestanden of audiobestanden die u wilt weergeven naar de MUSICDAT map op de USB flash-drive.**
	- Zie "[Luisteren naar melodieën \(SONG-modus\)"](#page-102-0) (pagina [NL-100\)](#page-102-0) voor informatie over de weergave.

#### **Auteursrechten**

U mag opnamen gebruiken voor uw eigen persoonlijke gebruik. Het reproduceren van een audiobestand of muziekbestand zonder toestemming van de eigenaar van de auteursrechten is verboden onder de wetgeving op auteursrechten en internationale overeenkomsten. Ook is het ten strengste verboden onder de wetgeving op auteursrechten en internationale overeenkomsten om dergelijke bestanden ter beschikking te stellen via het internet of ze te distribueren aan derden, ongeacht of dergelijke activiteiten plaatsvinden met of zonder compensatie. CASIO COMPUTER CO., LTD. kan onder geen enkele omstandigheid verantwoordelijk worden gesteld voor het gebruik van deze Digitale Piano dat illegaal is onder de wetgeving betreffende auteursrechten.

## <span id="page-139-0"></span>**Opslaan van gegevens van de Digitale Piano op een USB flash-drive**

- **1. Tik op de** FUNCTION **toets om het FUNCTION menu weer te geven.**
- **2. Gebruik de aanraakring om "MEDIA" > "SAVE" te selecteren en tik dan op de**  ENTER **toets.**

Het "MEDIA SAVE" scherm toont een menu voor het selecteren van het type gegevens dat kan worden opgeslagen.

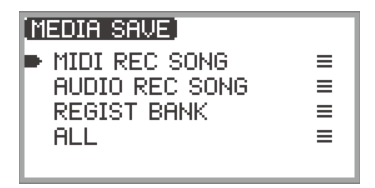

"MIDI REC SONG" … MIDI-recordermelodieën

"AUDIO REC SONG" … Audiorecordermelodieën, algemene audiobestanden "REGIST BANK" … Registratiebank

"ALL" … Alle gebruikersgegevens in het interne geheugen van de Digitale Piano

#### **NL-137**

- **3. Tik boven of onder op de aanraakring om het type gegevens te selecteren dat moet worden opgeslagen en tik dan op de** ENTER **toets.**
	- Als u "ALL" kiest, zal na het aantikken van de ENTER toets het bewerkingsscherm voor de bestandsnaam verschijnen, dus moet u doorgaan naar stap 5. Anders zal het scherm voor het selecteren van het type gegevens dat moet worden opgeslagen verschijnen en gaat u door naar stap 4.
- **4. Voer een van de volgende procedures uit afhankelijk van het type gegevens dat u heeft geselecteerd.**

#### ■ Als u "MIDI REC SONG" heeft geselecteerd:

- (1) Tik boven of onder op de aanraakring om de gegevens te selecteren die moeten worden opgeslagen en tik dan op de ENTER toets. Er verschijnt een scherm voor het selecteren van het bestandsformaat (MRF of MID) waarin de gegevens moeten worden opgeslagen.
- (2) Tik boven of onder op de aanraakring om "MRF" te selecteren (speciaal formaat voor deze Digitale Piano) of "MID" (SMF-formaat) en tik dan op de ENTER toets. Het bewerkingsscherm voor de bestandsnaam verschijnt.

#### ■ Als u "AUDIO REC SONG" of "REGIST BANK" heeft geselecteerd:

(1) Tik boven of onder op de aanraakring om de gegevens te selecteren die moeten worden opgeslagen en tik dan op de ENTER toets. Het bewerkingsscherm voor de bestandsnaam verschijnt.

## **5.Indien nodig geeft u het bestand een andere naam.**

• Zie "[Een teken veranderen](#page-37-0)" (pagina [NL-35](#page-37-0)), "[Een teken invoegen"](#page-38-0) (pagina [NL-36](#page-38-0)) en "[Een](#page-38-1)  [teken wissen](#page-38-1)" (pagina [NL-36\)](#page-38-1) voor details.

## **6. Tik op de** ENTER **toets om de bestandsnaam te bevestigen.**

"Sure?" of "Replace?" verschijnt in het scherm en u moet bevestigen of u het bestand wilt opslaan.

- "Sure?" .............. Verschijnt wanneer er geen bestanden met dezelfde naam zijn in de bestemmingsmap op de USB flash-drive.
- "Replace?"......... Bevestigt dat u een bestaand bestand met dezelfde naam wilt overschrijven in de bestemmingsmap op de USB flash-drive.
- Tik links (NO) op de aanraakring om de procedure te verlaten zonder iets op te slaan.

## **7. Tik rechts (YES) op de aanraakring om op te slaan.**

"Wait..." wordt weergegeven tijdens het opslagproces. Voer geen bediening op de Digitale Piano uit terwijl deze aanduiding wordt getoond. "Complete" verschijnt wanneer het opslagproces is voltooid.

• Het kan een paar minuten duren om audiorecordermelodieën of alle gebruikersgegevens op te slaan, afhankelijk van de grootte van de gegevens.

## <span id="page-141-0"></span>**Laden van gegevens op de USB flash-drive in het interne geheugen van de Digitale Piano**

- **1. Tik op de** FUNCTION **toets om het FUNCTION menu weer te geven.**
- **2. Gebruik de aanraakring om "MEDIA" > "LOAD" te selecteren en tik dan op de**  ENTER **toets.**

Het "MEDIA LOAD" scherm toont een menu voor het selecteren van het type gegevens dat u wilt laden.

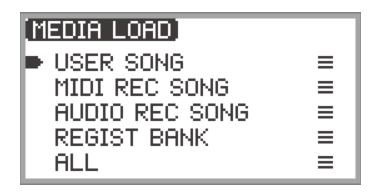

"USER SONG" … Gebruikersmelodieën

"MIDI REC SONG" … MIDI-recordermelodieën

"AUDIO REC SONG" … Audiorecordermelodieën, algemeen audiobestand "REGIST BANK" … Registratiebank

"ALL" … Alle gebruikersgegevens in het interne geheugen van de Digitale Piano

**3. Tik boven of onder op de aanraakring om het type gegevens of bestand te selecteren dat moet worden geladen en tik dan op de** ENTER **toets.**

Er verschijnt een scherm waarin u dient te selecteren uit welk gebied van de Digitale Piano moet worden geladen.

• Als "ALL" wordt geselecteerd, zal bij aantikken van de ENTER toets meteen het bevestigingsscherm van stap 4 ("Replace?") worden getoond.

#### **4. Tik boven of onder op de aanraakring om het gebied te selecteren waaruit moet worden geladen en tik dan op de** ENTER **toets.**

Het "Sure?" of "Replace?" bericht verschijnt in het scherm en u moet bevestigen of u het bestand wilt laden.

"Sure?" .............. Verschijnt wanneer er geen gegevens in de laadbestemming zijn.

"Replace?"......... Controleert of u gegevens wilt overschrijven omdat er reeds gegevens in de laadbestemming zijn.

• Tik links (NO) op de aanraakring om de procedure te verlaten zonder gegevens te laden.

## **5. Tik rechts (YES) op de aanraakring om een bestand in de Digitale Piano te laden.**

"Wait..." wordt weergegeven tijdens het laadproces. Voer geen bediening op de Digitale Piano uit terwijl deze aanduiding wordt getoond. "Complete" verschijnt wanneer het laadproces is voltooid.

• Het kan een paar minuten duren om audiorecordermelodieën of alle gebruikersgegevens te laden, afhankelijk van de grootte van de gegevens.

## <span id="page-142-0"></span>**Wissen van een bestand op een USB flash-drive**

## **1. Tik op de** FUNCTION **toets om het FUNCTION menu weer te geven.**

**2. Gebruik de aanraakring om "MEDIA" > "DELETE" te selecteren en tik dan op de**  ENTER **toets.**

Het "MEDIA DELETE" scherm toont een menu voor het selecteren van het type bestanden dat kan worden gewist

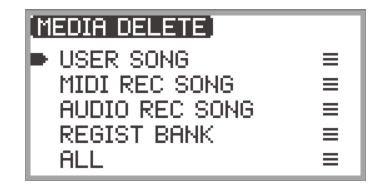

"USER SONG" … Gebruikersmelodieën "MIDI REC SONG" … MIDI-recordermelodieën "AUDIO REC SONG" … Audiorecordermelodieën, algemeen audiobestand "REGIST BANK" … Registratiebank "ALL" … Alle gebruikersgegevens in het interne geheugen van de Digitale Piano

- **3. Tik boven of onder op de aanraakring om het type gegevens te selecteren dat moet worden gewist en tik dan op de** ENTER **toets.**
- **4. Tik boven of onder op de aanraakring om het bestand te selecteren dat u wilt wissen.**

## **5. Tik op de** ENTER **toets.**

Er verschijnt een scherm ("Sure?") waarin u wordt gevraagd om het wissen van het bestand te bevestigen.

• Tik links (NO) op de aanraakring om de procedure te verlaten zonder iets te wissen.

## **6. Tik rechts (YES) op de aanraakring om het wissen te bevestigen.**

"Wait..." wordt weergegeven tijdens het wisproces. Voer geen bediening op de Digitale Piano uit terwijl deze aanduiding wordt getoond. "Complete" verschijnt wanneer het wisproces is voltooid.

• Het kan een paar minuten duren om audiorecordermelodieën of alle gebruikersgegevens te wissen, afhankelijk van de grootte van de gegevens.

## <span id="page-143-0"></span>**Hernoemen van een bestand op de USB flash-drive**

- **1. Tik op de** FUNCTION **toets om het FUNCTION menu weer te geven.**
- **2. Gebruik de aanraakring om "MEDIA" > "RENAME" te selecteren en tik dan op de**  ENTER **toets.**

Het "MEDIA RENAME" scherm verschijnt met een menu voor het selecteren van het type bestanden dat hernoemd kan worden.

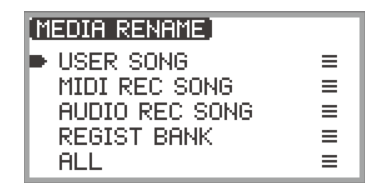

"USER SONG" … Gebruikersmelodieën "MIDI REC SONG" … MIDI-recordermelodieën "AUDIO REC SONG" … Audiorecordermelodieën, algemeen audiobestand "REGIST BANK" … Registratiebank

- "ALL" … Alle gebruikersgegevens in het interne geheugen van de Digitale Piano
- **3. Tik boven of onder op de aanraakring om het type bestand te selecteren dat moet worden hernoemd en tik dan op de** ENTER **toets.**
- **4. Tik boven of onder op de aanraakring om het bestand te selecteren dat u wilt hernoemen.**

## **5. Tik op de** ENTER **toets.**

Het bewerkingsscherm voor de bestandsnaam verschijnt.

## **6. Hernoem het bestand.**

• Zie "[Een teken veranderen](#page-37-0)" (pagina [NL-35](#page-37-0)), "[Een teken invoegen"](#page-38-0) (pagina [NL-36](#page-38-0)) en "[Een](#page-38-1)  [teken wissen](#page-38-1)" (pagina [NL-36\)](#page-38-1) voor de details van de procedure.

## **7. Tik op de** ENTER **toets om de bestandsnaam te bevestigen.**

Het bevestigingsscherm toont "Sure?" of "Replace?".

- "Sure?" .............. Verschijnt wanneer er geen bestanden met dezelfde naam zijn in de bestemmingsmap op de USB flash-drive.
- "Replace?"......... Bevestigt dat u een bestand met dezelfde naam wilt overschrijven in de bestemmingsmap op de USB flash-drive.
- Tik links (NO) op de aanraakring om de procedure te verlaten zonder het bestand te hernoemen (of een bestand met dezelfde naam te overschrijven).

### **8. Tik rechts (YES) op de aanraakring om het bestand te hernoemen (of een bestand met dezelfde naam te overschrijven).**

"Wait..." verschijnt tijdens het hernoemproces. Voer geen bediening op de Digitale Piano uit terwijl deze aanduiding wordt getoond. "Complete" verschijnt wanneer het hernoemproces is voltooid.

#### **NL-141**
# <span id="page-144-0"></span>**MIDI-instellingen maken**

Om de MIDI-instellingen van de Digitale Piano te veranderen, kunt u de instelitems van het FUNCTION menu (pagina [NL-33](#page-35-0)) gebruiken die in de onderstaande tabel worden vermeld.

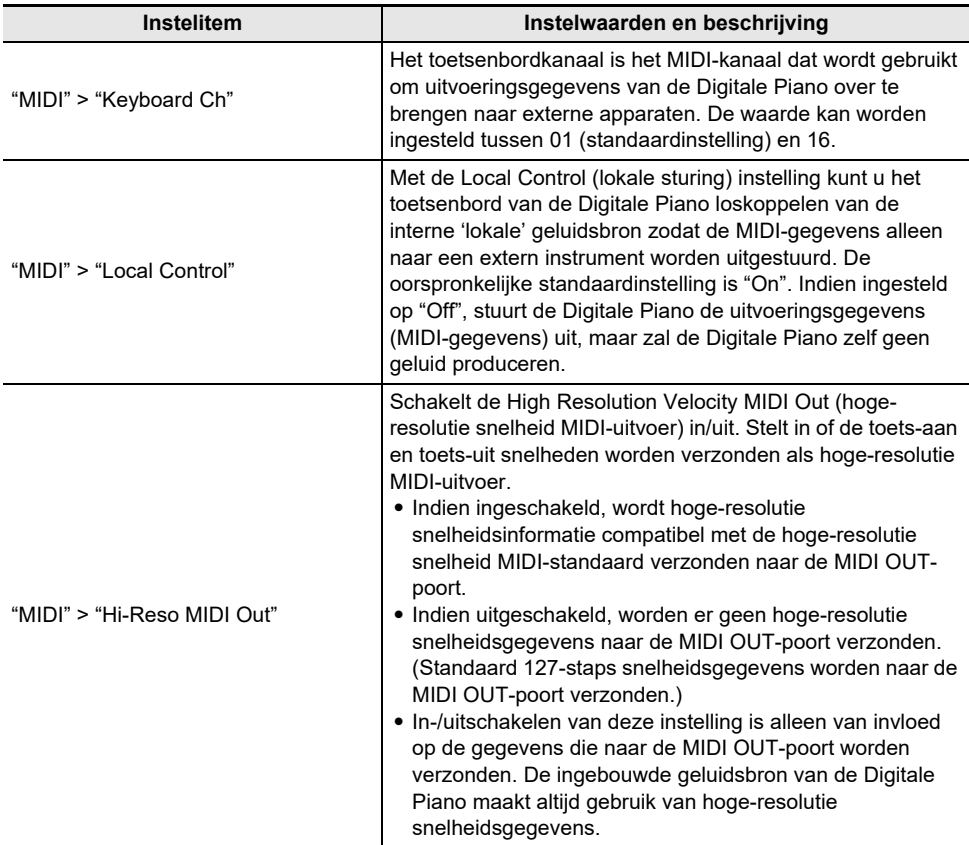

# **Draadloze verbindingen**

De bijgeleverde draadloze MIDI- en audio-adapter kan worden gebruikt om de Digitale Piano draadloos met externe apparaten te verbinden. Deze verbindingsmethode maakt gebruik van Bluetooth® draadloze technologie en de volgende twee typen verbindingen zijn mogelijk:

- Bluetooth Low Energy MIDI-verbinding … Brengt MIDI-gegevens over tussen de Digitale Piano en een smartapparaat.\*
- Bluetooth-audioverbinding … De Digitale Piano produceert het geluid voor de audioweergave van het externe apparaat.
- \* Dit vereist de installatie van de speciale app (pagina [NL-149\)](#page-151-0).

## **Draadloze (Bluetooth) verbindingsinstellingen maken**

### <span id="page-145-0"></span>**Controleren van de status van de draadloze verbinding**

U kunt de status van de draadloze verbinding controleren door te kijken naar de indicator rechtsboven in het beginscherm.

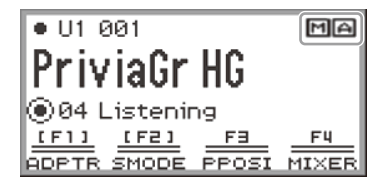

- **MI** ....Brandt wanneer verbonden met een apparaat geschikt voor Bluetooth Low Energy MIDI.
- **A**....Brandt wanneer verbonden met een apparaat geschikt voor Bluetooth-audio.

### <span id="page-145-1"></span>**In- en uitschakelen van de draadloosfunctie van de Digitale Piano**

De draadloosfunctie van de Digitale Piano is ingeschakeld wanneer de oorspronkelijke standaardinstellingen worden gebruikt. U kunt de draadloosfunctie indien gewenst uitschakelen, bijvoorbeeld wanneer u niet wilt dat de Digitale Piano een signaal uitstuurt.

- **1. Selecteer de "04 Listening" F-toetsenset. Zie ["Veranderen van de F-toetsenset"](#page-34-0) (pagina [NL-32\)](#page-34-0).**
	- Wanneer de draadloosfunctie is ingeschakeld, wordt de F1 toets (ADPTR) in het Ftoetsenmenu omringd door rechte haken [ ]. Ook zal de indicator oplichten overeenkomstig de status van de draadloze verbinding. Zie ["Controleren van de status van de draadloze](#page-145-0)  [verbinding"](#page-145-0) (pagina [NL-143\)](#page-145-0) voor verdere informatie.

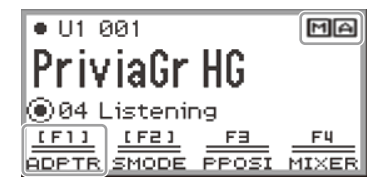

## **2. Tik op de** F1 **toets (ADPTR).**

De draadloosfunctie wordt uitgeschakeld.

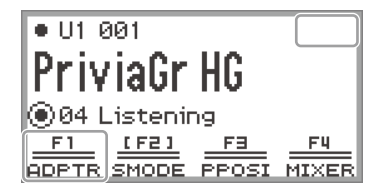

• Bij aantikken van de F1 toets (ADPTR) wordt de draadloosfunctie beurtelings in- en uitgeschakeld.

### <span id="page-146-0"></span>**Meldtonen**

Bij een verandering in de Bluetooth-verbinding zal er een meldtoon klinken.

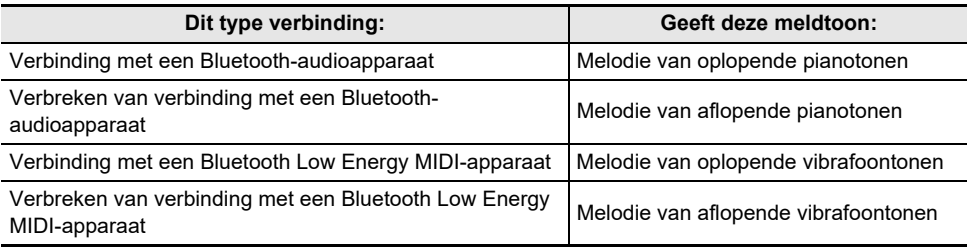

#### ■ Instellen van het volumeniveau van de meldtonen

- **1. Selecteer de "04 Listening" F-toetsenset. Zie ["Veranderen van de F-toetsenset"](#page-34-0) (pagina [NL-32\)](#page-34-0).**
- **2. Houd de** F1 **toets (ADPTR) ingedrukt.**

Het "WIRELESS" scherm verschijnt.

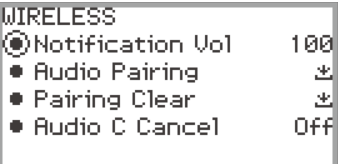

- **3. Beweeg met uw vinger over de aanraakring om de "Notification Vol" instelling te veranderen.**
	- Het volume kan worden ingesteld tussen 0 en 127.

## <span id="page-147-0"></span>**Verbinden van de Digitale Piano met een Bluetooth Low Energy MIDI-apparaat**

Door de Digitale Piano te verbinden met een Bluetooth Low Energy MIDI-smartapparaat heeft u de beschikking over diverse mogelijkheden bij gebruik van de speciale app. Zie ["Over de app voor](#page-151-0)  [smartapparaten \(CASIO MUSIC SPACE\)](#page-151-0)" (pagina [NL-149](#page-151-0)) voor details over de speciale app.

- **1. Als de draadloosfunctie van de Digitale Piano uitgeschakeld is, moet u deze inschakelen.**
	- Zie "[In- en uitschakelen van de draadloosfunctie van de Digitale Piano"](#page-145-1) (pagina [NL-143\)](#page-145-1) voor verdere informatie.
- **2. Steek de bijgeleverde draadloze MIDI- en audio-adapter in de** USB **type-A poort van de Digitale Piano.**

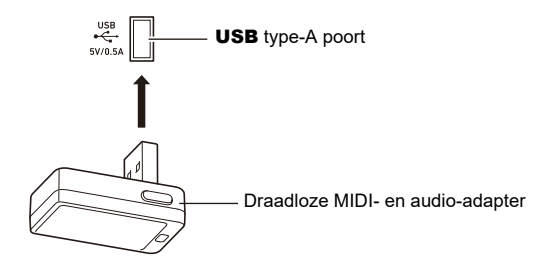

- **3. Open het instellingenscherm van het smartapparaat en schakel de Bluetoothfunctie in als deze uitgeschakeld is.**
- **4.In het instellingenscherm van de speciale app die op uw smartapparaat is geïnstalleerd selecteert u "WU-BT10 MIDI".**
	- Bedien de Digitale Piano niet terwijl deze verbinding aan het maken is met een smartapparaat.
	- Wanneer de verbinding tot stand is gebracht, verschijnt de  $\boxed{M}$  indicator in de rechter bovenhoek van het beginscherm van de Digitale Piano en klinkt er een meldtoon.

## OPMERKING

- De procedure in bovenstaande stap 4 moet telkens wanneer u de speciale app gebruikt worden uitgevoerd.
- Wanneer de Digitale Piano en een extern apparaat gelijktijdig via Bluetooth Low Energy MIDI en Bluetooth-audio zijn verbonden, is het mogelijk dat de MIDI-functionaliteit onstabiel is, afhankelijk van het type verbonden apparaat, de versie van het besturingssysteem enz. Als dit gebeurt, verbreekt u de Bluetooth-audioverbinding op het externe apparaat.

## <span id="page-148-1"></span>**Verbinden van de Digitale Piano met een Bluetoothaudioapparaat**

Door de Digitale Piano en een extern apparaat\* via Bluetooth-audio met elkaar te verbinden, kunt u het geluid van het externe apparaat via de luidsprekers van de Digitale Piano weergeven. Om een Bluetooth-audioverbinding te kunnen maken, dient u eerst een procedure die "audiokoppeling" wordt genoemd, uit te voeren tussen de Digitale Piano en het externe apparaat.

\* Externe apparaten zijn Bluetooth-audio compatibele smartapparaten (bijv. iPhones, iPads, Android smartphones), iPods, MP3-spelers enz.

### <span id="page-148-0"></span>**Koppelen van de Digitale Piano met een Bluetooth-audioapparaat**

**1. Steek de bijgeleverde draadloze MIDI- en audio-adapter in de** USB **type-A poort van de Digitale Piano.**

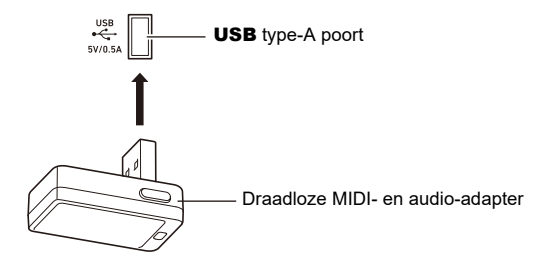

- **2. Open het instellingenscherm van het externe apparaat en schakel de Bluetoothfunctie in als deze uitgeschakeld is.**
- **3. Selecteer de "04 Listening" F-toetsenset. Zie ["Veranderen van de F-toetsenset"](#page-34-0) (pagina [NL-32\)](#page-34-0).**
- **4. Houd de** F1 **toets (ADPTR) ingedrukt.** Het "WIRELESS" scherm verschijnt.

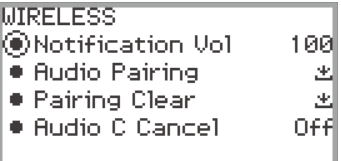

**5. Gebruik de aanraakring om "Audio Pairing" te selecteren en tik dan op de**  ENTER **toets.**

"Pairing..." verschijnt op het display van de Digitale Piano en het koppelen van de apparatuur wordt gestart.

• Als de draadloosfunctie van de Digitale Piano uitgeschakeld is, zal deze automatisch worden ingeschakeld.

### **6. Selecteer "WU-BT10 AUDIO" in het Bluetooth-instellingenscherm van het externe apparaat.**

• Wanneer de koppeling is voltooid, verschijnt de  $\Box$  indicator in de rechter bovenhoek van het beginscherm van de Digitale Piano en klinkt er een meldtoon.

## OPMERKING

- Informatie over het externe apparaat dat via Bluetooth-audio is verbonden, wordt in de draadloze MIDI- en audio-adapter geregistreerd. Nadat de procedure eenmaal is uitgevoerd, zal de Bluetoothaudioverbinding automatisch worden opgezet zonder dat u de bovenstaande stappen hoeft te doorlopen.
- Als de Bluetooth-audioverbinding niet kan worden opgezet, kunt u het volgende proberen:
	- (1) Voer de bediening uit beschreven in "[Wissen van de koppelingsregistratie van een Bluetooth](#page-149-0)[audioapparaat"](#page-149-0) (pagina [NL-147\)](#page-149-0).
	- (2) Als de informatie van de koppelingsregistratie voor deze Digitale Piano nog op het externe apparaat is, moet u deze informatie wissen.

Om dit te doen, verwijdert u "WU-BT10 AUDIO" uit het Bluetooth-instellingenscherm van het externe apparaat. Zie de handleiding van het externe apparaat voor details over hoe u dit moet doen.

(3) Herhaal de procedure beschreven in "[Koppelen van de Digitale Piano met een Bluetooth](#page-148-0)[audioapparaat"](#page-148-0) (pagina [NL-146\)](#page-148-0).

### <span id="page-149-0"></span>**Wissen van de koppelingsregistratie van een Bluetooth-audioapparaat**

De volgende procedure is bedoeld om de koppelingsregistratie te wissen van de Digitale Piano en een extern apparaat verbonden via Bluetooth-audio.

## OPMERKING

- Nadat de onderstaande procedure is uitgevoerd, moet u ook de informatie van de koppelingsregistratie voor de Digitale Piano wissen uit het externe apparaat dat via Bluetooth-audio met deze Digitale Piano verbonden is geweest. Om dit te doen, verwijdert u "WU-BT10 AUDIO" uit het Bluetooth-instellingenscherm van het externe apparaat. Zie de handleiding van het externe apparaat voor details over hoe u dit moet doen.
- **1. Steek de bijgeleverde draadloze MIDI- en audio-adapter in de** USB **type-A poort.**
	- De registratie van de Bluetooth-audiokoppeling kan niet worden gewist tenzij de adapter is aangesloten.
- **2. Selecteer de "04 Listening" F-toetsenset. Zie ["Veranderen van de F-toetsenset"](#page-34-0) (pagina [NL-32\)](#page-34-0).**
- **3. Houd de** F1 **toets (ADPTR) ingedrukt.**

Het "WIRELESS" scherm verschijnt.

**4. Gebruik de aanraakring om "Pairing Clear" te selecteren en tik dan op de** ENTER **toets.**

Er verschijnt een bevestigingsscherm. Tik links (NO) op de aanraakring om de procedure te annuleren.

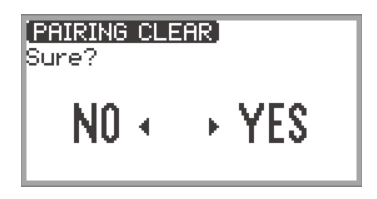

**5. Tik rechts (YES) op de aanraakring om de informatie van de koppelingsregistratie te wissen.**

Nadat "Complete" is verschenen, keert het display terug naar het "WIRELESS" scherm.

# **Gebruik van de speciale app**

Dit hoofdstuk beschrijft de speciale "CASIO MUSIC SPACE" app die extra gebruiksmogelijkheden voor uw Digitale Piano verschaft.

## <span id="page-151-0"></span>**Over de app voor smartapparaten (CASIO MUSIC SPACE)**

U kunt de volgende functies op de Digitale Piano gebruiken wanneer de piano aan de speciale "CASIO MUSIC SPACE" app is gekoppeld.

- Piano Roll
- Score Viewer
- Music Player
- Live Concert Simulator
- Piano Remote Controller
- Data Center

Zie de handleiding van de speciale app voor details van deze functies.

Volg de onderstaande procedure om de speciale app te gebruiken.

## **1.Installeer CASIO MUSIC SPACE op uw smartapparaat.**

• Zie de sectie "Downloads" van de onderstaande website. <https://support.casio.com/global/nl/emi/manual/PX-S7000/>

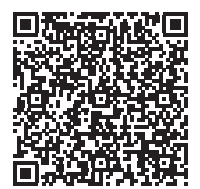

# **2. Verbind de Digitale Piano met uw smartapparaat.**

De beschikbare functies hangen af van de verbindingsmethode. Verbind de Digitale Piano nooit gelijktijdig met een Bluetooth Low Energy MIDI-apparaat en een USB MIDI-apparaat.

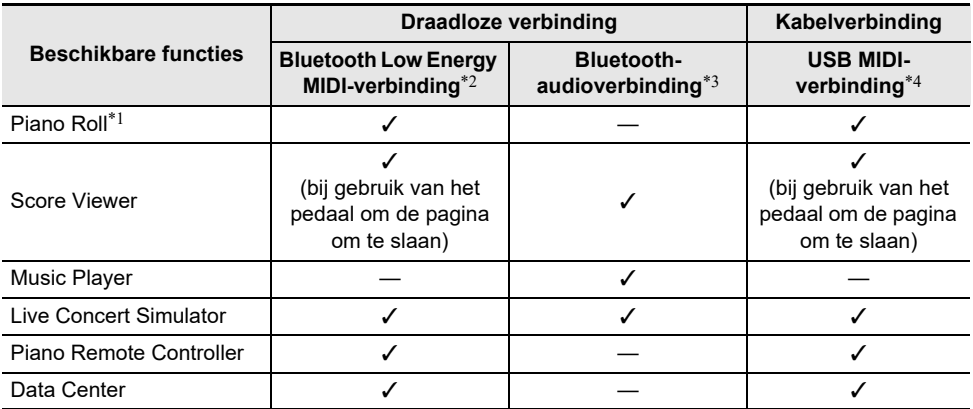

\*1 Gebruik deze functie om gebruikersmelodieën (pagina [NL-100\)](#page-102-0) over te brengen naar de Digitale Piano.

\*2 Zie ["Verbinden van de Digitale Piano met een Bluetooth Low Energy MIDI-apparaat](#page-147-0)" (pagina [NL-145\)](#page-147-0).

\*3 Zie "[Verbinden van de Digitale Piano met een Bluetooth-audioapparaat"](#page-148-1) (pagina [NL-146\)](#page-148-1).

\*4 Zie "[Aansluiten van de Digitale Piano op een smartapparaat via USB MIDI](#page-157-0)" (pagina [NL-155](#page-157-0)).

# **Aansluiten van externe apparaten**

In dit hoofdstuk worden de verbindingsmethoden beschreven die kunnen worden gebruikt zonder dat hiervoor de speciale app (pagina [NL-149\)](#page-151-0) nodig is:

- Weergeven van het geluid van een smartapparaat (Bluetooth-audioverbinding) Het geluid van een smartapparaat of ander apparaat geschikt voor Bluetooth-audio wordt weergegeven via de luidsprekers van de Digitale Piano.
- Aansluiten op een computer of een smartapparaat en gebruik van MIDI MIDI-gegevens worden overgebracht tussen de Digitale Piano en een computer of smartapparaat.
- Weergeven van het geluid van de Digitale Piano via een versterker of andere audioapparatuur (LINE OUT aansluitingen)

Het geluid van de Digitale Piano wordt weergegeven via externe apparatuur door middel van een kabelverbinding via de LINE OUT aansluitingen.

## **Weergeven van het geluid van een smartapparaat via de Digitale Piano (Bluetooth-audioverbinding)**

Door de Digitale Piano en een smartapparaat\* via Bluetooth-audio met elkaar te verbinden, kunt u het geluid van het smartapparaat via de luidsprekers van de Digitale Piano weergeven.

\* In aanvulling op smartapparaten kunnen ook veel andere apparaten die geschikt zijn voor Bluetoothaudio (iPods, MP3-spelers enz.) met de Digitale Piano worden verbonden.

### **Weergeven van het geluid van een smartapparaat of ander apparaat geschikt voor Bluetooth-audio via de Digitale Piano**

- **1. Voer de audiokoppeling uit tussen de Digitale Piano en het smartapparaat (of ander apparaat geschikt voor Bluetooth-audio).**
	- Zie "[Koppelen van de Digitale Piano met een Bluetooth-audioapparaat](#page-148-0)" (pagina [NL-146](#page-148-0)).
- **2. Speel de melodie af op het gekoppelde apparaat.**

### **Instellen van het volumeniveau of de effectdiepte van de Bluetooth-audio (MIXER-instellingen)**

Zie ["Instellen van het volumeniveau, de stereo-pan en de effecten voor elk gedeelte"](#page-62-0) (pagina [NL-60](#page-62-0)).

- Door de waarde voor "MIXER" > "VOLUME" > "Wireless Audio" te veranderen, kunt u het weergavevolume van de audiogegevens instellen in verhouding tot het totale volume.
- Door de waarde voor "MIXER" > "HALL/REV." > "Wireless A Send" te veranderen, kunt u de zendwaarde van de zaalsimulator/nagalm van de audiogegevens instellen.

### <span id="page-154-0"></span>**Middenbereik annuleren in Bluetooth-audio (Vocaal verwijderen)**

Met de functie Middenbereik annuleren (volledig verwijderen of verminderen) kan de zang in het weergavegeluid worden geannuleerd. Aangezien deze functie het geluid in het middenbereik annuleert, is het mogelijk dat ook andere geluiden dan de zang verdwijnen. De effectiviteit van de functie is afhankelijk van het ingangsgeluid.

## OPMERKING

• De functie Middenbereik annuleren (pagina [NL-104](#page-106-0)) bij weergave van audiogegevens in de SONGmodus op de Digitale Piano en de functie Middenbereik annuleren in dit hoofdstuk zijn verschillend wat de instellingen betreft.

#### ■ **In- en uitschakelen van Middenbereik annuleren in Bluetooth-audio**

- **1. Selecteer de "04 Listening" F-toetsenset. Zie ["Veranderen van de F-toetsenset"](#page-34-0) (pagina [NL-32\)](#page-34-0).**
- **2. Houd de** F1 **toets (ADPTR) ingedrukt.** Het "WIRELESS" scherm verschijnt.
- **3. Tik boven of onder op de aanraakring om "Audio C Cancel" te selecteren.**

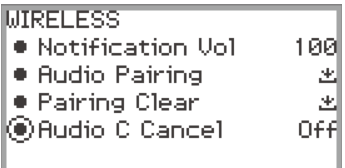

**4. Beweeg met uw vinger over de aanraakring om tussen de "On" en "Off" instelling om te schakelen.**

## **Gebruik van MIDI met een aangesloten computer of smartapparaat**

U kunt uitvoeringsinformatie (MIDI-gegevens) verzenden en ontvangen door de Digitale Piano met een computer of smartapparaat te verbinden. U kunt de muzieksoftware op uw computer of smartapparaatapp gebruiken om uw uitvoering op te nemen of om MIDI-gegevens vanaf uw computer of smartapparaat naar de Digitale Piano te verzenden en noten te spelen op de Digitale Piano.

## OPMERKING

• Voor de gedetailleerde MIDI-specificaties van deze Digitale Piano en de laatste ondersteuningsinformatie kunt u de onderstaande CASIO-website bezoeken. <https://support.casio.com/global/nl/emi/manual/PX-S7000/>

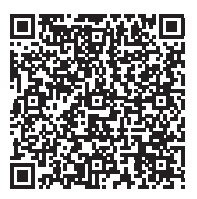

• Zie "[MIDI-instellingen maken"](#page-144-0) (pagina [NL-142\)](#page-144-0) voor MIDI-gerelateerde instellingen.

## **Aansluiten van de Digitale Piano op een computer via USB MIDI**

#### ■ **Minimale computersysteemvereisten**

Hieronder zijn de minimale computersysteemvereisten aangegeven voor het zenden en ontvangen van MIDI-gegevens. Controleer of de computer voldoet aan deze vereisten voordat u probeert de Digitale Piano er op aan te sluiten.

- USB-poort
- Besturingssysteem Windows 8.1<sup>\*1</sup> Windows 10\*2 Windows 11 macOS 10.13, 10.14, 10.15, 11, 12
	- \*1 Windows 8.1 (32-bit, 64-bit)
	- \*2 Windows 10 (32-bit, 64-bit)

## **OPMERKING**

• Zie het gedeelte "Compatibiliteit met besturingssysteem (Windows/macOS)" op de onderstaande website voor de meest recente ondersteuningsinformatie voor het besturingssysteem. <https://support.casio.com/global/nl/emi/manual/PX-S7000/>

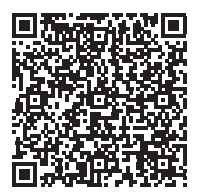

#### ■ Aansluiten van de Digitale Piano op uw computer

## (V) BELANGRIJK!

- **• Zorg ervoor dat de stappen van de onderstaande procedure precies worden opgevolgd. Een foute aansluiting kan het zenden en ontvangen van gegevens onmogelijk maken.**
- **• Zorg ervoor eerst de Digitale Piano in te schakelen voordat u de muzieksoftware van uw computer start.**
- **• Het zenden en ontvangen via USB is uitgeschakeld tijdens het weergeven van een melodie.**

## **1. Schakel de Digitale Piano uit en start de computer.**

- Start de muzieksoftware op uw computer nog niet.
- **2. Verbind de** USB **type-B poort van de Digitale Piano met uw computer met behulp van een commercieel verkrijgbare USB-kabel.**
	- Gebruik een kabel met een USB 2.0 of 1.1 A-B type stekker.

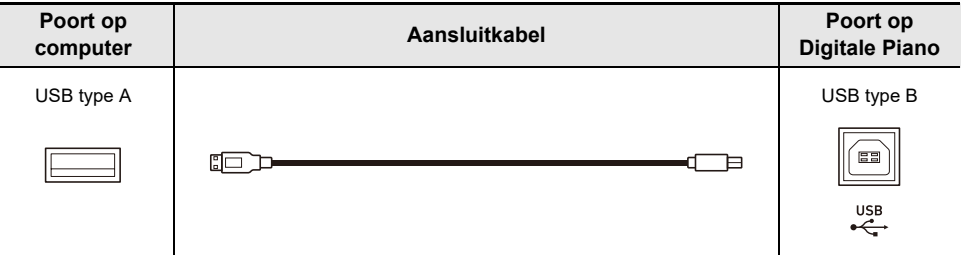

## **3. Schakel de Digitale Piano in.**

- Wanneer de aansluiting de eerste maal wordt gemaakt, zal het stuurprogramma dat vereist is voor het zenden en ontvangen van gegevens automatisch op de computer worden geïnstalleerd.
- **4. Start de (commercieel verkrijgbare) muzieksoftware op uw computer.**
- **5. Selecteer "CASIO USB-MIDI" als het MIDI-apparaat in de instellingen van de muzieksoftware op uw computer.**
	- Zie de handleiding van de muzieksoftware voor informatie over het selecteren van een MIDIapparaat.

## OPMERKING

• Nadat de aansluiting de eerste maal goed is verlopen, kunt u de USB-kabel aangesloten laten en kan de computer of Digitale Piano gewoon worden ingeschakeld.

### <span id="page-157-0"></span>**Aansluiten van de Digitale Piano op een smartapparaat via USB MIDI**

#### ■ Besturingsomgeving van het smartapparaat

U kunt MIDI-standaard apps gebruiken wanneer de Digitale Piano met een smartapparaat is verbonden.

Zie de sectie "Compatibiliteit met besturingssysteem (iOS/Android)" op de onderstaande CASIOwebsite voor een lijst met apparaten die kunnen worden gebruikt. <https://support.casio.com/global/nl/emi/manual/PX-S7000/>

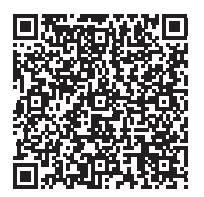

- Wij raden het gebruik aan van apparaten die staan vermeld in de sectie "Geteste apparaten (USB-MIDI verbinding)".
- Houd er rekening mee dat wij niet kunnen garanderen dat de vermelde apparaten met alle MIDIapps werken die op het apparaat draaien.
- Afhankelijk van de besturingsomgeving is het mogelijk dat geen juiste verbinding kan worden gemaakt.
- Zelfs als het apparaat is getest, kan het gebeuren dat dit niet juist werkt als gevolg van upgrades voor het apparaat of de besturingssysteemversie, enz.

#### ■ Aansluiten van de Digitale Piano op uw smartapparaat

- Zorg dat u een USB-kabel gebruikt die gegevensoverdracht ondersteunt.
- Een USB-kabel die uitsluitend voor opladen is bedoeld, kan niet voor gegevensoverdracht worden gebruikt.

### **1. Schakel de Digitale Piano en het smartapparaat in.**

**2. Sluit het smartapparaat met behulp van een aansluitkabel aan op de** USB **type-B poort van de Digitale Piano.**

#### **iPhone/iPad-gebruikers**

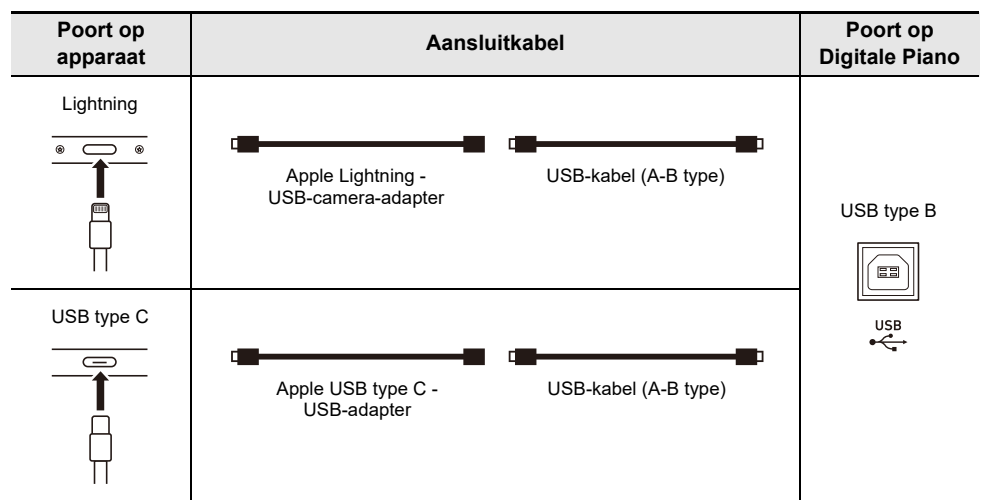

#### **Android-gebruikers**

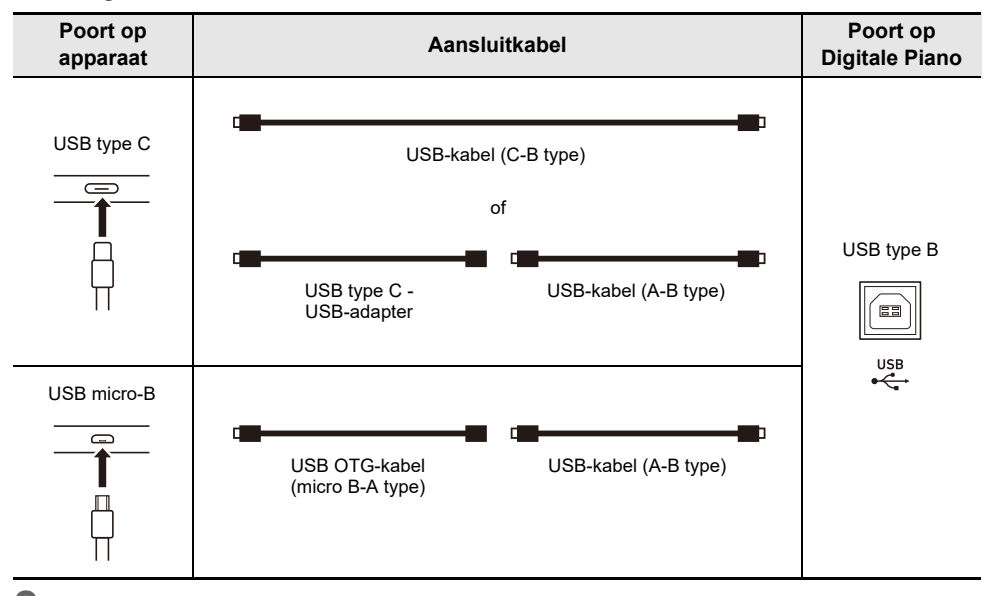

# **3. Start de MIDI-compatibele app op uw smartapparaat.**

• Als u de speciale CASIO-app gebruikt, verschijnt op het scherm van het apparaat het bericht "Connecting...". Zodra de verbinding is geslaagd, ziet u het bericht "Connected".

## **Weergeven van de noten van de Digitale Piano via een versterker of audioapparatuur (LINE OUT aansluitingen)**

U kunt audioapparatuur of een versterker aansluiten op de Digitale Piano en het geluid dan via externe luidsprekers weergeven om een krachtiger geluid van een betere kwaliteit te verkrijgen. Gebruik een commercieel verkrijgbare kabel voor de verbinding.

## (V) BELANGRIJK!

- **• Schakel de externe apparatuur uit bij het tot stand brengen van de aansluitingen. Nadat de aansluitingen eenmaal tot stand zijn gebracht, dient u de volumeniveaus van de Digitale Piano en de externe apparatuur in de minimumstand te zetten telkens wanneer u de stroom in- of uitschakelt.**
- **• Schakel na het maken van de aansluitingen de stroom van de Digitale Piano in en vervolgens die van de externe apparatuur.**
- **• Als de toetsenbordnoten vervormd klinken via de externe audioapparatuur, verlaag dan de instelling van het volume van de Digitale Piano.**

### **Aansluiten op audioapparatuur**

Het uitgangssignaal van de LINE OUT R aansluiting is het geluid van het rechter kanaal terwijl het uitgangssignaal van de LINE OUT L/MONO aansluiting het geluid van het linker kanaal is. Gebruik commercieel verkrijgbare kabels om de externe audioapparatuur aan te sluiten op de LINE OUT aansluitingen van de Digitale Piano zoals aangegeven in de onderstaande afbeelding. Gewoonlijk dient u in deze configuratie de ingangskeuzeschakelaar van de audioapparatuur in te stellen op de instelling die hoort bij de aansluiting (zoals AUX IN) waarop de Digitale Piano aangesloten is.

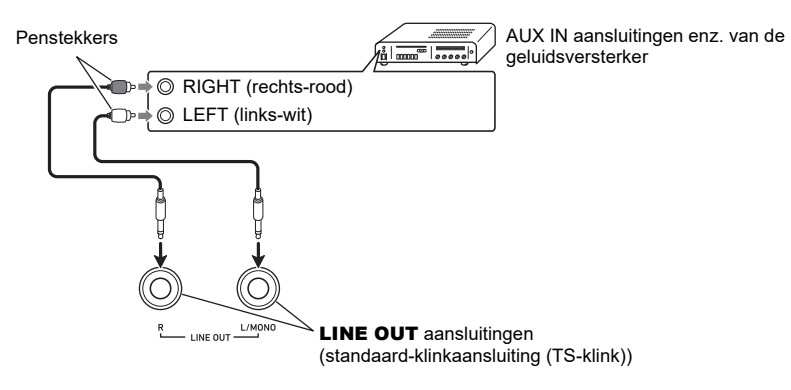

### **Aansluiten op een muziekinstrumentenversterker**

Door aan te sluiten op de LINE OUT L/MONO aansluiting worden beide kanalen als een gemengd signaal weergegeven. Gebruik een commercieel verkrijgbare kabel om de versterker aan te sluiten op de LINE OUT L/MONO aansluiting van de Digitale Piano zoals aangegeven in de onderstaande afbeelding.

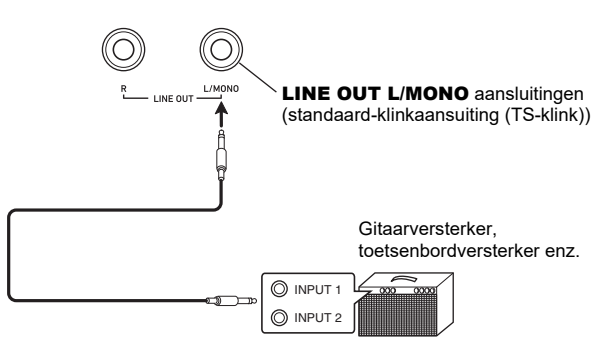

# **Wissen van alle gegevens in het interne geheugen van de Digitale Piano**

De systeeminhoud, waaronder alle gegevens en instellingen, kan worden teruggezet op de oorspronkelijke standaard-fabrieksinstellingen.

#### <span id="page-161-0"></span>■ Alle instellingen en gegevens van de Digitale Piano terugzetten op de **oorspronkelijke standaard-fabrieksinstellingen (Fabrieksreset)**

## (V) BELANGRIJK!

- **• Bij het uitvoeren van de onderstaande procedure worden ook de gebruikersmelodieën, MIDIrecordermelodieën, audiorecordermelodieën opgenomen in het interne geheugen, registratiegegevens en gebruiker-F-toetsensets gewist. Wij raden u aan om belangrijke gegevens op een USB flash-drive op te slaan (pagina [NL-137\)](#page-139-0).**
- **1. Tik op de** FUNCTION **toets om het FUNCTION menu weer te geven.**
- **2. Gebruik de aanraakring om "SYSTEM" > "Factory Reset" te selecteren.**

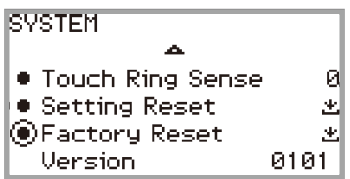

## **3. Tik op de** ENTER **toets.**

Er verschijnt een bevestigingsscherm. Tik links (NO) op de aanraakring om de procedure te annuleren.

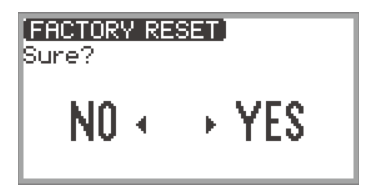

### **4. Tik rechts (YES) op de aanraakring om de oorspronkelijke standaardfabrieksinstellingen van de Digitale Piano te herstellen.**

De Digitale Piano wordt opnieuw gestart en op het display verschijnt het beginscherm.

#### <span id="page-161-1"></span>■ Alle instellingen van de Digitale Piano terugzetten op de oorspronkelijke **standaard-fabrieksinstellingen (Instellingenreset)**

Met deze functie kunt u alle instellingen van de Digitale Piano terugzetten op de oorspronkelijke standaard-fabrieksinstellingen. In dit geval worden alleen de instellingen teruggezet en worden de gebruikersmelodieën, MIDI-recordermelodieën, audiorecordermelodieën opgenomen in het interne geheugen, en de registratiegegevens niet gewist.

Selecteer in stap 2 van "[Alle instellingen en gegevens van de Digitale Piano terugzetten op de](#page-161-0)  [oorspronkelijke standaard-fabrieksinstellingen \(Fabrieksreset\)"](#page-161-0) (pagina [NL-159](#page-161-0)) de optie "Setting Reset" in plaats van "Factory Reset".

### **NL-159**

#### ● **De tiptoetsen reageren niet.**

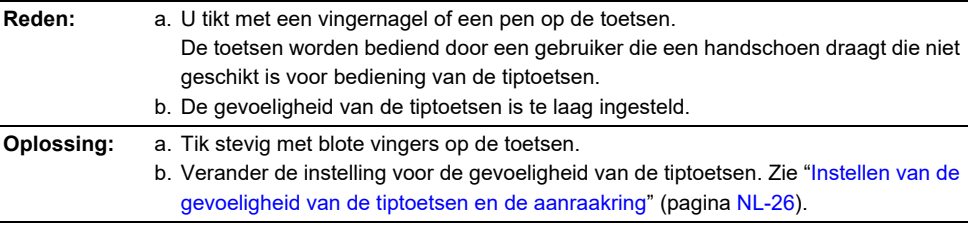

#### ● **Er wordt geen geluid geproduceerd bij het indrukken van de klaviertoetsen.**

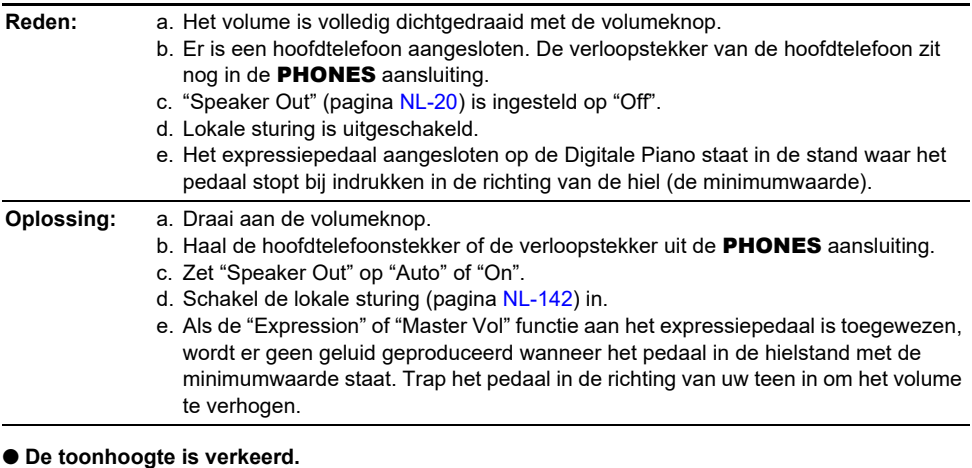

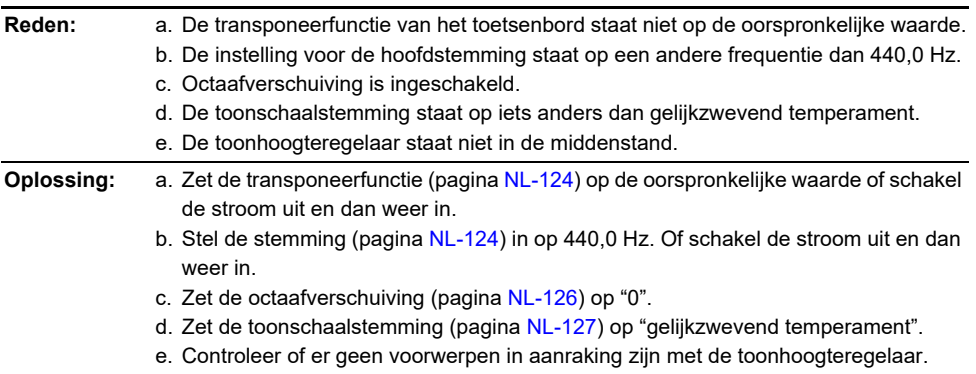

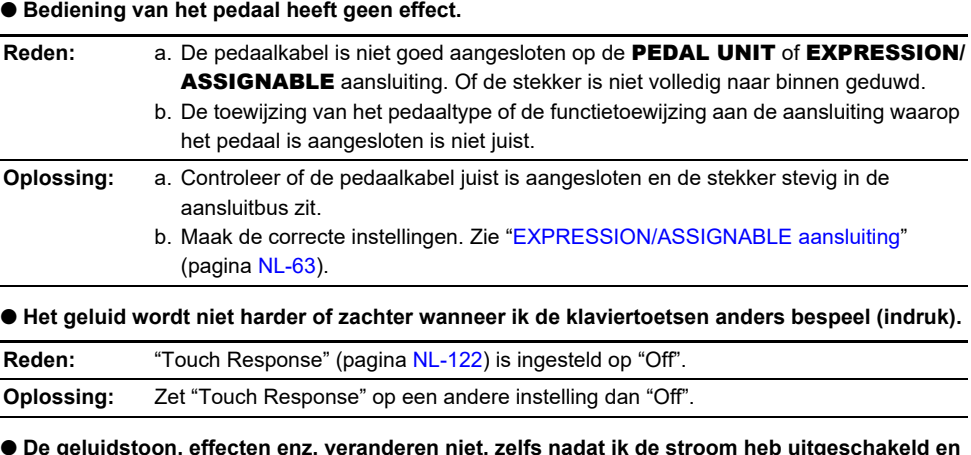

● **De geluidstoon, effecten enz. veranderen niet, zelfs nadat ik de stroom heb uitgeschakeld en weer ingeschakeld (de Digitale Piano keert niet terug naar de oorspronkelijke standaardinstellingen).**

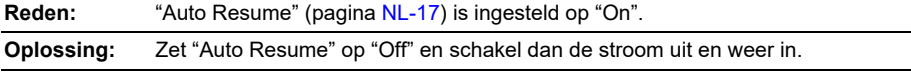

#### ● **Bij aansluiting op een computer kan er geen MIDI worden verzonden of ontvangen.**

**Oplossing:** a. Controleer of de Digitale Piano juist op de computer is aangesloten met een USBkabel en of de Digitale Piano correct is geselecteerd in de instellingen van de muzieksoftware op de computer.

- b. Probeer de Digitale Piano uit te schakelen en de muzieksoftware op de computer te sluiten en schakel daarna de Digitale Piano weer in en start de muzieksoftware op de computer opnieuw op.
- **Sommige tonen zijn hetzelfde maar hebben een enigszins andere geluidskwaliteit en volume afhankelijk van de plaats op het toetsenbord.**

#### **Reden:** Dit is geen defect maar het resultaat van een elektronisch proces dat digitale sampling\* wordt genoemd.

- \* Dit is het proces waarbij meerdere toonregisters (laag, midden, hoog enz.) van het oorspronkelijke instrument zijn opgenomen om de geluidskwaliteit in elk van de geluidsregisters van het oorspronkelijke instrument te verkrijgen. De samples worden dan verwerkt om een enkele toon te creëren.
- Wanneer de bedieningstoetsen worden ingedrukt, wordt het geluid dat wordt gespeeld **kortstondig onderbroken of de geluidskwaliteit wordt ietwat anders.**
- **Reden:** Bij gebruik van de lagenfunctie, duetfunctie, melodieweergave of opnamefunctie klinken er tegelijk meerdere delen van het geluid. Bij indrukken van de bedieningstoetsen in dergelijke gevallen worden automatisch de instellingen voor de interne effecten specifiek voor de toon veranderd en kan dit verschijnsel in sommige delen optreden, maar dit is geen defect.

# **Foutmeldingen**

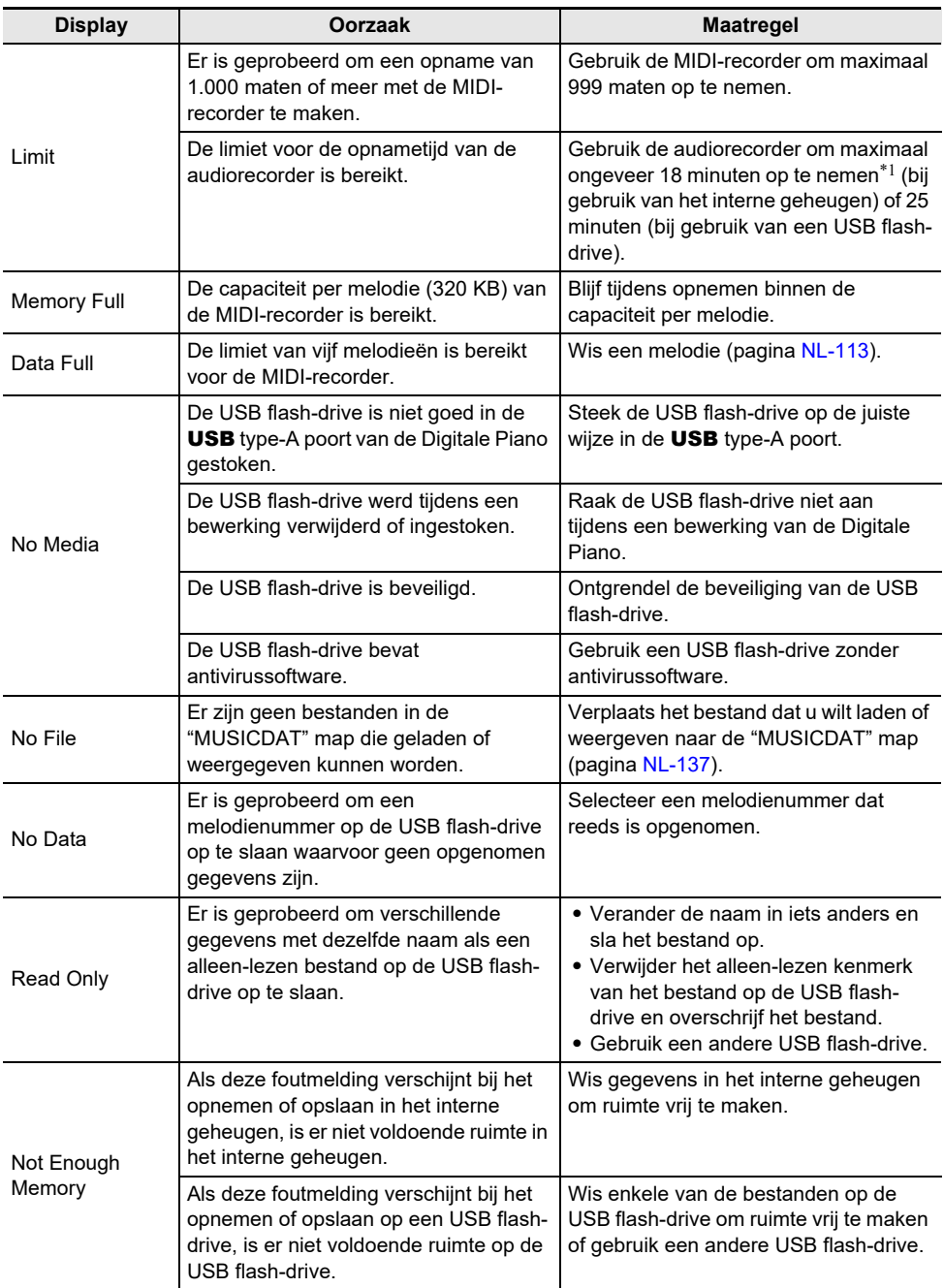

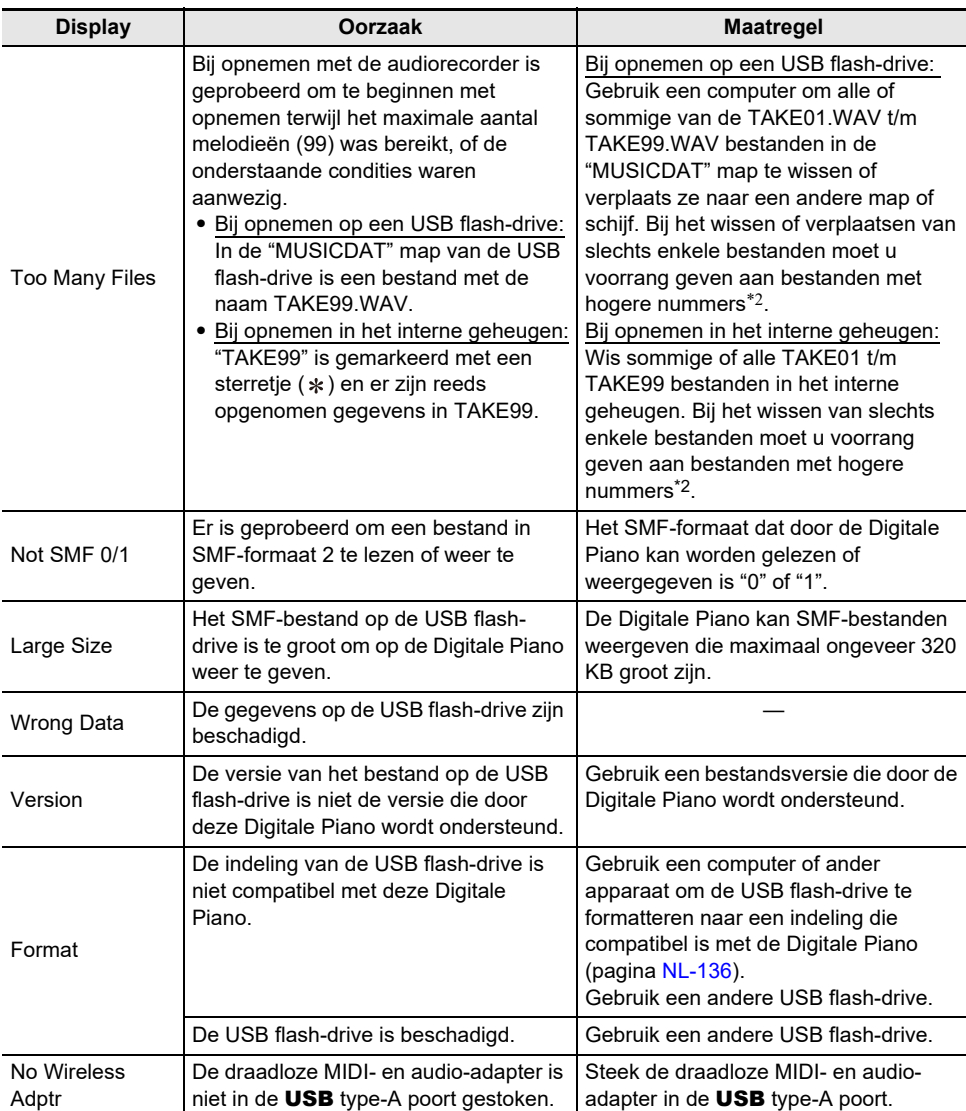

\*1 De totale opnametijd bij gebruik van het interne geheugen is ongeveer 18 minuten voor alle bestanden in het interne geheugen. Als er reeds een bestand in het interne geheugen is opgenomen, moet de opnametijd van dit bestand worden afgetrokken van de totale opnametijd om de resterende opnametijd te bepalen.

\*2 Audiorecordermelodieën worden opgeslagen met de naam "TAKE\*\*" (\*\* is 01 t/m 99). Bij het maken van een opname wordt er automatisch een nieuw bestand gemaakt door een 1 op te tellen bij het hoogste nummer van \*\* in de USB flash-drive of het interne geheugen. Dit betekent dat als "TAKE99" in het SONG-modusscherm is gemarkeerd met " \* " (er zijn gegevens in "TAKE99"), er niet kan worden gestart met opnemen.

# **Technische gegevens**

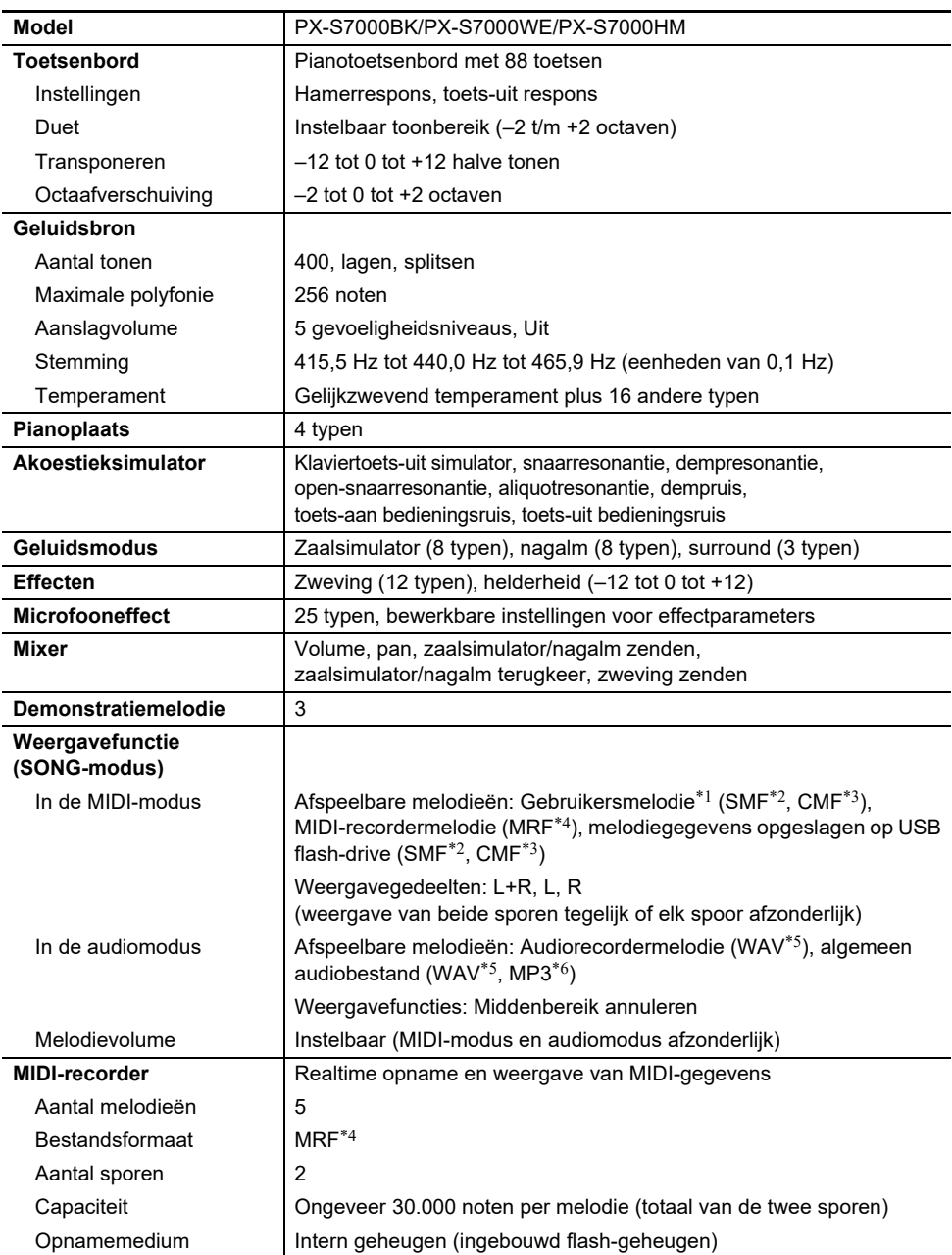

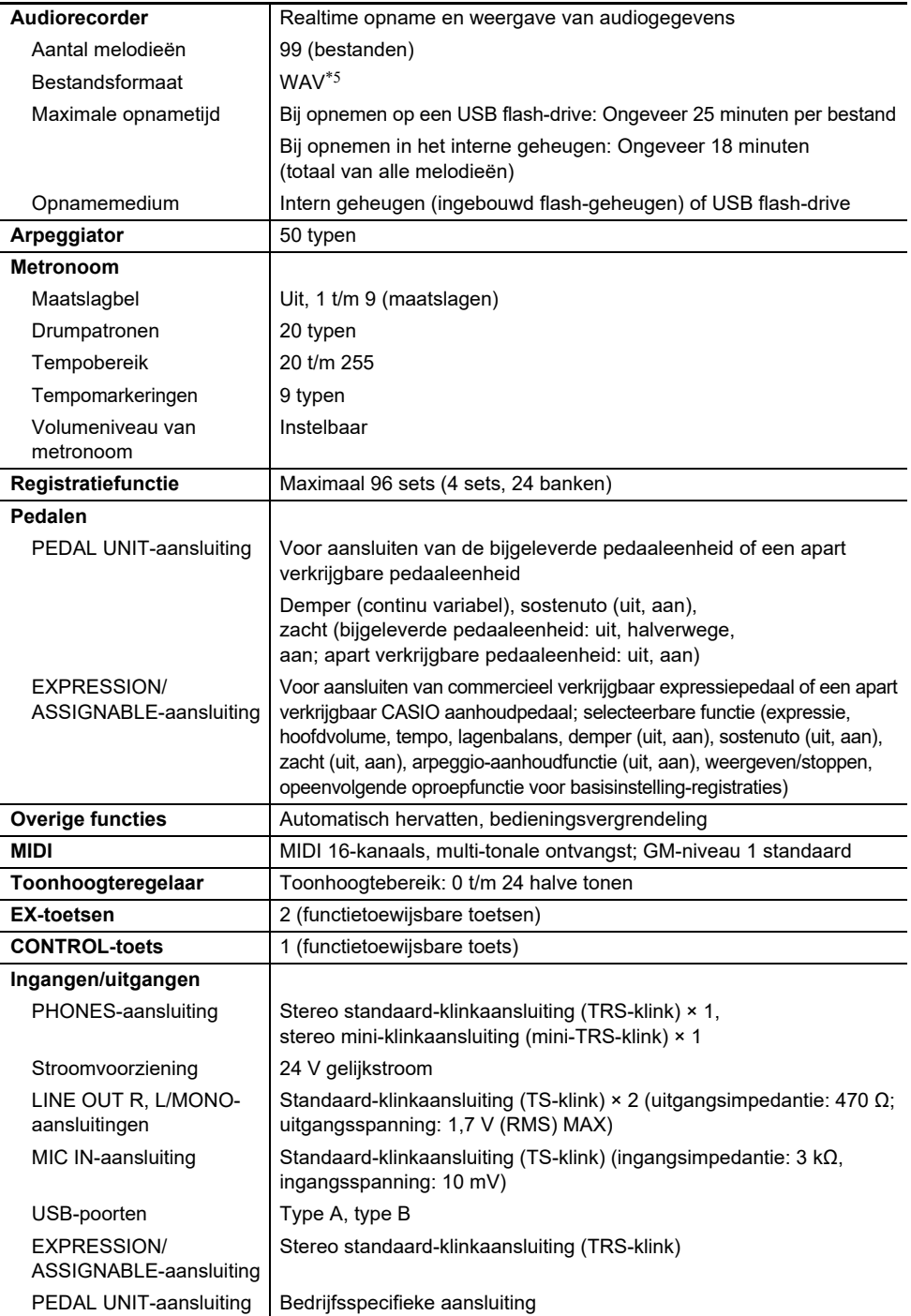

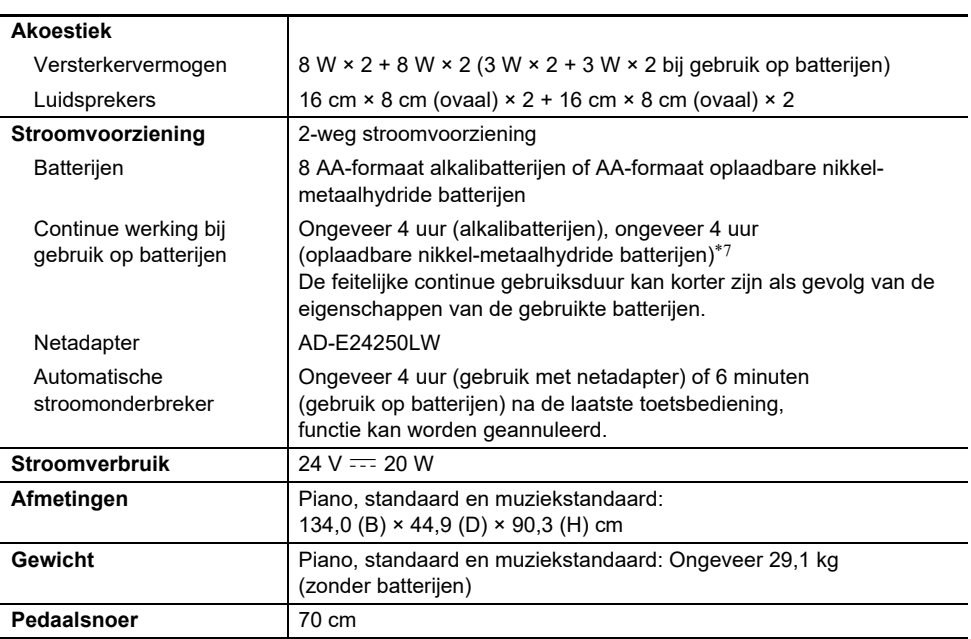

\*1 Opslag van maximaal 10 melodieën in het interne geheugen, tot ongeveer 320 KB per melodie (gebaseerd op 1 KB = 1024 bytes, 1 MB =  $1024^2$  bytes)

\*2 Standaard MIDI-bestand (SMF-formaat 0/1, bestandsnaamextensie: .MID)

\*3 Origineel CASIO-bestandsformaat. Dit bestandsformaat voegt gepatenteerde CASIO-gegevens toe aan de MIDI-gegevens. (bestandsnaamextensie: .CMF)

- \*4 MIDI-recorder melodiebestand (bestandsnaamextensie: .MRF)
- \*5 WAV-formaat audiobestand (lineaire PCM, 16-bit, 44,1 kHz, stereo, bestandsnaamextensie: .WAV)
- \*6 MP3-formaat audiobestand (MPEG-1 Audio Layer 3, 44,1 kHz/48 kHz, 32-320 kbps variabele bitrate (VBR), mono/stereo, bestandsnaamextensie: .MP3)

\*7 Gemeten waarden bij gebruik van eneloop-batterijen. eneloop is een geregistreerd handelsmerk van Panasonic Group.

• Wijzigingen in technische gegevens en ontwerp voorbehouden.

## **Algemene voorzorgsmaatregelen**

#### ■ **Omgeving**

- Zet de Digitale Piano op een stabiele en vlakke ondergrond. Als u de Digitale Piano op een tafel of andere ondergrond zet in plaats van op de bijgeleverde standaard, moet u er goed op letten dat de Digitale Piano op een stabiele en vlakke ondergrond staat waarbij de volledige onderkant op die ondergrond rust.
- Om schimmelvorming te voorkomen moet u het product op een goed geventileerde plaats opstellen waar de temperatuur en vochtigheid in de onderstaande bereiken vallen.
	- Aanbevolen temperatuurbereik: 15 tot 25°C
	- Aanbevolen vochtigheidsbereik: 40 tot 60% vochtigheid
- Zet het product niet op een plaats die onderhevig is aan sterke schommelingen in temperatuur en/of vochtigheid. Hierdoor kunnen metalen onderdelen gaan roesten, vervormen of barsten en kan de afwerking worden aangetast.

#### ■ Onderhoud door de gebruiker

- Veeg het product met een zachte, droge doek schoon. Gebruik geen tissue want dit kan krassen veroorzaken.
- Hardnekkig vuil kan worden verwijderd met een zachte doek bevochtigd met een verdunde oplossing van water en een mild reinigingsmiddel. Wring de doek goed uit en veeg ermee over het product. Hierna moet u met een andere zachte, droge doek zorgvuldig navegen.
- Gebruik geen sterke schoonmaakmiddelen, chloormiddelen, ontsmettingsdoekjes of andere middelen die benzeen, organische oplosmiddelen, alcohol of andere bijtende stoffen bevatten. Dit kan namelijk resulteren in verkleuring, vervorming, afbladeren van de afwerking, barsten enz.

#### ■ **Steriliseren en desinfecteren**

- Nadat het product twee- of driemaal met een niet-alcoholisch ontsmettingsdoekje is afgeveegd, gebruikt u een zachte, droge doek om het product droog te vegen.
- Als u het product niet droog veegt, kunnen er strepen achterblijven.
- Als het product door meerdere personen wordt gebruikt, verdient het aanbeveling de handen te desinfecteren voordat u het product gebruikt.

#### ■ **Meegeleverde en los verkrijgbare accessoires**

Gebruik enkel accessoires die worden aanbevolen voor gebruik met dit product. Het gebruik van niet erkende accessoires kan resulteren in brand, een elektrische schok of persoonlijk letsel.

#### ■ **Voeglijnen**

Er kunnen lijnen zichtbaar zijn aan de buitenkant van het product. Dit zijn "voeglijnen" die het resultaat zijn van het proces waarbij het plastic in een vorm wordt gegoten. Het zijn geen breuken of krassen.

#### ■ **Voorzorgsmaatregelen bij gebruik van de netadapter**

- Sluit de netadapter (JEITA-standaard, met een uniforme polariteitsstekker) die voor deze Digitale Piano wordt voorgeschreven nooit op ander toestel aan dan deze Digitale Piano. Dit zou namelijk kunnen resulteren in een defect.
- De netadapter kan niet worden gerepareerd. Als de netadapter defect is of beschadigd raakt, moet u contact opnemen met de winkel waar u het product heeft gekocht of een CASIO servicecentrum.

Vochtigheid: 10% t/m 90% vochtigheid

- Werkingsomgeving van de netadapter: Temperatuur: 0 t/m 40°C
- Uitgangspolariteit:  $\diamondsuit$  C  $\diamondsuit$
- Het gebruik van een ander type netadapter kan rook of andere problemen veroorzaken.

#### **NL-167**

### ■ **Gebruik op batterijen**

## (V) BELANGRIJK!

- **• Sluit het deksel van de batterijhouder voordat u de Digitale Piano gebruikt. Indien dit niet wordt gedaan, bestaat er kans op letsel.**
- **• Houd er rekening mee dat de achterkant van de Digitale Piano rondom het batterijvak tijdens gebruik warm kan worden.**

#### ■ **Oplaadbare batterijen**

Neem de onderstaande voorzorgsmaatregelen in acht bij gebruik van oplaadbare batterijen. (Alleen modellen die geschikt zijn voor gebruik van oplaadbare batterijen)

- Gebruik Panasonic Group AA-formaat eneloop oplaadbare batterijen. Gebruik geen ander type batterijen.
- Gebruik uitsluitend de voorgeschreven oplader om de batterijen op te laden.
- De oplaadbare batterijen moeten uit het product worden gehaald wanneer deze worden opgeladen.
- Voor informatie over het gebruik van eneloop-batterijen of de speciale oplader hiervoor, dient u de documentatie en voorzorgmaatregelen te lezen die worden meegeleverd en de producten uitsluitend te gebruiken zoals aangegeven.

Vervang de batterijen ten minste eenmaal per jaar, zelfs als er geen indicatie is voor zwakke batterijspanning. Lege oplaadbare batterijen (eneloop) in het bijzonder kunnen verslijten als ze in het product blijven. Neem oplaadbare batterijen zo spoedig mogelijk uit het product wanneer ze leeg zijn.

#### ■ **Betreffende het voorpaneel**

Bediening op het voorpaneel terwijl dit stoffig of vuil is, kan resulteren in krassen.

Veeg voor gebruik voorzichtig met een zachte, schone doek over het paneel om stof en vuil te verwijderen.

Gebruik uw vingers voor bediening op het voorpaneel. Gebruik niet uw vingernagels of scherpe voorwerpen want dit kan resulteren in krassen in het oppervlak.

#### ■ **Betreffende het bijgeleverde pianodeksel**

Als gevolg van de eigenschappen van het materiaal is het mogelijk dat het patroon in het oppervlak van het deksel onregelmatig is maar dit duidt niet op een probleem met de kwaliteit of het gebruik.

## **FUNCTION menu-items**

Hieronder staan de namen van alle items in het FUNCTION menu, de bijbehorende instellingen en op welke pagina's in deze handleiding uw verdere informatie vindt.

Sommige menu-items kunnen rechtstreeks door aantikken van een toets worden opgeroepen. De volgende informatie wordt gegeven in de "Referentie" kolom van de onderstaande tabel en wel op de volgende manier.

- De items die beginnen met "◆" geven een toetsbediening aan.
- Namen omringd door rechte haken [ ], zoals "[WHEEL]", zijn namen op het display voor de F-toetsen (pagina [NL-88](#page-90-0)).
- "FUNCTION + F1" betekent "terwijl u de FUNCTION toets ingedrukt houdt, tikt u op de F1 toets".

Terwijl u de **FUNCTION** toets ingedrukt houdt, tikt u boven, onder, links of rechts op de aanraakring om de begininstelling van elk menu-item op te roepen.

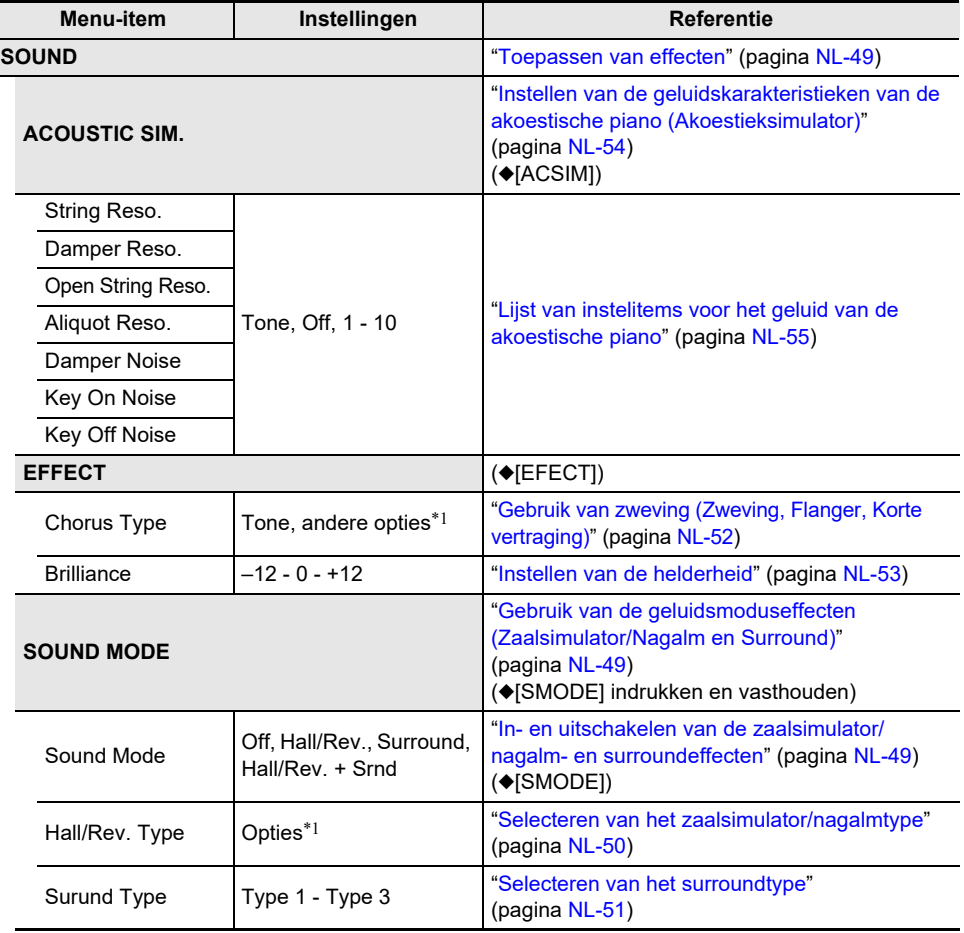

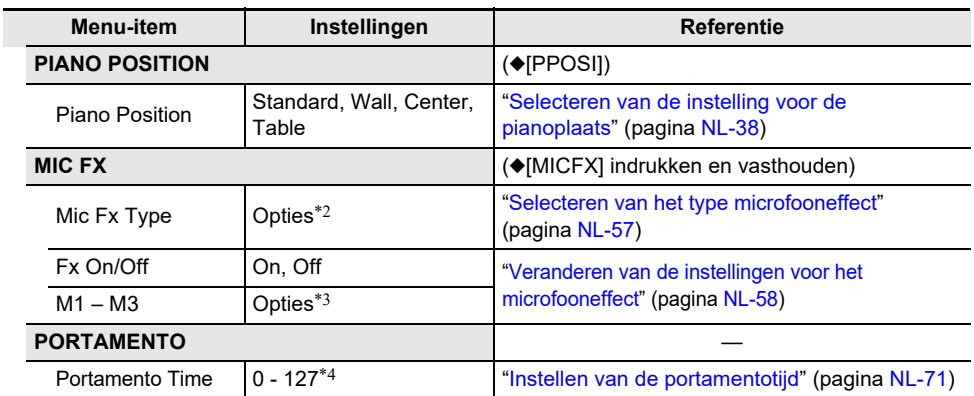

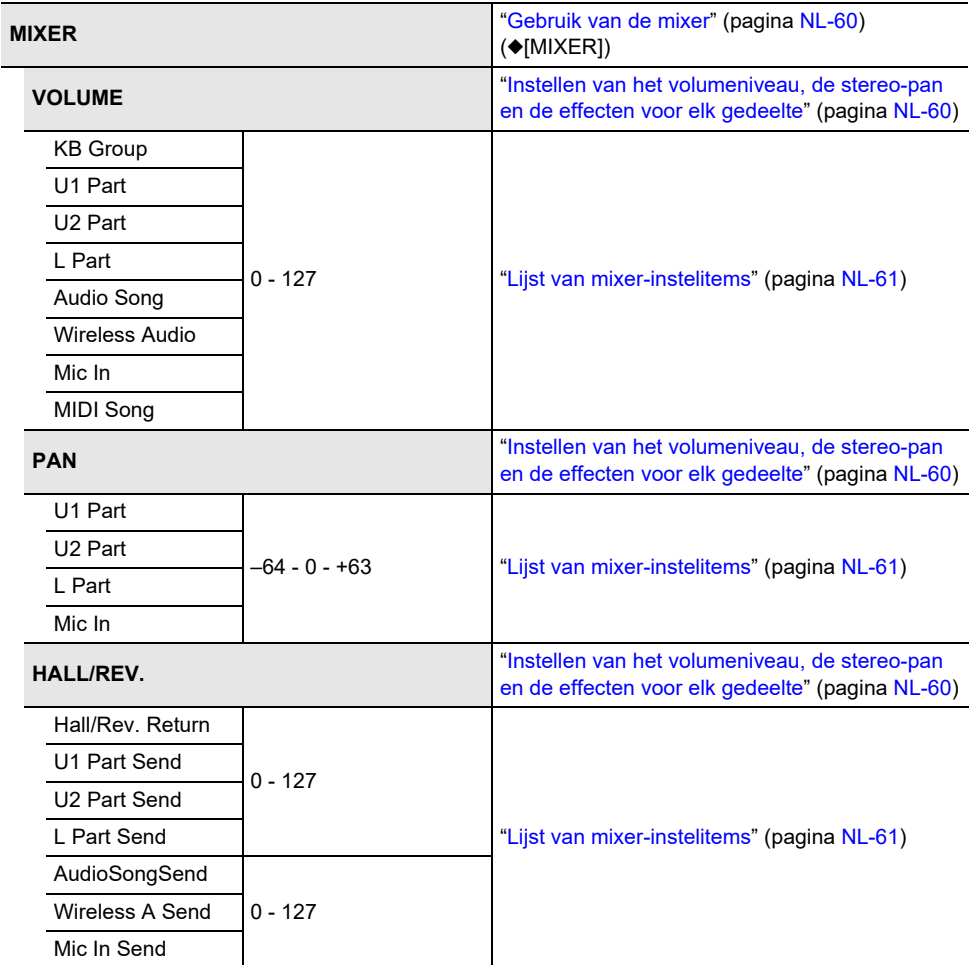

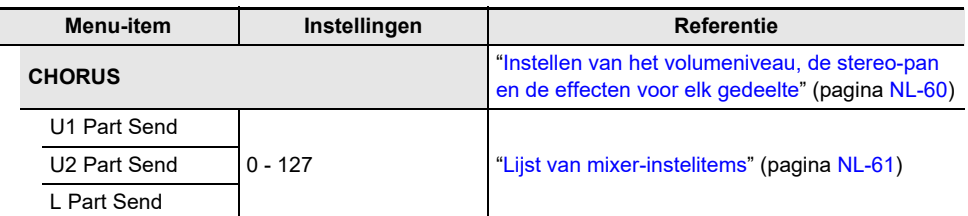

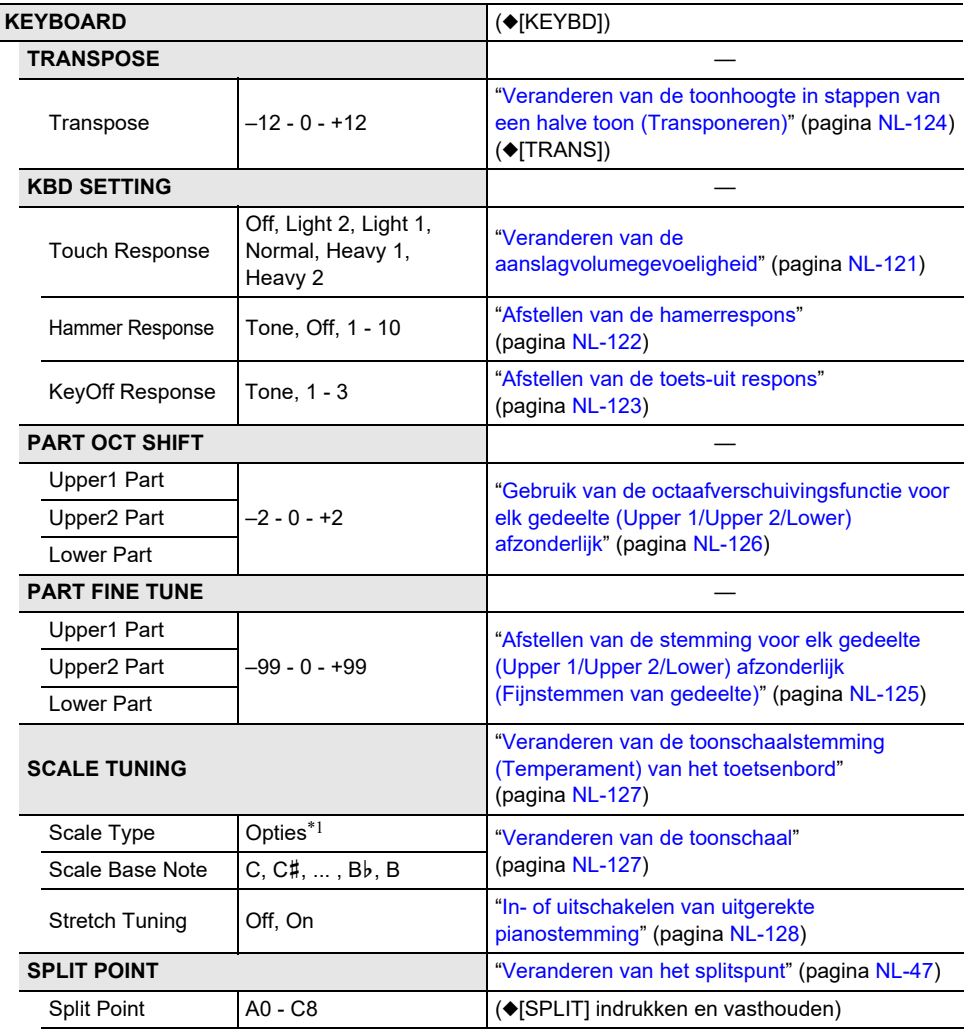

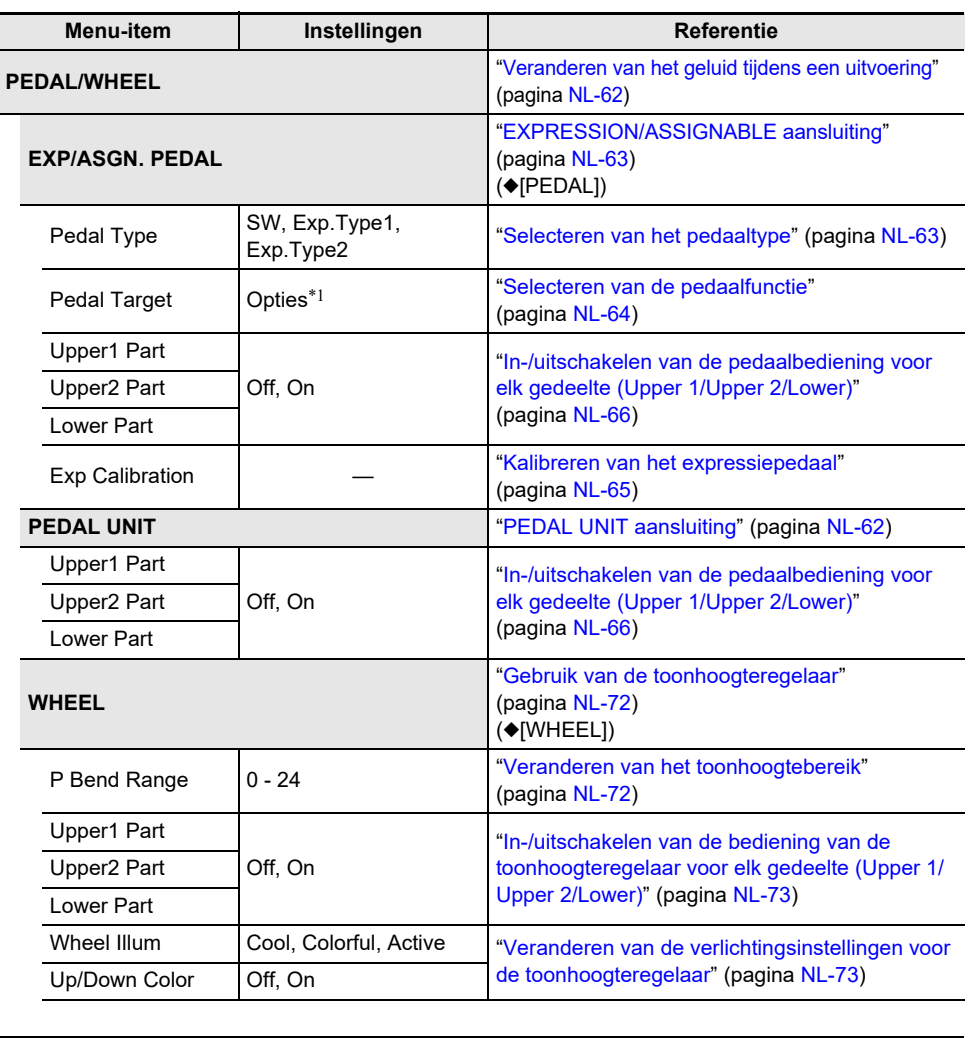

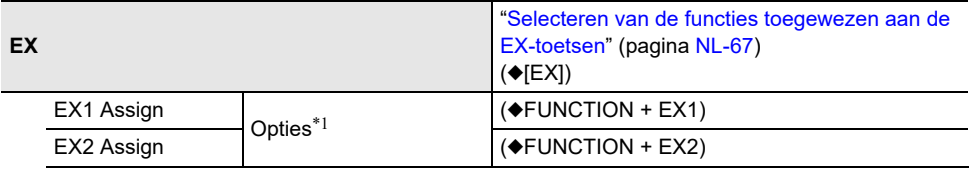

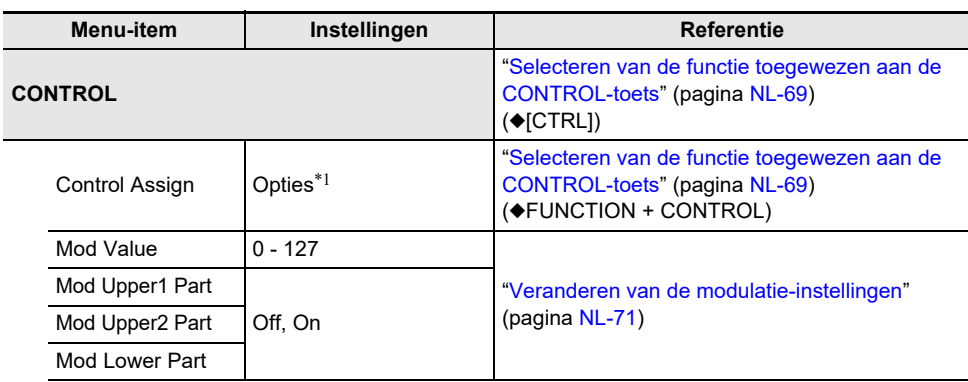

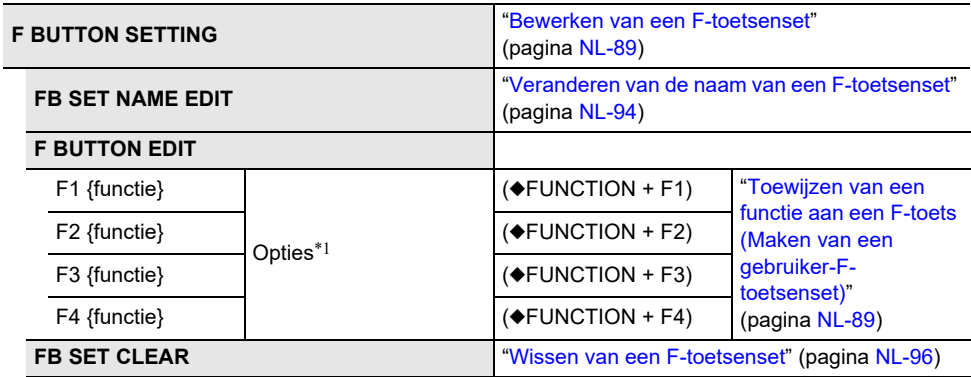

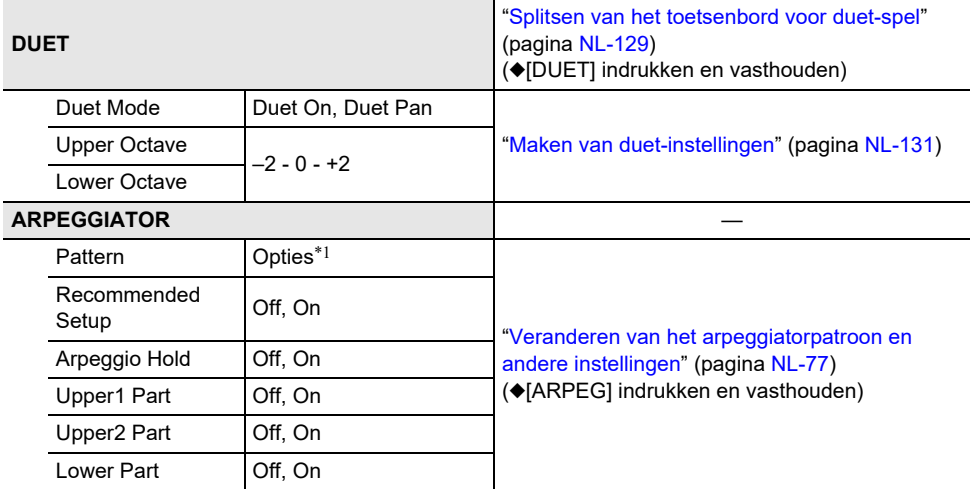

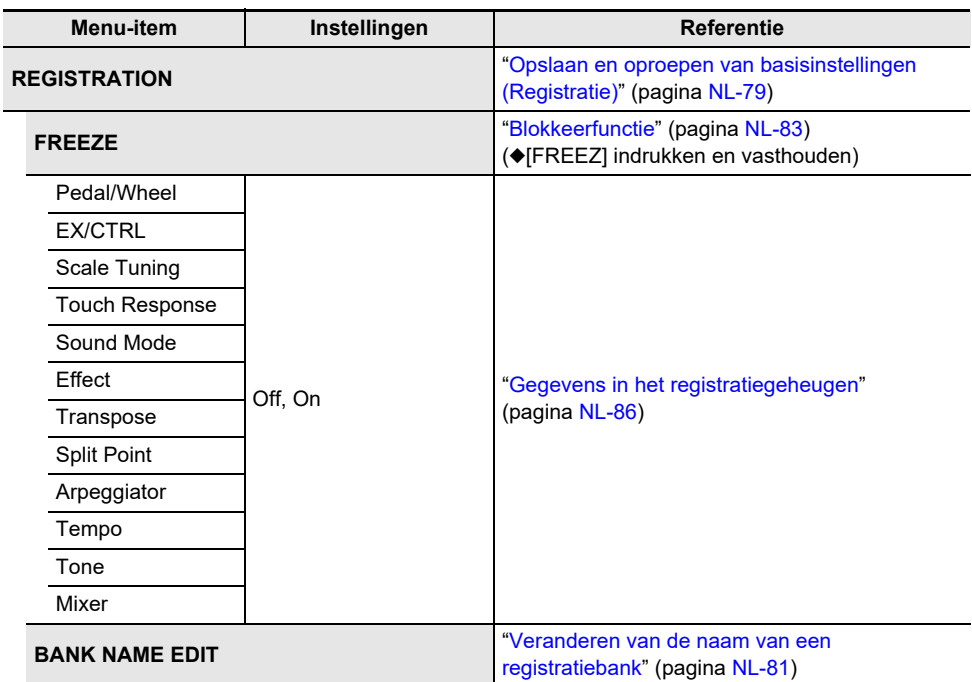

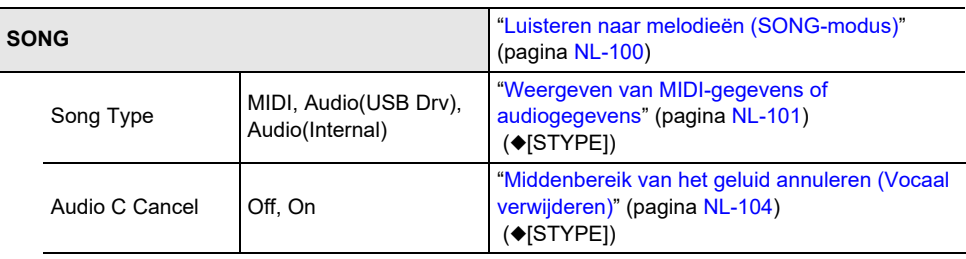

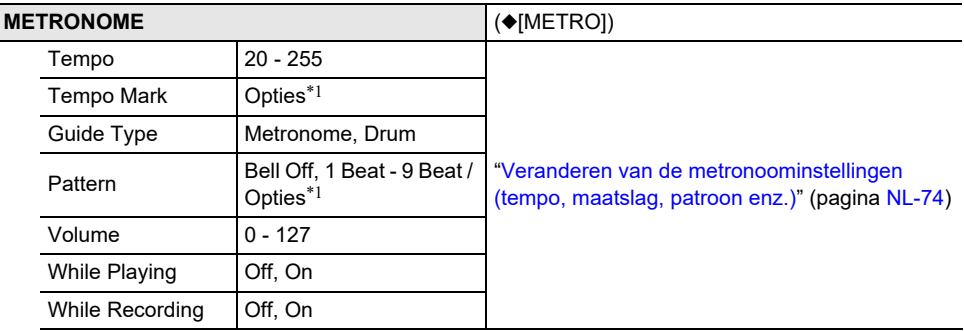

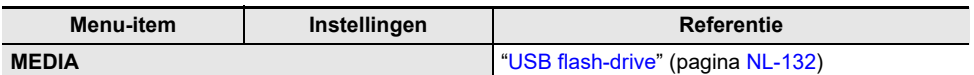

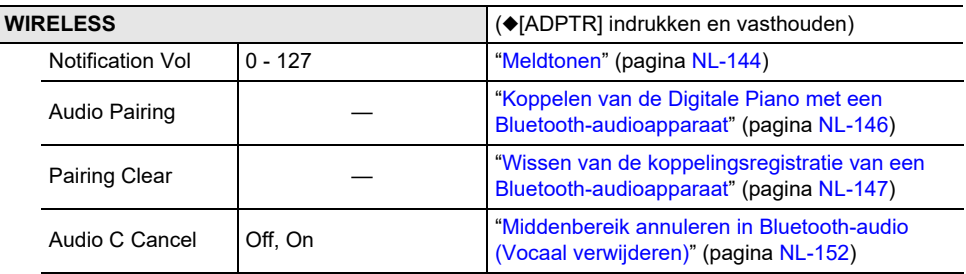

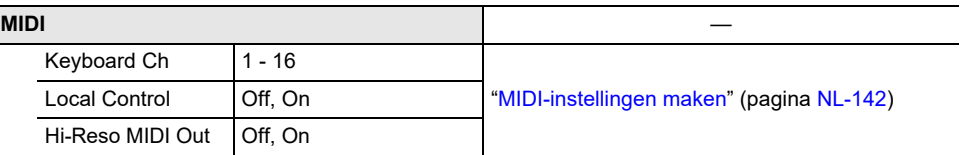

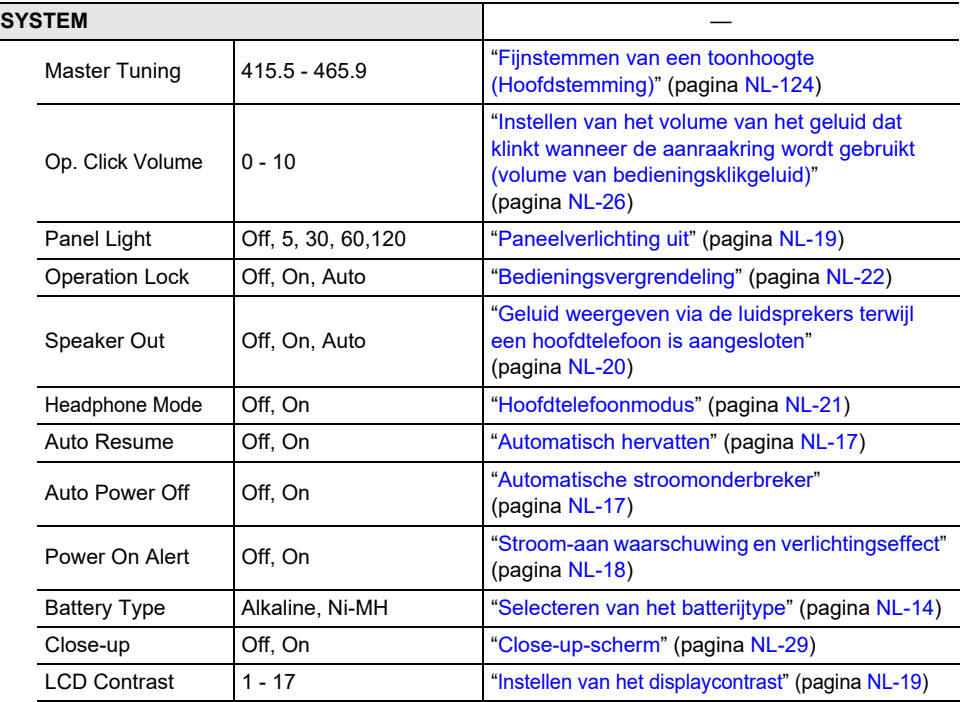

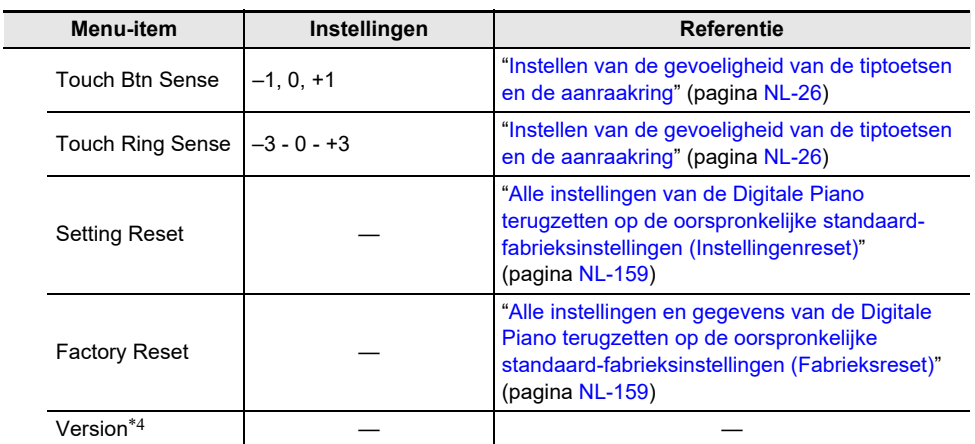

\*1 Zie de "Referentie" vermeld rechts naast elk item voor een lijst met opties.

\*2 Zie "[Lijst met typen microfooneffecten"](#page-179-0) (pagina [NL-177\)](#page-179-0).

\*3 Zie "[Lijst van effecten in de module met microfooneffecten"](#page-180-0) (pagina [NL-178\)](#page-180-0).

\*4 De softwareversie van het apparaat wordt weergegeven.

# **Lijst met microfooneffecten**

### <span id="page-179-0"></span>**Lijst met typen microfooneffecten**

Hieronder ziet u de typen microfooneffecten en de effecten die in de M1 t/m M3 modules van elk type zitten.

Zie ["Lijst van effecten in de module met microfooneffecten"](#page-180-0) (pagina [NL-178\)](#page-180-0) voor verdere informatie over de effecten in de kolommen M1 t/m M3.

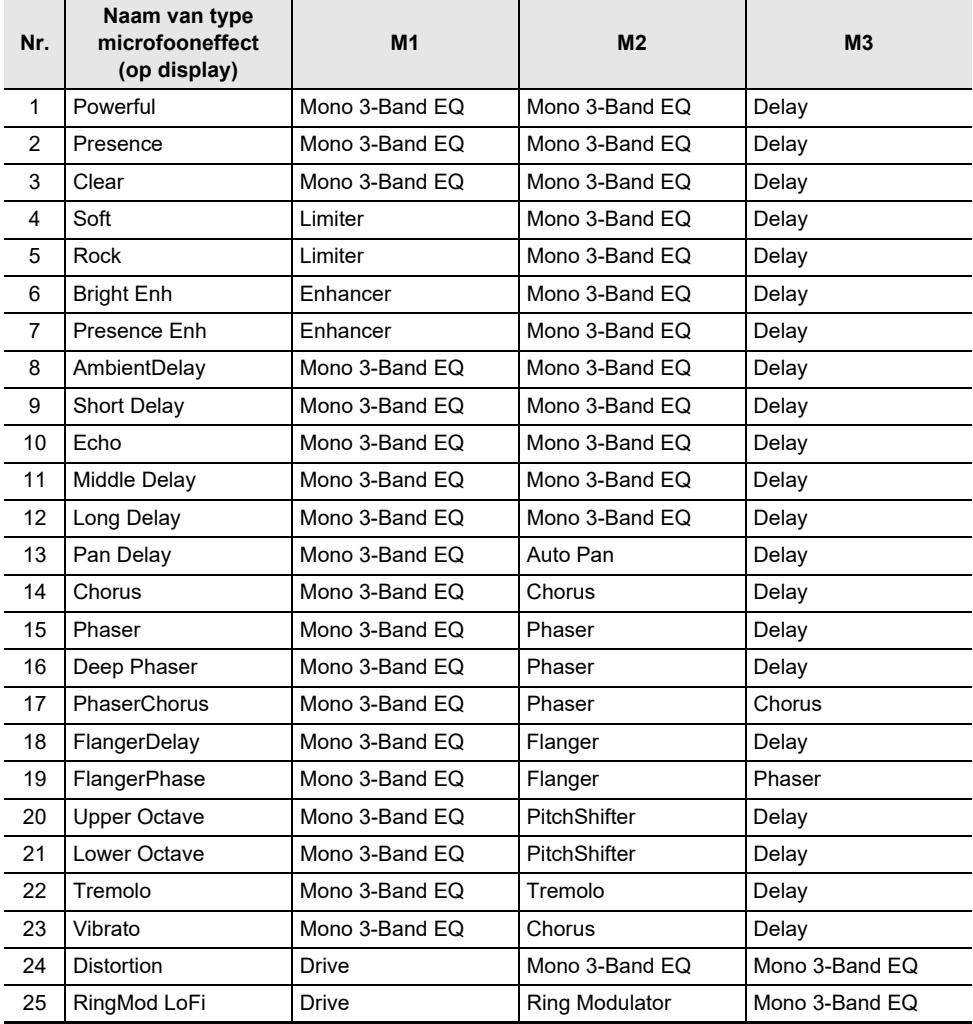
## **Lijst van effecten in de module met microfooneffecten**

Hieronder ziet u de effecten die in de module met microfooneffecten zijn opgenomen. Zie ["Parameterlijst van module-effecten"](#page-181-0) (pagina [NL-179\)](#page-181-0) voor details over de parameters en de instelbereiken die voor elk effect beschikbaar zijn.

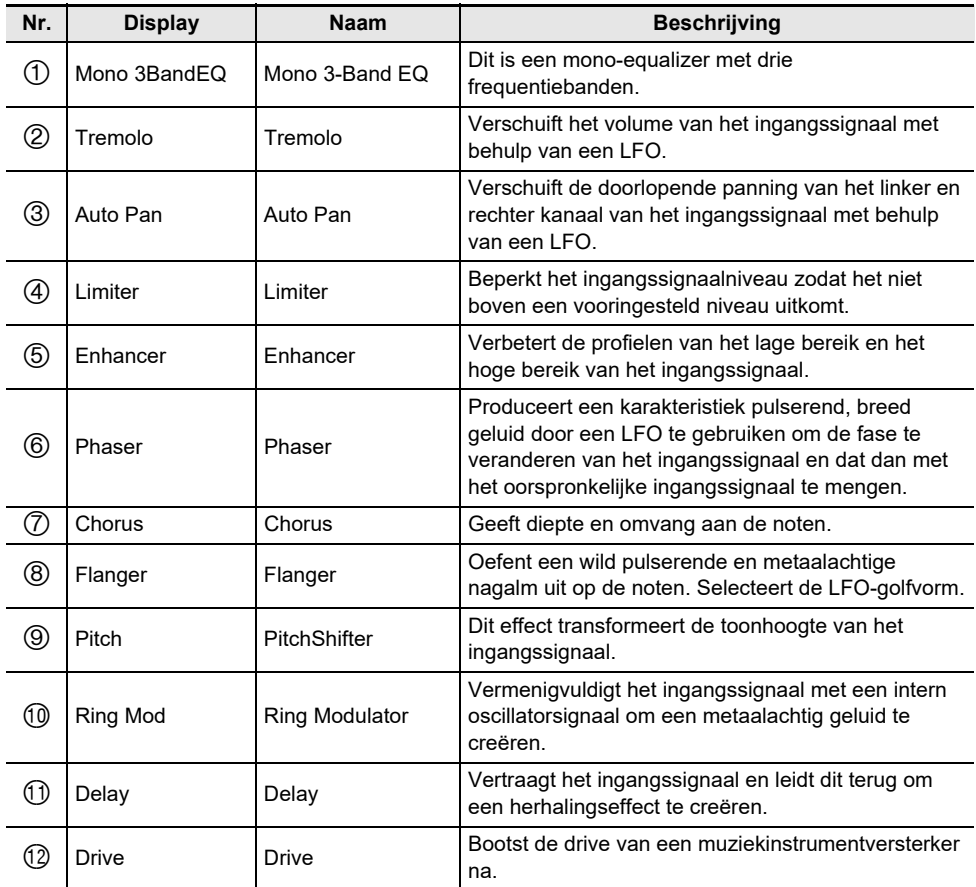

## <span id="page-181-0"></span>**Parameterlijst van module-effecten**

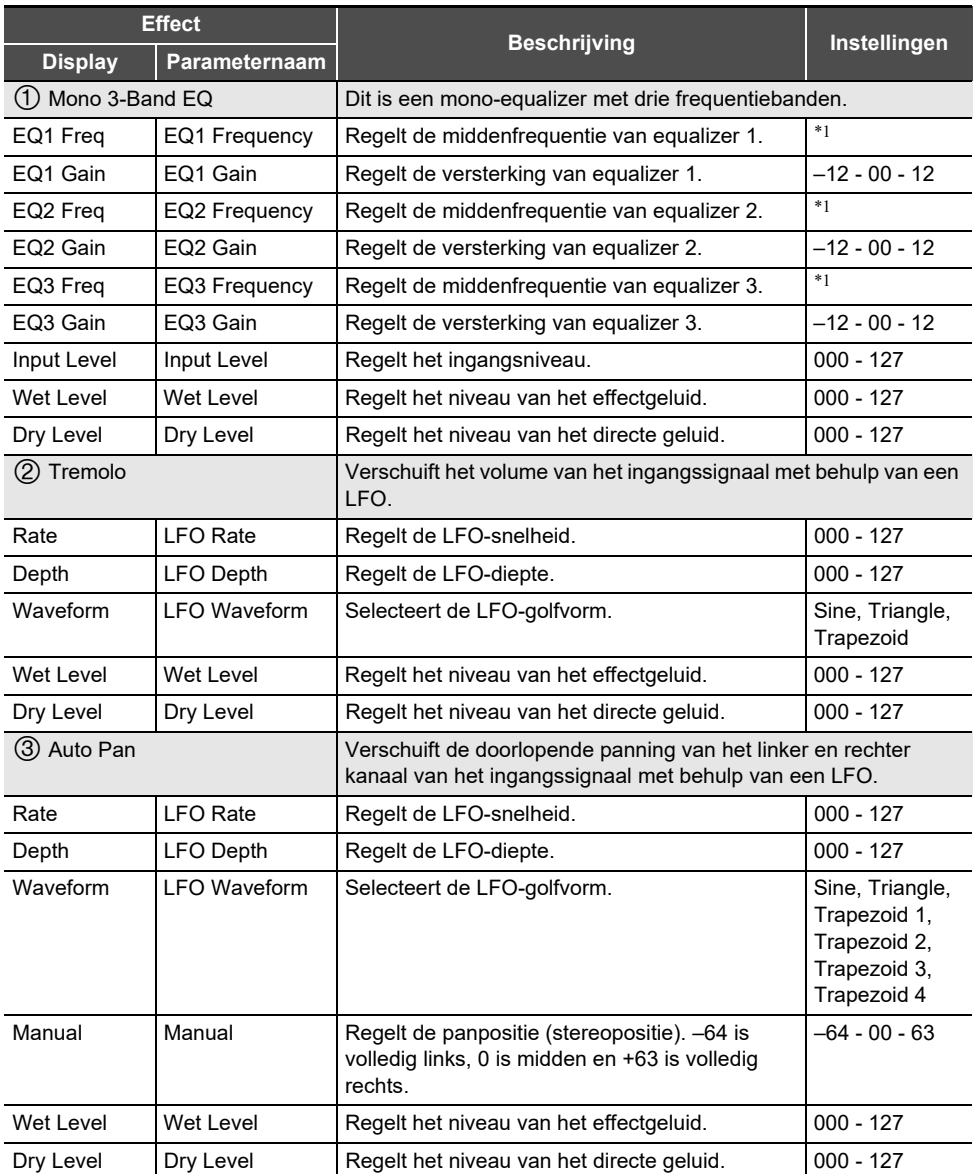

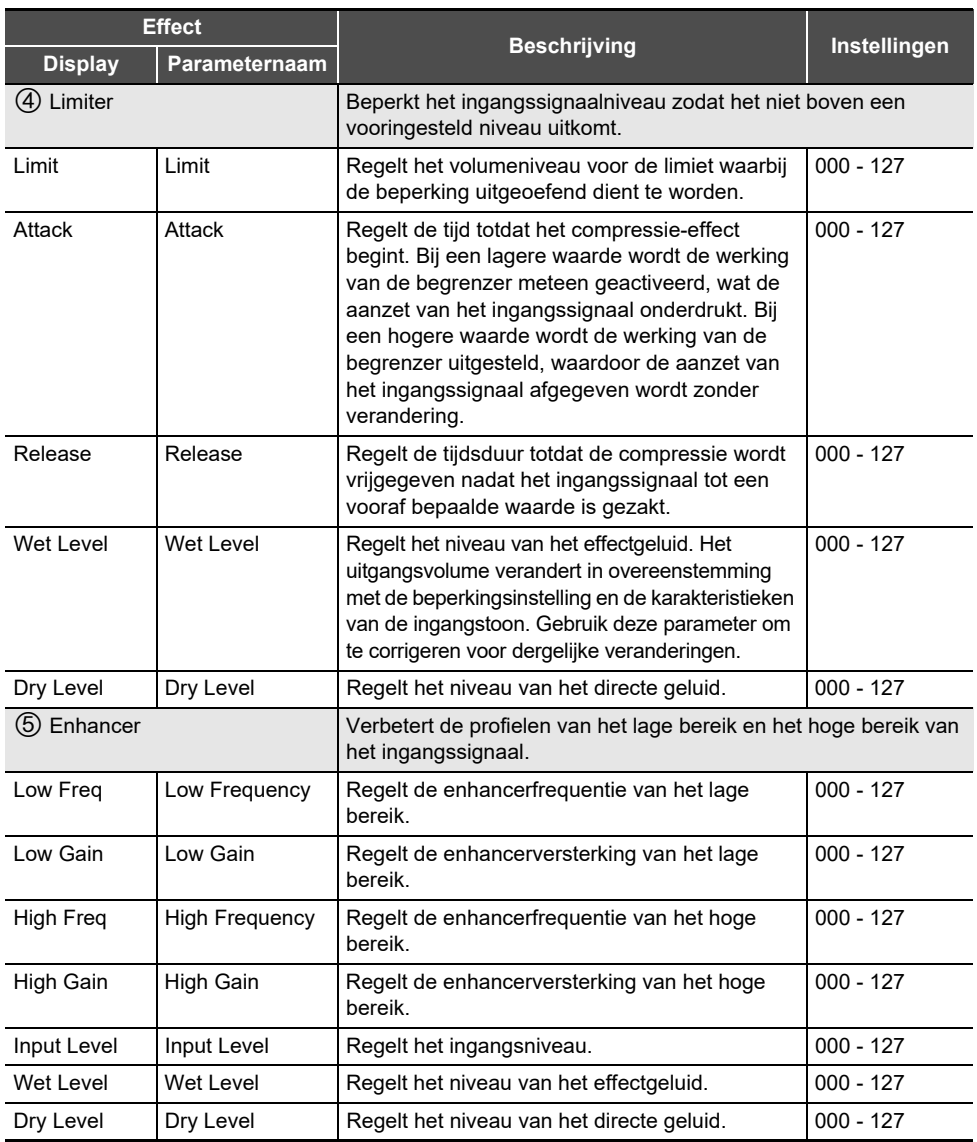

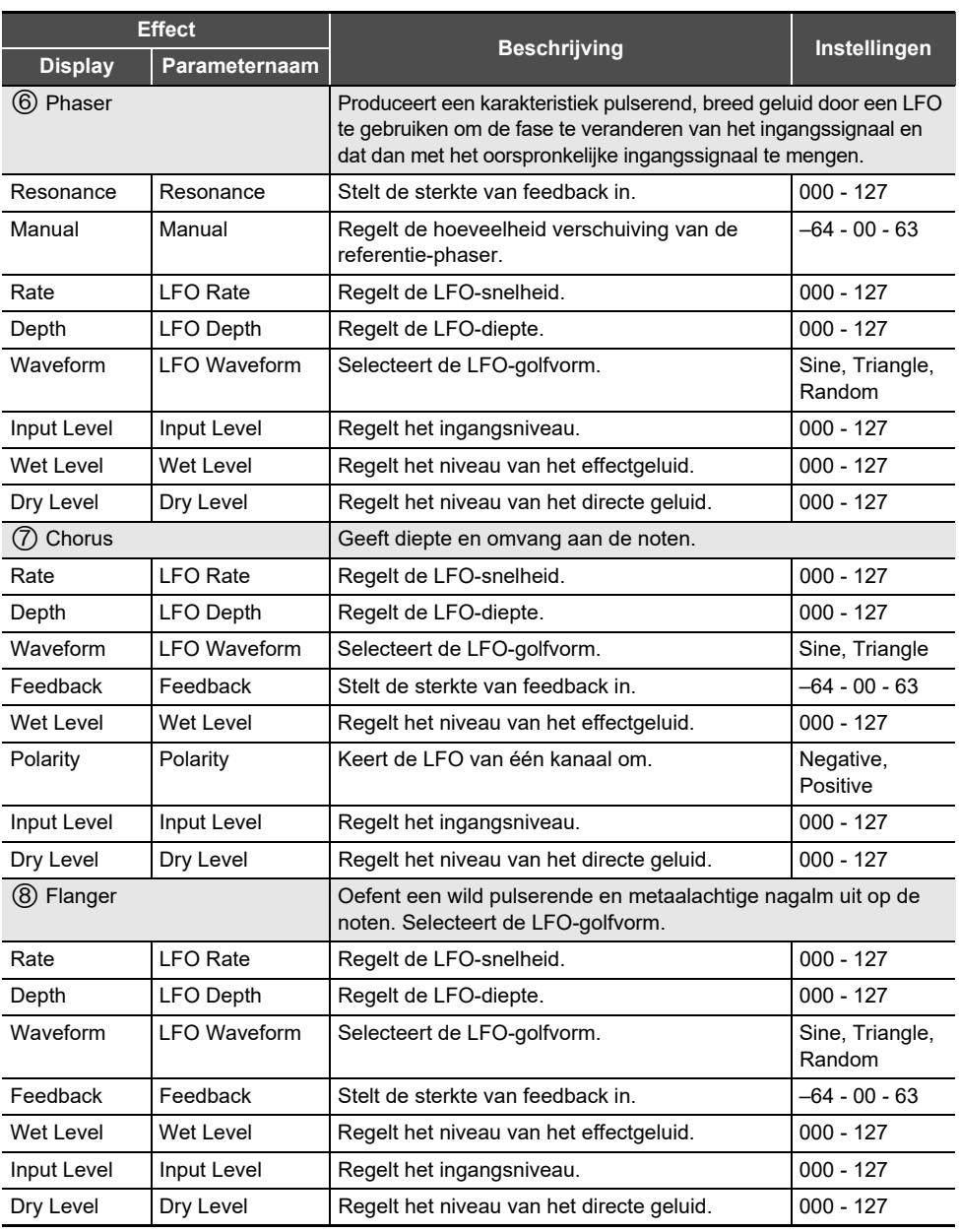

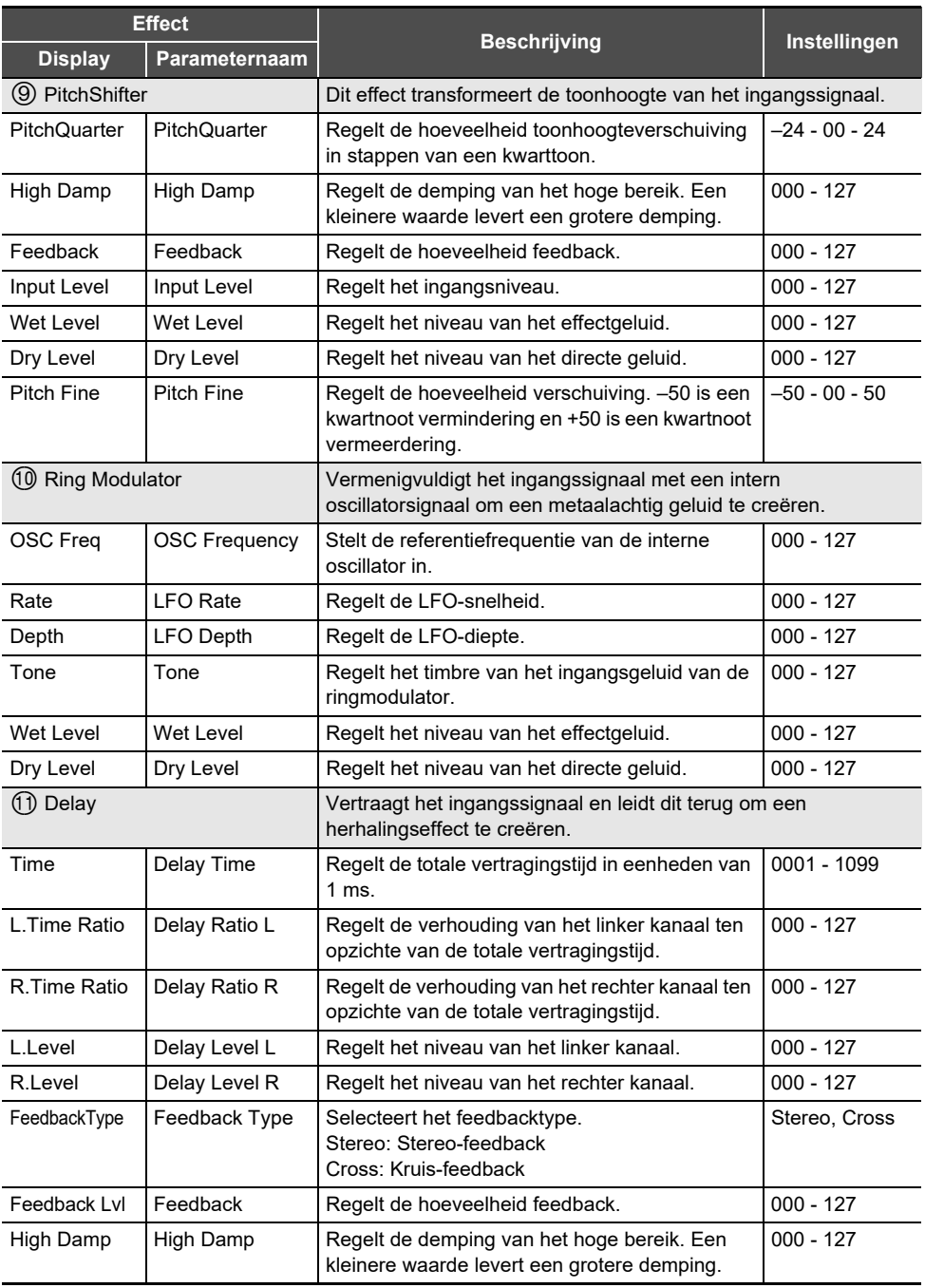

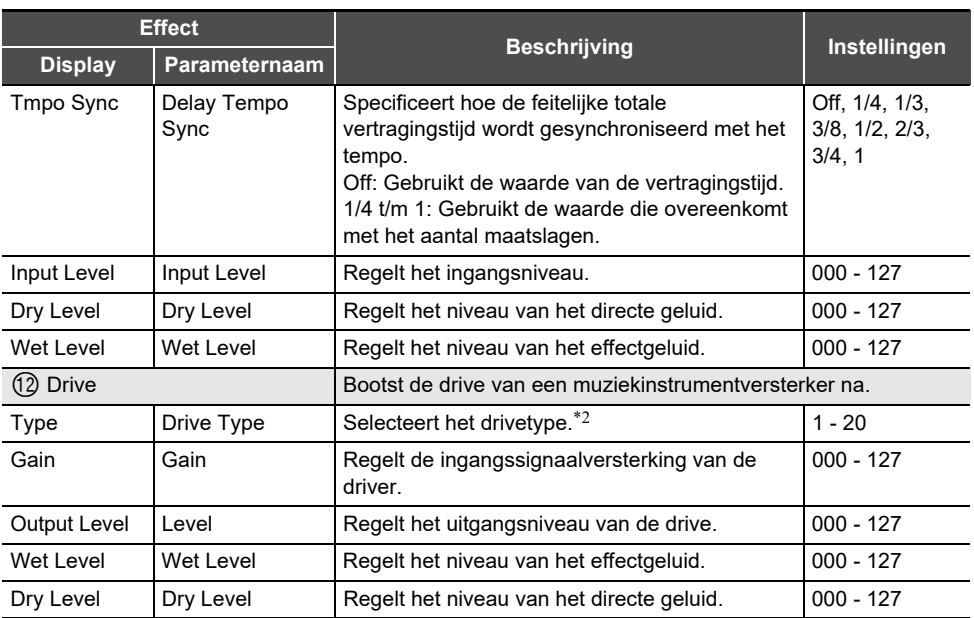

\*1 100 Hz, 125 Hz, 160 Hz, 200 Hz, 250 Hz, 315 Hz, 400 Hz, 500 Hz, 630 Hz, 800 Hz, 1,0 kHz, 1,3 kHz, 1,6 kHz, 2,0 kHz, 2,5 kHz, 3,2 kHz, 4,0 kHz, 5,0 kHz, 6,3 kHz, 8,0 kHz

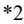

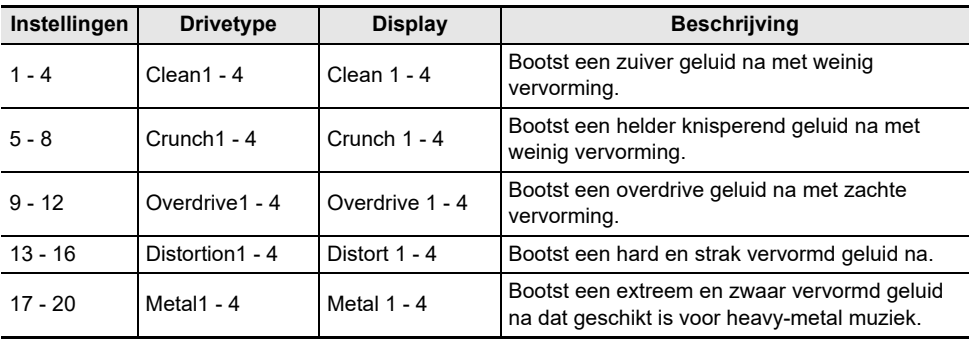

## **Arpeggiatorlijst**

Hieronder ziet u de arpeggiatorpatronen. Als het item "Recommended Setup" op "On" staat, als de arpeggiator van uit op aan wordt gezet of als "Pattern" wordt omgeschakeld terwijl de arpeggiator is ingeschakeld, worden de vermelde "Aanbevolen instellingen" automatisch toegepast.

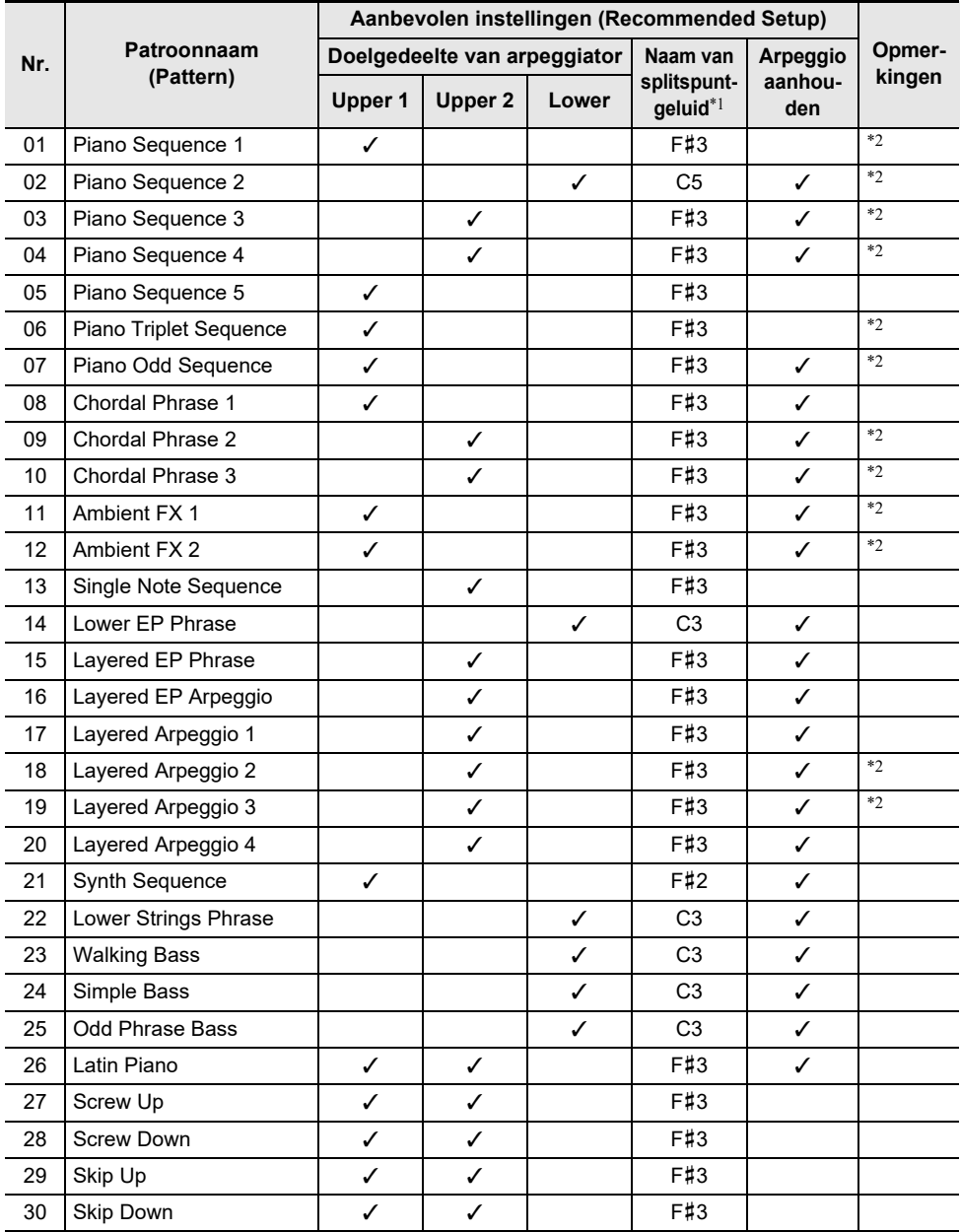

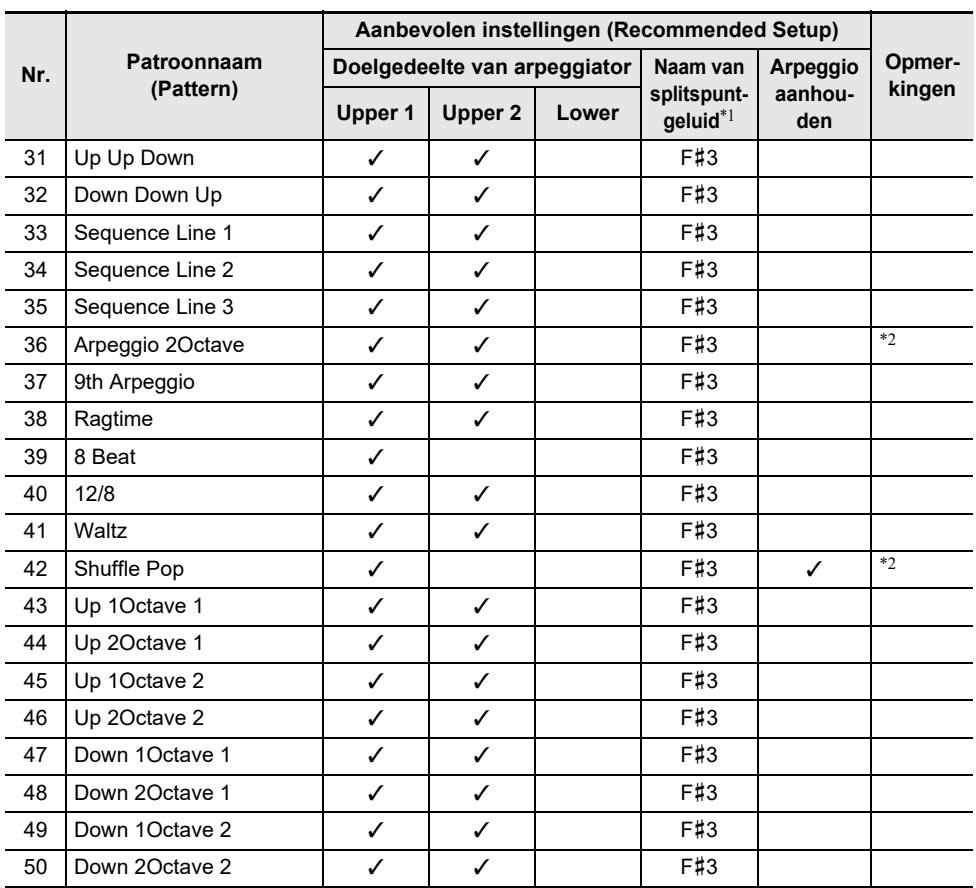

\*1 Als "Recommended Setup" op "On" staat, wordt het splitspunt automatisch ingesteld op de klaviertoets in deze kolom wanneer van patroon wordt veranderd. Dit betekent dat het toonbereik waarin de arpeggiator wordt gereproduceerd varieert met het patroon.

\*2 Bij deze patronen wordt het juiste aanhoudeffect toegevoegd aan de noten die door de arpeggiator worden gespeeld.

## **MIDI Implementation Chart**

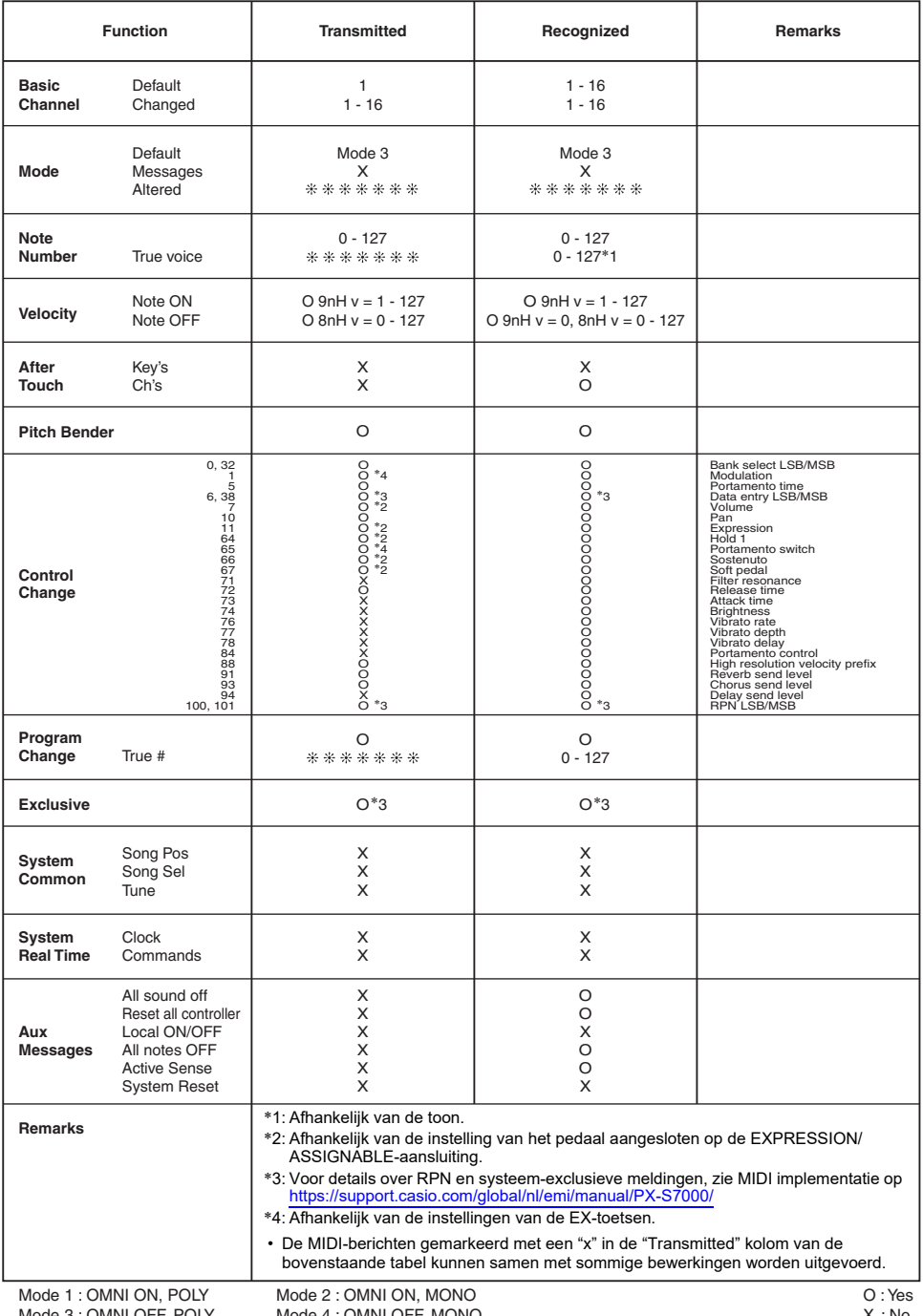

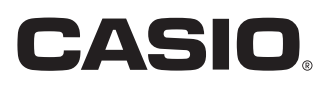

**CASIO COMPUTER CO., LTD.** 6-2, Hon-machi 1-chome Shibuya-ku, Tokyo 151-8543, Japan PXS7000-D-2A

MA2209-A

@ 2022 CASIO COMPUTER CO., LTD.